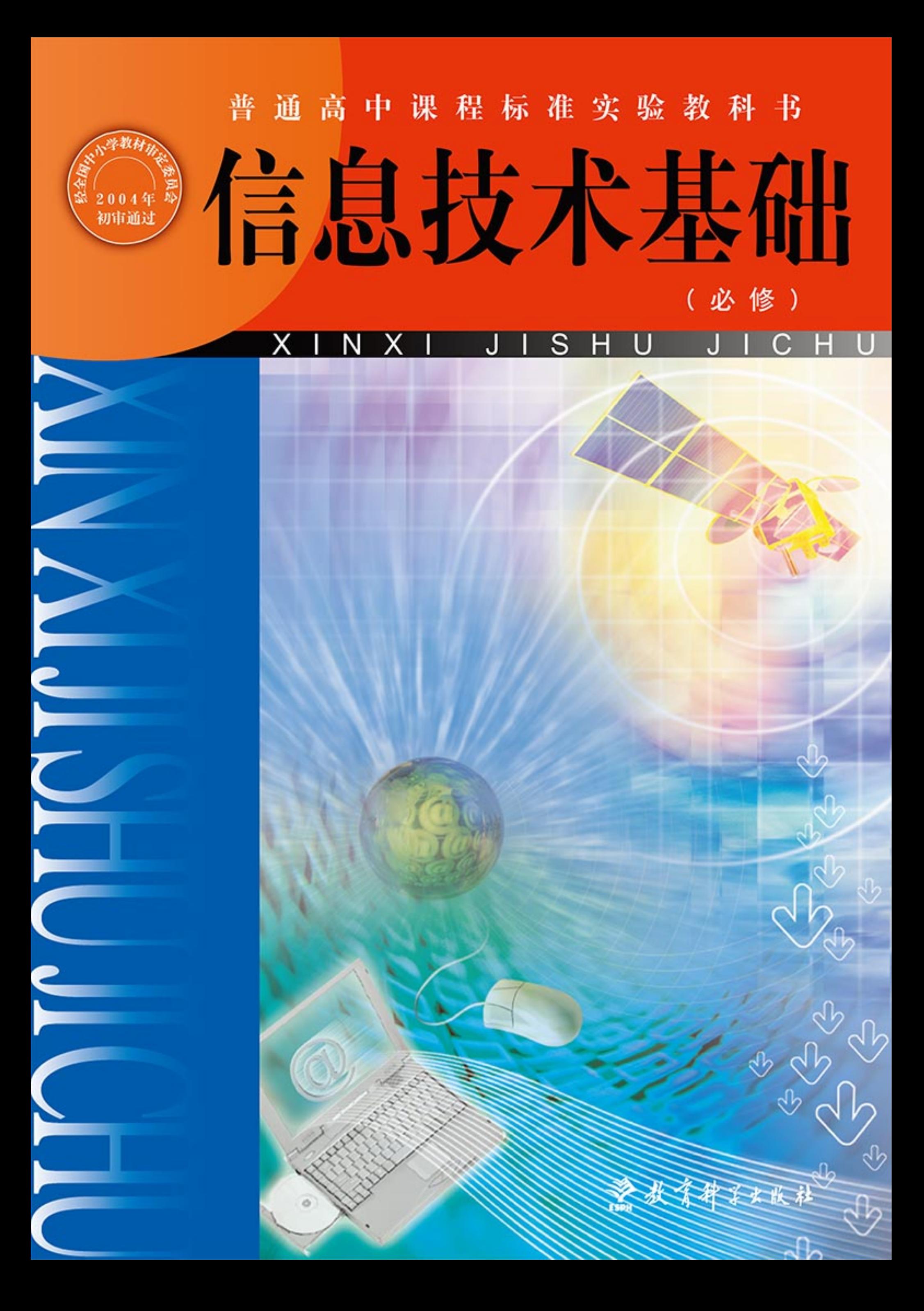

经全国中小学教材审定委员会 2004 年初审通过 普通高中课程标准实验教科书

# 信息技术基础 XINXI JISHU JICHU (必 修)

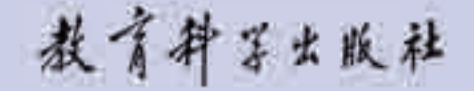

北 京 .

### 总主编李艺董玉琦

- 本册主编 李 艺
- 主要编者 张 宏 朱彩兰 吴 靖 张 钰 谢 伟 王红亮
- 版式设计 博雅森林艺术创作公司
- 封面设计 黄雨鸿
- 责任编辑 贾立杰
- 责任校对 刘永玲
- 责任印制 叶小峰

#### 经全国中小学教材审定委员会 2004 年初审通过

普通高中课程标准实验教科书

## 信息技术基础

(必修)

ポイキマナル科 出版发行

(北京·朝阳区安慧北里安园甲9号) 邮编: 100101 市场部电话: 010-64989009 编辑部电话: 010-64989637 传真: 010-64891796 网址: http: //www.esph.com.cn 各地新华书店经销 江苏凤凰盐城印刷有限公司印装 开本: 890 毫米 × 1240 毫米 1/16 印张: 10 2004年6月第1版 2019年6月第30次印刷

ISBN 978-7-5041-2765-5 定价: 16.95元 (教材 11.95元, 光盘 5.00元) 如有印装质量问题, 请到所购图书销售部门联系调换。 前 言

同学们,欢迎你进入高中信息技术课程的学习!

我们知道,自从有了人类,信息技术便成为人类生存与发展的一个基本 条件和重要手段。人们利用信息技术获取信息、表达观点、与他人交流思 想、开展合作,以认识自身和改造自然,特别是计算机和因特网等现代信息 技术的日益普及,正全面影响着我们的日常学习和生活方式,有专家将现代 人的生存方式称为数字化生存。显然,作为信息时代的公民,学习和使用好 信息技术,将有助于我们更好地适应现在与未来的社会。

上高中前,也许你已上过网,会简单地进行文字处理和图形加工,甚 至接触过网页制作和程序设计等有关内容; 也许你在各种大众传媒里听过或 看过信息技术领域的一些重要进展的相关新闻; 也听说过某些计算机病毒发 作所造成的重大损失,各种形形色色的网络诈骗等。因此,你一定想更好地利 用信息技术为自己的学习和生活服务,并在学习过程中进一步总结和领悟其中 的技术方法和技术思想,甚至也希望从信息技术领域的杰出人物身上汲取更多 的学习、工作和做人的经验。那么,努力学习这门课程吧,它将引导你实现这 些愿望。

下面我们先来了解一下本册教科书的结构和体例。

本册课本由七章组成,每一章都有一个相对独立的学习主题。其中第一章 是概述性的,为后续各章节的学习做一些准备,其后各章是沿着培养信息素养 的主线(信息的获取、加工、表达、交流、管理和评价)有侧重地展开的。

在学习时,你首先应该注意阅读每章的前言,它将描述本章所涉及的主 要内容和结构关系,虽然很短,但有助于我们掌握整章内容的主旨。

其次,你一定要注意每一节的学习导言。它包括一则有趣的小故事和学 习目标简述,前者可以让你轻松地进入本节内容的学习并引发你的思考,后 者是你学习本节内容所应达到的目标,可对照学习。

关于课文的正文,你会发现它是用宋体字和楷体字两种不同的字体排版叙 述的,其中,宋体字叙述的课文,是我们学习的主要内容,也是你应当掌 握的内容;楷体字叙述的课文,是拓展阅读部分,可帮助我们理解宋体字的 内容,你读一下就可以了,如果感兴趣也可以作进一步探究。

在课文中,你会看到两种不同类型的实践。一类是贯穿于正文当中的实 践,目的是帮助你加深对正文的理解和进一步提高解决问题的能力;另一类 是位于每一章最后的综合实践,它为你综合运用本章所学的知识提供了机会。 各章节有时列出的实践条目较多,你可以根据条件和需要选做其中的一部分, 也可以在老师的帮助下,自行设计一些实践项目或者专题去完成。为了学好 这门课程,建议你在学习中要积极与其他同学合作,并在这种合作学习中培 养自己的合作精神。

另外,你将发现页边上还有一些图形和文字,它们是与相应位置的课文 对应的,作为相关内容的拓展,可以丰富你的知识面。

本册教科书所附光盘内容分为两类,一类是教科书中将会用到的资料, 在教科书中使用"见光盘"或"打开光盘"等字样明确标识;另一类是学 习本册教科书的拓展性资源,供你学习时参考。

信息技术应用十分广泛,不论将来你学习什么专业、从事什么职业,我 们都希望你能终生使用好信息技术。只要你用心学习这门课程,就不仅可以 学会使用各种信息技术的工具和手段,而且还可以学会利用信息技术解决问 题、认识和改造世界的本领。到时,你可要积极思考、勤于动手啊。

最后, 衷心地祝愿你在畅游信息的海洋时, 一帆风顺, 掌握数字化生存 的本领。

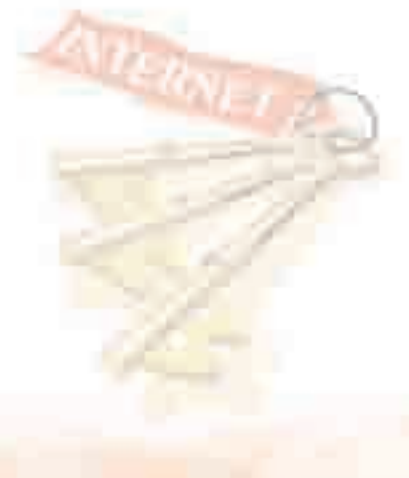

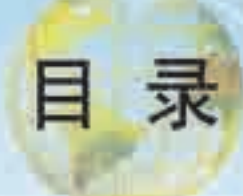

# 第一章 信息与信息技术 1

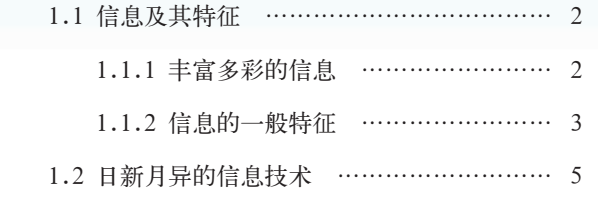

# 第二章 信息获取 13

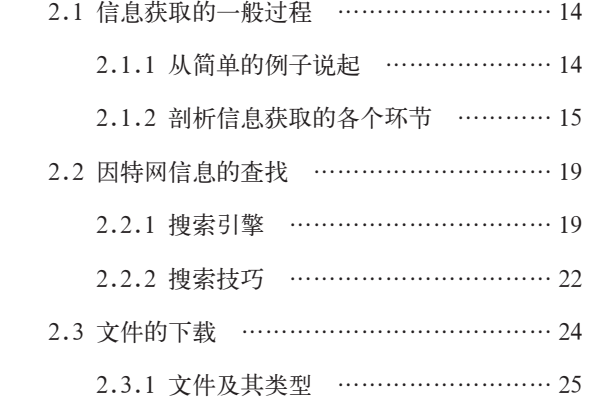

# 第三章 信息的编程加工和智能化加工 41

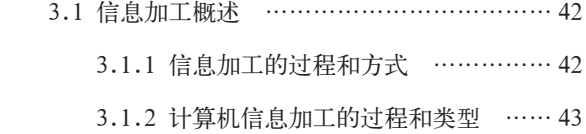

- 3.2 信息的编程加工 …………………………… 45
	- 3.2.1 分析问题 …………………………… 46

## 第四章 文本和表格信息加工 55

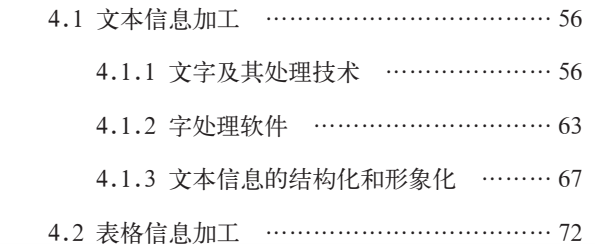

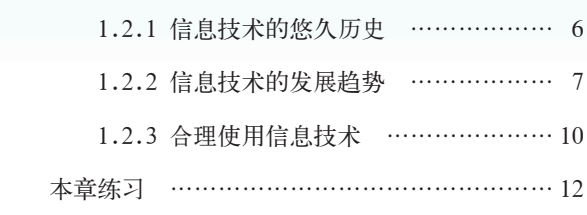

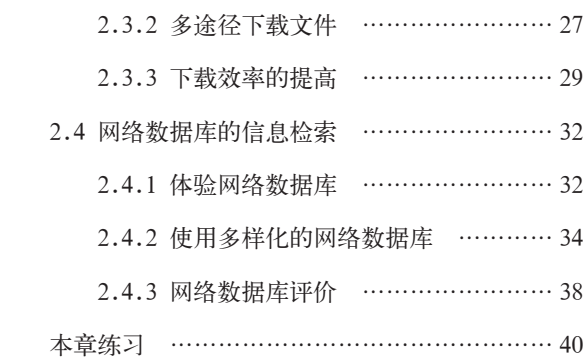

11

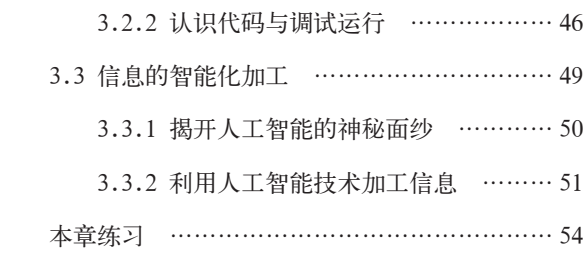

 4.2.1 表格数据的处理 …………………… 72 4.2.2 表格数据的图形化 ………………… 77 4.2.3 表格数据加工的多元性 …………… 80 本章练习 ………………………………………… 83

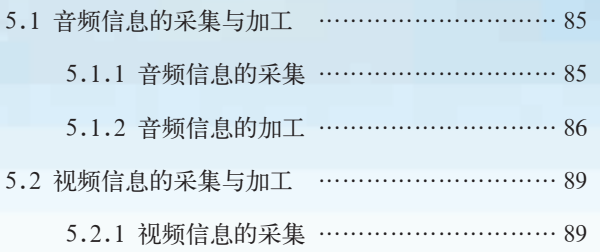

## 第六章 信息集成与信息交流 104

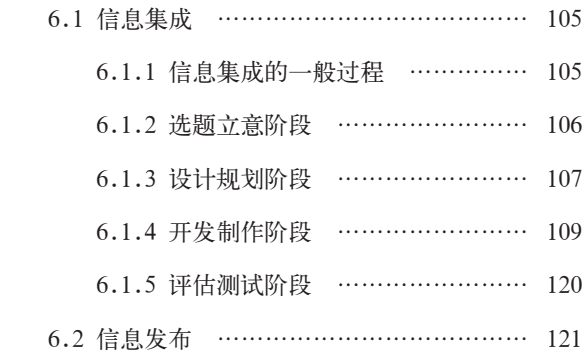

## 第七章 信息资源管理 134

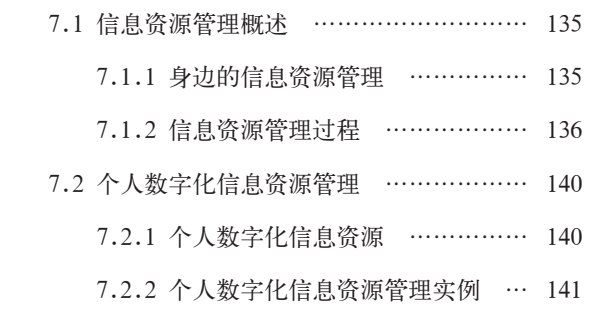

**附录 中英文术语对照表 154** 

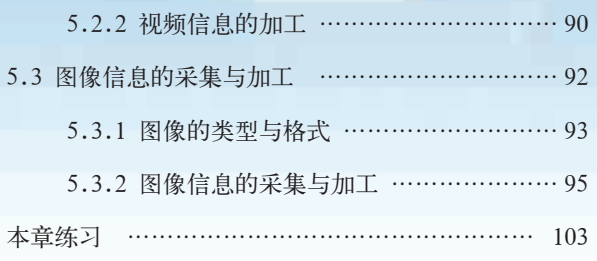

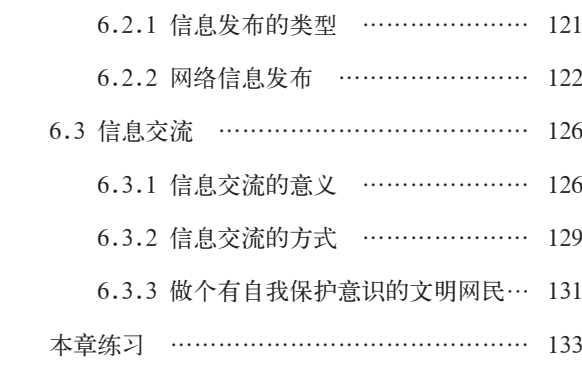

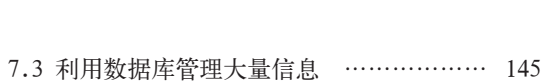

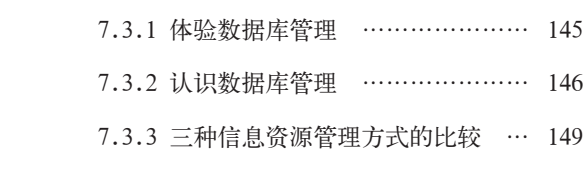

- 7.3.4 信息资源管理对我们的影响 …… 150
- 本章练习 ……………………………………… 153

# 第一章 信息与信息技术

信息及其特征

日新月异的信息技术

本章我们将了解到有关信息和信息技术的基础知识,为本 门课程的学习做好必要的准备。本章内容简短精练,需要我们 结合实践活动去用心体验和领会。

好了,让我们开始愉快的信息技术之旅吧。

1.1 信息及其特征

心理学上有一个著名的实验叫做"感觉剥夺实验"。该实验要求被试(被测试 者)安静地躺在实验室的一张舒适的床上。实验室内一片漆黑,非常安静,被试看 不见任何东西,也听不到一点声音。被试两只手戴上手套,并用纸卡住,吃的喝 的都事先安排好了,用不着被试移动手脚。总之,尽量剥夺被试的所有感觉信息。 实验开始时,被试还能安静地睡着,但稍后,被试开始失眠,焦躁不安,急切地 寻找刺激,想唱歌,吹口哨,自言自语,用两只手套相互敲打,或者用它去探索 这间小屋。虽然被试每天都可以获得丰厚的报酬,但是这也难以让他们在实验室 中坚持 3 天以上。

上面这种现象告诉我们,信息既是人类生存的基本条件,也是人类生存 的基本需求,不可或缺。

通过本节的学习,你可以:

- 感受丰富多彩的信息
- 理解信息的一般特征

### 1.1.1 丰富多彩的信息

这是一个充满信息的世界,不管我们身处何地都能感受到丰富多彩的 自: 信息化的创 信息。当我们看报纸、看电视或上网时,可以了解到来自世界各地的各种 新闻事件;当我们观看运动会时,可以获得很多运动会赛场上的信息;当 我们看到红绿灯的变换时, 就知道是该停下来还是大胆地往前走; 当我们 看到同伴脸上绽放着灿烂的笑容时,

便知道他(她)现在心情很不错等, 运动状态, 也是 这些都是信息, 它构成了人类赖以 事物的一种普遍 生存的环境。当然,信息不仅存在于 属性,一般指数 我们的周围,同样可以在我们身体 <sup>据、消息中所包</sup> 内部找到它的影子,比如,医生通过 听诊器来感知我们身体内部的变化 以确定病因。可以说,凡是通过眼 少。(摘自: 我国国 睛、耳朵、鼻子、舌头、手等感觉器 家标准GB 489885 官感受到的事物及其变化, 不管是 《情报与文献工作 来自人自身还是自然界, 都包含着 词汇基本术语》) 丰富的信息。 种方式、形态或 含的意义,可以 使消息中所描述 事件的不定性减

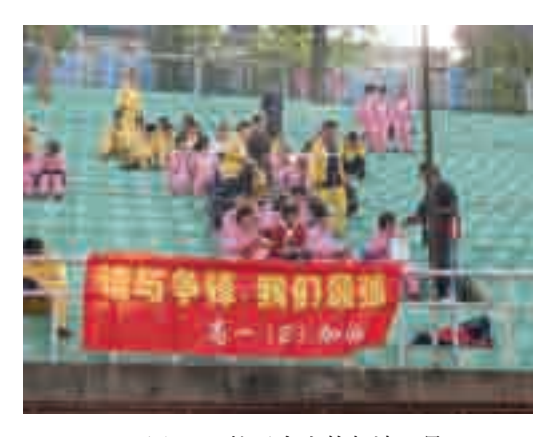

图 1-1 校运会上的加油口号

信息的定义呈现 出多定义而又无 定论的局面,某 些定义如下。 ①信息是事物的 运动状态及其状 态变化的方式。 (摘自:钟义信, 《信息科学原 理》) ②凡是在一种情 况下能减少不确 定性的任何事物 都叫做信息。(摘 始人香农和韦 弗,1948年,《通

信的数学理论》) ③物质存在的一

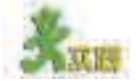

图 1-1 是校运会上的一幕,请以最快的速度尽可能多地列出你可以从图中获 得的信息。

#### 1.1.2 信息的一般特征

一般而言,不管世界上的信息如何丰富,它们通常都具有如下一些特征。 (1)载体依附性

信息不能独立存在,需要依附于一定的载体,而且,同一个信息可 以依附于不同的载体。比如,交通信息既可以通过信号灯显示,也可以 通过交通警察的手势来传递;文字信息既可以印刷在书本上,也可以利 用计算机来存储和浏览。可见,信息可以转换成不同的载体形式而被存 储下来或传播出去,供更多的人分享。因此,信息的载体依附性也同时 使信息具有可存储、可传递和可转换等特点。

#### (2)价值性

信息是有价值的,就像不能没有空气和水一样,人类也离不开信息。因 此人们常说,物质、能量和信息是构成世界的三大要素,缺一不可,"感觉 剥夺实验"就是有力的佐证。但是,信息与物质、能量不同,它并不能给人 们直接带来物质上的满足,其价值主要体现在两方面:一方面,可以满足人 们精神领域的需求,如学习材料、娱乐信息等;另一方面,可以促进物质、 能量的生产和使用,如通过获取有效的供销信息提高产品流通效率,利用全 球定位系统 (Global Position System, 简称 GPS) 获取准确的方位信息实现 导弹的精确制导等。

一位科学家 用诗咏唱道:"没 有物质的世界是 虚无的世界; 没 有能源的世界是 死寂的世界; 没 有信息的世界是 混乱的世界。"

另外,信息又是可以增值的。在加工与使用信息的过程中,经过选择、 重组、分析、统计以及其他方式的处理,可以获得更重要的信息,使原有信 息增值,从而更有效地服务于不同的对象或不同的领域。

当然,信息只有被人们利用才能体现出其价值,而有些信息的价值 则可能尚未被我们发现。

(3)时效性

信息往往反映的只是事物某一特定时刻的状态,会随着时间的推移 而变化,比如,交通信息、股市信息、天气预报、会议通知、求职报名、 市场动态等都在日新月异地变化,甚至是稍纵即逝。当然,也有一些信 息能够在较长时期内保持有效,如大百科全书中的一些信息。但不管时 效的长短,如果我们能及时发现和有效利用信息,它就可以更好地为我 们服务。可见,时效性实际上是与信息的价值性联系在一起的,如果信 息没有价值也就无所谓时效了。

#### (4)共享性

信息源的一种定 源。(摘自:联合 国教科文组织, 《文献术语》)

信息不同于物质和能源的另一个重要方面在于:信息可以被多个信息 义: 即信息的来 接收者接收并且多次使用,而且一般情况下,信息共享不会造成信息源信息 源, 个人为了满 的丢失, 也不会改变信息的内容, 即信息可以无损使用、公平分享。正如萧 足其信息需要而一伯纳所说:"你有一个苹果,我有一个苹果,彼此交换一下,我们仍然是各有 获得信息的来 一个苹果;但你有一种思想,我有一种思想,彼此交换,我们就都有了两种 思想,甚至更多。"这既是信息的一个非常基本的特点,也是其魅力所在。 其实,信息的特征还有很多,如不完全性、真伪性等,这里没有一 一列出,同学们可以进一步归纳和总结。

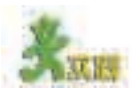

(1)有些时候,人们依据载体的不同将信息分为五大类:文字、图形(图像)、 声音、动画、视频,请同学们把学习与生活中经常见到的各种信息按此分类标准 进行归类,并填写表 1-1。要求: 以小组的形式开展活动, 每位组员选择一个大 类,分别列举 4~5个信息实例;同一种信息可能有多种存储形式(如书本、人 脑、磁带、光盘等),请尽可能地列出。

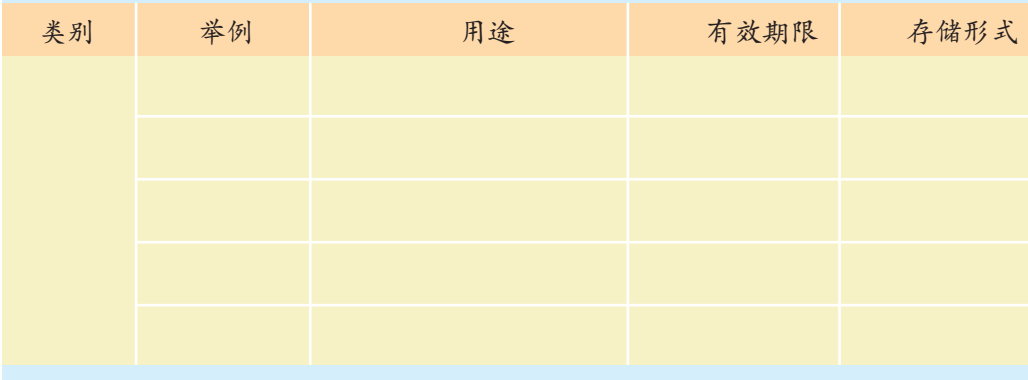

表 1-1 常见的信息及其类别

参照表 1-2 进行组内自评和小组互评。

表 1-2 评价表

| 评价项目        | 等级                                | 出现的问题 |
|-------------|-----------------------------------|-------|
| 举的例子符合本分类吗? | A.是 B.否                           |       |
| 例子的用途描述准确吗? | A.准确 B.一般 C.不准确                   |       |
| 有效期限描述合理吗?  | A.合理 B.一般 C.不合理                   |       |
| 存储形式符合事实吗?  | A. $\mathcal{F}$ B. $\mathcal{F}$ |       |
| 总评          | 良<br>中 差<br>优                     |       |

(2)阅读下面两则资料,并回答后面的问题。

资料1

#### 海关数据传输不及时,引发深圳大塞车

据新华社报道:2003 年 9 月 26 日,深圳皇岗口岸货柜车出境受阻,导致深圳 部分地区严重堵车,车龙从深圳皇岗口岸一直延伸到了梅观高速和北环大道、泥 岗路,长度足有15千米。据调查发现,主要原因是当日从东莞方向来的货柜车在始 发地海关报关后,相关数据没有及时传输给深圳海关,皇岗口岸的自动核放系统无 法核放,只能采取人工办法核放通关,导致通关不畅,引起塞车。

互动交流和资源共享引人青睐,网络教育迅速崛起 资料2

2000 年,经教育部批准,中国人民大学网络教育学院正式开始招生,第一批 招收了近万名完全通过因特网授课的高等学历教育的学生,报名学生遍布二十多个 省、市,报名学生的年龄从 18 岁到 45 岁。这些数字创下了当时多项中国网络教育 之最,开创了中国因特网教育的先河。当前,网络教育以其不受时空限制、互动交 流和优秀资源共享等特点,正在成为教育领域中迅速崛起的一支新军,受到人们的 青睐。

①两则资料说明了信息的哪些特征? ②谈谈你从两则资料中获得的启示。

# 1.2 日新月异的信息技术

#### 资料

2002 年 10 月 6 日,一艘载有 128 名中国游客的越南籍游船偏离航道触礁。游 船随时可能沉没,船上既没有救生措施,也无法与外界联系。就在这一紧急关头, 一名乘客发现自己的手机有微弱的信号,他立刻通过手机向外界发送呼救信息, 与有关部门取得了联系。经多方救助,128 名乘客终于获救。在整个救援过程中, 这部手机成了游船与外界联系的唯一工具。

上面是一则与信息技术运用有关的故事,说明了信息和先进信息技术工 具的重要性。

通过本节的学习,你可以:

■ 了解信息技术的发展历史及各种信息技术之间的关系

■ 体验信息技术的发展变化, 从而认识到信息技术和人类休戚与 共,需要我们善意对待、健康使用

报关是履行 海关进出境手续 的必要环节之 一。它是指进出 境运输工具的负 责人、货物和物 品的收发货人或 其代理人, 在通 过海关监管口岸 时,依法进行申 报并办理有关手 续的过程。

### 1.2.1 信息技术的悠久历史

信息技术主

计算机技术等。

信息技术(Information Technology,简称IT)涉及的范围十分广泛, 通信技术和电子 一切与信息的获取、加工、表达、交流、管理和评价等有关的技术都可 以称之为信息技术。既然信息是人类生存的基本条件,我们自然可以说, 要包括传感技术、

自从有了人类就有了信息技术。可以想象,信息技术的发展历史是非常 关于信息技 悠久的, 通常认为, 在人类社会发展历史上发生过五次信息技术革命。

第一次信息技术革命是语言的使用,是从猿进化到人的重要标志。

第二次信息技术革命是文字的创造,使信息的存储和传递首次超越 了时间和地域的局限。

第三次信息技术革命是印刷术的发明,为知识的积累和传播提供了 更为可靠的保证。

第四次信息技术革命是电报、电话、广播、电视的发明和普及,进 一步突破了时间与空间的限制。

第五次信息技术革命是计算机技术与现代通信技术的普及应用,将 人类社会推进到了数字化的信息时代。

信息技术的每一次革命都是对以往信息技术的超越,使人们的学习 和生活状况得以日益改善。图 1-2 就展示了古今信息技术的发展变迁。 比如,古代的人们常用学富五车来形容一个人的博学,家里书多得以致 搬家时要用车来拉,那是因为当时的书是笨重的竹简、木简,而现在一 张光盘的信息容量就远远超过"五车"古书了。

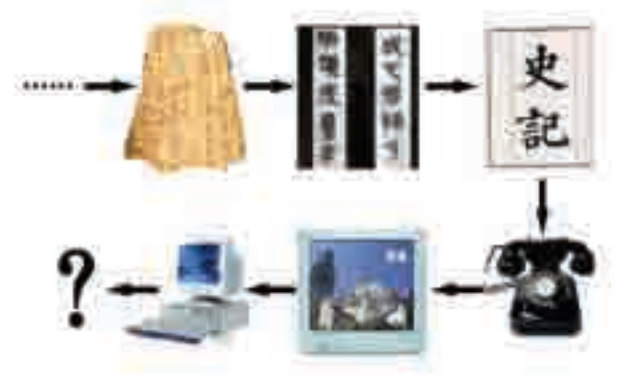

图 1-2 古今信息技术

然而,不同的信息技术在传承人类文明的过程中都发挥过重要的作用, 即便是一些古老的信息技术至今仍在使用,或者与现代信息技术融合继续发 挥作用。因此,不同时代产生的信息技术决不是简单的此优彼劣和相互替代 的关系,这正如电子出版物的出现并不意味着纸质出版物的消失,当前电子 邮件的广泛应用也没有完全取代传统信函等。尤其是我们不能将计算机和网 络技术等同于信息技术,事实上后者包含了前者。另外,同学们如果有兴 趣,还可以设想一下第六次、第七次……信息技术革命的可能情况。

术的概念,不同 行业不同的人会 有不同的理解, 同学们可以查找 有关资料作进一 步了解。

#### 1.2.2 信息技术的发展趋势

信息技术有着悠久的历史,它还将向人性化和大众化的方向进一步发 展。现实表明,信息技术已经渗透到了社会生产、生活的方方面面,即使是 计算机和网络等现代信息技术也正在走向普及。信息技术大众化的最根本原 因就在于它的人性化,即信息技术越来越符合人的需求和使用习惯。下面从 以下几个方面来进一步介绍这种发展趋势。

### 1.越来越友好的人机界面

友好的人机界面意味着这种技术工具的简单易学和易于操作,只需花 费很少的时间就可以轻松驾驭它。有人将扩音器、按键式电话、方向盘、 磁卡、交通指挥灯、阴极射线管(CRT)、遥控器、液晶显示器、条形码 扫描器、鼠标 / 图形用户界面 (GUI) 称为 20 世纪最伟大的十个人机界 面装置。特别是鼠标/图形用户界面,使显示在计算机屏幕上的内容在可 视性与操控性方面大大改善,人们再也不用像操作 DOS 那样记忆烦琐的 操作命令、文件名称和路径,计算机得以真正大众化。同学们可以使用

DOS 操作系统, 或在 Windows 98 以上版本 中使用"command"命 令启动DOS操作界面, 查看硬盘上的文件和文 件夹,体验与图形用户 界面操作的异同,如图 1-3 所示。

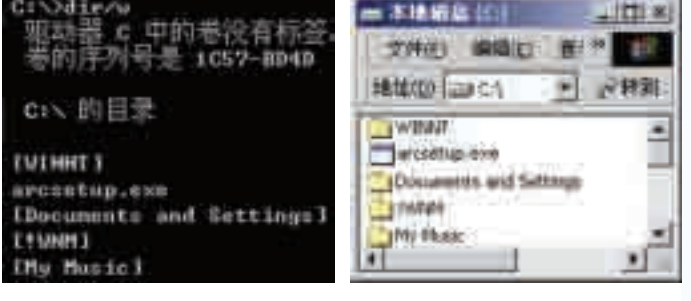

------

图 1-3 DOS 操作界面与 GUI 操作界面

管, 传统显示器 的核心元件。 DOS(Disk Operating System) . 磁 盘操作系统, 一 种早期的计算机 操作系统, 提供 基于命令行的操 作界面。 GUI(Graphic User Interface):图形 用户界面,以可 视化的图形方式 来呈现人机交互

界面。

CRT(Cathode-Ray Tube):阴极射线

随着信息技术的飞速发展,出现了下列新的技术,使人机界面更加 友好。

#### (1)虚拟现实技术

虚拟现实技术是伴随多媒体技术发展起来的计算机新技术,它利用三 维图形生成技术、多传感交互技术以及高分辨显示技术,生成三维逼真的 虚拟环境,用户需要使用特殊的交互设备才能进入虚拟环境中。由于这些 设备比较昂贵,它的大众化还需一段时间。随着信息技术大众化发展的需 要,桌面虚拟现实技术开始发展起来,使用者借助某种软件,利用键盘、 鼠标等输入设备,便可以进入虚拟空间,感知和操作虚拟世界中的各种对 象,从而获得身临其境的感受和体会,如某些大型的 3D 游戏、电子宠物、 三维全景图片、虚拟实验等,如图 1-4 所示。

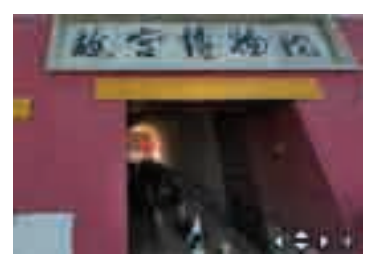

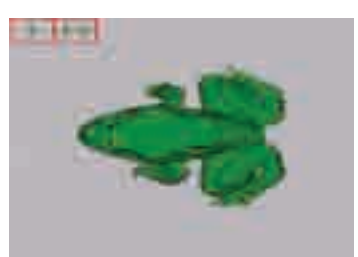

图 1-4 故宫三维全景环视立体照片和虚拟青蛙实验

#### (2)语音技术

语音技术在计算机领域中的关键技术有自动语音识别技术(ASR) 语音输入法: 是 和语音合成技术 (TTS)。语音识别技术是指将人说话的语音信号转换为

法,它将人的声 音信号与计算 机中已存储的声 音信号进行比 较、识别后转换 涉足中文语音输 入法开发的公司 有很多,如汉王、 IBM、微软等。

ASR(Automatic Speech Recognition):自动语音

TTS(Text to Speech):语音

识别。

合成。

将声音转换成 可被计算机识别的文字信息, 从而识别 文字的输入方 说话人的语音指令以及文字内容的技术。 语音合成技术是指将文字信息转变为语 音数据,以语音的方式播放出来的技术。 有了高性能的语音技术就可以实现方便 的人机语音交互,顺应信息技术大众化 成相应的文字并 的需要。语音输入法就是语音技术的一 显示出来。目前 个应用实例, 图 1-5 是 IBM 的语音识别 输入软件 ViaVoice 的使用方法演示,同 学们可以做一做语音输入法的实验,比 比谁输入文字的准确率高。

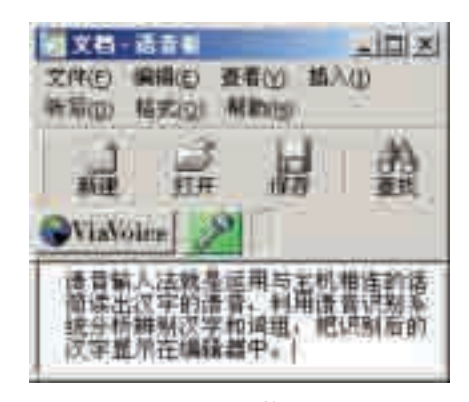

图 1-5 IBM 的 ViaVoice

#### (3)智能代理技术

电子商务(Electronic Commerce). 交易和在线电子 支付的一种商业 运营模式。

在网络环境下,实 办公自动化、电子商务等诸多方面得到应用,主要用于信息的自动检索和 现网上购物、网上 过滤,比如第二章中将会学到的搜索引擎中的"机器人"或"蜘蛛"程序。 智能代理技术是人工智能技术应用的一个重要方面,它通常可以主动 地根据人的需要完成某些特定的任务。智能代理技术已经在教育、娱乐、 在一些常见的应用软件中也能看到应用智能代理技术的例子,如Microsoft Office 中的帮助代理等,可以帮助我们方便地解决某些问题。同学们可以 在Microsoft Office里面打开"Office助手",亲自体验一下它的神奇功能, 有兴趣的同学可以在今后的学习中进一步探索。

#### 2.越来越个性化的功能设计

人们的需求越来越个性化,而且这种需求是多方面的。在这种需求的 推动下,信息技术产品走向了个性化和集成化的发展方向,用户可以自由 选择和使用自己需要的产品和功能,信息技术在不同的用户群体中得到了 充分的应用和推广。

#### 资料1 多功能的个性化手机

随着手机的普及以及相关技术的发展,消费者已不再满足于手机的单一移动 通话功能,于是,多样化、个性化成为手机设计的关注点。例如,OCR 名片扫描 功能就是利用手机内置的摄像头把识别对象的图像记录下来,再通过内嵌的 OCR 识别核心和智能理解技术对图像信息加以识别处理,变成可随意修改编辑的文本 材料。用户可以对这些文本材料进行进一步的编辑、保存,或通过网络进行传输。 又如,GPS 定位功能,启动 GPS 功能按键,便可测出当前位置,并在画面中显示 所处位置附近的地图。再如,手机和数码相机的结合,使手机具备了专业数码相 机中的自动对焦(Auto Focus)功能,只要虚按快门,自动对焦功能就会对当前 图像进行分析,并确定照片上主要物体的位置,然后自动调节焦距,以达到最 为清晰的效果。另外,市场上还出现了专为女性设计的手机。某品牌推出的"数 码粉饼盒"不仅外形惹人喜爱,功能也毫不逊色于其他手机,除了彩屏和铃声 外,还可以当作化妆镜使用。

#### 资料2 个性化的电视节目选择

机顶盒的应用改变了用户只能被动接收电视节目的历史。它不仅为用户提供 了更为个性化、更为便捷的导航系统,还可以跟踪用户的观看习惯,扫描宽带网 络中的各种数字服务,为用户显示节目和服务的建议时间表。另一方面,可供下 载的应用也越来越多样化,包括电子节目指南、按次付费观看、立即按次付费观 看、准视频点播、数据广播、Internet 接入、电子邮件、视频点播以及 IP 电话、可 视电话等。随着技术的发展,还会不断增加新的服务功能,以满足用户不断变化 的娱乐与消费需要。

#### 资料3 不性化的信息检索工具

"挑剔"的用户对搜索引擎的智能化程度要求越来越高,希望其能将网页搜 索结果自动分类,即实现搜索结果的个性化。某搜索引擎提供了与之相应的智能 化功能:用户登录后便可以在搜索页顶部看到登录账号及搜索历史链接,单击链 接即可查看搜索账号内记录的信息。页面上提供日历,分四种颜色标注某天的搜 索次数,次数越多颜色越深。页面同时提供搜索记录,搜索时所用的关键词及单 击过的链接都被详细记录,用户可以为单击的结果项添加标签,还可以删除不满 意的条目,仅保留自己认为与关键词非常符合的结果。

### 3.越来越高的性能价格比

信息技术正向低消耗、高速度的方向发展,成本的降低和性能的提高为 人们带来了更多的实惠。伴随着我国经济的发展,人们的购买力不断上升, 有力地推动了现代信息技术走进千家万户。表 1-3 和图 1-6 反映的是近年 来计算机性能价格比(性价比)的变化。

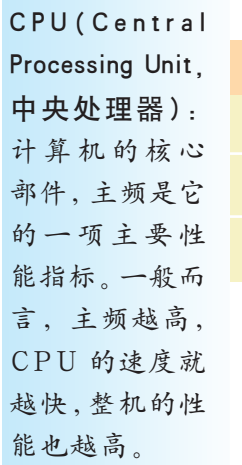

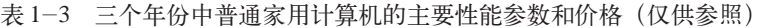

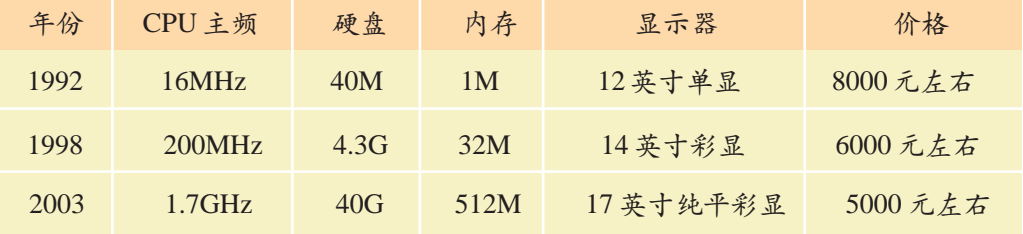

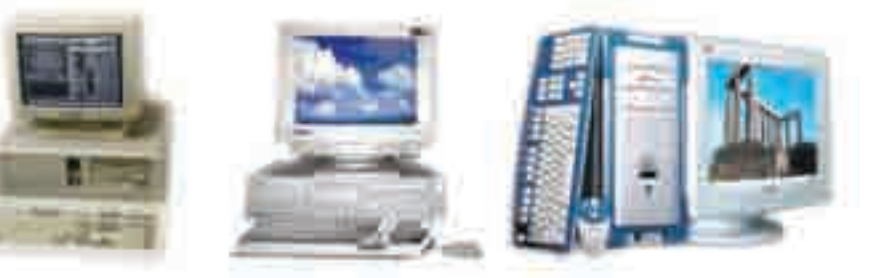

图 1-6 1992 年、1998 年和 2003 年计算机的外观图(仅供参照)

当然,信息技术的发展趋势是多方面的,上面谈到的只是它的几个较为 突出的方面。如果你感兴趣的话,可以想想还有哪些发展趋势,建议从技术 或者社会发展需求等角度来考虑这个问题。

### 1.2.3 合理使用信息技术

信息技术的大众化和人性化发展趋势,必然给人们的日常学习、工 作和生活带来全面而深刻的影响。我们可以憧憬美好的未来,为信息技 术的发展欢呼,但是,信息技术是一把"双刃剑",它对社会的影响既有 积极的一面,又有消极的一面。比如,电视在给人带来有用信息的同时 也带来了负面影响,那些低俗的肥皂剧、大量的暴力场面可能会对人们 的心理产生不良的影响,看电视也减少了人们户外活动的时间,甚至影 响身体健康。因特网同样面临很多问题,如日趋泛滥的网络病毒、垃圾 信息、谣言邪说和网络诈骗……可见,任何事物都不是绝对完美的,而 是一分为二的。因此,面对信息技术的发展,我们既不要过度地崇拜,也 不要因噎废食、盲目排斥,而要客观认识、扬长避短、合理而充分地发 挥其作用。下面的三则资料也许可以给我们带来一些启示。

#### 资料1 网络诈骗

中学生王某是周杰伦的粉丝,在网上发布信息想购买周杰伦演唱会的门票。 李某加了王某微信并称其可以出售门票。王某通过微信转账给李某2400元人民 币,李某收款后将王某拉黑。

#### 资料2 水滴筹

36岁的张某今年3月得了尿毒症,4月出院后不幸恶化,但家庭经济已很难 支撑这位年轻人的疾病治疗。张某的爱人借助"水滴筹"平台,将张某的家庭 住址、患病情况、预计医疗费等信息进行准确描述后,通过朋友圈发布,在一 周内筹集到善款8万元人民币。

#### 资料3 手机依赖症

手机依赖症是指由于某种原因过度地滥用手机而导致手机使用者出现生理 或心理上的不适应的一种现象。有研究者认为界定手机依赖症的标准体现在三 个方面:一是对手机的滥用,不该用的时候也频繁使用;二是手机过多地影响 生活、工作和学习;三是关机或手机不在身边时,身体会出现一系列的不适反 应,包括生理和心理反应。也有专家强调,"手机成瘾者"严重时会出现手脚 发麻、心悸、头晕、冒汗、肠胃功能失调等症状。

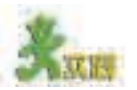

(1)虽然计算机技术有诸多优点,但有些人似乎并不习惯坐在计算机面前阅读 大篇幅的信息,而宁愿买相关的印刷材料,或者将电子文档打印下来阅读,你曾 经这样做过或有这样的感觉吗?你是如何理解这种现象的?

(2)发挥你的想象力,结合信息技术的发展趋势和可能的消极因素,以故事的 形式描绘一下 100 年后家庭生活的一天。

# 开发的品

(1)调查全班同学上网的情况(如上网的人数、时间、内容和对上网的感受 等),根据调查得到的数据,分析存在的问题,拟定"健康上网行动计划",通过 多种信息技术手段向全校学生发出倡议。

(2)通过对本章的学习,你对信息技术有了一定的了解,也知道利用信息技术 可以做很多事情。那么,请从学习需求出发,想想你希望和准备利用它来为你做 些什么事情。以计划书的形式写下这些事情,并积极与老师沟通,寻求他的支持, 使你的愿望能够在本门课程的学习过程中得以实现。

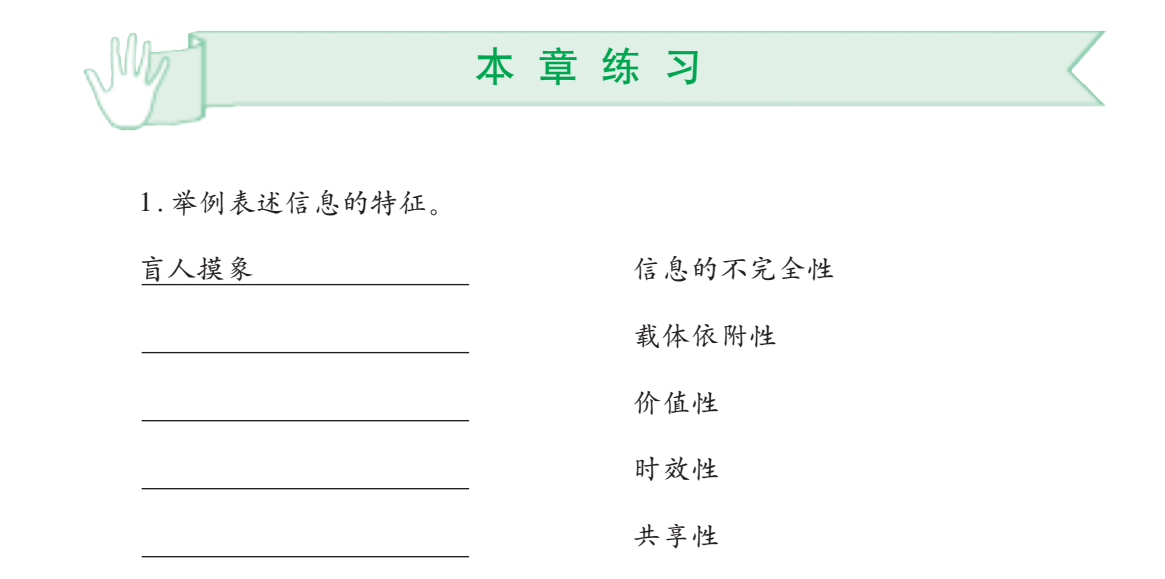

2.请列举在人类发展历史上发生过的五次信息技术革命。

3.请简要描述以下事例反映了信息技术的哪些发展趋势。

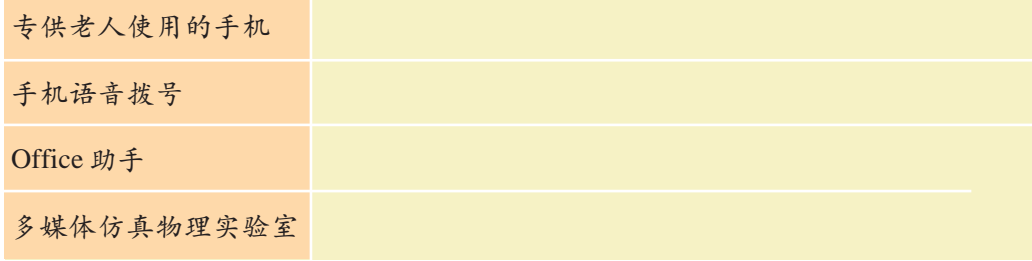

4.我们正处于这样一个信息化社会,即在享受现代信息技术带来的各种便利的 同时, 也不得不面对其所带来的种种问题, 譬如"鼠标手""屏幕脸""网络成瘾症" "网络诈骗"等。因此,辩证地认识信息技术便凸显出重要性。请举例说明信息技术 的正面和负面影响。

# 第二章 信息获取

信息获取的一般过程

因特网信息的查找

文件的下载

# 网络数据库的信息检索

通过前面的学习我们知道了信息的重要性,那么又该如 何有效地获取信息呢?本章我们将首先了解信息获取的一般 过程,然后重点探索因特网这个丰富的信息源,并学会驾驭 搜索引擎这个高效的信息获取工具。

1.2 日新月异的信息技术

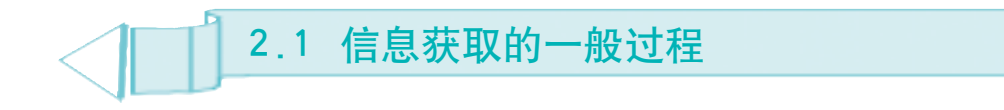

杨叔子院士曾讲过一个这样的故事。他在咸宁"劳动锻炼"时,有一天师傅 要他去打猪菜。他从来没养过猪,不认识猪菜,但是,不到两小时就把猪菜打 回来了,还超额完成任务。师傅问:"是你自己打的吗?"他说:"是我打的。" "问了别人吗?""没问。"师傅又问:"你怎么打的?"他说:"很简单,把猪赶 出去,它吃什么,我打什么就行了。"

这个故事反映了如何有效地获取信息,以解决实际问题。日常生活中, 我们需要不断地获取信息,信息获取是解决问题的起点。

通过本节的学习,你可以:

■ 了解信息获取的一般过程

■ 剖析信息获取过程的各个环节, 提高信息获取的效率

### 2.1.1 从简单的例子说起

下面我们通过分析一个简单的例子,来了解信息获取的一般过程。

#### 资料

星期六上午,刘蕾正计划着第二天与好友到郊外踏青,所以她想了解一下周 日的天气情况。因为住在学校,看电视不方便,学校附近也没有网吧,在报纸上 又没找到周日的天气预报,所以她决定拨打12121 收费电话,通过天气预报信息 台进行查询。她根据语音提示选择查询周日的天气预报,确定周日的天气状况 良好,于是决定周日去郊游。

上面这则资料描述了获取天气信息的一种情况,获取信息的整个过程可 以用图 2-1 来表示。

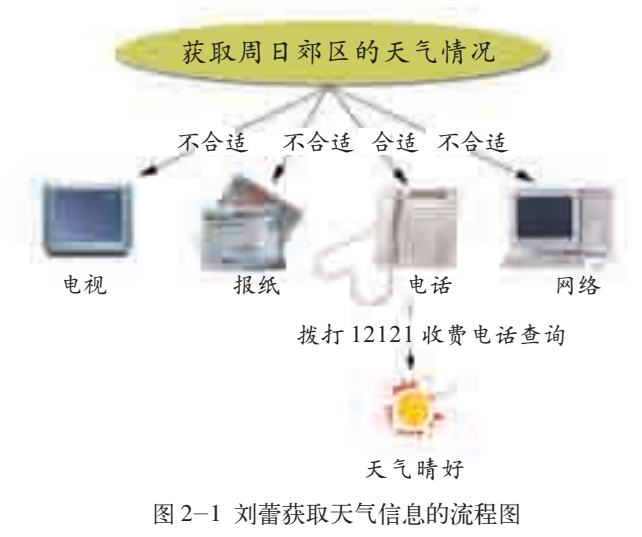

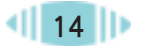

如图2-1所示,因为要去郊游,所以需要获取周日郊区的天气信息, 这反映了一个定位信息需求的过程;比较各种获取天气信息渠道后选 择 12121信息台,则是一个选择信息来源的过程;拨打 12121收费电话 查询第二天的天气预报信息,则体现了确定信息获取方法获取信息的过 程;最后还有一个评价信息的过程,如果信息获取不成功或者获取的 信息不合适,则需要调整过程重新获取信息。因此,整个信息获取的一 般过程就可以用图 2-2 表示。

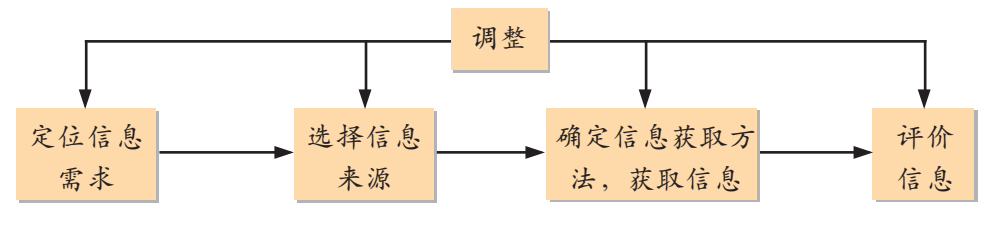

图 2-2 信息获取的一般过程

"获取周日郊区的天气信息"只是一个简单的例子,下面"获取奥 运知识"的例子就要复杂一些,但同样体现了信息获取的一般过程。

### 2.1.2 剖析信息获取的各个环节

为了方便剖析信息获取的各个环节,下面用一个比较复杂的例子(见 资料)来说明问题,同学们可以先分析和画出它的一般过程。

资料

学校要组织一次"奥运在我心中"的知识竞赛,李峥是参与者之一,为准备 知识竞赛,他需要掌握与奥运会有关的信息。

获取奥运信息的途径很多,比如:各级体委的相关部门、报纸、相关的电视 节目、奥运会的爱好者、相关网站(如奥运组委会的官方网站、大型新闻网站的 奥运专栏等)、相关书籍等。根据实际情况,到体委获取奥运资料不太现实;看电 视节目和报纸需要花费较多的时间浏览,而且缺乏系统性,但可以作为获取奥运 信息的补充来源,因为人的主观性和随意性比较大;询问奥运爱好者也不能作为一 个主要途径;上网固然可以获取丰富的奥运信息,但由于时间和条件限制,不适合 采用。因此,李峥将最主要的奥运信息来源确定为相关书籍,因为书籍不仅阅读 方便而且比较全面。不过,书籍是一个大的信息来源,还需要进一步加以细化:学 校里的图书馆是最方便的,但是,通过查询发现里面没有此类书籍,那只好去书 店买了。书店有很多,他挑了一家图书种类较多的综合型书店。

由于该书店藏书量大,如果自己一本本地去查找,显然是不合适的,有什么 好的办法没有?李峥想到了询问营业员或者按照图书分类查找。但是,他突然发 现书店里有计算机查询系统,于是他决定先利用它来查询,通过输入关键词"奥 运",李峥查询到了此类书籍的具体存放位置。

但是,相关书籍可以在书店里找到多个版本,有不同出版社出版的;有不同 年份出版的;有纸质的;有光盘版的。通过翻阅和判断,李峥最后选购了其中一本 信息全面又比较权威的纸质版本的书。

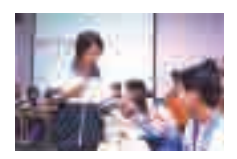

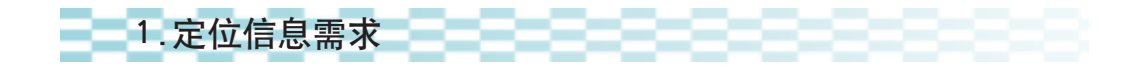

信息需求包括所需要的信息和要求,表现在以下几个方面:一是信息 的时间范围;二是信息的地域范围;三是信息的内容范围。简单地说就是要 明确"获取什么时间什么地方的什么样的信息",如"获取周日郊区的天气 预报信息""获取奥运会历史上的各种信息"。准确定位信息需求,不仅可 以确保信息的时效性和针对性,而且可以减少信息获取的工作量。

2.选择信息来源

第二章 信息获取

信息技术的五次革命使信息来源变得丰富多样,表 2-1 是信息来源的 一种分类。

| 类型                | 例子                                 | 优点                    | 不足                             |
|-------------------|------------------------------------|-----------------------|--------------------------------|
| 文献型信息源            | 报纸、期刊、公文、报表、<br>图书、辞典              | 全面、系统、可靠、清晰、<br>明确    | 编辑、印刷、发行等<br>需要较多时间,信<br>息比较滞后 |
| 口头型信息源<br>(个人信息源) | 同学、朋友、亲戚、父母、 灵活、方便<br>老师           |                       | 信息带有主观成分                       |
| 电子型信息源            | 广播、电视、电话、因<br>特网                   | 更新快、范围广、易复<br>制、生动、直观 | 需要一定的设备                        |
| 实物型信息源<br>(现场信息源) | 运动会、动物园、销售市<br>场、各类公共场所及事<br>件发生现场 | 直观、真切                 | 信息零星、表面,<br>往往稍纵即逝             |

表 2-1 信息来源的分类

表 2-1 只是对信息来源的粗略划分,如果进一步细分,则涉及什么报 刊、哪本书、哪个电视频道、哪个网站、什么场所等,比如"获取奥运知识" 中书籍的来源就有图书馆和书店等,而书店的类型和大小又有所不同。另 外,不同的信息来源还相互结合、相互补充、共同发展,为用户提供良好的 信息服务,如图 2-3 所示。

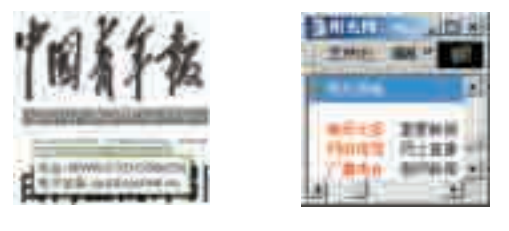

图 2-3 报纸与网络联姻,网络与报纸、电视、广播同步

从表2-1中我们还可以看出不同的信息来源各有其特点和优势,图2-4 也形象地反映了这一点。

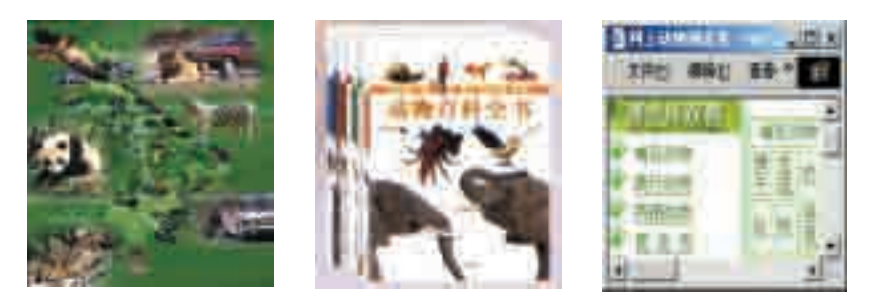

图 2-4 与动物零距离、动物大百科、动物数字化

既然信息来源是如此丰富且各具优点,那么如何选择合适的来源就显 得非常重要了。正如"获取奥运知识"那样,首先可以根据需求和已有条 件去掉一些不合适的信息来源,再从最方便、性价比最好的信息来源开始 尝试,如果无法获取需要的信息,则需要再做选择。又如"获取周日郊区 的天气信息"的示例,我们也可以根据自己的情况选择上网查找或看电视 上的天气预报等。

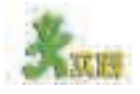

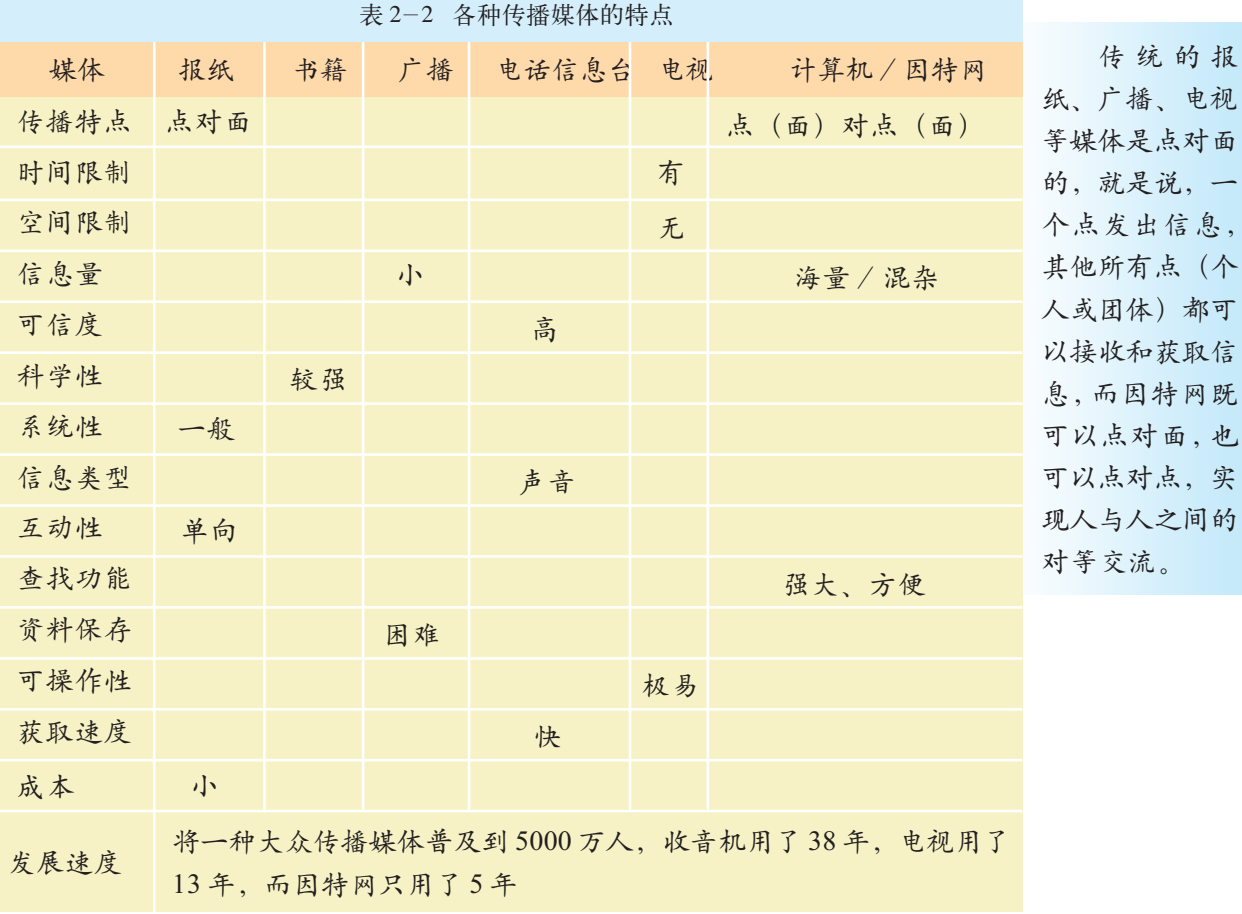

各种传播媒体在信息获取方面有着各自的特点和优势,能满足人们的不同 需要。试分析、比较几种常见媒体和信息来源的一般特性,完善表 2-2。

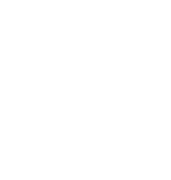

电视

 $($ 

,实

 $||17||$ 

# 3. 确定信息获取方法

由于信息来源的技术特点不同,信息获取的方法也多种多样。比如,进 行有关问题的现场调查可以采用观察法、问卷调查法,也可以使用访谈法 等;又比如,去图书馆借书可以利用书架上的图书分类进行查找,也可以用 卡片式的检索方法查找,如果有计算机检索系统那就更方便了。因此,我们 可以根据信息需求和已有条件采用恰当的获取方法,如例子"获取奥运知 识"中就利用了书店的计算机查询系统。现在,利用计算机网络获取信息已 越来越广泛。

4.评价信息

评价信息是有效获取信息的一个非常重要的步骤,它直接涉及信息获 取的效益。评价的依据是先前确定的信息需求,比如信息的数量、信息的 适用性、信息的载体形式、信息的可信度、信息的时效等。实际上,只要 我们利用信息,都会有意识或无意识地评价信息,"获取奥运知识"中就 涉及奥运类书籍的评价和挑选问题。

如果所选择的信息不能满足人们的信息需求,就需要进一步明确信息 需求、重新选择信息来源和适时调整信息获取方法以再次获取信息。在进 行复杂的信息获取的时候,我们往往需要综合利用多种信息来源和信息获 取方法。

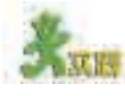

请分组活动,每组选择一个信息需求(如国家足球队最新情况、本地高中 生在校人数、机器人知识、本地文化宫联系电话等),根据信息获取情况填写 表 2-3。<br>  $\frac{1}{2}$  之-3 信息获取情况表

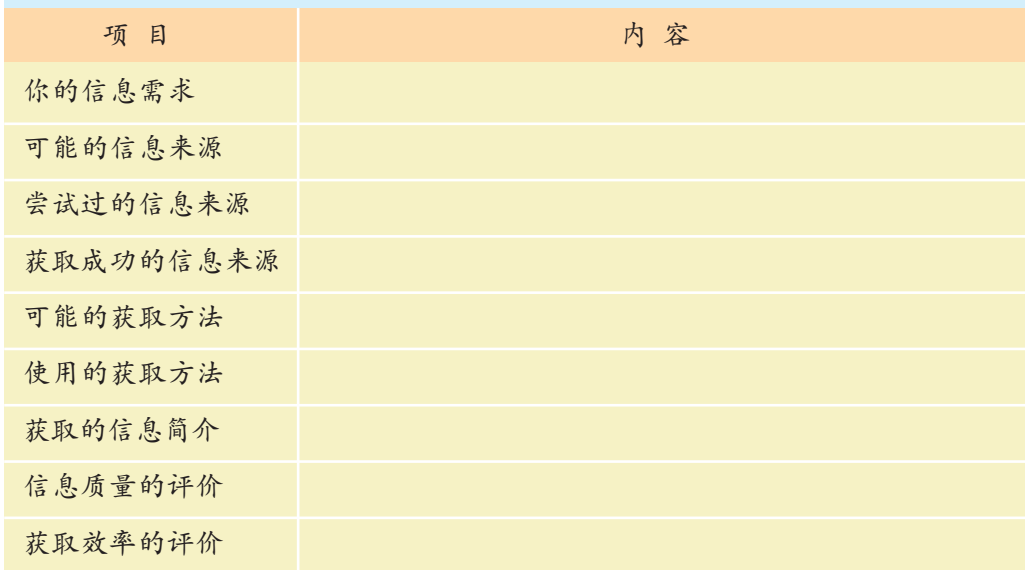

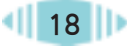

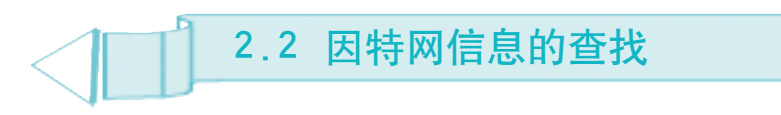

徐路同学是中华茶文化网络协会的会员。借助因特网,他经常与协会的成员 交流信息、分享研究成果,研究水平因此有了很大的提高。这不,他正在写一篇 有关茶文化的研究报告呢,不过,他现在正面临一个困难,因为报告中需要引用 一幅关于功夫茶茶具的图片,可是他花了很长时间就是找不到。怎么办?向搜索 高手紧急求助! "您要的图片包含什么内容?" "……"

"输入关键词'功夫茶 茶具',找到了!" "……" "谢谢,请教我一招。" "……"

因特网上存储了各个领域的大量信息,并且不断地更新,成为取之不尽 的信息资源宝库。

通过本节的学习,你可以:

- 了解搜索引擎的不同分类
- 利用搜索引擎有效地获取信息

#### 2.2.1 搜索引擎

在因特网发展初期,网站相对较少,查找信息比较容易。然而伴随着网 络上信息资源的不断扩充,网络用户想找到所需的资料简直如同大海捞针。 这就好像我们打电话,如果没有查号服务台,要打通一个不知道准确号码的 电话该是多么困难!这时,为满足大众信息检索需求的搜索引擎便应运而生 了。

搜索引擎(Search Engine)指用于因特网信息查找的网络工具。最早的 搜索引擎出现于 1994 年 4 月。斯坦福大学 (Stanford University) 的两名博 士生——美籍华人杨致远和美国人 David Filo,共同创办了超级目录索引雅 虎(Yahoo),并成功地使搜索引擎的概念深入人心,从此搜索引擎进入了高 速发展时期。

搜索引擎按其工作方式主要可划分如下。

(1)全文搜索引擎

全文搜索引擎是名副其实的搜索引擎,代表性的有百度(Baidu) 等,如表2-4所示。它们都是通过从因特网上提取的各个网站的信息(以网页 文字为主)而建立的索引数据库,当用户查询时,它在库中检索与用户查询

数据库( D a t a - Base):在计算机 中存储的按照一 定规则组织的数 据的集合。

2.2 因特网信息的查找

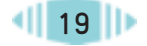

知道的其他全文搜索引擎填入表2-4中。 条件相符的相关记录, 然后按一定的排列顺序将结果返回给用户。请把你

| 名称 | 发展过程                                                 | 特点                                                                                               |
|----|------------------------------------------------------|--------------------------------------------------------------------------------------------------|
| 百度 | 2000年1月, 两位北大校友,<br>李彦宏与徐勇在北京中关村创<br>立了百度 (Baidu) 公司 | 提供百度快照、网页预<br>览 / 预览全部结果、相<br>关搜索词、错别字纠正<br>提示、Flash搜索、MP3<br>搜索、图片搜索、信息<br>快递、百度搜霸、搜索援<br>助中心服务 |
|    |                                                      |                                                                                                  |

表 2-4 搜索引擎举例

FTP (File Transfer Protocol. 文件 件传送协议,特给用户。 别适合于大数据 批量交流。

全文搜索引擎的使用方法也称为"关键词查询", 指用代表所需信息 主题的关键词进行信息查询。具体做法是: 按照信息的主题内容来查找信 rrotocol, 又任<br>传输协议): 因<sup>息,在搜索框内输入想要查找的信息的关键词, 然后单击"搜索"按钮,</sup> 特网上专用的文 系统就会自动查找与关键词相匹配的信息, 并且在页面上将这些信息提供

全文搜索引擎又可细分为两种,一种是拥有自己的检索程序 量、多个文件的 (Indexer), 俗称"蜘蛛"(Spider)程序或"机器人"(Robot)程序, 并自建 网页数据库, 搜索结果直接从自身的数据库中调用; 另一种则是租用其他 搜索引擎的数据库,并按自定的格式排列搜索结果,如Lycos。

#### (2) 目录索引类搜索引擎

目录索引是将收取到的各个网站(网页)的信息按照目录分类,建 立索引数据库供人们分类查找, 因此这种搜索方式也被称作分类搜索。 目录索引类搜索引擎包括搜狐、新浪、hao123 (网站之家) 等的搜索引 擎。由于全文搜索引擎所依赖的自动化的信息检索技术, 经常不能恰好 符合具体检索者的实际需求,而目录索引类搜索引擎所采用的罗列目录 的方式,引导搜索者依据分类目录查找需要的信息,这种直接对"意义" 的翻查相对要准确一些,同时使用起来也稍微麻烦一些。

以搜狐网站为例, 如果您想查找有关中国足球超级联赛(中超)方面的 网站,但又记不起具体名字, 就可以采用分类查找, 也即目录查询方式。在 搜索的目录提示中依次单击进入"体育>足球>中超",这时页面上部列出 的是与"中超"相关的网站。

实际上, 由于分类搜索和全文搜索各有利弊, 许多搜索引擎都在朝 着两者兼备的方向发展,百度、新浪、搜狐等都设置过两种搜索方式, 如 图2-5所示。

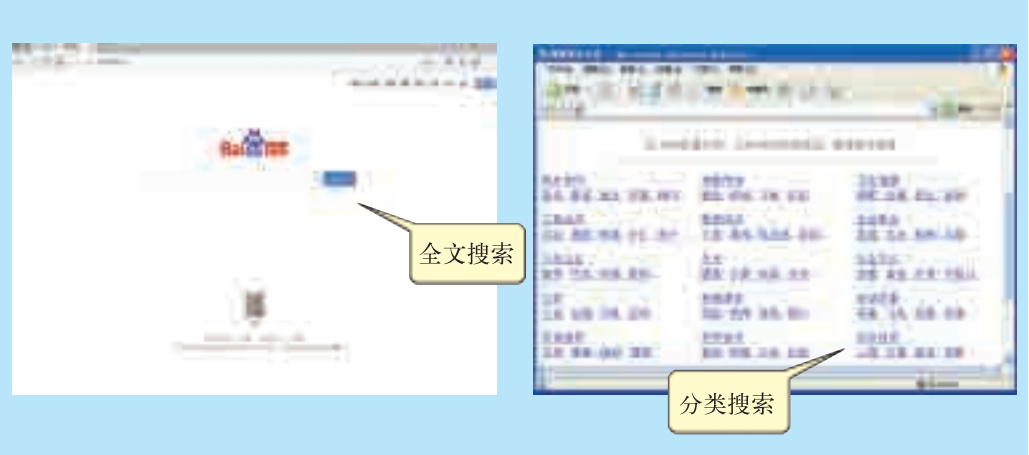

图2-5 全文搜索和分类搜索

另外还有一种元搜索引擎, 它在接受用户查询请求时, 可以同时在其 他多个搜索引擎上进行搜索,并将结果返回给用户,给用户带来了极大的 便利。

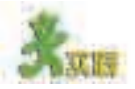

(1)用分类查找的方法查找: ①历史文化类的网站。 ②天文爱好者网站。 (2)用关键词查找的方法查找: ①1982年世界杯足球赛冠军的得主。 ②天狼星的图片。 3 狮子座流星雨的图片。 (3)组成学习小组, 讨论并确定想要了解的信息的主题(建议每人搜索一个 主题), 例如"敦煌石窟艺术与颜料化学之谜""人类基因组""孔子哲言""国情 调查报告"等。尝试使用不同的搜索引擎、相同的关键词搜索查找,填写学习记 录表2-5。

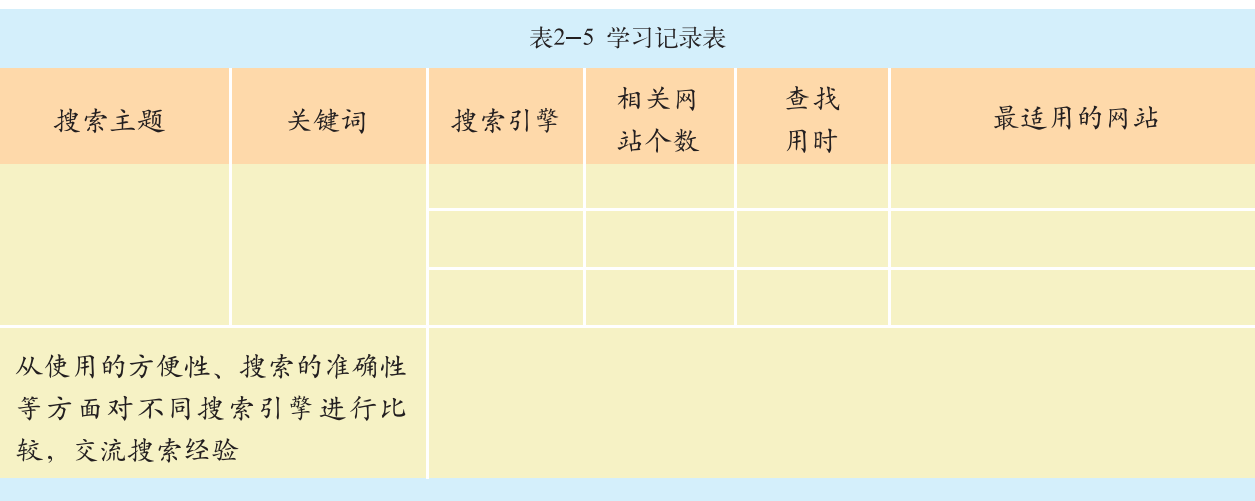

(4)请先调查了解网络实名,再展开讨论:网络实名的优点是什么?如何获得网络实名?

#### 2.2.2 搜索技巧

掌握一定的搜索技巧有助于我们更快更准确地搜索到需要的信息。可以 通过查看搜索引擎的帮助信息或专门研究网络搜索技巧的网站和网页提高自 己的搜索技巧, 如中文搜索引擎指南、搜索引擎直通车等, 如图2-6所示。

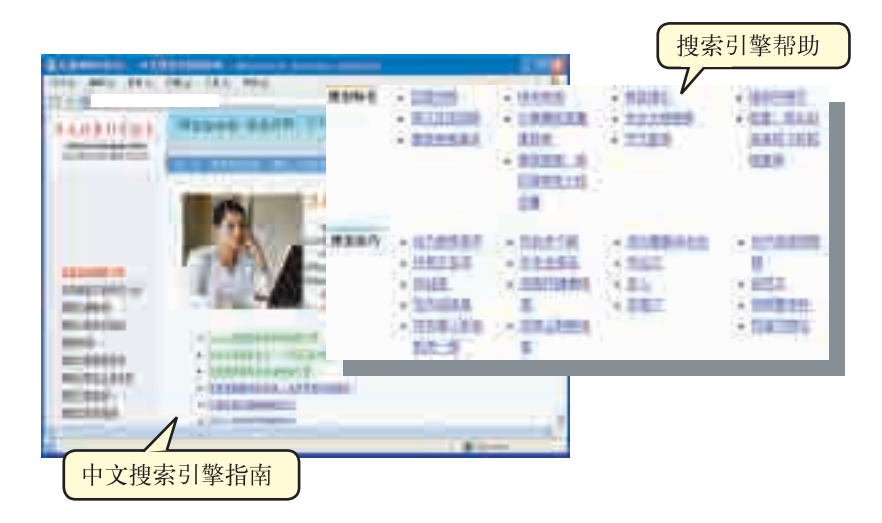

图2-6 中文搜索引擎指南和搜索引擎帮助

以下是我们总结归纳出的部分搜索技巧。

#### (1) 使用权威网站

网上信息的来源异常复杂, 例如"百度知道"为查找信息提供了方便 (如图2-7所示),但判断验证这些信息需要花费一定的时间。为了更快 更准确地获取信息,可以使用权威网站进行查询,使搜索达到事半功倍的 效果。

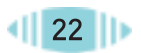

例如,查看天气预报,可以利用中国天气 网;查找硬件驱动程序,可以利用驱动之家; 要搜索中小学教育资源,可以利用中国中小学 教育教学网等。平时可以将收集到的权威网站 分类收藏起来,并定期备份以防丢失。

#### (2)使用不同的搜索引擎

不同的搜索引擎具有不同的 工作方式,在信息覆盖范围方面 也会有差异(如图2-8所示), 因此仅局限于使用一家搜索引 擎是不明智的,合理的方式应 该是根据具体要求选择不同的 搜索引擎。图2-8所示是截至 2019年1月国内搜索引擎市场份 额整体占比的情况(数据来源 于StatCounter Global Stats)。

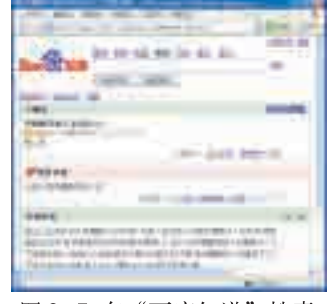

图 2-7 在"百度知道"搜索 "中国最早的人类"的结果

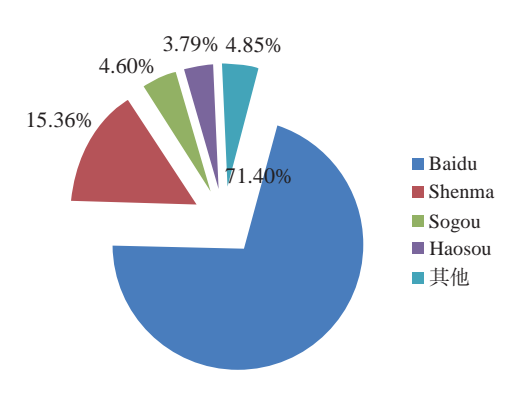

图 2-8 国内搜索引擎时长份额整体占比

(3) 搜索关键词提炼

选择正确的关键词是找到所需信息的关键。因此,学会从复杂的搜索意 图中提炼出最具代表性和指示性的关键词对提高信息杳询效率至关重要,这 方面的技巧 (或者说经验) 是所有搜索技巧之母。如果在搜索时对搜索结果 不满意, 不妨先检查关键词有无错误, 如果没有, 可尝试换用不同的关键 词。如果要查找的关键词较为冗长,可把它拆成几个关键词再搜索,词与词 之间用空格隔开, 将可以获得更精确更丰富的搜索结果。

#### (4) 用好逻辑命令

逻辑命令通常是指表示"与""或""非"等逻辑关系的符号, 如"AND" "OR""NOT"及与之对应的"+""-"等。灵活运用这些逻辑命令,可 提高搜索效率。

其实在运用两个以上关键词进行搜索 时, 就已经运用到了逻辑命令"AND"。

#### (5) 利用专业搜索引擎

很多搜索引擎针对客户的专业需求提 供了一些专业搜索, 如百度的图片搜索、 百度地图等 (如图 2-9 所示)。此外还可 以利用中文搜索引擎指南网杳找专业的搜 索引擎, 从而进行搜索。

| <b>12091</b><br>m | --<br>第00日 空港(日)<br>×<br>۰ |                |
|-------------------|----------------------------|----------------|
| --                |                            | . .            |
| Ħ<br>T.           | н                          | <b>ELECTRY</b> |

图 2-9 百度的图片搜索

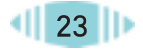

搜索技巧和其他技术一样也是在不断实践中总结出来的。在实践基础上 不断总结提高,就可以掌握有效的搜索技能。

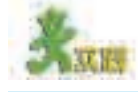

第二章 信息获取

(1)请通过网络查找有关我国各民族历史文化方面的资料,并与同学进行 交流。

(2)查找介绍"搜索技巧"的网站,通过实践提高你的搜索水平。

(3)查找"再别康桥"英文译稿或者相关内容,看能不能帮你的英文老师收 集一些有用的资料。

(4)请通过网络查找我国最早的人口普查资料,看看能了解哪些信息。

(5)查找当前全世界域名总数、我国域名总数的世界排名等 最新权威数据。

(6)查找有关"神奇的计算机"的文章,请注意强制搜索技巧的使用。

(7)你使用过在搜索结果中进一步搜索的方法吗?请尝试使用。

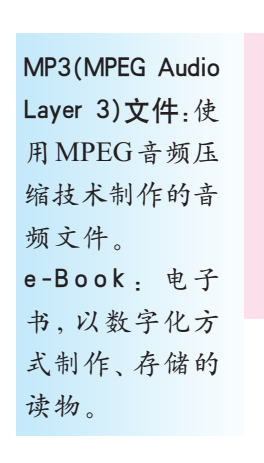

李明的计算机播放音乐时没有声音,检查后发现声卡的驱动程序丢失了。由 于计算机是几年前购买的,已经找不到原来的驱动盘。他到"小专家"魏强处 求援,见魏强正在用耳机悠闲地听着"MP3"音乐,屏幕上打开着一本"e-Book", 旁边"电驴"正在辛勤地工作着……魏强告诉李明,他正在使用的这些文件都 是从网络上合法下载的;当然,网上也有各种免费的硬件驱动程序,你下载后 就可以使用了。

网络上有丰富的信息资源,本节我们就来探讨网络文件的下载问题。 通过本节的学习,你可以:

■ 了解文件的不同类型及其重要属性

2.3 文件的下载

■ 根据需要选择适当的途径下载文件

■ 通过批量下载和灵活运用搜索技巧等提高文件下载效率,并理解合 理合法下载文件的重要性

# 2.3.1 文件及其类型

#### 1.网络中的文件

当利用网络获取相关信息时,除了在线浏览和阅读外,有时还需要 将网页文件保存下来;有些压缩文件则只有下载并进行相应处理才能阅 读;有些音乐、电影则需要下载后才方便欣赏;而更多的软件和程序则 需要下载后才能安装使用。这都需要我们学会从网络中下载各种文件的 方法。

---

这里的文件 (File) 是指计算机中的文件, 它是用文件名来标识的一组 URL (Uniform 相关信息的集合体,计算机中的信息通常是以文件的形式在存储器中保存 Resource Loca-的。文件是数字化资源的主要存在形式,也是人们管理计算机信息的重要 方式。

在因特网世界中,我们所访问到的网页本身常常就是一个一个的文件, 即 HTML 文件,通过浏览网站还可以访问到形形色色的其他各种类型的文 件。因特网中星罗棋布的服务器上,也存放着浩如烟海的文件。

tor,统一资源定 位器):用来标识 因特网上资源的 一种标准格式, 由协议、主机名、 路径和文档名等 几部分组成。 UNC (Universal Naming Convention,通用命名约 标识局域网中的 共享网络资源。

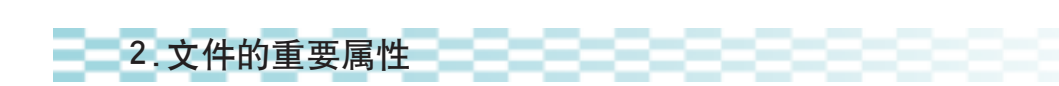

文件是计算机中的一个独立的对象,有很多属性,对于网络下载活动来 定).该约定用来 说,最重要的属性是文件名、存储位置和内容,如表 2-6 所示。

| 属性   | 说明                                     | 举例                                                                                                    |
|------|----------------------------------------|----------------------------------------------------------------------------------------------------|
| 文件名  | 文件的名称,通常<br>由主名和扩展名<br>组成,中间用"."<br>隔开 | index . html<br>新学年学习计划.doc<br>成绩表.xls<br>实用工具集.zip<br>昆虫习性研究心得.ppt<br>二泉映月.mp3                                |
| 存储位置 | 文件在计算机系统<br>中存储的具体位置                   | URL 路径: http://www.xxx.com/index.htm<br>UNC 路径: \\ 计算机 01\ 共享资源 \ 期中考试成绩表. xls<br>本机路径: c:\windows\notepad.exe |
| 内容   | 文件中实际包含的<br>数字化信息                      | 文字书稿、工资表格、世界风光,卡通剪辑、演讲录音、电<br>脑游戏……                                                                            |

表 2-6 文件属性

虽然我们真正关心的是文件中的内容,但名称和路径也非常重要,这 些属性为文件的存储和查找带来了方便。试想一下,虽然在计算机中确实 保存了有用的信息,但是既不知道存在哪里,也不清楚文件的准确名称, 我们又如何获取和使用它呢?

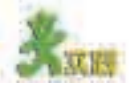

除了文件的三个重要属性外,还可以查看和分析文件的其他属性,并了解 其含义和在文件管理中的作用,请填写表 2-7。

| 衣 2-1 乂(什則) 偶性 及 召 乂 |              |                 |
|----------------------|--------------|-----------------|
| 属性                   | 含义           | 作用              |
| 修改日期                 | 文件最后一次被修改的时间 | 方便人们了解文件的最近更新时间 |
| 只读                   |              |                 |
| 存档                   |              |                 |
| 隐藏                   |              |                 |
| 大小                   |              |                 |
|                      |              |                 |
|                      |              |                 |

**ます <del>2.7 文件的</del>最近大**の

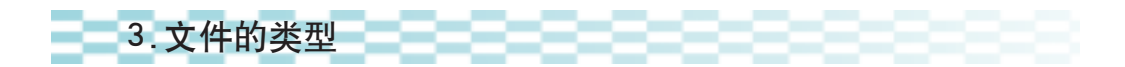

流媒体(Streaming Media):网络 中相应的服务器 把要传输的多媒 一目了然了。 体影音文件切割 用户一边下载一 边播放,减少了 等待时间,同时 也不用保存庞大 的完整文件。

计算机的文件名由主名和扩展名组成,中间用"."联结。主名可以由 使用者自行确定,扩展名则用来标明文件的类别。在图形用户界面下,计算 机会根据扩展名使用同一种图标来表示某一类型的文件,这样我们看起来就

成一个个小片段 可以把它们分为可执行文件和数据文件两大类。可执行文件的内容主要是 依次发送给用户, 一条一条可以被计算机理解和执行的指令,它可以指挥计算机完成各种复 计算机和网络世界中的文件类型千差万别,但从最终使用目的来看, 杂的任务,这种文件主要是一些应用软件,通常以 EXE 作为文件的扩展 名。数据文件包含的则是可以被计算机加工处理展示的各种数字化信息, 如我们输入的文本、制作的表格、描绘的图像、录制的声音、采集的视频 等,常见的类型有TXT、DOC、XLS、JPG、WAV、AVI、SWF、RM、WMV、 FLV等,如图 2-10 所示。其中后四种比较特殊,是目前广受欢迎的边下 载边播放的"流媒体"文件,既可以在线播放也可以下载后离线播放。另 外,在网络应用中,人们特别关注网络传输的速度,文件越小,传输时间 越短,因此我们下载的文件很多是被压缩的,比较典型的压缩文件类型有 ZIP 和 RAR。

不同类型的数据文件往往有不同的属性和用途。随着网络技术的不断发 展,文件的种类也在不断增多,而新的文件种类往往给使用者带来意想不到 的惊喜,同学们可以留心观察并思考它们的特点及用途。

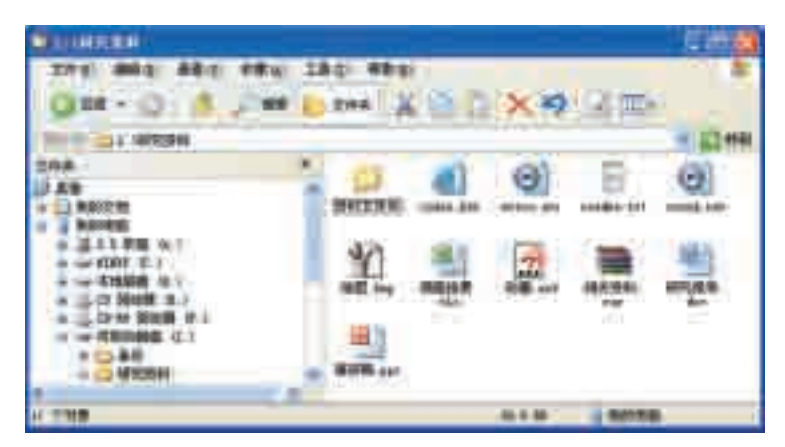

图 2-10 文件类型示例

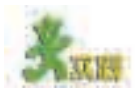

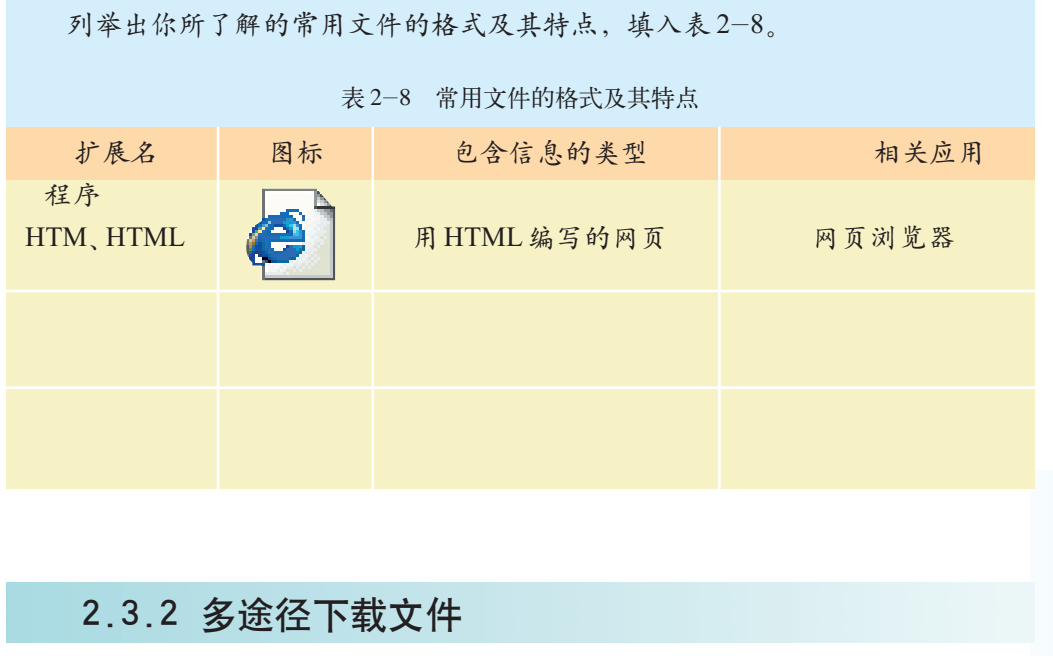

# 1.明确下载需求

如,数字化家电产品的品种和型号多如繁星且更新迅速,如数码随身听、数 计算机技术紧密 码相机、数码摄像机、电子词典、掌上电脑等。在使用这些产品时,我们往 集成, 成为一个 往需要相关文件的支持,如产品的使用手册、驱动程序等。与之相应,可能 信息系统,发展 还要借助相关的一些软件工具来支持这些文件的使用,如解压缩软件、电子 <sup>前景可观。</sup> 在实际下载之前,我们需要明确需求,即需要下载什么样的文件。比 手册的阅读软件等。如果手头一时没有某些文件,可以通过网络下载。

数字化家电:传 统家电在模拟信 号状态下工作, 而数字化家电使 用的是数字信 号,它具有低失 真、易存储、易 加工等特点,特 别是可以和现代

2. 尝试多途径下载文件 网络卡尔克 医甲状腺

通过网络下载文件的途径是多种多样的(如图2-11所示),而且随着 网络技术的不断发展,新的途径也在不断涌现,这就需要在实践中不断 总结下载的经验和技巧。

 FTP站点的优 点是,FTP 服务 器专门提供文件 传输服务,尤其 擅长多个文件及 大文件的下载。 另外,FTP 服务 器提供的文件上 传功能,便于文 件的交流。

第二章 信息获取

专题网站: 提供 驱动程序、实用 软件、媒体素材、 游戏音乐等文件 的下载。该类网 站的优点是, 在 某一专题范围 内, 专题网站收 录的文件比较丰 富, 分类一般比 关键词查找等便 利的检索方式。

提供驱动程序、 技术资料等文件 的免费下载服 务。该类网站的 优点是, 由于厂 开发者, 其所发 布的资料针对性 强,更新及时。

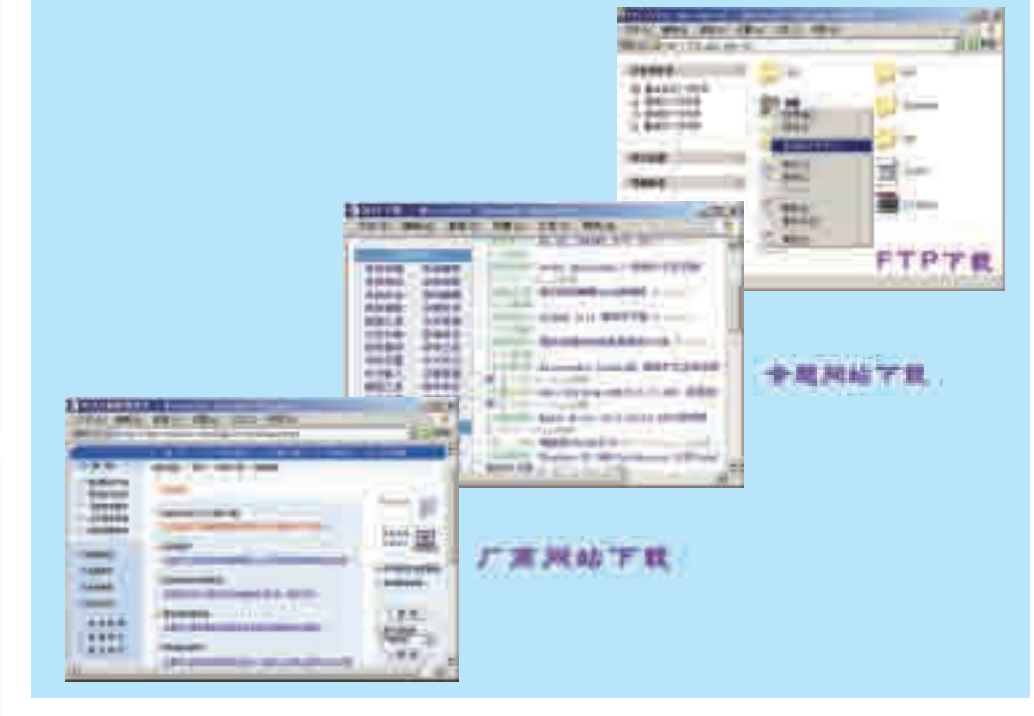

图 2-11 各类文件下载站点

较严谨, 多提供 具体的下载途径,也可以尝试以一种途径为主,辅以其他途径。 通常,我们所需要的文件既可以考虑到厂商网站上去下载,也可以 考虑到相关的专题网站去下载。可以根据实际需求和个人的喜好来确定

> 另外,我们还可以尝试到提供专门的文件传输服务的 FTP 站点上去 下载。FTP 下载首先要获得 FTP 服务器的网址, 然后可以使用网页浏览

厂商网站: 可以 登录, 否则要输入合法的用户名和口令。成功登录后, 可以参照本机资 器或专门的FTP客户端软件访问。如果服务器支持匿名访问则可以直接 源管理器使用方法进行文件的下载甚至上传操作。

> 在下载过程中我们还要注意观察,比较自己所选择的途径的优点和 不足,并适时调整。

商是其产品的相 如果名称不合适应该重新命名。还要检查和评价下载的文件的质量(版 关软件和资料的 本、权威性、完整性等)如何,有没有什么重要的文件缺漏,每个文件是 对下载的文件要做初步整理,比如,把它们保存到合适的文件夹中, 否都是我们所需要的,下载的效率怎样等,为进一步下载或以后下载积累 经验。

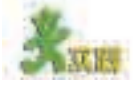

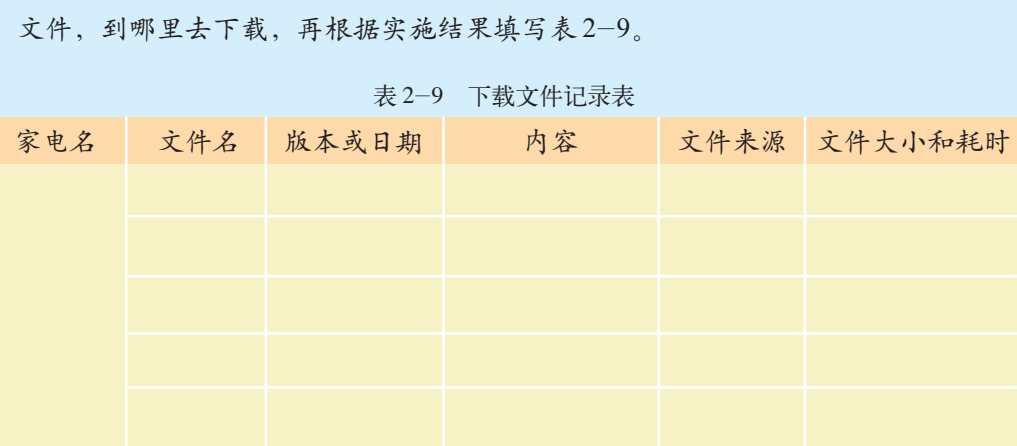

假定要下载一款数字化家电的相关文件,请大家先规划一下需要下载哪些

# 2.3.3 下载效率的提高

在工作和生活当中,人们有时需要从网上下载大量文件,这时文件 下载的效率就显得至关重要。因此,我们要善于总结下载经验,同时也 可以利用批量下载方式和借助专门的下载工具提高下载效率。

1.批量下载

当需要从同一个地址或不同地址大批量地下载文件的时候,可以采用 批量下载文件的方式。一般而言,在进行批量下载之前我们要通过搜索引 擎或其他途径来获得有关资源站点的地址和其他相关信息。然后通过访问 这些站点,对可供下载的文件的质量和数量进行初步评估,以确定是否下 比较多,则最好 载或下载哪些文件。

接下来就是实际的下载过程,人们常会使用一些下载软件(如网络蚂 蚁、网际快车等)来帮助完成下载任务,虽然我们只要对下载的参数进行 初始设定,随后的工作都可以由下载工具自动完成,但在下载的过程中应 该定时监视,这样可以针对具体情况进行有效调度,保证任务顺利完成, 如图 2-12 所示。

下载文件 时,如果文件比 较大或文件数量 安排在计算机比 较空闲和非上网 高峰时段里下 载,以缩短下载 时间。

2.3 文件的下载

最后,下载完成后还要对资源进行及时的评价,如果不符合我们的需 求,则可能要重新下载。
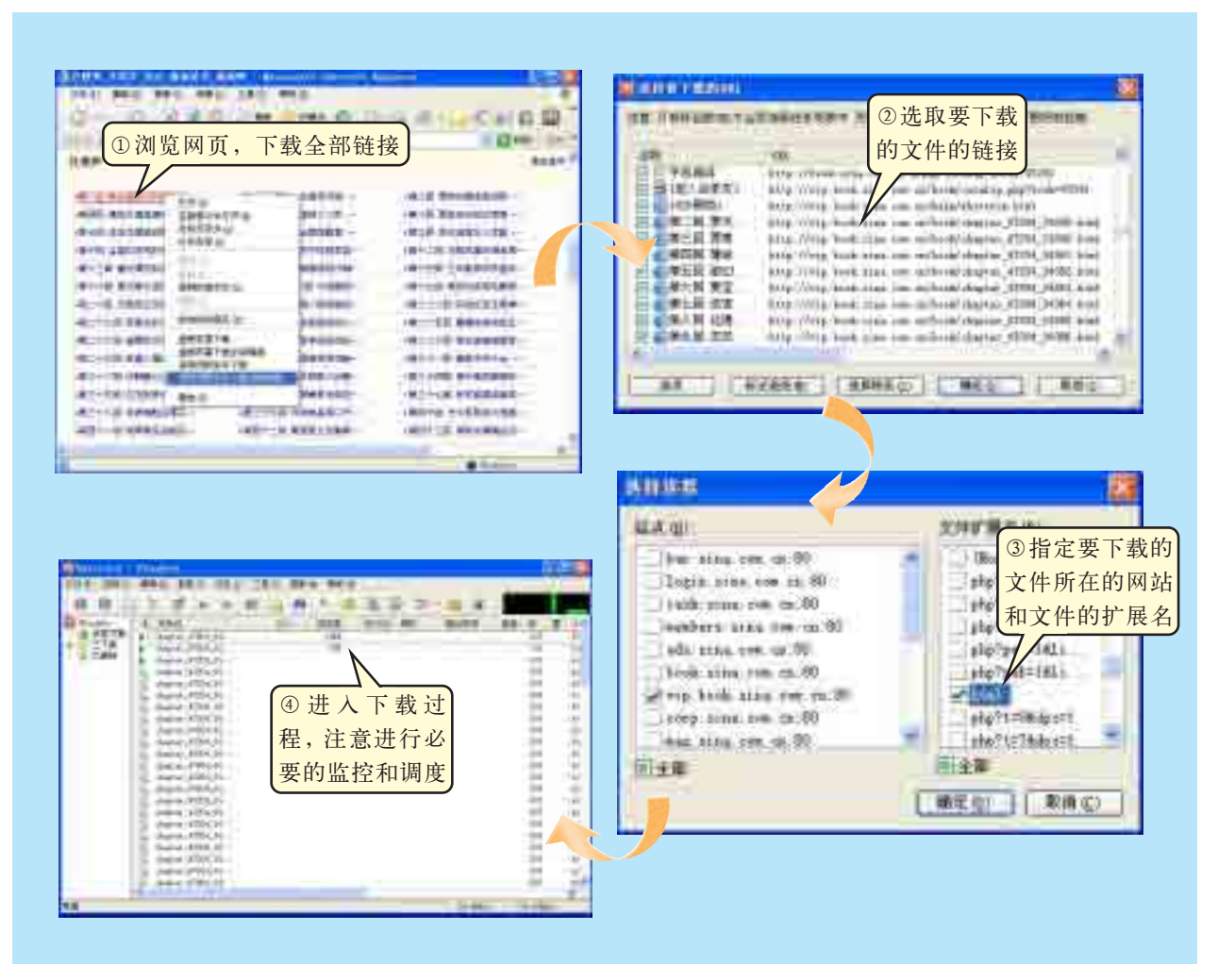

图 2-12 批量下载过程

2.FTP 文件的搜索

在搜索文件时,我们既可以使用2.2节中提到的搜索引擎,也可以使用 专门的 FTP 搜索引擎搜索 FTP 站点,如图 2-13 所示。

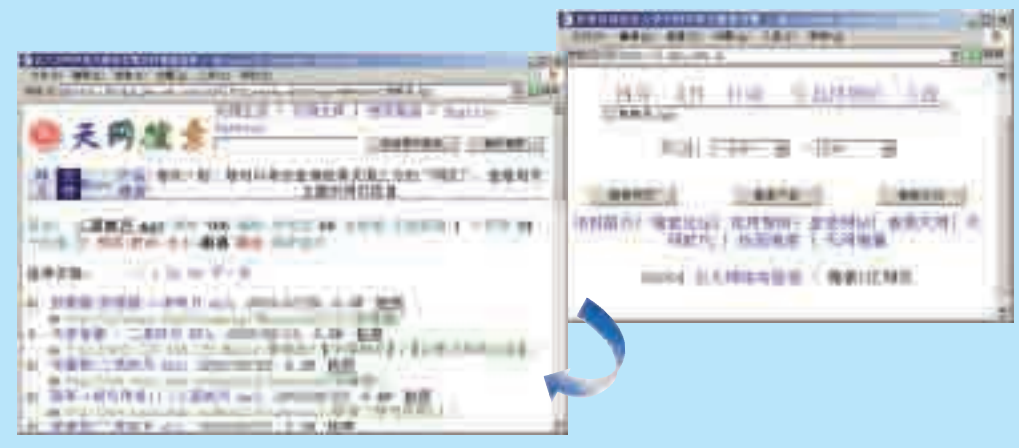

图 2-13 FTP 文件搜索

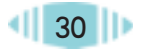

第二章 信息获取

中能接着上次中 断的位置继续

FTP 搜索引擎是专门提供 FTP 文件查询服务的搜索引擎, 它会定期主 动查询特定范围内的FTP服务器上所存储的文件资源,并将其URL存入相 应数据库备查。FTP 搜索的实质是在搜索引擎数据库中积累的每个文件的 URL中进行查找,因此搜索成功的关键是用户对路径和文件名的了解情况, 如表 2-10 所示。

表 2-10 FTP 文件搜索简介

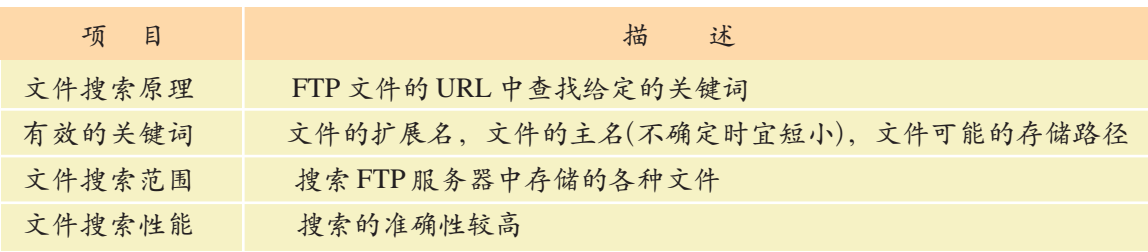

网络上文件的知识产权受法律保护,在实际应用时一定要严格遵守有 关版权法规;文件中有时会包含不健康的内容,我们应自觉抵制它们,做 到不阅读、不存储、不传播;在使用文件的时候还要注意防止病毒的感染 和黑客的破坏。

#### 3.常用文件下载工具简介

文件下载工具种类繁多、发展迅速,一般都支持断点续传、多线程 断点续传:断点 等技术,如表 2-11 所示,可以根据需要有选择地学习和使用。 续传指下载过程

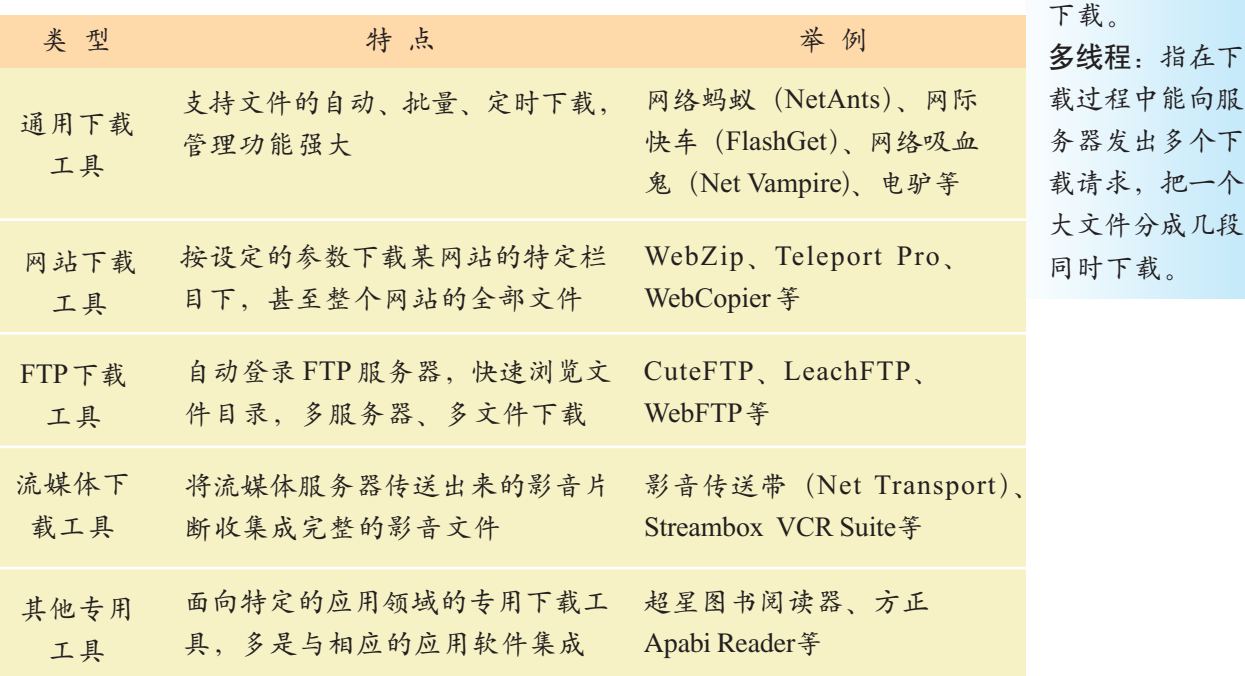

表 2-11 常用文件下载工具

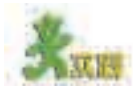

组成协作小组,选择一个多媒体素材网站,借助相应的软件工具合法地下 载一批某一类别的素材文件,并将活动情况填入表 2-12。

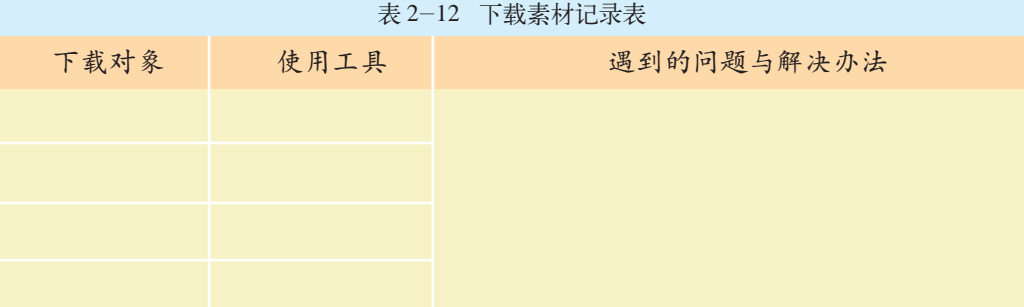

2.4 网络数据库的信息检索

周小波被同学们推选参加学校组织的法律知识竞赛,在准备过程中,他发 现有部分专门的法律法规通过因特网搜索引擎查不出来或者查不全。正在为难 之际,信息技术老师告诉他:可以到网上专门的在线法律数据库中去查。果然, 周小波很轻松地查到了他要找的法律条文。

正如这个故事中所描述的,许多网络数据库正在各行各业的建设中 发挥较大的作用,这些数据库是我们获取信息的一种重要渠道。在这些 数据库中,有些是内部使用,不公开对外服务的,也有一些提供对外服 务。因此,通过网络访问网络数据库是获取信息的一种好的途径。

- 通过本节的学习,你可以:
- 体验网络数据库信息的丰富性和可靠性
- 选择合适的网络数据库提高信息获取的针对性

#### 2.4.1 体验网络数据库

1.网络数据库简介

数据库作为现代计算机信息管理技术的典型应用,已经广泛地渗透 到社会生产生活的各个方面。我们这里所讲的网络数据库主要是指那些 经过精心组织的提供网络访问的数据库。

一般而言,数据库中收录的信息资源专业性较强,主题明确,检索 的相关性非常高。资源入库前进行了严格的定向筛选,质量比较高,具 有较高的权威性。数据库中的资源被有效地分类和标识,按照一定的分 类体系进行了精心的组织,存取的效率比较高。这些数据库一般都会有 良好的软硬件支撑,可提供稳定可靠的在线访问,故障率较低。

2.4 网络数据库的信息检索

#### 2.网络数据库信息检索的一般过程

下面以访问网络法律法规数据库("中国普法网"的"中 /英文法律法 规检索")为例,体验一下网络数据库使用的一般过程,如图 2-14 所示。

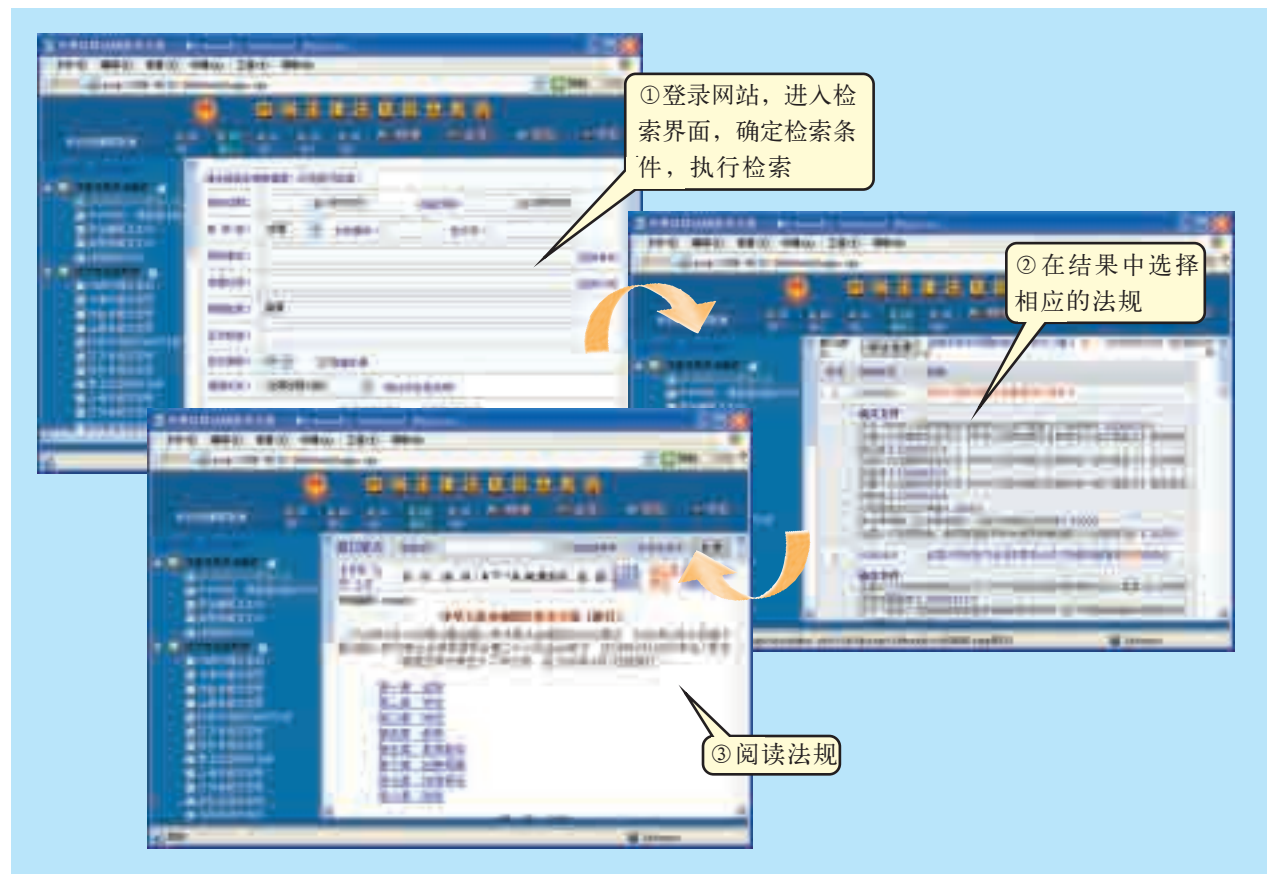

图 2-14 网络数据库信息检索过程

①明确信息检索的目标,根据目标选择要访问的网络数据库,登录相应 的网络数据库网站。

②提炼相应的关键词,例如,我们希望查找的是教育方面的法规,选定 一个法律数据库,并确定"教育"为第一检索关键词。

③输入关键词,提交检索需求,执行检索。

④浏览检索结果,必要时进行二次检索,对于有价值的信息可以保存 起来。

#### 2.4.2 使用多样化的网络数据库

因特网中的数据库是多姿多彩的,它几乎涉及每一个应用领域,为人们 的学习、工作和生活提供了强有力的信息支持,如教育文献查询、交通时刻 查询、全国乃至全世界的天气预报查询、数字城市导游、网上商城的商品查 询等。

通过网络数据库获得的信息的形式也是多种多样的,有文字说明、表格 陈列、图像展示等。

下面探索几种常见的网络数据库。

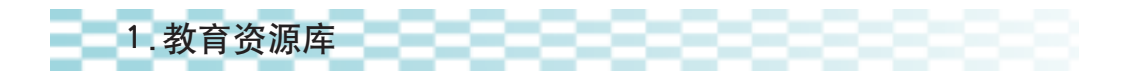

随着教育信息化的推进,在线教育资源库日渐增多,这些资源库不仅 内容丰富,而且提供了文本、图形、音频、视频等多媒体材料,因此,善 于利用教育资源库将给我们的学习带来很大的帮助,如图 2-15 所示。

| <b>TRAFFICAR</b><br>θ | 百利性別        | 100 年 年 作      |
|-----------------------|-------------|----------------|
| 医阴茎支柱                 |             |                |
| 计子体计算                 | 利用的计        | 战争风云.          |
|                       | 作用车         | d1排屏梁争:        |
|                       | 转到系         | <b>实生国吉代战争</b> |
| <b>EFACULUME E</b>    | 建筑库         | 89中国革命故争       |
| 朝田官芸羅                 | 刊信息         | <b>圧器 大坂</b>   |
|                       | 医药联替        |                |
|                       | 天王          | 趕常規就算          |
| 用途法设计器                | 天平堂         | 而军武器           |
| 設置料料用量                | 聮           | 空军武器           |
|                       | ほと人類        | 电栅风道           |
| 新田田口                  | 防爆束         | 苦田率目           |
| <b>BERRIER</b>        | <b>国际关注</b> |                |
|                       |             |                |
|                       | 幽蓝          |                |
|                       | 数块条         | 五事院校           |

图 2-15 教育资源库

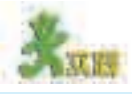

第二章 信息获取

在下面参考网站或自己喜欢的其他教育资源库中,尝试查找某一需要的学习 资料。

(1)你需要的资料是: (1) (如 "牛顿运动定律'同步 辅导与练习""'三角函数'练习题""动物与近视眼""纳米生物技术""铅笔与铅" 等)。

(2)尝试检索并下载数据库中你所需要的资源,并根据提示尝试上传学习资料。

(3)与同学讨论:通过教育资源库与通过其他方式获取学习资料的区别,教育资 源库对我们的学习有什么影响。

参考网站:

中国基础教育网

中国科学院数据云 南京教育信息网 中国科普博览

2. 学术类网络数据库

网上在线的学术类数据库种类齐全, 资源质量总体较高,深受科研人员欢迎。 但由于开发成本较高, 管理难度较大等 原因, 许多高质量的网络数据库的访问 是要收费的, 必须取得合法的用户名和 口令才能进入系统。

国内比较著名的综合型学术网络数据 库有中国期刊网(检索方法如图 2-16、图 2-17 和图 2-18 所示)、万方数据库、中 国大百科全书等。

文件

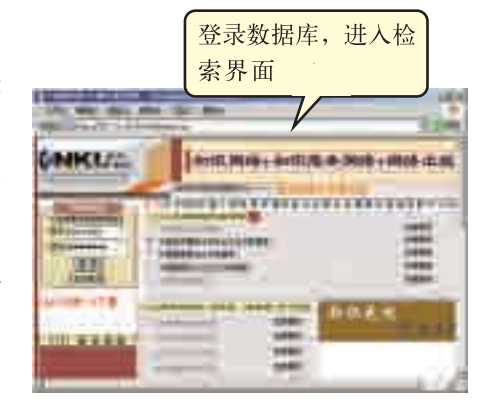

图 2-16 中国期刊网论文检索 I

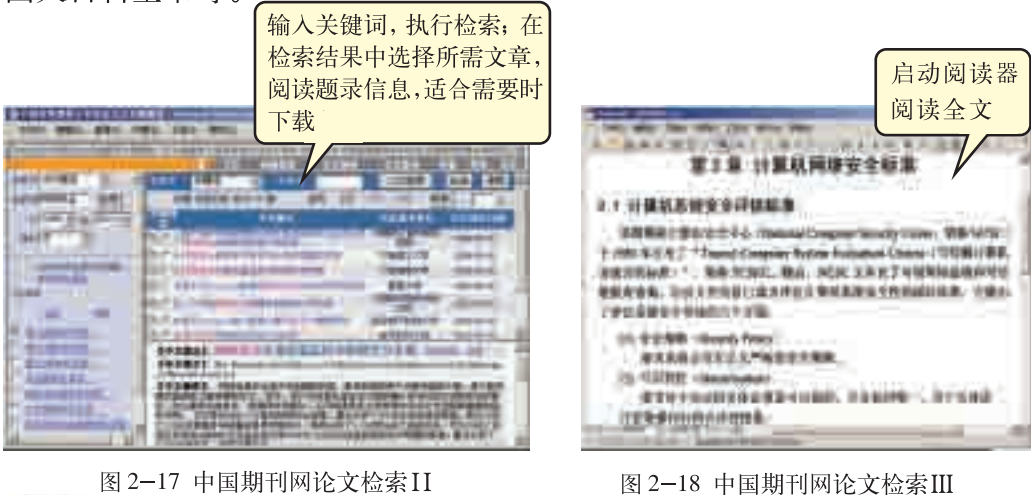

在学术类网络数据库中查找有关太阳系行星研究方面的论文资料。

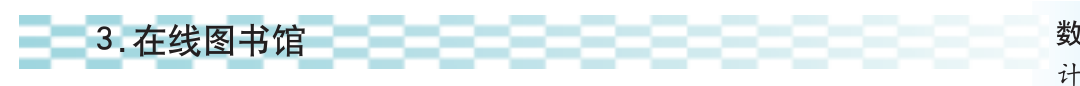

越来越多的图书馆已经开放网上服务, 人们甚至提出了"数字图书 馆"的概念。我们可以通过图书馆网络数据库来查询书籍期刊的目录信 息, 如书名、作者、出版社、出版年份、开本、页数、定价、内容

数字图书馆: 以 计算机网络技术 为支撑, 提供数 字化书籍等信息 服务的网络资源 站点。

2.4 网络数据库的信息检索

简介等,方便广大读者,有许多图书馆还在网上开放部分免费的数字化馆 藏资源。取得进一步权限的读者,还可以获得更多的相关服务。我国已经

第二章 信息获取

有许多图书馆提供了网上服务,如中国国家图书馆、上海图书馆(检索方 法如图 2-19 所示)、一些高校的图书馆等。

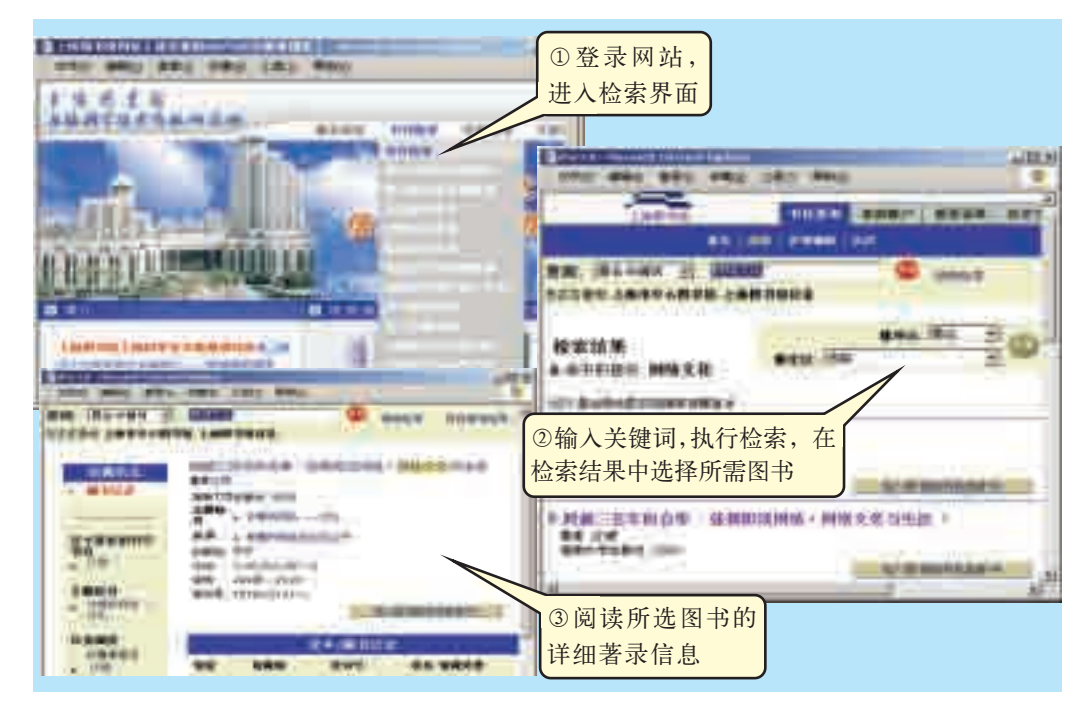

图 2-19 在线图书馆书籍检索

(1)通过网络访问中国国家图书馆,查找天文方面的科普读物书目,然后讨 论你可以通过什么渠道去借阅或者购买。

(2)选择两个在线图书馆,查找有关计算机网络技术的专著,比较一下两馆 的藏书特点和搜索的效率。

4.娱乐欣赏 ,,,,,,,,

网上娱乐欣赏的资源非常丰富, 其中很大一部分是用专门的数据库 来管理的,例如许多音乐、电影网站 里收集了大量的歌曲和中外电影, 品种齐全、分类清晰、查找方便,还 有歌曲、影片排名等,既可以在线欣 赏,也可以下载,如图2-20所示。当 然,我们需要注意艺术作品的版权 问题,应合法下载和使用。 20 0 20 20 音乐网站

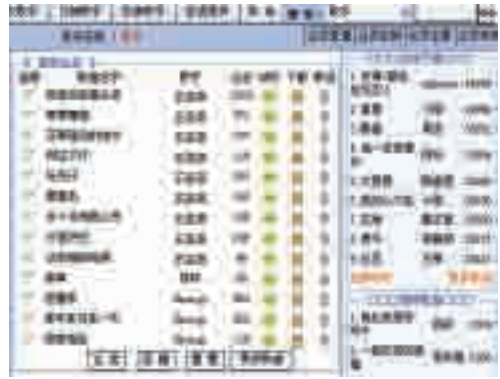

#### 5. 网上商城 - - - - - -

网上商城为了吸引顾客,一般都会以在 线商品信息数据库的形式,尽可能详尽地推 介每一件商品,方便我们查阅、欣赏或购买。

由于网上商城是为经济活动服务的,因 此,商家非常重视网络信息的建设和发布, 其信息更新往往比较及时,服务比较全面, 界面也比较引人注目,如图 2-21 所示。 ————————————————————

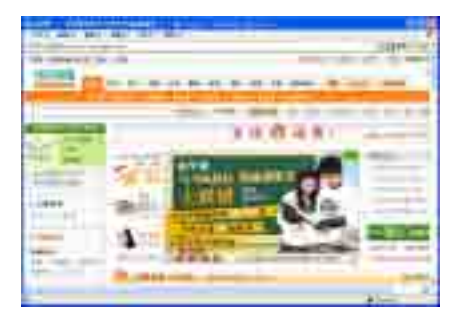

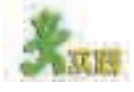

(1)考察一到两个网上商城,了解学习用品的网上供应情况。 (2)访问网上书店,看看有没有我们需要的法律知识竞赛参考资料,思考一 下网上购物的优缺点。

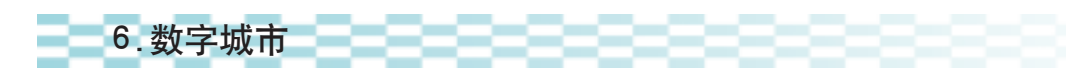

随着信息技术的发展,社会生活正日益数字化,人们已经提出了"数字 地球"的口号,数字城市是其中一个重要内容。

数字城市是把有关的数据存入数据库后,直观形象地呈现内容。人们安 坐在计算机前,用鼠标在屏幕上轻松单击,就可以缩放地图、测量距离、查 询地名、了解交通线路等。目前我国主要的大型城市都已经初步完成了数字 化工作并开放免费的网络查询服务,如图 2-22 所示。

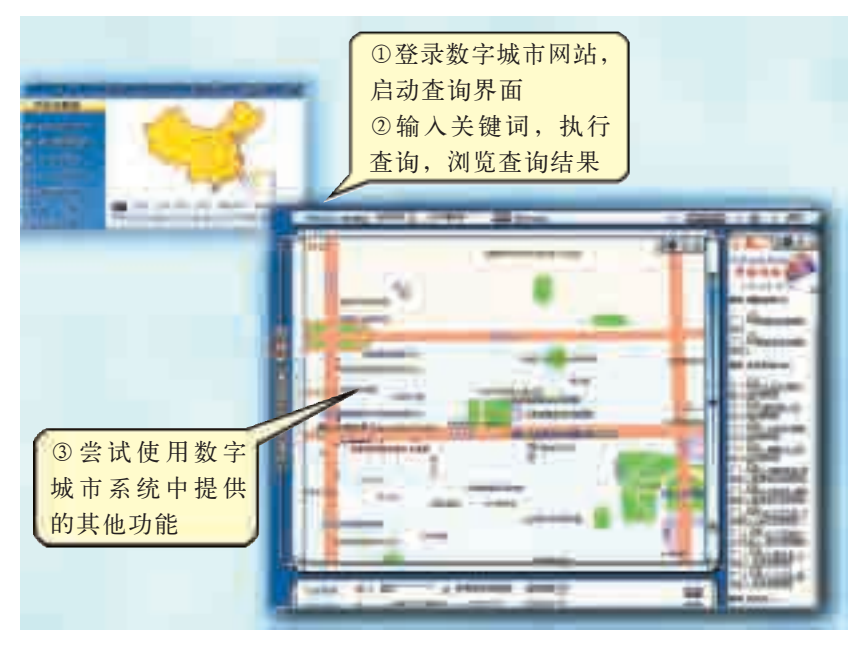

图 2-22 电子地图

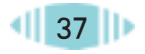

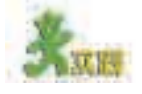

周小波同学参加学校组织的法律知识竞赛取得成功,学校要组织优胜者乘 火车参观古城西安。请在网络的帮助下进行调查,为他们推荐西安城内几个著 名的旅游景点,估算从那儿到火车站的距离,查找从火车站到旅游景点的公交 线路,并在适当地点选择一家旅馆。有可能的话,设法和西安的中学生朋友沟 通,再请他们帮助核实所获取信息的准确性,然后填写表 2-13。

表 2-13 旅游景点信息表

| 项目     | 名称 | 离火车站距离 | 到火车站公交线路 | 推荐理由 |
|--------|----|--------|----------|------|
| 旅游景点1  |    |        |          |      |
| 旅游景点2  |    |        |          |      |
| 旅游景点3  |    |        |          |      |
| 馆<br>蒎 |    |        |          |      |

#### 2.4.3 网络数据库评价

网络数据库之间差异很大,各自的适应对象不尽相同,我们要学会及 时、客观、公正地对它们进行评价,以帮助我们在需要时作出合理的选择。

对网络数据库进行评价时要考虑的因素很多,我们只要从自己的实际需 求出发进行适当的评价就可以了,建议考虑下面几个方面。

①内容准确无误。数据库中收录的信息应该是准确无差错的。

②范围广深适度。数据库收录的信息在围绕主题的基础上注意广度和深 度适宜,不应有较严重的缺漏。

③来源权威可信。数据库的信息来源应该具有权威性,值得信赖。

④更新及时规律。 数据库中的信息要根据客观世界的变化及时地作出 更新,以保持数据库旺盛的生命力。

⑤检索方便高效。数据库应提供高效能的检索途径,界面友好、导航 清晰。

⑥系统稳定可靠。数据库的软硬件以及网络通信应该稳定可靠,能够为 用户提供全天候的检索服务。

另外,在评价时要注意听取别人(如同学、老师、家长、网上其他用户 等)的意见,细心体会,这样可以少走弯路。

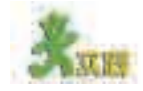

选择两三个你访问过的网络数据库,尝试进行评价,并把结果记录到表  $2-14$  中。

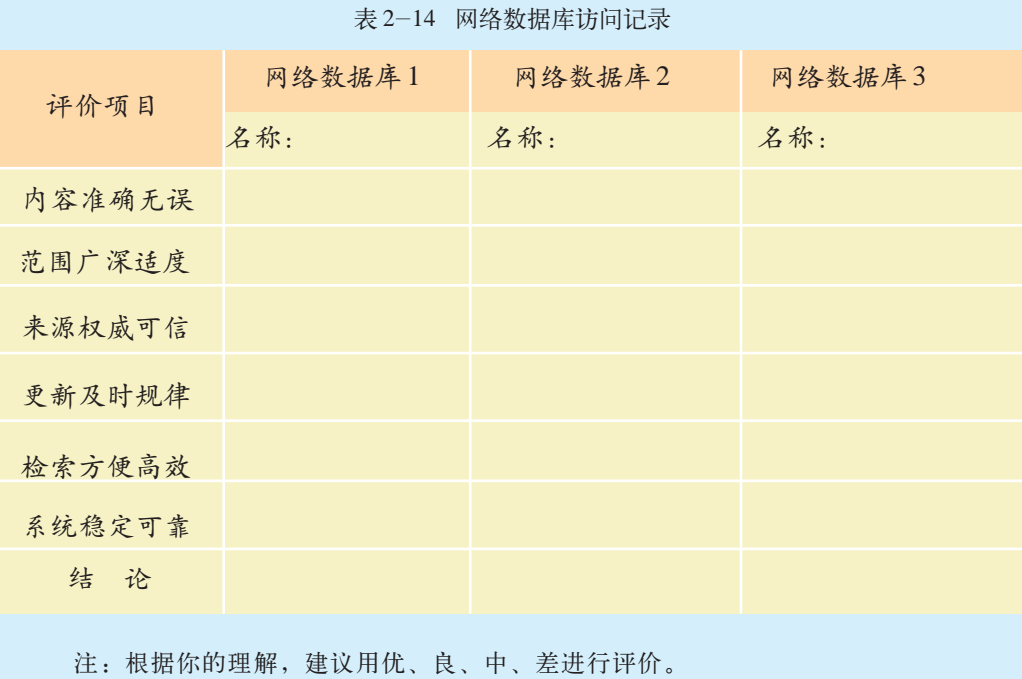

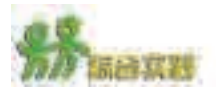

(1)以小组为单位,在网络资源的支持下,撰写网上购买高中生学习用的计 算机的具体方案,内容包括: 拟购买计算机的品牌和型号, 其主要技术指标的 选择理由,售后服务的承诺与可行性,网络销售商及价格,付款与交货方式等。 并请下载你们认为必需的支持软件。

(2)某村要开展绿色农业项目,生产无公害蔬菜产品,可是他们使用的有些 农药会使蔬菜达不到国家相关的无公害食品标准。请你通过网络(可以辅以电 视、报纸等其他手段),查询当地经常使用的农药中有哪些是不符合相关标准 的。要有效地减少农药污染带来的危害,可以采用哪些科学的方法,提出具体 改进意见,写出一篇短文。

①先调查一下在你所在的地区,现在使用的农药有哪些?

②通过多种途径查询国家颁布的相关标准,从发展无公害蔬菜的要求出发, 判断、筛选出有哪些农药不符合这些标准。

③了解与农药相关的发展动态与科研成果。

④对照相关标准,参考相关科学研究成果,拟定一个改进行动计划,以保 证生产绿色蔬菜的目标的实现。

建议:可以登录中国农药信息网,查询相关信息。

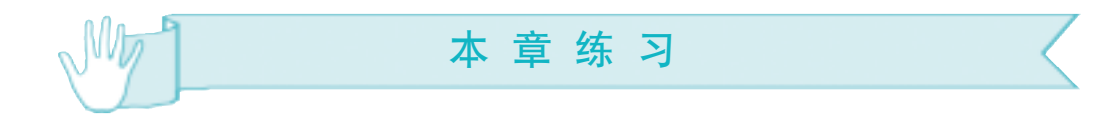

 1.北京时间2019年4月10日晚9时许,包括中国在内,全球多地的天文学家同步 公布首张反映黑洞真容的照片。

(1)查找有关黑洞的照片,并说明信息的来源和获取信息的方法。

(2)查找相关新闻稿,谈谈信息的时效性在新闻中的重要性。

2.几位同学在做一个介绍台球的网站,需要搜索一些相关信息。图2-23为某搜 索引擎的搜索目录,你认为在哪些目录下可以找到对他们有帮助的信息?请填写表  $2 - 15$ 

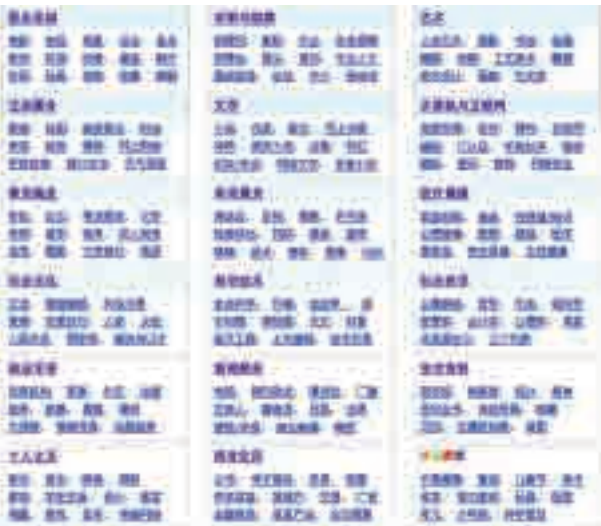

图 2-23 某搜索引擎的搜索目录

表 2-15 搜索与台球相关的信息

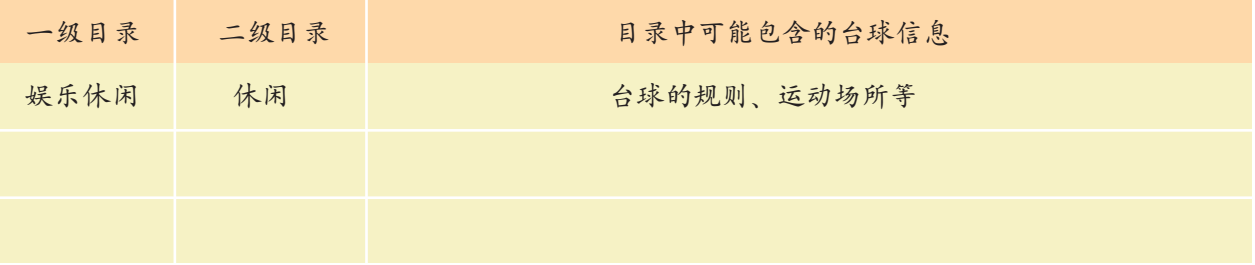

网站做好后,同学们希望能够将网站加入搜索引擎的数据库以提高网站的知名 度。这需要向搜索引擎发出申请。你认为他们应该申请将网站加入哪个二级目录中, 说明你的理由。

3.徐路准备国庆期间到南京旅游,请帮助他找一家200 元 / 天左右的宾馆,并帮他 查询该宾馆到夫子庙的公交线路,填写表2-16。

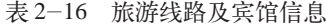

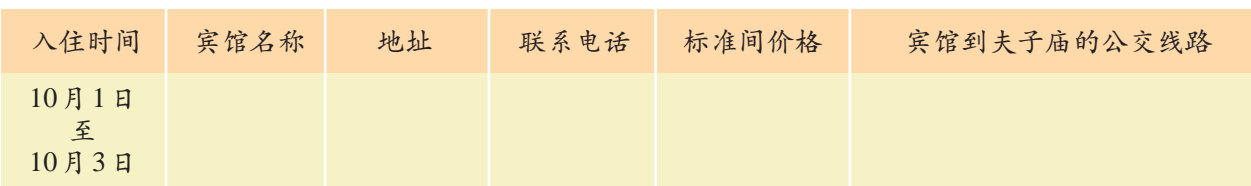

# un Lem

## 第三章 信息的编程加工和智能化加工

信息加工概述 信息的编程加工 信息的智能化加工

要想有效地利用所获取的信息就必须对其进行加工。利用 计算机加工信息有三种类型,第一种是基于程序设计的自动化 信息加工;第二种是基于大众信息技术工具的人性化信息加 工;第三种是基于人工智能技术的智能化信息加工。本章你将 体验和认识信息的编程加工和智能化加工。

### 3.1 信息加工概述

神通广大的英国间谍 007 收到遇害同事的字条,上面写着"4F0EFK0KILJ K08RIP"。根据事先约定,已知 3 代表 C,H 代表 q,0 代表空格,问该同事要传递 什么信息给007?其实,这是一串经过简单的替换字符算法加密的字符串。其中,数 字1~9分别代表字母 A~I,字母 A~Q 分别代表 j~z,字母 R~Z 分别代表 a~i。 根据这个规则稍加排序即可得到原来的信息:"Do not trust Hary。"

加密是信息加工的一种表现形式。本节就从信息加工的重要性出发,帮 助同学们进一步理解信息加工的过程和不同方式。

通过本节的学习,你可以:

■ 了解信息加工的重要性和信息加工方式的变革

■ 分析信息加工的一般步骤, 理解人工加工信息和利用计算机加工信 息的异同

#### 3.1.1 信息加工的过程和方式

1.信息加工及其重要性

信息加工是指通过判别、筛选、分类、排序、分析和再造等一系列过 程,使收集到的信息成为能够满足我们需要的信息,即信息加工的目的在于 发掘信息的价值、方便用户的使用。信息加工是信息利用的基础,也是信息 成为有用资源的重要条件。

①在大量的原始信息中,不可避免地存在着一些假信息、伪信息,只有 通过认真地筛选和判别,才能避免真假混杂。

②最初收集的信息是一种初始的、零乱的、孤立的信息,只有对这些信 息进行分类和排序,才能有效地使用。

③通过信息的加工,可以创造出新的信息,使信息具有更高的使用价值。

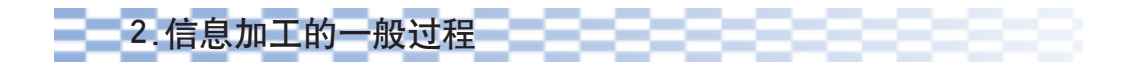

信息加工是一个相对完整的工作流程,以通过加工资料撰写演讲稿为 例,从信息加工的角度对其进行剖析,即可归纳出信息加工的一般过程,如 图 3-1 所示。

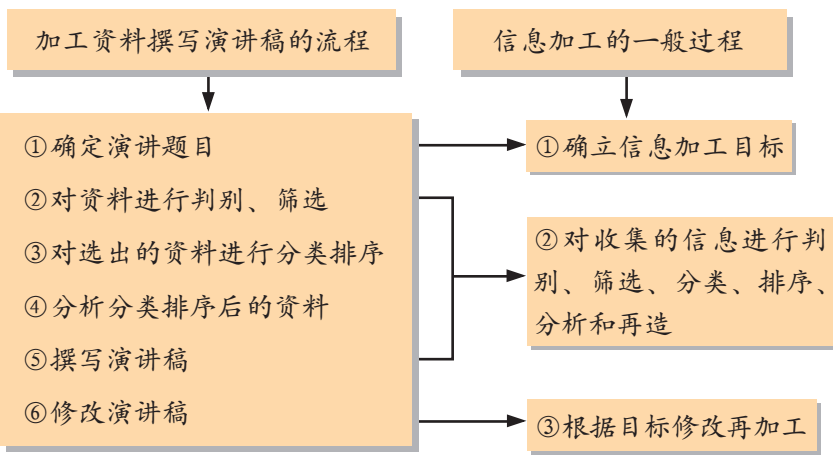

图 3-1 信息加工的一般过程

在第二章中我们学习了信息的获取,信息加工正是承接信息获取的, 信息获取则是信息加工的基础,它们是紧密联系在一起的。从上面的过 程分析我们也可以看出,确立加工目标是信息加工的前提条件,信息的 判别、筛选、分类、排序、分析和再造则是加工的核心部分。另外,我 们还应明确,信息加工不仅是一个前后相继的有序过程,有时还需要进行 再加工,比如还要根据他人的建议反复修改已经撰写完的演讲稿。

### ■3.信息加工方式的变化 ■

在人类历史发展的很长一段时间里,加工信息多数是依靠人工方式来完 成的,有时还需借助一些简单工具,如算盘、纸和笔等。人工加工方式的特 点是所需工具较少、方法灵活、使用方便,因而被人们广泛采用。即使科学 技术发展到今天,人工加工方式在有些场合仍然是不可替代的。

但我们同时也应该看到,有些时候,人工方式进行信息加工,不但烦 琐、容易出错,而且费时,已经远远不能满足现代生活的需要。计算机技术 的不断发展和应用,大大缩短了信息加工的时间,提高了信息加工的精度, 满足了管理者决策的需求,同时也使人们从烦琐的加工过程中摆脱出来。以 往的运动会成绩统计主要依靠人工完成,现在计算机成为统计运动会成绩的 主要工具。在大型体育比赛中,从比赛筹办到结束的整个过程,计算机已成 为不可缺少的重要角色。

## 3.1.2 计算机信息加工的过程和类型

1.计算机信息加工的一般过程

计算机运算速度快,存储容量大,因此利用计算机可以高质量地加工大 批量的信息。

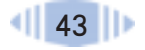

利用计算机加工信息的工作过程大致划分如下。

①根据信息类型和加工要求选择合适的计算机软件或者自编程序。随着 计算机技术的不断发展,一些方便用户使用的计算机信息加工软件应运而 生。即使没有计算机技术基础,只要稍加学习,人们也可以很方便地使用这 些软件进行信息加工。当然,每种信息加工软件各有其功能特点,在使用时 要根据不同的目的加以选择。但是,不能期望任何加工都能在现有软件中实 现,对于一些有特殊要求的数据处理,需要编制专用程序。不过,编程加工 信息必须是计算机专业人员或对计算机有较深了解的人才能完成。

②信息录入。将要加工的信息(如数据信息)录入计算机,信息录入本 身并不复杂,但是容易出错,因此必须对录入的信息仔细核查。

③信息加工。信息录入以后,便可用选定的软件或自编程序对这些信息 进行加工处理。

④信息输出。信息加工完毕后,可根据软件规定的格式将加工结果显示 在屏幕上或输送到打印机上。

⑤信息存储。加工以后的信息如不立即使用,可以存入计算机硬盘或移 动存储器中,待使用时再调出显示或打印。

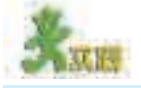

(1)以通过加工资料撰写演讲稿为例,讨论其加工过程中的哪些步骤可以通过计 算机来完成,填写表 3-1。

表 3-1 加工资料并撰写演讲稿

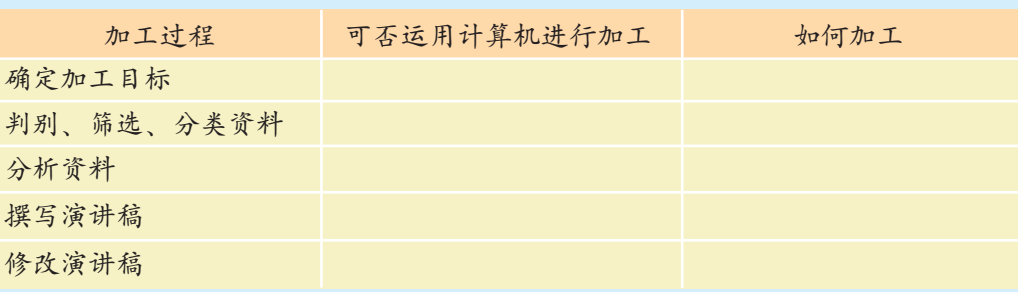

(2)你发现哪些场合利用了计算机进行信息加工?在没有使用计算机之前这些场 合是如何进行信息加工的?

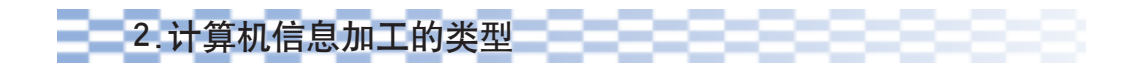

可以认为利用计算机加工信息有三种类型,第一种是基于程序设计的自 动化信息加工;第二种是基于大众信息技术工具的人性化信息加工;第三种 是基于人工智能技术的智能化信息加工。

①基于程序设计的自动化信息加工,即针对具体的问题编制专门的程序

实现信息加工的自动化,我们称之为信息的编程加工。编程加工的初衷是利 用计算机的高速运算能力提高信息加工的效率,超越人工信息加工的局限。

②基于大众信息技术工具的人性化信息加工,包括利用字处理软件加工 文本信息,利用电子表格软件加工表格信息,利用多媒体软件加工图像、声 音、视频和动画等多媒体信息等。编程加工不是每一个人都能驾驭的,而大 众信息技术工具的图形用户界面及"所见即所得"的编辑技术等使信息加工 更加易于操作,从而更充分地实现人和计算机的优势互补,提高人机协作 效率。

③基于人工智能技术的智能化信息加工,即信息的智能化加工,是指 利用人工智能技术加工信息。智能化加工所要解决的问题是如何让计算机 更加自主地加工信息、减少人的参与、进一步提高信息加工的效率和人性 化程度。

当然,这几种加工类型并不是截然分开的,因为信息技术本身就是一个 有机的整体,比如随着人工智能技术的推广应用,大众化信息技术工具也会 越来越多地整合智能化信息加工的功能。

后面各章将逐一介绍所有这些信息加工类型,下面首先介绍信息的编 程加工。

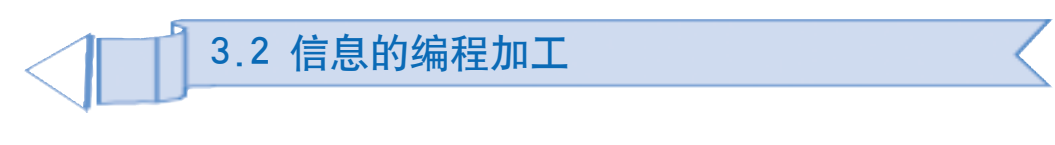

数学课上,大家学过如何利用"描 点法"手工绘制函数图像。大家还可以 尝试用 Word 中的"自选图形"、Excel 中的图表功能以及几何画板工具软件 实现函数图像的绘制。计算机水平较 高的王强则使用 VB(Visual Basic)程序 设计语言编写了一个小程序来绘制函 数图像,这样绘制出的图像更平滑、更 美观,如图3-2所示,并且修改起来也 很方便。 图 3-2 编程绘制的函数图像

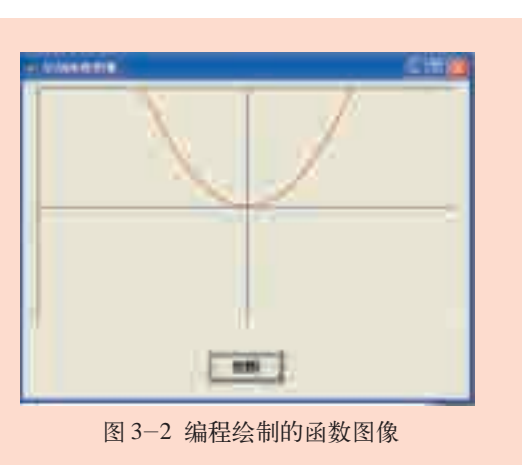

下面通过介绍编程绘制函数图像的例子来说明信息编程加工的过程。通 过本节的学习,你可以:

- 初识程序代码, 初步了解程序执行的主要过程
- 感受利用计算机程序解决问题的独特魅力

#### 3.2.1 分析问题

如果给定某个函数表达式,如何运用计算机编程的方法来绘制函数图像 呢?

利用数学课中学过的"描点法"手工绘制函数图像的一般过程是: 第一步,准备好绘图工具,如纸、铅笔、直尺等;第二步,绘制坐标 系的横轴与纵轴; 第三步, 依据要绘制的函数表达式, 如 y=x2, 选择 几个自变量的值算出相应的因变量值,得到一组坐标点,如(-3,9)、 (-2,4)、(0,0)、(2,4)、(3,9);第四步,在坐标系上描出这几个点; 最后,尽量光滑地描点连线。

借鉴上述思路,用计算机编程绘制函数图像的过程是: 第一步, 选择 计算机程序设计语言;第二步,绘制坐标系;第三步,根据函数表达式计 算所要描点的坐标;第四步,在坐标系中描点成像。

#### 3.2.2 认识代码与调试运行

#### (1)认识代码

运行 VB 6.0,打开光盘中的"绘制函数图像.frm"文件,执行"视 图/代码窗口"命令,在"查看代码"窗口中可以看到下面这段程序代码。 执行"运行/启动"命令,运行该程序,单击"绘图"按钮就可以看到计 算机很容易地画出图 3-2 所示的一元二次函数的图像。

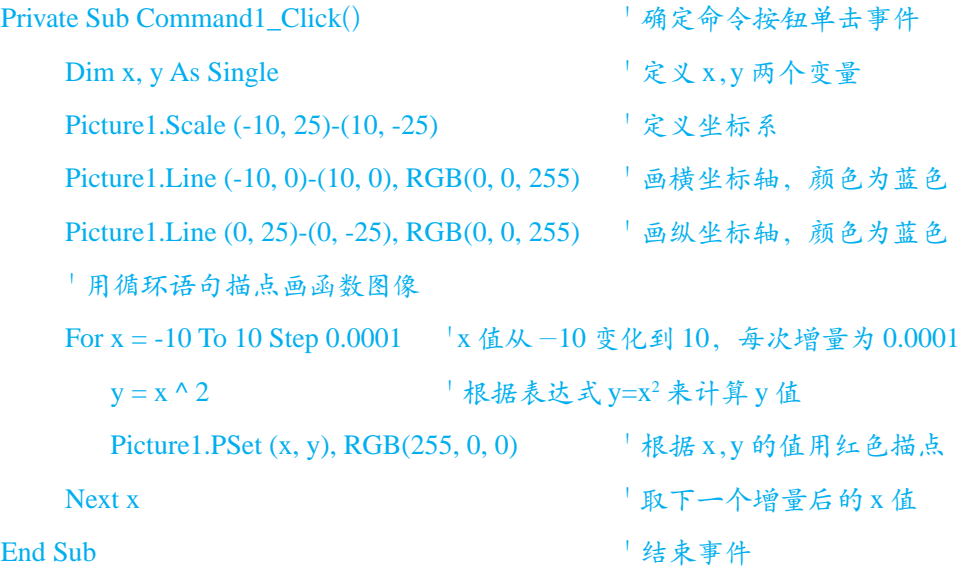

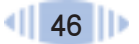

阅读下面的资料,理解这段代码中各语句的功能。

资料

① VB 的算术运算符: VB 中较为常用的算术运算符有 +(加)、-(减)、\*(乘)、 /(除)、^(幂运算)、-(负号)、\(整除)等。

② VB 的赋值语句:将"="右边表达式的值赋给左边的变量或属性名。

语法:变量或属性名 = 变量或属性的值。

③ Scale 方法:用以定义 Form、PictureBox 或 Printer 的坐标系统。

语法: object.Scale  $(x1, y1) - (x2, y2)$ 

x1, y1均为单精度值, 指示定义object左上角的水平(x轴)和垂直(y轴)坐 标。x2, y2均为单精度值,指示定义object右下角的水平和垂直坐标。这些值必须 用括号括起来。

④ Line 方法:用于在对象上画直线或矩形。

语法: object.Line  $(x1,y1)$ – $(x2, y2)$ , [color], [B][F]

x1, y1 为直线或矩形的起点坐标,x2, y2 为直线或矩形的终点坐标。

color为可选项,表示画线时用的RGB颜色。如果它被省略,则使用ForeColor 属性值。可用 RGB 函数或 QBColor 函数指定颜色。

B 为可选项,表示利用对角坐标画出矩形。

F 为可选项。如果使用了 B 选项,则 F 选项规定矩形以矩形边框的颜色填充。

⑤ RGB 函数:用以返回代表 RGB 颜色值的整数。

语法:RGB(red, green, blue)。

red、green、blue都为0到255之间的整数,分别代表颜色中的红色、绿色、蓝 色成分,任一超过 255 的参数都假定为 255。

⑥ PSet 方法:用以在对象上画出一个点。

语法:object.PSet(x,y) ,[color]

object对象指窗体或图片框,缺省时指窗体。默认情况下画出的点的颜色是对 象的前景色,也可以用 RGB 函数或 QBColor 函数在 PSet 方法中指定其他颜色。

无论是手工绘制还是编程实现,其本质都是"描点法"。不同的是,手 工绘制时一般只选取5~6个点就画出了函数的图像,所以精度相对较低。而 计算机编程绘图的优势则在于,它能够反复精确地执行相似的运算过程,瞬 时完成大量数据的计算,取的点远多于手工绘图取的点,所以这种方法绘制 的图像更平滑、更美观。

本例中For/Next语句的作用就是让计算机不断计算并取点、持续描点, 直至完成。具体地说, 就是 x 的值从初值 -10 开始取值并递增, 递增值由 Step 语句规定,在本例中为 0.0001。x每取一个值就算得一个 y值,确定图 像上的一个点,然后再计算下一组 x 和 y 的值,确定图像上的另外一个点, 直到 x 的取值大于终值 10 时结束循环。例如, 当 x 取值 -4 时, 计算出 y 的 值为16, 得到点的坐标为 (-4, 16), 计算机用 PSet 方法画出该点, 然后 x的值自动增加0.0001变成 -3.9999,再判断 -3.9999有没有超过终值10,没 有则计算新的 y 值,再根据新坐标画点,如此反复直至 x 的值大于 10 时停 止。在此过程中,计算机共画出了 20 万个点,保证了函数图像的清晰度。

(2)调试运行

一般而言,编写代码时难免出现错误,所以在代码编写过程中和编写完 成后都需要不断调试运行,以确保准确无误。

删除代码中倒数第2行的"Next x"语句,再次运行程序并单击"绘 图"按钮,观察运行结果。

这时系统会弹出错误提示对话框显示"编译错误: For 没有 Next", 单击"确定"按钮后,系统跳回到代码窗口等待调试。之所以出现这种 情况, 是因为 VB 语言同自然语言一样, 也有着一定的语法规范, 如果 编写的代码有违反语法的地方,系统就会报错并等待调试。

将"Next x"语句输入原位置,尝试将 Step 的值调整为 0.1,再 次运行程序,仔细观察图像的绘制过程与效果。可以发现,Step 值的大 小变化会影响到画点的个数,从而影响图像的绘制速度和图像质量。

删除第 2 行至第 10 行的语句, 对照教科书重新录入, 然后调试运行, 查看程序的运行结果。通过上述操作,可以对信息的编程加工有一定的体 验和认识。

信息的编程加工一般要经过如下四个步骤:①分析信息,即对要加工的 信息进行科学地分析,明确其提供的已知条件和需要完成的加工目标;②设 计方法,设计出编程加工的具体方法与步骤;③编写代码,即用某种程序设 计语言编写出计算机能够直接识别的代码;④调试运行,即通过调试和运行 编写好的代码,发现并修改其中的错误直至能够实现目标。

概括地说,信息的编程加工就是利用某种计算机语言,对解决问题的方 法和步骤进行描述,然后通过调试和修改得到可实现加工目标的程序,最终 解决问题。多数普通计算机用户没有编写代码的经历,直接面对和使用的是 能够实现加工效果的"程序",即软件,不需要了解程序背后隐藏的代码。 比如,人们经常用到的文字、图像、声音、视频处理软件以及动画、网页制 作软件都是"程序"。所以,在使用计算机进行信息加工时,"编程加工"是 无处不在的。

目前,计算机的运算速度已从最初的每秒5000次提高到几十万亿次, 计算机程序设计语言也从最初晦涩难懂的机器语言发展到比较接近自然语 言的高级语言,人们也开始探讨自动化程序设计,所有这些都极大地促进 了信息的编程加工的应用与发展。相信通过今后的学习,有的同学会对信 息的编程加工产生浓厚的兴趣,并成为未来的"IT 精英"。

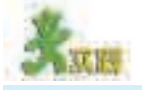

3~4 人组成一个小组,尝试利用 VB 编写程序,实现下列信息加工过程,小组 间互相交流心得与体会。

(1)修改绘制一元二次函数y=x2的函数图像的代码,绘制表3-2所示的两种函数 图像,并将修改后的代码填写在右侧单元格中。

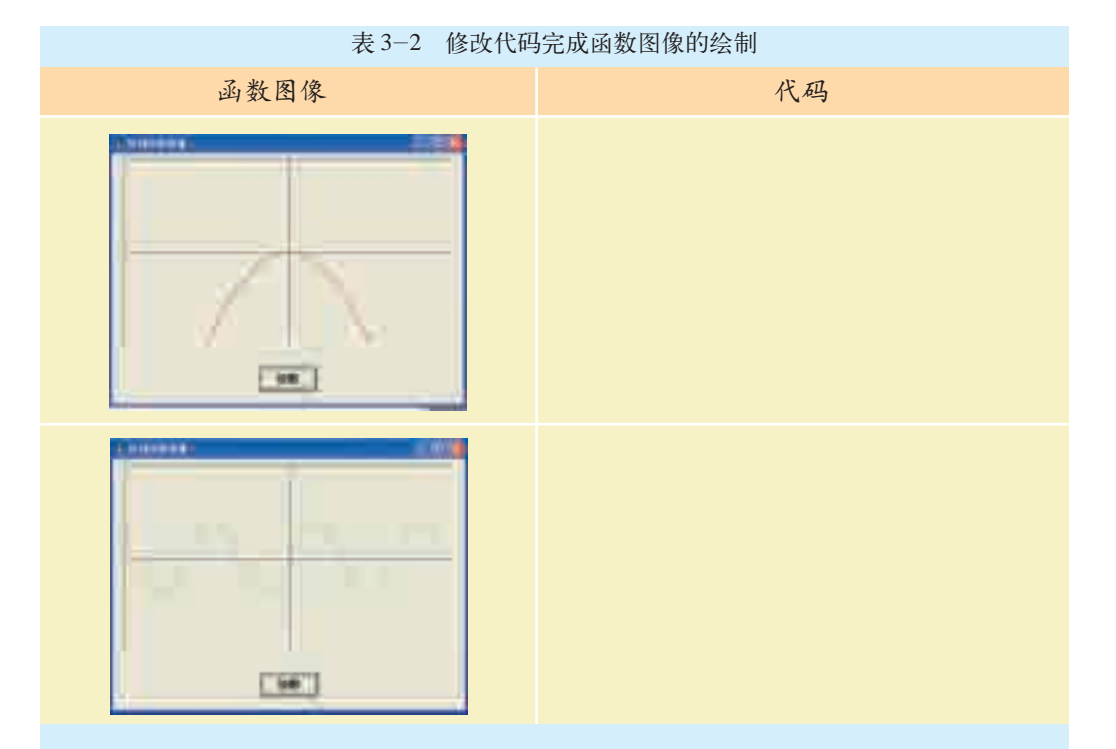

(2)回忆本章开头间谍007解密的故事,我们可以通过心算或笔算的方法来完成 解密,也可以考虑通过编程加工的方法进行解密。用VB打开光盘中的"加密解密. frm"文件,运行该程序,尝试分析代码,用自然语言描述其实现的方法。

(3)记事本是 Windows 中最常用的应用程序之一,它简单易用,是支持用户录 入文本和代码的常用工具。参考光盘中提供的源文件,尝试用VB编写一个简单的 "记事本",了解更多的VB程序设计知识。图3-3所示是该记事本的"文件"和"编 辑"菜单的子菜单。

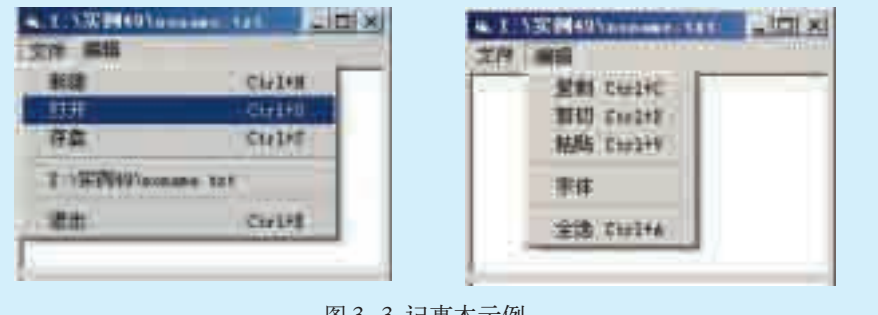

图 3-3 记事本示例

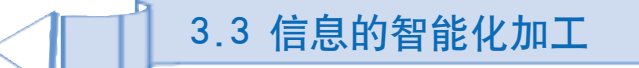

张小敏的舅舅送了一个带有录音功能的MP3播放器给她做生日礼物。由于以 前没有接触过MP3播放器,因此很多功能她不知如何使用,幸好在随机附送的光 盘中找到了相关的说明书,可遗憾的是说明书是英文版的,很多单词她还不认识, 怎么办呢?舅舅说,查英文字典吧。这倒是个主意,但是,有没有更方便、快捷 的办法呢,通过本节的学习,你能帮她出出主意吗?

信息的智能化加工是指利用人工智能技术加工信息。1.2.2 节"信息 技术的发展趋势"中已经提到了人工智能技术的应用,本节将提供更多体 验和了解它的机会。

通过本节的学习,你可以:

- 体验人工智能的独特魅力, 了解其应用价值
- 客观认识人工智能技术对社会的影响, 培养正确的科学技术应用观

#### 3.3.1 揭开人工智能的神秘面纱

顾名思义,人工智能是人造的智能,主要是对人脑思维机理的模拟。阅 读下面这则资料,你可以进一步体会人工智能是如何工作的。

#### 资料 The Team Team 深度解读AlphaGo Zero

在2017年,深度学习和人工智能都取得 了惊人的进步。2017年10月19日凌晨,人工 智能团队DeepMind在《自然》杂志发表论 文,描述了新一款围棋程序AlphaGo Zero (如图3-4所示)。从最开始的"臭棋篓子" 到"业余棋手",再到成长为一个能够考量 每一步棋战略意义的"围棋大师",这样的 飞跃过程仅花费了几天时间。

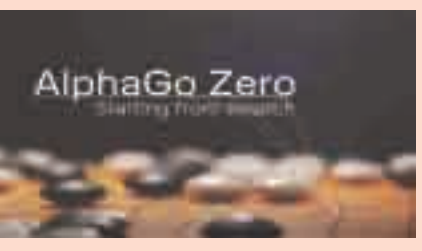

图 3-4 AlphaGo Zero

最初AlphaGo Zero除了围棋的基本规则以外,没有任何关于围棋的知识。3个 小时之后,它通过自学入门围棋,发现了一个定式,达到人类初学者水平。19个 小时之后,它自己总结出了一些"套路",掌握了一些特定的棋法。自学3天后, 经过数百万盘的自我对抗之后,它战胜了击败李世石的AlphaGo Lee,赢得了100 场比赛的全胜。自学40天后,它战胜了2018年击败柯洁的AlphaGo Master, 超过 了所有旧版本,棋艺可以超越人类积累数千年的水平。

"抛弃人类经验"和"自我训练"并非AlphaGo Zero最大的亮点,其关键在于 采用了新的强化学习(Reinforcement Learning)的算法,并给该算法带来了新的 发展。

人工智能研究长期以来的目标是"创造出在没有人类输入的条件下,在最具 挑战性的领域实现超越人类能力的算法"。AlphaGo Zero的成功让这个目标提前 实现,标志着人类在人工智能的研究上迈出了一大步。

从这则资料中我们可以看出,AlphaGo之所以能在这么短的时间内取 得巨大进步,关键是它自身超强的学习能力。在人机大战结束后AlphaGo 不再参加围棋比赛,而是转向了医疗领域,利用人工智能技术攻克现代医 学中存在的种种难题。

未来的人工智能将是大数据、大计算、大策略三位一体。现阶段人工 智能正在取代人类的一些职业,未来会有更多的工种被取代;同时,人工 智能的发展也创造了更多新的岗位和工种。我们要正视这个趋势,从繁重 的工作中解放出来,去从事更有意义的活动。我们应理性应对人工智能的 发展,合理利用人工智能技术,积极参与人工智能研发,为人类造福。

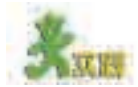

(1)查找有关AlphaGo的资料,分析AlphaGo的关键算法,讨论人工智能与人 类的关系。

(2)查找有关人类历史上几次重要的"人机大战"的资料,讨论举办这种"人 机大战"的目的和意义。

#### 3.3.2 利用人工智能技术加工信息

人工智能技术离我们并不遥远, 它已经悄悄地接近了我们的日常生活, 下面介绍几种典型的人工智能技术的应用。

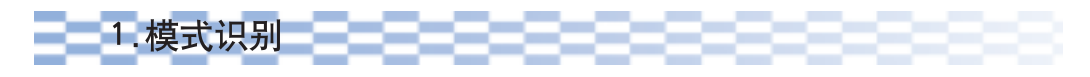

模式识别是人工智能技术应用的一个重要方面。比如指纹识别在个人身 份认证方面的应用就是模式识别技术的应用之一。除此之外,模式识别技术 中的语音识别 (如第一章中提到的语音输入法)、光学字符识别、手写识别 等应用也非常广泛。

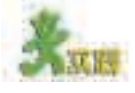

利用手写识别软件识别字符。

(1)打开手写识别软件"HandigitRecog" 单击"Select B/W bmp"按钮,在弹出的"打 开"文件对话框中选择图片文件"4.bmp" (bmp格式的黑白图片)后单击"打开"按钮, 该软件可以马上识别出图片中的数字符号为 4, 结果如图 3-5 所示。

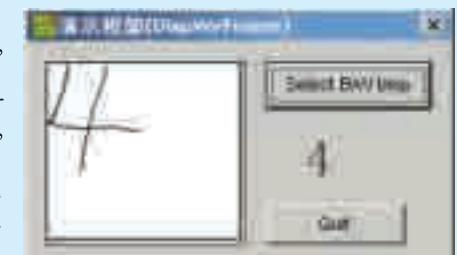

<sub>吉</sub>果如图 3–5 所示。<br>(2)尝试自己在 Windows 附件的"画图"<sup>图 3–5</sup> 利用 HandigitRecog 识别数字符号

程序中,用"铅笔"工具写一个数字,将文件保存为bmp格式的黑白图片文件, 看 HandigitRecog 软件能否识别出这张图片中的数字。

(3)思考并与同学讨论这种技术在我们加工信息时将发挥什么作用,会产生什 么样的影响。

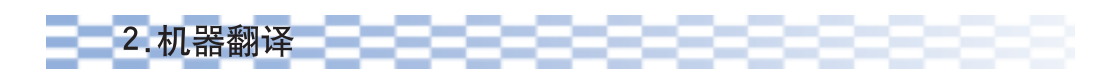

机器翻译(Machine Translation, 简称 MT)是利用计算机把一种自然语言 转变成另一种自然语言的过程。用以完成这一过程的软件叫做机器翻译系 统。常见的中文翻译软件有金山快译、译星、万能对译等。还有一些网站也 提供免费的在线翻译服务。

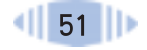

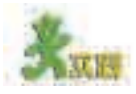

按照如下步骤,利用机器翻译软件翻译文章。

(1)打开金山快译软件的全文翻译窗口,在左边输入一段中文,尝试将其翻译 为英文,结果如图 3-6 所示。

除全文翻译 软件外,单词翻译 软件(如金山词 霸)也可以帮助 我们理解外文。

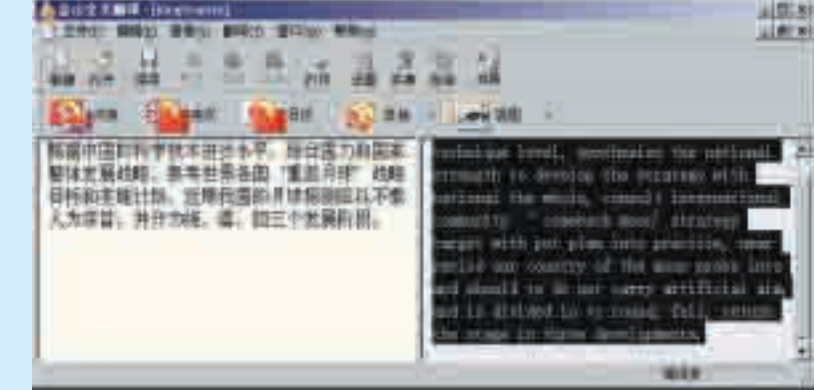

图 3-6 计算机将中文翻译为英文

(2)将图3-6中左边的中文剪切至记事本中并保存,将右边的英文剪切至左边, 并将其翻译为中文,结果如图 3-7 所示。

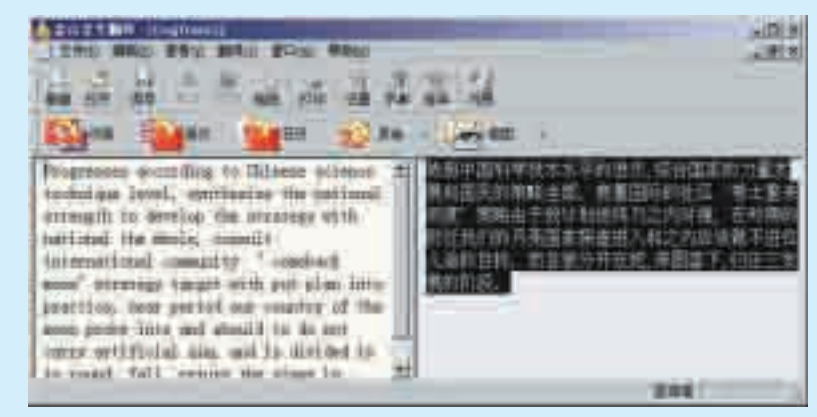

图 3-7 计算机将英文翻译为中文

(3)比较由英文翻译过来的中文与你最初输入的中文是否有区别,意思变了 吗?为什么?查阅帮助文件,了解并尝试提高翻译质量的办法。

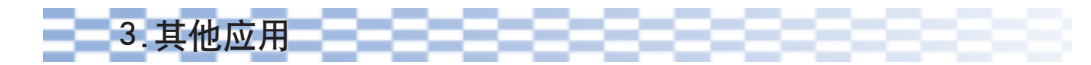

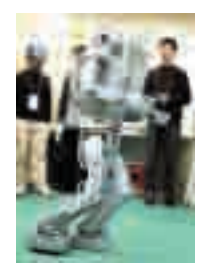

中国第一个仿人机 器人为奥运服务

智能机器人是人工智能技术的另一个重要应用,智能机器人可以根据感 觉到的信息,进行独立识别、推理,并作出判断和决策,不用人的参与就可 以完成一些复杂的工作。1995年我国研制的"CR-01"6000米水下机器人, 能在深水中录像、进行海底地势勘察和水文测量、自动记录各种数据等,曾 两次在太平洋圆满完成了各项海底调查任务。目前,我国很多省市每年举行 中学生智能机器人大赛,比如机器人足球比赛、机器人舞蹈比赛、机器人灭 火比赛等,深受同学们的喜爱。

计算机博弈也是人工智能技术的一个应用领域,可以说它很早就进入 了我们的学习和生活中,例如国际象棋、中国象棋、围棋、五子棋等,前面 指模仿人类专家 提到的"更深的蓝"则是其中的杰出代表。

另外,也可以让计算机扮演一定的角色帮助我们完成特定的工作,这<sup>问题的软件系统。</sup> 就是人工智能技术的另一应用领域——智能代理技术。它使计算机应用趋向 人性化、个性化,如第一章中提到的Office助手就是一种智能代理,这些代 理软件通常会在适当的时候帮助人们完成最迫切需要完成的任务。

目前, 除了智能机器人、模式识别、计算机博弈和智能代理外, 人工 列能在计算机上 智能技术比较典型的应用还有专家系统、机器证明、数据挖掘等。

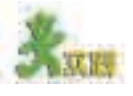

(1)尝试与本地计算机中或网络上的一个博弈软件(如五子棋等)对弈,看你 和机器比,谁的棋艺更高。

(2)你在使用 Office 中的某一软件(如 Word、Excel) 时遇到过困难吗?如果 有,按 F1 键调出 Office 助手,尝试向它询问,看它能否帮你解决这个问题。

(3)假设有一支机器人足球队参加世界杯足球赛,它们要赢得冠军需要具备什 么条件?大致需要多少年?查阅相关资料,看能否找到答案。

专家系统是 来解决专门领域 机器证明: 把人 证明数学定理和 日常生活中的演 绎推理变成一系 自动实现的符号 演算的过程和 技术。

数据挖掘:就是 从大量数据中获 取有效的、新颖 的、潜在有用的、 最终可理解的知 识的过程。

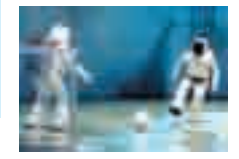

机器人足球比赛

总之,人工智能技术发展迅速,越来越大众化和人性化,从实验室 走向了日常生活,比如"机器人服务员""导盲机器人""智能机器人玩 具""智能洗衣机""智能灯""医疗专家系统""智能化设计""智能大厦" 等为我们的生活带来很多意想不到的方便和惊喜。但是,我们也应该清 醒地认识到,人工智能技术的发展不仅仅是一个技术创新问题,同时也 对伦理、道德、法律、文化等带来了冲击,需要我们辩证地认识,负责 任地、安全地、健康地开发和使用。

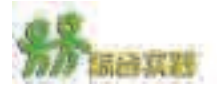

(1)就人类棋手能否战胜"更深的蓝"展开一场辩论赛。 ( 2 )访问一个自然语言处理网站,用自然语言与其中的机器人对话,尝试寻 找其"谈话"的破绽。 (3)参考下面的网站,了解机器人在我们的学习、工作和生活中的应用。 ①中国科普博览 - 机器人博览

②中国机器人网

③ RoboCup(机器人大赛)

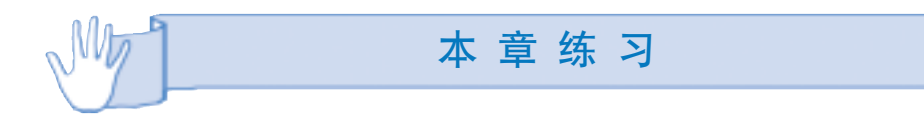

1.某同学收到老师的一封电子邮件,邮件中老师告诉他一个网址,上面有目前市 场上计算机配件的报价。老师让他配置一台5000元左右的计算机,在性能和价格相同 的情况下优先选择名牌产品,然后将配置方案用电子邮件发送给老师。请对下面的选 项进行排序,列出这位同学完成该任务最合理的过程

①选择配件,初步制订配置方案;②按邮件中提供的网址,浏览计算机配件的价 格;③计算计算机整机价格,并调整配置方案;④将配置方案通过电子邮件发送给老 师;⑤与相近性能和价位的品牌机比较,并调整配置方案;⑥认真阅读老师的邮件。

2.某同学设计了一个小程序,程序的任务是:当输入姓名和语文成绩后,可以显 示语文成绩的情况,如果及格(大于等于60分)计算机显示一朵小红花,如果不及 格,则显示"不及格",请你根据要求在表 3-3 中横线处填入正确的答案。

表 3-3 语文成绩等级划分表

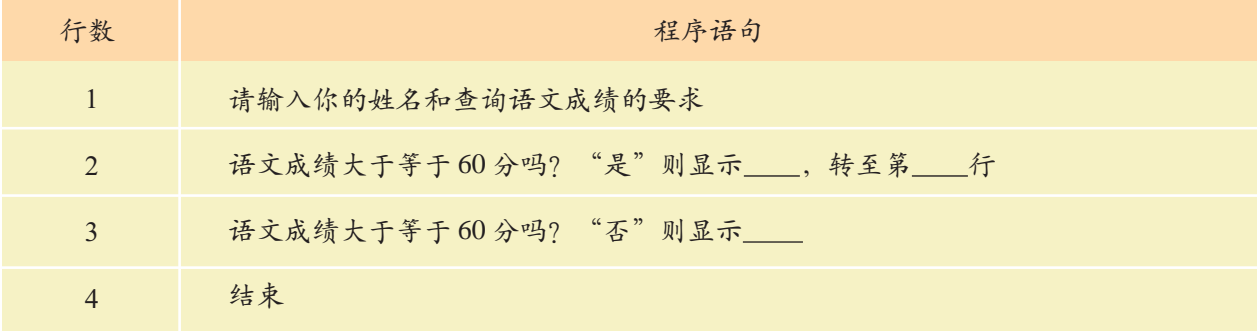

3.人工智能的研究者们认识到,人的智能表现在人能学习知识,表达知识,并能 理解、运用已有的知识。"一个系统之所以有智能是因为它具有可运用的知识",要让 计算机"聪明"起来,首先要解决计算机如何学会一些必要知识,以及如何运用学到 的知识问题。因此,人工智能研究的开展应当以知识为中心来进行,即研究知识的获 取、表示和应用的方法。请将下列应用技术根据相关性分类后,把标号填写在对应的 横线上(选项可多次使用)。

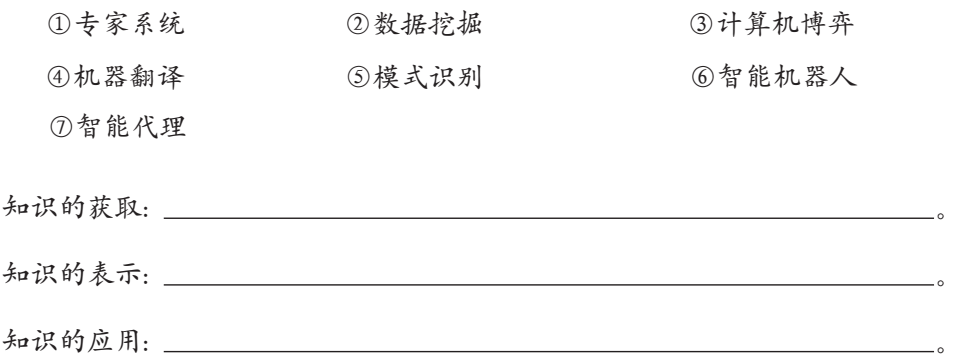

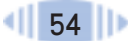

19 O.D

## 第四章 文本和表格信息加工

3.3 信息的智能化加工

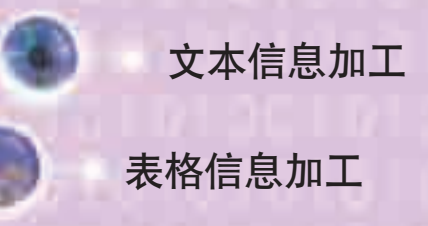

文本和表格信息加工是人性化信息加工的两类重要应用, 通过本章的学习,你将进一步体验和认识文本信息加工和表格 信息加工的实际价值,特别是如何根据需要选择适当的表达方 式去有效地表达信息。本章需要你勤于动手、善于思考,从中 总结经验、发现规律。

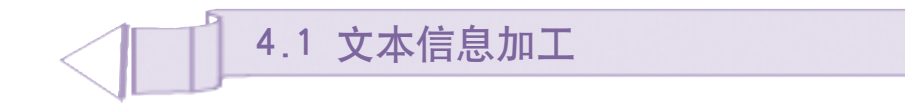

刘蕾同学酷爱诗歌和散文,尤其喜欢徐志摩的作品,为此,她专门搜集了一些 徐志摩的作品和相关图片。自从学习了字处理软件后,她就开始尝试利用它来为自 己喜欢的诗歌和散文润色。你看,图4-1显示的就是她利用字处理软件简单加工的 "再别康桥"床头画,是不是很漂亮呢?

轻轻的我走了 正如我轻轻的来 我轻轻的招手 作别西天的云彩 那河畔的金柳 是夕阳中的新娘 波光里的艳影 在我的心头荡漾

图 4-1 再别康桥

在我们今天的学习、生活、工作中,文本信息加工是最基本也是最 常用的一种信息加工类型, 图 4-1 所示的床头画就是通过文本信息加工 得到的。

通过本节的学习,你可以:

- 体验文字处理技术的发展变化及其意义
- 了解文字在计算机中的编码方式
- 根据需要, 围绕主题加工文本信息
- 使用结构化和形象化的方式加工和表达信息

#### 4.1.1 文字及其处理技术

1.体验文字处理技术

文字是人类为了更加流畅地表述意义、传递经验而发明的工具,人类 利用文字记载自然变化、历史沿革、生产活动、生活经验、建设成果等各 种信息,极大地促进了人类文明的发展进程。但是,不同文字传递信息的 方式有所不同。如字母文字是以字母拼写方法的不同来表达不同的含义, 而象形文字则使用自身的"形"直接昭示其含义。在文字处理技术的发展 过程中,象形文字显示出其特有的价值。

汉字起源于象形文字,至今仍保留了象形文字的特点。随着汉语拼音的 产生,历史上曾有不少知名人士提出要用拼音取代汉字。早期的理由是为了 方便文化扫盲,因为汉字难以识记;自20世纪80年代始,随着计算机技术 的普及,汉字的输入在当时成为一个重大难题,因此有人再次提出用拼音取 代汉字来加快输入速度。而在我们提高了大众的文化水平和很好地解决了计 算机中文信息处理技术的今天,再也没有人主张汉字拼音化,相反,具有象 形文字血缘的汉字成为当前信息时代一种具有特别价值的表意工具。

#### 资料1

汉字的创造饱含着民族的智慧,汉字的造字法有四种:象形、指事、会意、形 声。象形指用一个图画来表示有形可见的事物,如"日""月";指事指借助抽象

符号来表示一些较抽象的概念, 如"本" "末",在木字下部和上部分别点一下表示树 根和树梢;会意指用几个象形字拼成一个 字,如"信"由"人""言"组成,"武"由 "止""戈"组成;形声是指字的一部分是"形 旁",表示字义,一部分是"声旁",表示读 音,如"鸽"是"鸟"形"合"声,"河"是 "水"形"可"声。

#### 资料2

书法是一种凝结了我国民族文化精 髓的特殊的艺术形式,但使用拼音文字的 人很难体会其中的奥妙,这一直是中西文 化交流中的一大憾事。中国美术家徐冰以 一种独特的方式将英文和方块字结合在一 起,让不懂中文的人和懂中文的人同样感 到惊异,并引起了人们的极大兴趣。徐冰

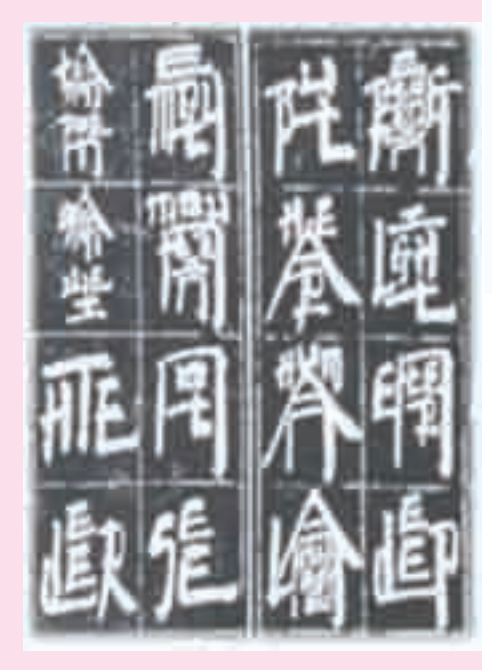

图 4-2 方块英文

将英文的二十六个字母改造成类似中国汉字的偏旁部首,然后把英文单词组合 成类似中国的方块字,再用中国毛笔以颜真卿的楷书字体把它书写出来,于是 就有了"方块英文"和"方块英文和法"。"方块英文"是看似不可读但实际上 可以理解的文字,对懂得英文的人们来说,它的阅读、书写都极具游戏性。这 种艺术表现形式减少了西方人对汉字书法的神秘感,较好地突破了语言文字差 异造成的文化阻隔,成为西方人参与东方文化的一种方式,推动了中西文化之 间的交流。图 4-2 就是徐冰的作品,你可以分辨出经他改造的字母吗?可以看 出他写的是什么吗?

据中新社报 道:科学家得出 一项研究结论, 日本人对图形的 识别与记忆能力 比美国人强,其 原因可能得益于 日本人在日常生 活中使用的近两 千个汉字。(摘自 《人民网》)

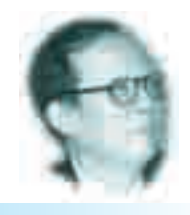

王选院士主 持研制的计算机 汉字激光照排系 统和电子出版系 统,迎来了中国 印刷业"告别铅 与火,迈入光与 电"的时代。

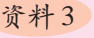

#### 中文信息处理

中文信息处理是用计算机对汉语的音、形、义等语言文字信息进行的加工 和操作,包括对字、词、短语、句、篇章的输入、输出、识别、转换、压缩、 存储、检索、分析、理解和生成等方面的处理技术。

自20世纪80年代开始,中文信息处理进入快速发展阶段,其核心内容是汉 字的计算机处理问题。20世纪90年代末,中文信息处理的重点转向语音识别、 语音合成和语义处理等方面。随着互联网的发展,面对海量数据,人们对中文 信息处理提出了新的需求,如信息抽取、自然语言理解、自动摘要等。

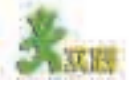

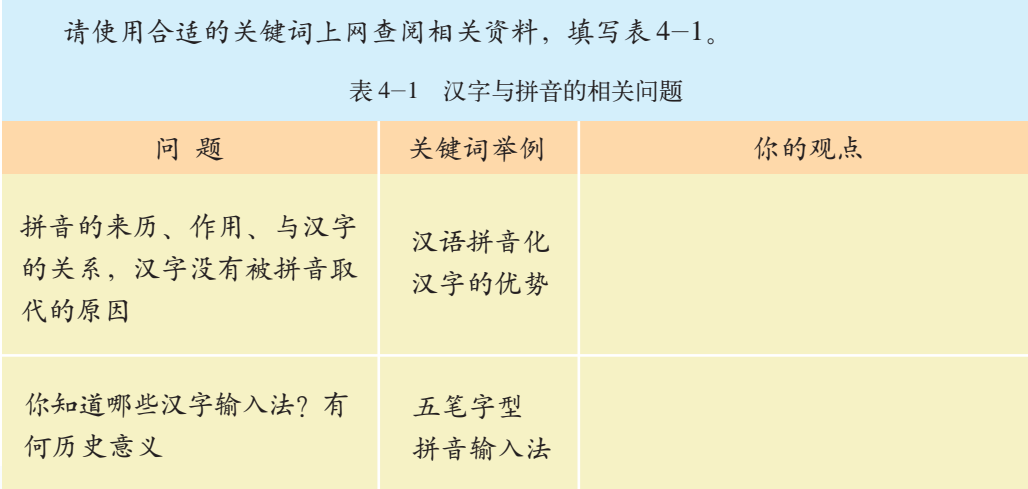

共享软件具

有"先用后买"的 特点,制作者会 一段时间,如果 希望在试用期后 继续使用,则需 要交付一定的费 用(称为注册), 否则软件就不能 再使用。因此,共 享软件不同于免 费的自由软件, 也不同于" 先 买后用"的商业 软件。

让用户免费试用 化,比如,我国纳西族人民创造的东巴象形文字。在古代,东巴象形文字一 事实上,不仅汉字可以利用计算机来处理,其他象形文字同样可以数字 直沿袭手工绘制在竹签上的使用方式,现在,一位软件工作者杨晓辉设计出 ·套"电子东巴"软件,使我们可以在计算机中输入东巴象形文字。

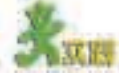

体验东巴象形文字的计算机处理技术。

(1)使用共享软件"电子东巴"中的汉语拼音输入方式,在文字处理软件中 输入汉字"我爱学习"对应的东巴象形文字(可以查阅软件自带的帮助系统了解 相关的背景知识及使用方法)。

① 打开文字处理软件,运行"电子东巴",如图 4-3 所示。

②将光标定位到你需要输入东巴象形文字的位置,设置字体为"东巴文&哥 巴文"。

③用汉语拼音输入法输入东巴象形文字:以输入"我"对应的东巴象形文字 为例, 首先输入"我"的汉语拼音"wo", 出现"我、握、卧"三个汉字, 按数

字键"1"选择 "我",出现相应的 东巴象形文字;按 空格键或数字键 "1"选择第一个东 巴象形文字,便会 将"我"的东巴象 形文字输入到文 字处理软件中,并 伴随有东巴象形 文字的读音;如果 要了解东巴象形 文字相对应的中 文含义,将鼠标指 针指向输入面板

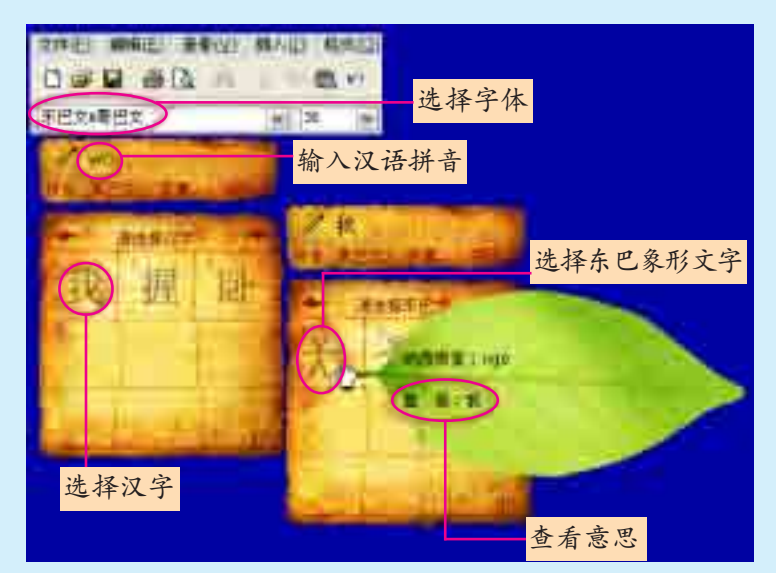

图 4-3 输入东巴象形文字的过程

上相应的东巴象形文字,即可了解其代表的意思。以同样的方法输入"爱""学习" 对应的东巴象形文字(见页边图)。

④尝试加大字号、改变字体颜色等操作,观察东巴象形文字的外形。 (2)了解东巴象形文字及其计算机处理技术的意义,填写表 4-2。

表 4-2 东巴象形文字的有关特征

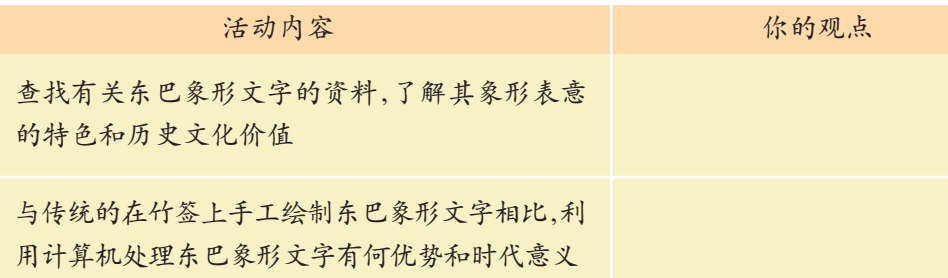

"电子东巴" 还提供了一个字 典,在字典中显示 了每一个东巴象 形文字的字形、意 思及纳西拼音。

通过上面的实践活动,我们知道象形文字在语义表达方面有其独特之 处,对民族文化的传承与发展起到了非常重要的作用;也知道了竹签记录、 计算机输入等文字处理技术;而且,计算机从当初只能处理英文,发展到现 在几乎可以处理包括象形文字在内的任何文字。事实上,为了有效地利用文 字表达和传递信息,人类历史上发明过很多处理文字的技术,如手写、刻 字、雕版印刷、活字印刷、机械式打字机和现在的计算机文字处理等。而计 算机文字处理技术的出现,则大大提高了文字处理信息的效率和质量,使人 类的写作方式、文字信息交流方式等发生了历史性的变革,对人类文化的发 展产生了深远的影响。

采奨 ∓ಸ್ **Resear** 

"电子东巴"

4.1 文本信息加工

#### 提供了两种输入 东巴象形文字的 方法 :一种是汉 语拼音输入法,利 用汉语拼音先拼写 出中文词组,再选 择相应的东巴文 字;另一种是"纳 西拼音输入法", 利用东巴象形文字 的纳西拼音直接输 入东巴象形文字, 类似利用汉语拼音

输入汉字。

 $107 - \frac{1000}{40}$ 

六大 窆 赾

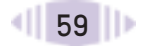

### 2.汉字的编码

汉字是如何在计算机中进行处理的呢?下面我们就来探讨有关汉字的编 码问题。计算机只能识别二进制数码0和1,任何信息在计算机中都是以二 进制形式存放的,汉字也不例外,这就需要对汉字进行编码。在计算机处理 汉字的不同环节,采用的编码方式也有所不同,目前计算机上使用的汉字编 码主要有三种。

#### (1)用于输入汉字的编码——输入码(外码)

在计算机中输入汉字的方法很多,如键盘编码输入、语音输入、手写输 入、扫描输入等,其中键盘编码输入是最容易实现和最常用的一种汉字输入 方法。英文等可以用键盘上的每个字母键来输入,而输入汉字则不同,不可 能用有限的按键来对应每一个汉字,为了让用户能直接使用英文键盘输入汉 字,于是就有了输入汉字时使用的汉字输入码,它一般由键盘上的字母或数 字组成,代表某个或某些汉字、词组或句子。当前用于汉字输入的编码方案 很多,如区位码、拼音码、王码(五笔字型)、自然码等。

#### 资料 对字输入码的编码方式

汉字输入码必须有易记、易用的特点,且编码与汉字的对应性要好,尽量减 少重码(重码是指不同的汉字输入编码相同)。在众多的汉字输入码中,按照其编 码规则主要分为音码、形码和混合码三大类。

①音码是一类按照汉字的读音(即汉语拼音)进行编码的方法。常用的音码 有全拼双音、双拼双音等。

这种方法对学过汉语拼音的人来说,一般不需要经过专门的训练就可以掌握。 但对于不会拼音或不会讲普通话的人来说,使用拼音方法输入汉字很困难,对于 有些读不出来的汉字同样无法输入。另外这种方法重码较多,对输入速度有一定 的影响。

②形码是一类按照汉字的字形进行编码的方法,常用的形码有王码、郑码、表 形码等。按汉字的字形进行编码时,一般采用字根法或笔画法。它的优点是重码 少、速度快,但是它要求记忆大量的编码规则和汉字拆分原则。

③混合码是一类将汉字的字形和字音相结合的编码方法,称为音形码或结 合码,常用的混合码有自然码等。这种编码以音为主,以形为辅,音形结合,取 长补短,不需要大量的记忆,使用方便简单,而且输入汉字的速度快,效率也比 较高。

除了以上三类汉字编码外,还有其他一些编码,如序号码(区位码、电报码) 等,但它们都比较难记忆。如果我们用计算机进行汉字处理,至少需要学会一种 汉字输入方法。

#### (2)用于存储汉字的编码——机内码(内码)

由于汉字输入码的编码方案多种多样,同一个汉字如果采用的编码方案 不一样,其输入码就有可能不一样,如"熊"的区位码是"4860"、全拼编

汉字的机内码是供计算机系统内部进行存储、加工处理、传输而统一使用 的代码,又称为汉字内部码或汉字内码。目前使用最广泛的是一种两个字节的 机内码,如国标码(GB)和 BIG5 码,如图 4-4 所示。

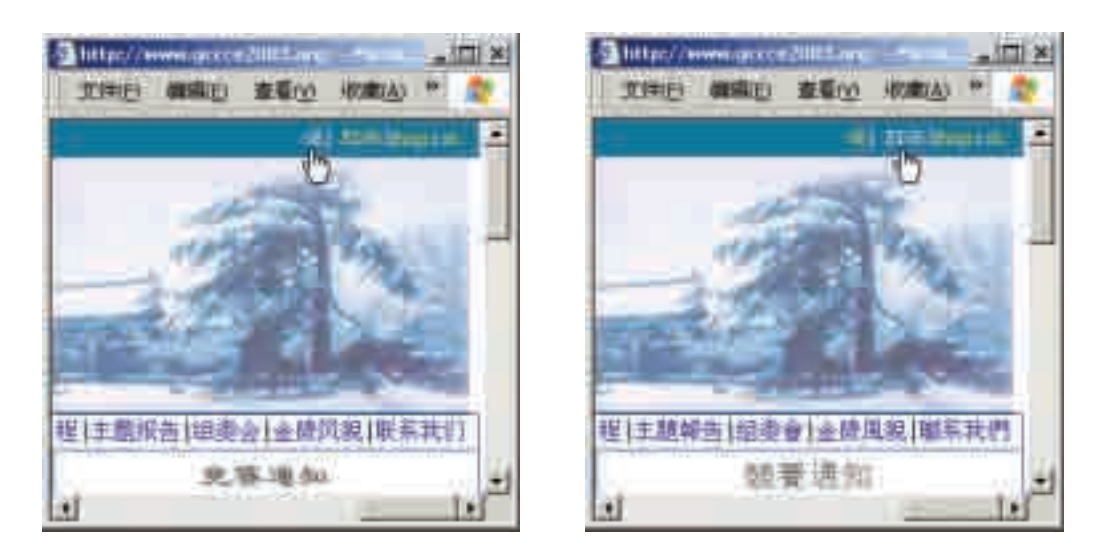

图 4-4 国标码和 BIG5 码的应用实例比较

#### (3)用于输出汉字的编码——输出码(字型码)

存储在计算机内的汉字在屏幕上显示或用打印机打印出来时,必须以 汉字字型输出,才能被人们接受和理解。汉字的输出码实际上是汉字的字 型码,它是由汉字的字模信息组成的。汉字是一种象形文字,每个汉字都 可以看成一个特定的图形,这种图形可以用点阵、向量等方式表示(汉字 的向量表示方式参见5.1.2节中的"图像的类型"),而最基本的是用点阵表 示。所谓点阵方式,就是将汉字分解成由若干个"点"组成的点阵字型,将 此点阵字型置于网状方格上,每个方格是点阵中的一个"点"。例如,如果 用16×16点阵表示一个汉字,则一个汉字占16行,每一行16个点,其中 每一个点用一个二进制位表示,值"0"表示没有笔形,值"1"表示有笔 形,这样需用 256 个二进制位表示一个汉字的字形。由于计算机存储器的  $6.62$  每个字节为 8 个二进制位, 因此,  $16 \times 16$  点阵的一个汉字字形需要用 32 个字节来存放。这32个字节中的信息就构成了一个16× 16点阵汉字的字 模,所有汉字字模信息的集合就构成了汉字字库。

汉字的字型码有很多种, 如显示用的是 16 × 16 点阵, 打印一般用 24 × 24 点阵, 还有 32 × 32 点阵、48 × 48 点阵等。点阵数越大, 显示的 汉字效果越好,且需要的存储容量也越大。图4-5所示为汉字的点阵表示 类型及特征。

4.1 文本信息加工

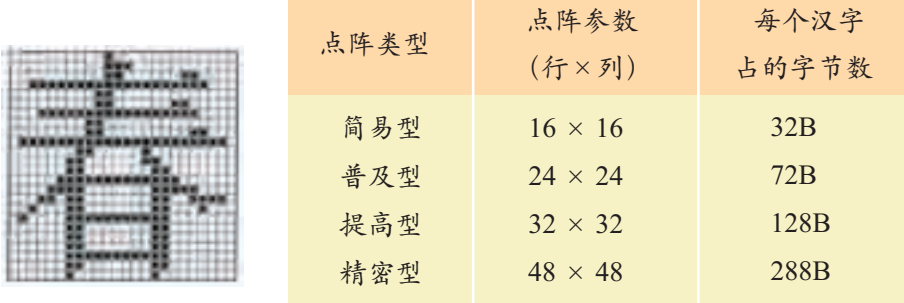

图 4-5 汉字的点阵表示类型及特征

借助这些编码方式,计算机就可以轻松地处理汉字了,其处理过程如图 4-6 所示。

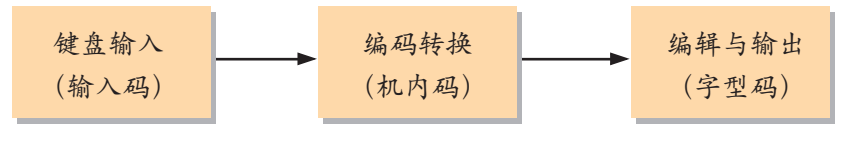

图 4-6 汉字的处理过程

以汉字"春"为例,其处理过程为:

①用拼音输入法通过键盘输入外码"chun";

②从外码表中找出与之对应的汉字机内码;

③按照汉字机内码找到存放字型码的地址;

④取出"字型码"在屏幕上显示出来。

实际上,不仅汉字,凡是不能用键盘上的有限字母来组合的文字,其计 算机处理过程一般都可以由这三类编码来实现,如前面提到的"电子东巴", 它也有多种输入码(如汉语拼音输入码、纳西拼音输入码),同样也有对应 的机内码和字型码,而英文等则无所谓输入码。

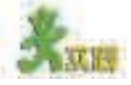

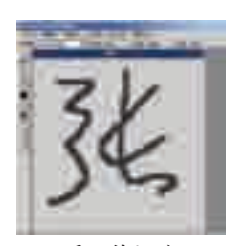

手写体汉字

(1)了解汉字在计算机中的表示方法。

①尝试使用区位码输入法输入汉字。

②使用 Windows 附件中的"TrueType 造字程序"造字。试试吧,这样输入手 写体、生僻字就不用发愁了。

(2)打字员曾是一门职业(需要接受过专业培训的人从事的岗位),现在打字则 是一个人的基本技能,你同意这种看法吗?请说说你的观点。

#### 4.1.2 字处理软件

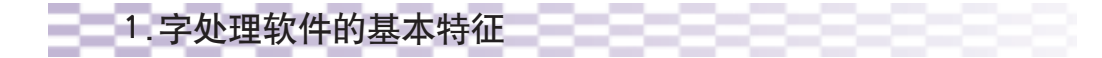

所谓文字处理,就是进行文字类稿件的输入、编辑、排版和发布。几 乎每一个计算机使用者都要用到字处理软件,这类软件是最普及的办公 软件,如 WPS、Word、永中 Office 等。通常认为字处理软件具有以下 几个基本特征。

(1)GUI 界面:简单易学

现在大多数办公软件产品都使用了图形用户界面(GUI)。GUI 可使用 户能更简单轻松地操作,并且使各种软件产品保持基本操作方法和规律的一 致。把功能菜单置于程序窗口的顶部,使用户能方便地从菜单中选择命令; 滚动条可使用户在文本窗口中的浏览更便捷;用户采用"选择对象—操作对 象"这种方式进行工作,比如要打开一个文档,设置字体或段落等,都需要 先选定这些对象然后进行相应的操作。而且,软件将操作的结果直接显示出 来,使操作过程和结果紧密联系在一起,这种"所见即所得"的操作方式为 用户呈现了一个直观、简洁、交互性强的友好界面,易于学习和掌握。

(2)功能丰富:个性选择

一般来讲,为了市场竞争的需要,软件开发商总会极尽所能地考虑用户 80∶20 规则:许 的所有可能的需求,在字处理软件中提供各式各样的功能和操作方法以满足 多应用软件的 不同需要和使用习惯的用户,由此导致字处理软件的功能越来越完善。因 <sup>功能,其中20%</sup> 此,我们完全可以自由选择使用自己喜欢和需要的功能和操作方法,这也意 味着对于大多数人来说,虽然已经能够熟练地使用某个工具软件,但也会有 许多从来不曾使用或不需要使用的功能。

足可供 80% 的 人使用,而其余 80% 的功能只 是为 20% 的人

4.1 文本信息加工

表 4-3 显示了对 Word 中的各项功能的使用频率的一个调查统计结果。<sub>设计的。</sub>

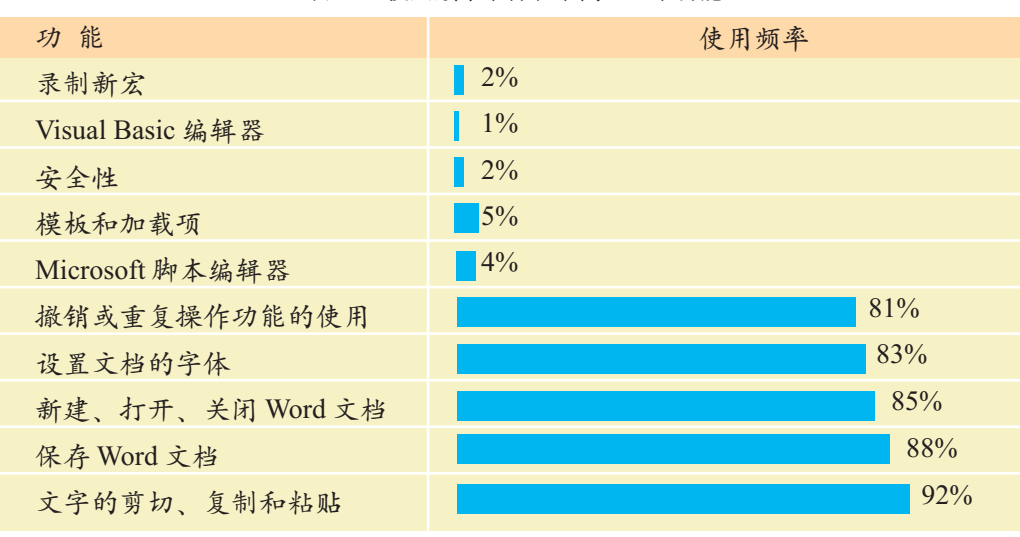

表 4-3 使用频率最低和最高的五个功能

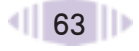

分析表4-3可以发现,即使像"模板"等很少被用到的功能,开发商还 是将其加入软件中,供人随时调用,这就增强了软件对使用者需求变化的适 应性,增强了软件的人性化程度。同时,这种情况也说明,对于每一个使用 者来说,只要能满足自己学习、工作中的需要就可以了,并不需要熟练掌握 其中所有的功能。进一步说,由于许多功能都是基于图形用户界面和"所见 即所得"操作方式的,如果临时需要使用某项功能,也可以很容易地在软件 所提供的"帮助"的指导下,借助自己的经验迅速地掌握其使用技巧。因此, 在学习使用类似软件时,首先要掌握好最基本的技能,然后可以在此基础上 根据实际需要灵活扩充。

(3)变化迅速:易于迁移

字处理软件的变化非常迅速,曾经流行一时的软件和版本,过两三年或 更短时间就可能已经落伍,被功能更强的新产品所替代。

大多数字处理软件都拥有相似的窗口元素(如菜单栏、工具栏、滚动条、 状态栏等)、功能构成(菜单栏中一般都有文件、编辑、视图、格式、工具 和窗口等菜单,文件菜单中也通常包括打开、新建、保存、关闭、打印等菜 单命令)和操作规则(选择对象—— 操作对象)。这不仅体现在同一软件 的不同版本之间,不同公司的字处理软件之间也有很多相通之处。事实上, 只要图形界面时代还在继续,许多操作方法和规律都是可以触类旁通的,如 果掌握了 Word 97 的使用方法,那么使用 Word 2000、Word 2003 时也会相 对容易些;掌握了FrontPage,学习Dreamweaver也会比较容易上手。因此, 我们大可不必对于软件的快速更新感到无所适从。基于此,我们也不主张盲 目追逐潮流,非要使用最新、最流行、最高级的软件和版本,关键是要掌握 软件工具的一般使用方法,提高自我学习和适应的能力,将重心放在学习和 工作的应用中,放在借助信息技术工具进行发现与创新的实践中。

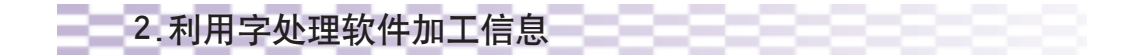

应用字处理软件可以编排出美观的版面,以满足我们对文本信息加工的 需要。但有一点必须强调,信息加工的目的就是要形成适合我们需要的信息 加工成果。因此,明确需求是信息加工的前提。比如我们制作电子作品,通 常都需要围绕一定的主题展开,而且只有当所表达的主题能满足一定的工作 需要时才能真正体现电子作品的价值。

#### (1)电子小报的分析与制作。

①打开光盘中的Word文档"菁菁校园",如图4-7所示,分析该作品是否较好 地表达了某个主题,使用了哪些排版功能(如分栏、图片环绕等)和文档元素(如 艺术字、自选图形等),填写表4-4的相应部分。如有兴趣,可以另选几段文字,模 仿该文档的样式进行排版。

> 眼泪,不能取代一切曾有过的眷恋。单纯的生活,并不一定是物质 上的舒适生活,但一定会是精神上的完美生活。也许你不愿伤人,却害 了所有的人。伤害是什么?麻木。沉默。再沉默。黑,就黑得彻底;白

也白得透心。漂浮在城市上空孤零零的空荡荡的灵魂,你们还在等什么,还在犹豫什么?幸福是 瞬间的美。

幸福是永恒的记忆。 幸福是一对年迈的老人在夕阳的余辉里,盛着满脸的笑容,相互搀扶走在恬静的花园里。 幸福是成了家的孩子,在工作之余,带着妻子儿女,去看望已是两鬓斑白的父母。 幸福是天真活泼的孩子拿着奖状,笑盈盈地站在父母面前。 幸福是一对恋人伴着婚礼进行曲,迈着轻盈的脚步走进了新婚的礼堂。 幸福是听到孩子的第一声啼哭后母亲露出的甜美的笑。 欣赏你的周围,你就会发现,原来幸福是无所不在的。

图 4-7 菁菁校园 Word 文档

表 4-4 文档信息

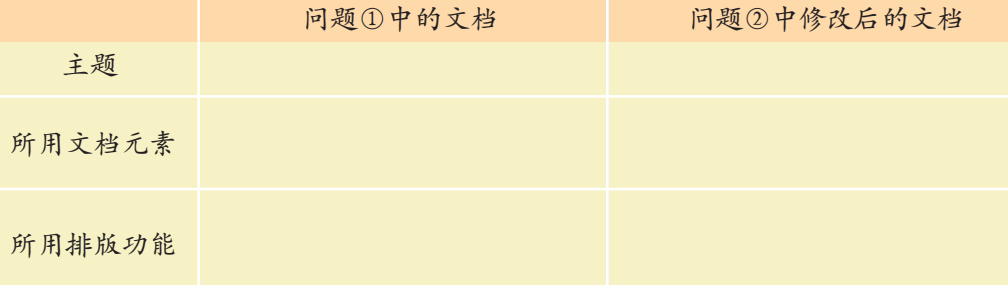

②重新设计版面,突出或修改原有主题:修改或添加相关内容和素材,应用边 框、底纹等排版功能,插入文本框、表格等元素,填写表4-4的相应部分,然后参 照表 4-5 提供的评价表对自己的学习作出评价。

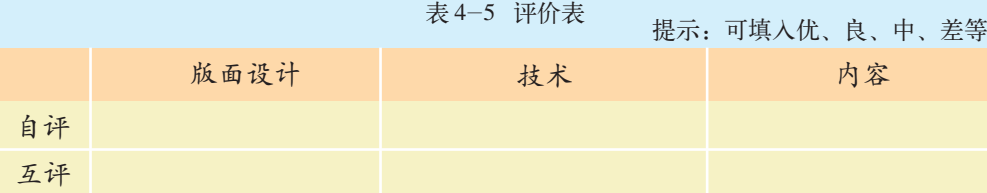

(2)很多同学在写作文时,一般是先用笔在草稿纸上列出写作提纲或打个草稿, 然后再抄写到"作文簿"上。字写错了,常用"修正液"涂改;如果改动的地方较 多,常常不得不重新抄写。这样做费时费力,而且难以设计出漂亮的版面,同学们

4.1 文本信息加工
之间进行交流也不方便。如果用计算机来写作将是什么样的情形呢?现在就请你对 利用计算机进行写作与手工写作做个对比,填写表 4-6。

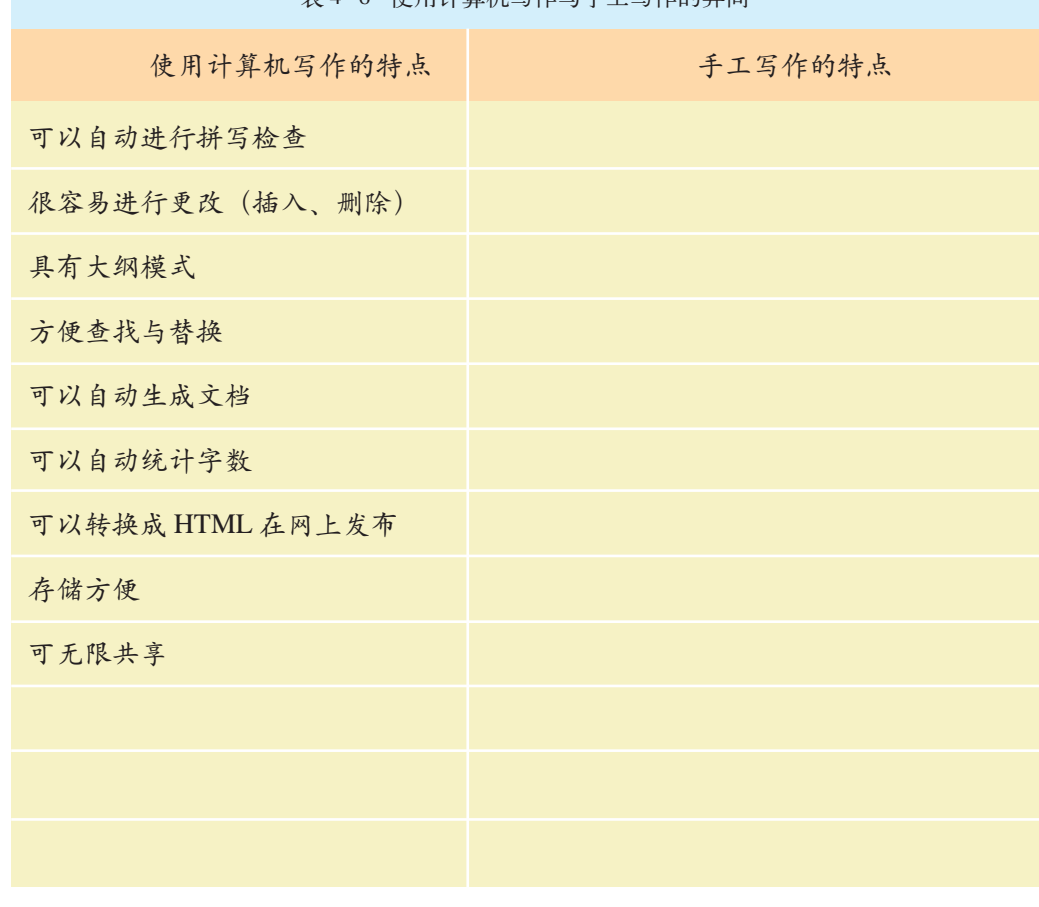

表 4-6 使用计算机写作与手工写作的异同

#### 3.根据需要选择合适的字处理软件

Microsoft Windows 操作系统附带有"记事本"和"写字板"两个应用 程序。可以使用这两个应用程序进行简单的文字处理(文字的保存、简单编 辑等)。

Word是Microsoft Office套装软件之一,也是目前功能强大的字处理软 件之一,具有良好的国际通用性。WPS 是我国金山公司自主开发的优秀字 处理软件,具有鲜明的民族特色,更加符合中文用户的使用习惯。例如,中 文校对、中文公文模板、合同范本、丰富的文字修饰、"格"的度量单位等。 大家可以登录金山公司的网站了解更多关于WPS的信息。

另外,网页制作工具(如Dreamweaver、FrontPage)、文稿演示工具(如 PowerPoint)等也可以用来加工文本,还可以把它们当作文字处理工具来使 用,前者适用于制作在网络上流通的网页文件,后者适用于制作方便演讲者 表达信息的现场演示文稿。

(1)保存一个软件的序列号或仅保存一段文本(如软件的使用说明)时,最常 用的字处理软件是哪一种?你习惯使用的又是哪一种?在任一网页中,单击鼠标右 键后可以查看该网页的源代码,这时打开源代码的应用软件是什么?

(2)假如你是一名软件工程师,现在需要设计个性化、专业化的字处理软件,请 撰写一份2~3页的需求分析报告(可以是以某个字处理软件为基础,提出修改建 议或新增某些功能)。

#### 4.1.3 文本信息的结构化和形象化

文本信息的结构化和形象化是文本信息加工的一个重要方面,目的是使 文本信息的表达更加直观、生动。信息的结构化和形象化对我们来说并不陌 生,2.1 节中的"刘蕾获取天气信息的流程图"就是一个典型的例子,下面 我们将获得更全面的认识。

#### 1.文本信息的结构化表达

文本所包含的很多信息都具有一定的结构,只不过有时候这种结构比较 容易被我们感知,有时候则显得比较隐晦罢了。结构化的表达方式(如项目 式、表格、结构图、流程图等)可以帮助我们将隐晦的结构显现出来,将结 构化的信息表达得更加清晰,使我们能够轻松地读出其中的意义。

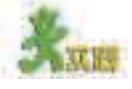

比较纯文字表达方式和结构化表达方式的表意差异,了解其实现方法,并尝 试用字处理软件实现。

比较一

1.文字表达

在某个音乐网站上,将音乐分为中国音乐和外国音乐,在中国音乐里面分了 港澳台音乐和大陆音乐两种,在外国音乐里分了欧美音乐和日韩音乐;大陆音乐 里面又分了男歌手、女歌手和组合乐队,在女歌手里面有宋祖英等歌手的作品。

2.项目式表达

- 中国音乐
	- 港澳台音乐
	- 大陆音乐
		- 男歌手

4.1 文本信息加工

| ◆ 女歌手              |
|--------------------|
| • 宋祖英              |
|                    |
| ◆ 组合乐队             |
| ■ 外国音乐             |
| ▶ 欧美音乐             |
| > 日韩音乐             |
| 3.表格表达 (如表 4-7 所示) |

表 4-7 音乐分类组织的表格表达

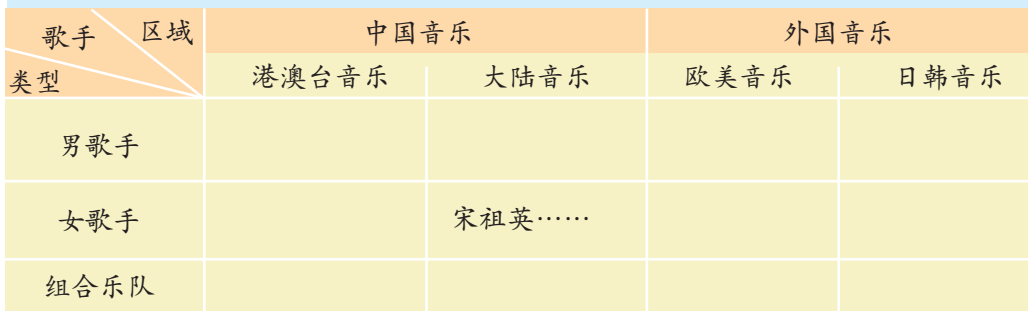

4.结构图表达(如图 4-8 所示)

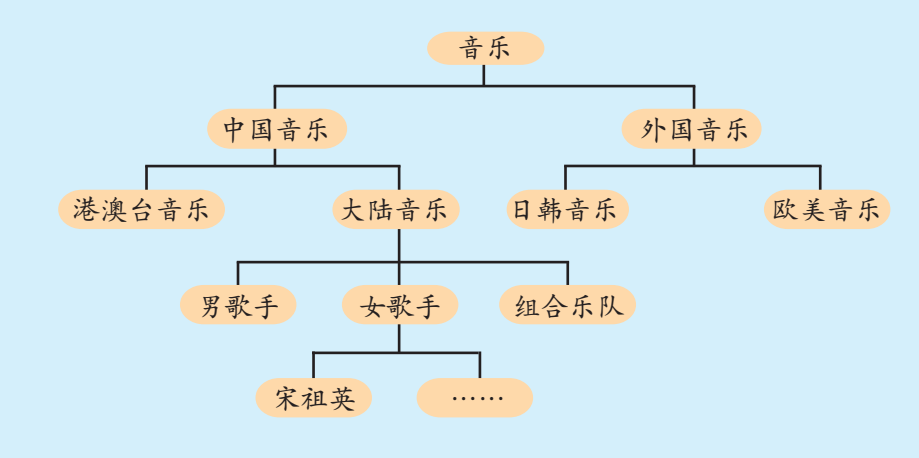

图 4-8 音乐分类组织的结构图表达

#### 比较二

1.文字表达

桂林市中考招生报名流程:考生凭准考证到招生学校的指定地点报名,报名 成功后将得到一张学校签名的报名回执;在报名时段内考生可拨打16889006查询 自己在所报名学校的排名,根据排名判断是否更改报名学校,如需要更改报名学 校,凭回执到原报名学校换回自己的准考证后到新的报名学校报名。(桂林市教育 局,2003 年 6 月)

2.流程图表达(如图 4-9 所示)

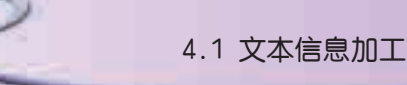

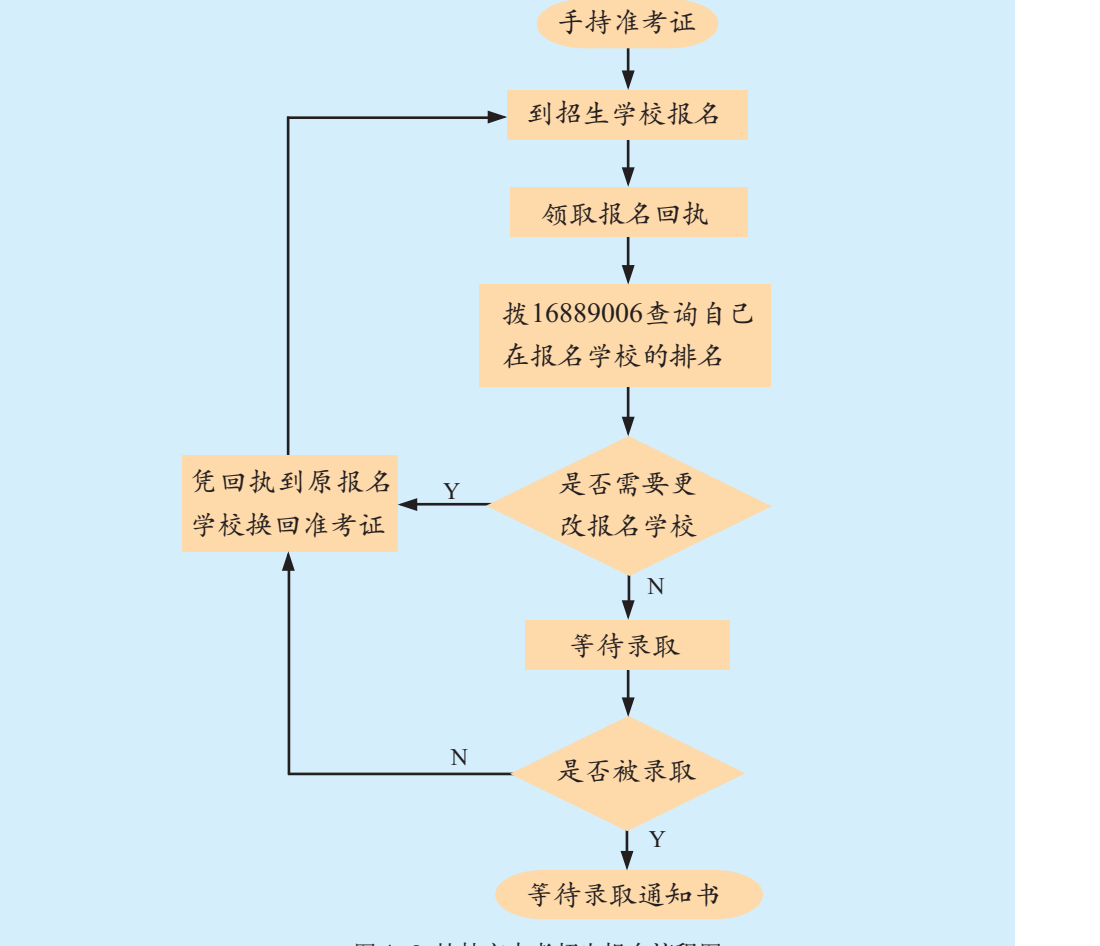

图 4-9 桂林市中考招生报名流程图

(1)思考还可以采用其他的结构化方式表达比较一和比较二的信息吗?

(2)并非所有的文本信息都可以用结构化的方式来加工和表达,比如下面这段优 美的文字,我们可以从中读出作者营造的一种意境,却无法将之结构化。请总结结 构化表达信息的适用范围。

#### 资料 不可以 朱自清《荷塘月色》节选

曲曲折折的荷塘上面,弥望的是田田的叶子。叶子出水很高,像亭亭的舞女 的裙。层层的叶子中间,零星地点缀着些白花,有袅娜地开着的,有羞涩地打着朵 儿的;正如一粒粒的明珠,又如碧天里的星星,又如刚出浴的美人。微风过处,送 来缕缕清香,仿佛远处高楼上渺茫的歌声似的。这时候叶子与花也有一丝的颤动, 像闪电般,霎时传过荷塘的那边去了。叶子本是肩并肩密密地挨着,这便宛然有了 一道凝碧的波痕。叶子底下是脉脉的流水,遮住了,不能见一些颜色;而叶子却更 见风致了。

#### 2.文本信息的形象化表达

形象化的表达方式指借助生动的图形、图像表达信息,强化表意效 果,这不仅可以增强文本信息的可读性,而且可以超越语言文字壁垒,实 现更深刻意义和更广范围的信息交流。比如4.1.1节中提到的"方块英文", 由英文字母构成图形化的方块字,让更多西方读者读懂中文方块字所蕴涵的 文化意义。下面实践中的例子采用了文字表达、结构图表达和形象化表达三 种方式,可以让你进一步体会形象化表达信息的优势。

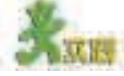

比较纯文字、结构化、形象化表达方式的表意差异,了解其实现方法,并尝试 用字处理软件实现。

#### 比较一

1.文字表达

2019年亚洲杯四分之一决赛对阵形势:中国对阵伊朗,越南面临日本的挑 战,两组胜者将在半决赛中相遇。下半区韩国对阵卡塔尔,东道主阿联酋将对阵 澳大利亚,两组胜者进入半决赛。

2.结构图表达(如图 4-10 所示)

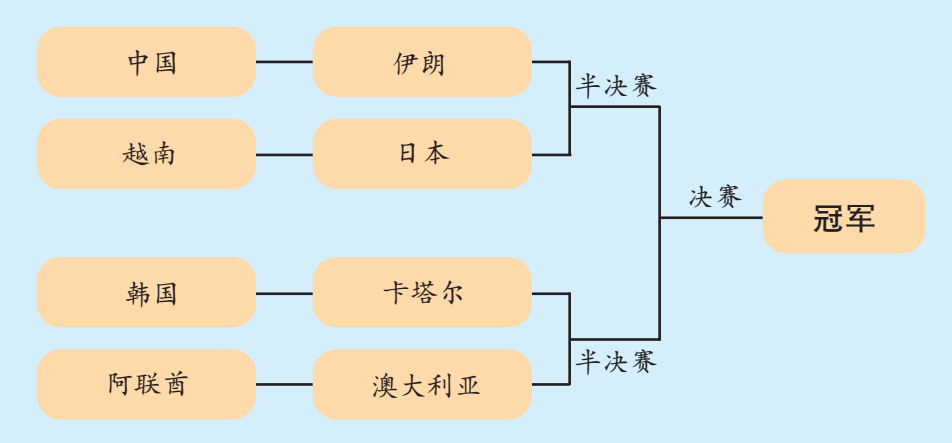

图 4-10 第19届亚洲杯足球赛八强对阵图I

<sup>3</sup>.图形化表达(如图 4-11 所示)

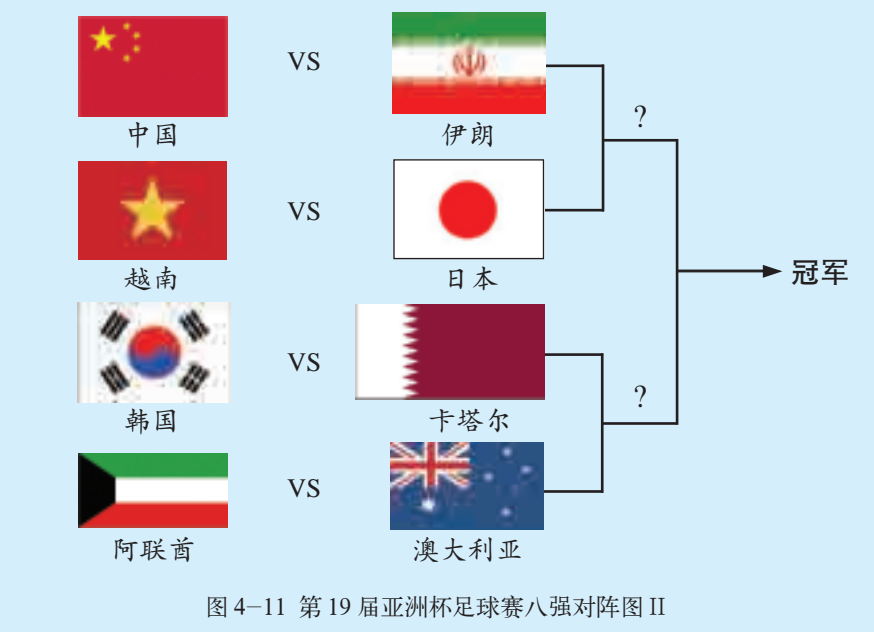

1 70 || ∍

比较二

1.文字表达

奥运项目有:棒球、帆船、击剑、举重、垒球、马术、皮划艇、排球、曲棍 球、拳击、柔道、摔跤、射箭、射击、赛艇、体操(含艺术体操、蹦床)、田径、跆 拳道、铁人三项、网球、现代五项、游泳(含跳水、花样游泳、水球)、篮球、足球、 自行车、乒乓球、手球、羽毛球等。

್ಗ್ರ್"  $\mathbf{v}$ 涿 棒球 帆船 击剑 举重 垒球 马术 皮划艇 焱 排球 曲棍球 拳击 柔道 摔跤 射箭 射击 ميا<br>پيدا 14  $\hat{\mathbb{R}}$ <u>is</u> 赛艇 体操 田径 跆拳道 铁人三项 网球 现代五项 . do 游泳 篮球 足球 自行车 乒乓球 手球 羽毛球 图 4-12 奥运项目

2.图形化表达(如图 4-12 所示)

通过上面的实践活动,我们不难发现以下几点。

①字处理软件既是一种信息加工工具,也是一种信息表达工具。

②文字是很好的信息表达方式,但是在某些特定的场合,我们常常借助 结构化和形象化的方式使表达更直观、更清晰。

③结构化和形象化的表达形式多种多样,有流程图表达、结构图表达、 表格表达、项目式表达、图形化表达等,它们都有不同的适用范围,需要我 们根据实际需要作出适当的选择。

④有时候,同一种表达方式还可以同时具有结构化和形象化两种特点, 如 2.1 节中的"刘蕾获取天气信息的流程图"。

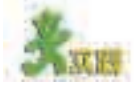

关心国际、国内新闻的刘蕾同学给大家介绍了新华网(http://www.xinhuanet. com)上的图表新闻,同学们赞不绝口:原来枯燥无味、难以记忆的文字新闻经过 加工也能活灵活现地展现在我们的面前。请讨论文字新闻与图表新闻在表达效果 方面的差异。

4.1 文本信息加工

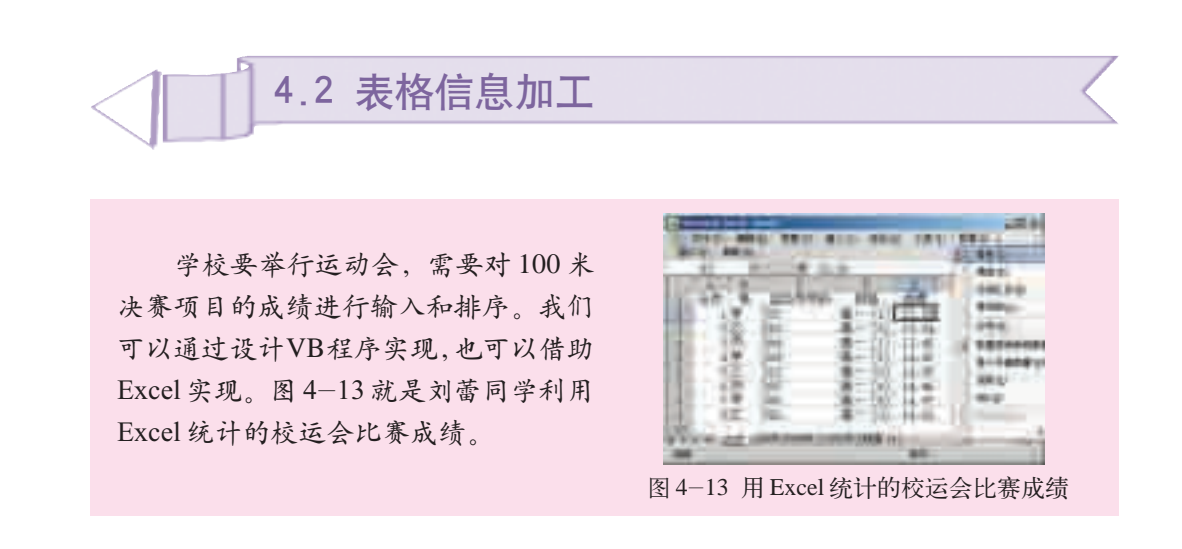

表格信息加工包括信息的表格化、表格数据的处理和表格数据的图形化 三个方面。信息的表格化是结构化表达信息的一种方式,我们在4.1节中已 经有了初步的了解。一般而言,数据总有它的归属,数据和归属对象之间就 构成了结构化关系,因此可以表格化表达。借助表格,还可以对表格数据进 行处理,如刘蕾同学统计的校运会比赛信息。表格数据的图形化是表格数据 的直观化表达,它有助于我们进一步发现和分析问题。本节将着重对后两个 方面加以探讨。

通过本节的学习,你可以:

■ 选择恰当的软件加工表格信息

■利用表格处理数据,并结合图形化表示,揭示事物的性质、特征及 其变化规律

■ 学会从不同的角度挖掘表格数据所蕴涵的信息

#### 4.2.1 表格数据的处理

表格数据处理是指借助表格对数据进行排序、筛选、计算、分类汇总等 处理,揭示客观事物随时间、地点及其他条件的不同而变化的规律,以帮助 我们发现问题和解决问题。下面就以某人一餐摄入的营养成分和数量的调查 数据(见光盘)为例,体验表格数据的处理过程。

### 1.数据的排序

(1)一般排序

Excel是一种常见的电子表格软件,利用它提供的排序功能可以按任意 字段对数据进行升序或降序排列,排序有助于我们更清晰地了解各种分类信 息。我们可以对"某人一餐摄入的食物的主要营养成分"(如表 4-8 所示) 以"蛋白质(克)"为主要关键字进行排序,操作过程如图 4-14 所示。

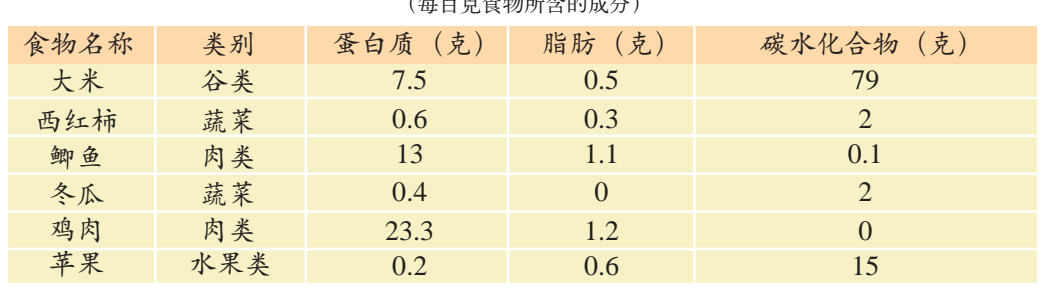

#### 表 4-8 某人一餐摄入的食物的主要营养成分 (每百克食物所含的成分)

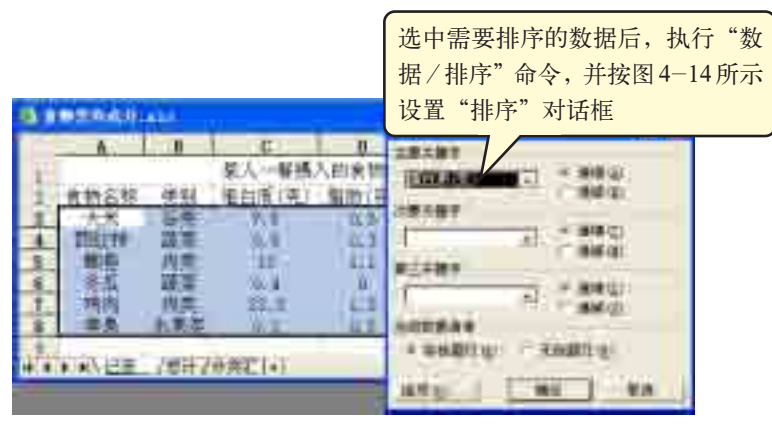

图 4-14 数据的一般排序

#### (2)自定义排序

利用Excel电子表格软件还可以自定义排序序列,实现自定义排序,满 足特殊排序的需要,操作过程如图 4-15 所示。

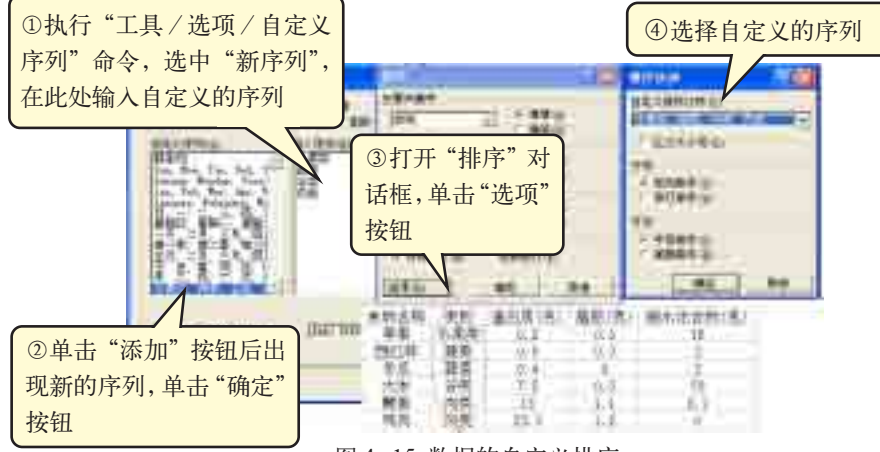

图 4-15 数据的自定义排序

自定义排序只应用于"主要关键字"框中的特定列。在"次要关键字" 框中无法使用自定义排序次序。

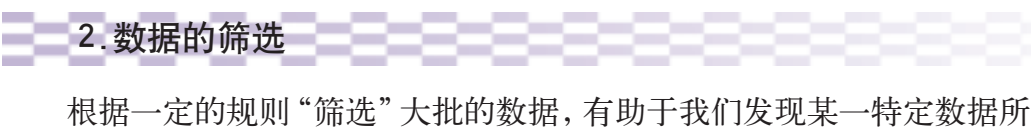

蕴涵的信息。例如,我们要了解"蔬菜类"食物的主要营养成分,就可以进 行如图 4-16 所示的筛选。

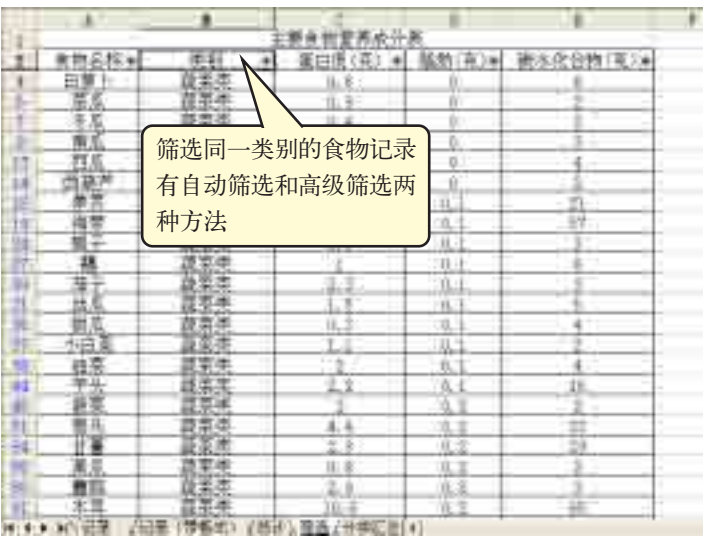

图 4-16 数据的筛选

如果表格中的数据较多,为了更加清晰地表达表格中的数据信息,还 可以将筛选与排序功能组合起来使用,以达到更好的数据分析效果。例如, 若想了解蔬菜类食物中哪一种的脂肪含量最低,可以对图4-16所示的筛选 结果再以"脂肪(克)"为主要关键字进行排序,如图 4-17 所示。

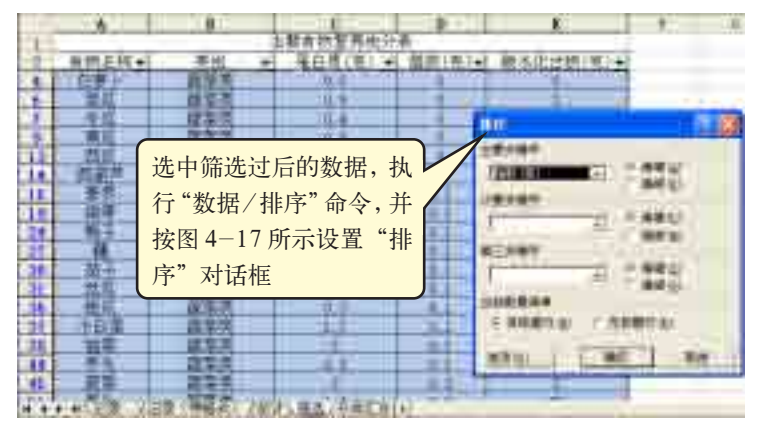

图 4-17 数据的筛选与排序

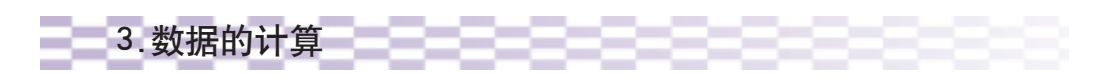

已知某人一餐摄入的食物数量如表 4-9 所示, 利用电子表格软件提供 的公式和函数可以进行各种数据计算。

| 食物名称 | 类别  | 数量(克)      |
|------|-----|------------|
| 大米   | 谷类  | 150        |
| 西红柿  | 蔬菜  | 100        |
| 鲫鱼   | 肉类  | 50         |
| 冬瓜   | 蔬菜  | <b>100</b> |
| 鸡肉   | 肉类  | 50         |
| 苹果   | 水果类 | 50         |

表 4-9 某人一餐摄入的食物数量

#### (1)利用公式计算

如果要了解此人一餐摄入的食物总量,可以利用Excel电子表格软件提 供的公式完成,如图 4-18 所示。

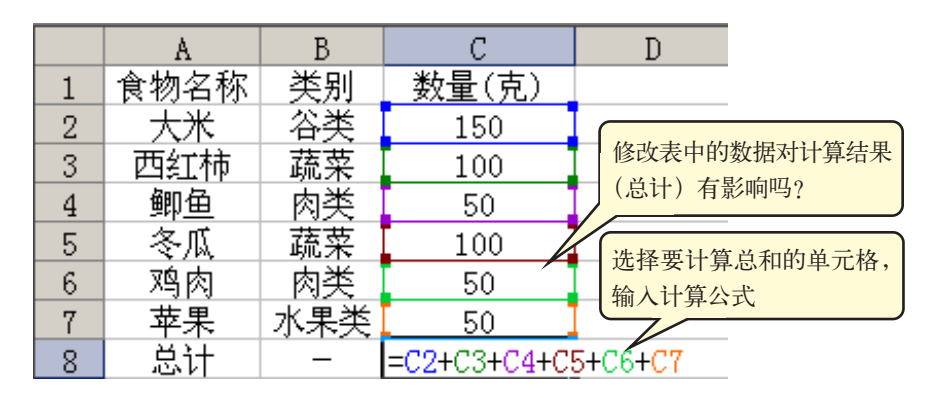

在Excel中, 当公式中的计算 因子(即引用的 单元格)内容改 变时,电子表格 会自动更新公式 的计算结果,称 之为重新计算。

图 4-18 公式计算

#### (2)利用函数计算

计算此人一餐摄入的食物总量,还可以利用Excel电子表格软件提供的 求和函数"SUM"完成,如图 4-19 所示。

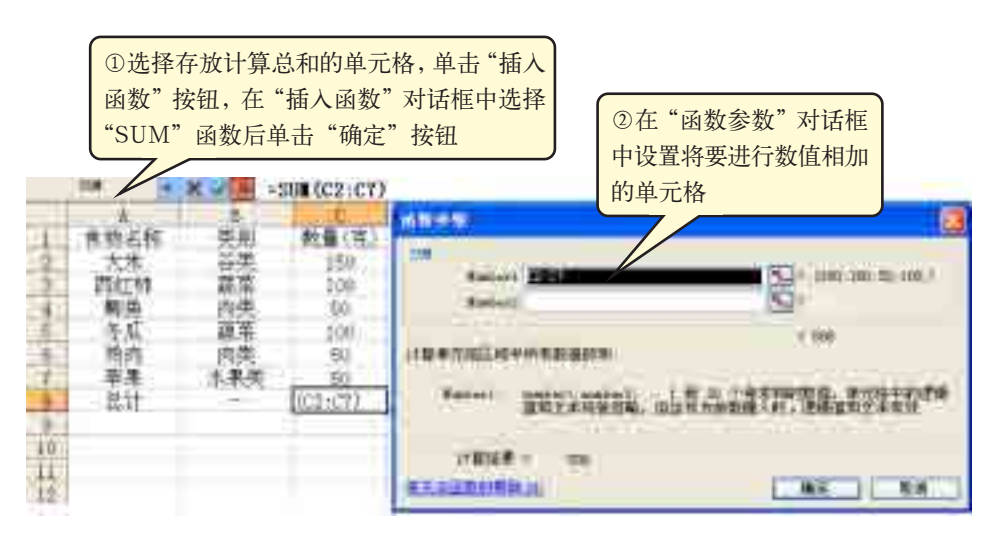

图 4-19 函数计算

#### (3)自动计算

有时可能只需要快速查看一下某些数据的统计值,如某个范围内的最大 值和最小值等,如果使用公式或函数就显得比较麻烦,这时可以使用"自动 计算"功能来解决这一问题。在Excel中选定相关的单元格区域后,右击状 态栏会弹出如图4-20所示的快捷菜单,利用其中的命令从中选择菜单项就 可以自动计算选定区域的平均值、最大值、最小值或进行求和等。

| 食物名称<br><u>数量(克</u><br>类别<br>谷类<br>无函<br>2<br>150<br>西红柿<br>蔬菜<br>3<br>100<br>平均值 (A)<br>対类<br>鲫鱼<br>50<br>$\overline{4}$<br>计数(C)<br>蔬菜<br>冬瓜<br>5<br>100<br>计数值 (0)<br>肉类<br>鸡肉<br>6<br>50<br>右击状态栏则显示<br>水果类<br>最大值 (M)<br>苹果<br>7<br>50<br>该快捷菜单<br>总计<br>8<br>最小值(I) |                 |      | В |  | D     |  |
|----------------------------------------------------------------------------------------------------|-----------------|------|---|--|-------|--|
|                                                                                                    |                 |      |   |  |       |  |
|                                                                                                    |                 |      |   |  |       |  |
|                                                                                                    |                 |      |   |  |       |  |
|                                                                                                    |                 |      |   |  |       |  |
|                                                                                                    |                 |      |   |  |       |  |
|                                                                                                    |                 |      |   |  |       |  |
|                                                                                                    |                 |      |   |  |       |  |
|                                                                                                    |                 |      |   |  |       |  |
| 总让 /分类汇   4                                                                                                    | $\overline{14}$ | ■∬记录 |   |  | 求和(S) |  |
| 就绪<br>(求和=500)<br>致于                                                                                                    |                 |      |   |  |       |  |

图 4-20 自动计算

4.数据的分析汇总

若要清楚地了解不同类别的食物摄入数量, 这时可以对数据进行分类 汇总,操作过程如图 4-21 所示。

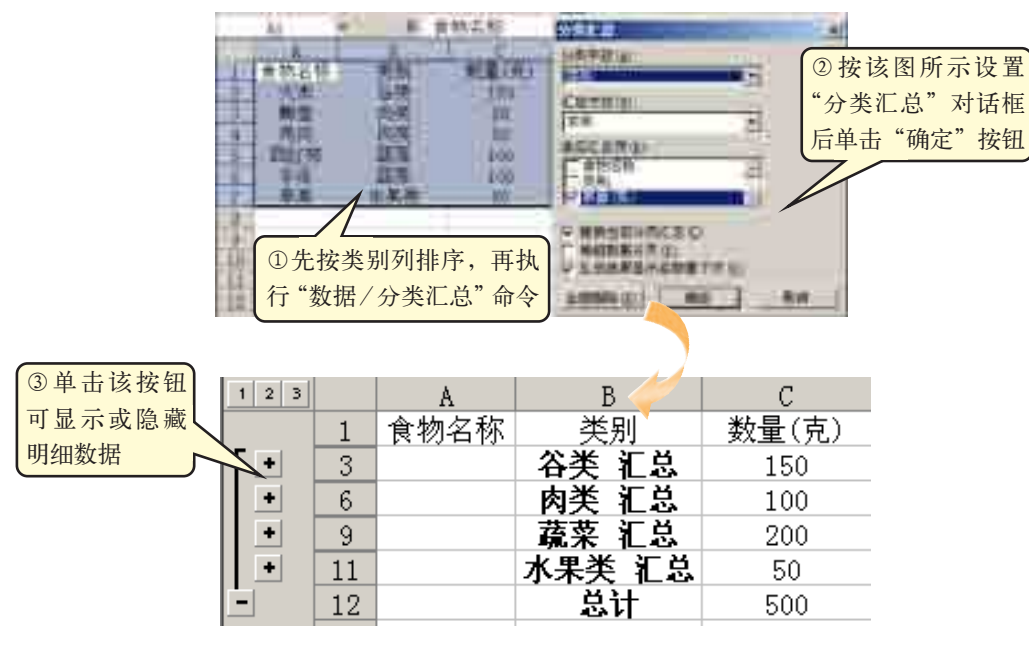

图 4-21 数据的分类汇总

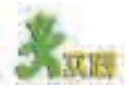

(1)正如计算机要耗电、卡车要耗油,人体的日常活动也要消耗能量。能量 是食物中的蛋白质、脂肪和碳水化合物等营养素在人体代谢中产生的。食品中产

能营养素的能量折算系数分别是:蛋白质 17 千 焦/克、脂肪37千焦/克、碳水化合物17千焦/克。 请计算表 4-8 中每种食物所产生的能量,并找 出能量最高的食物。

(2)对表 4-9 中的数据进行分析,结合图 4-22所示的健康饮食金字塔,给此人的饮食提 出合理建议。

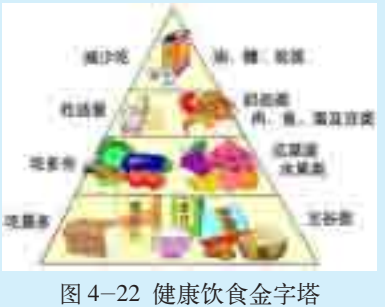

#### 4.2.2 表格数据的图形化

表格数据的图形化表示实质就是表格内要素关系(通常是数量或比率 与类别、地点、时间等要素的关系)的图形化展开,它反映了数据之间的 直观比较,增强了数据的可读性,从而使我们更容易发现和理解事物的性 质、特征及其变化规律。在 4.1节中我们曾提到利用字处理软件形象化表 达文本信息,有了电子表格软件提供的强大图表功能,数据的图形化表达 将更加方便。

下面列出的是几种常用的图表。

(1)柱形图

柱形图能清楚地表示出每个项目的具体数目,体现不同项目数据之 间的比较,如表 4-8 中的表格数据就可用柱形图表示,如图 4-23 所示。

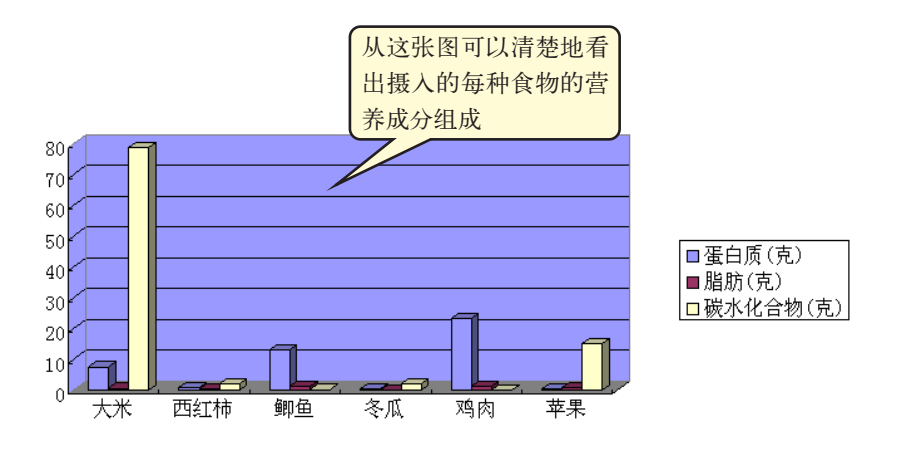

图 4-23 营养成分柱形图

图4-24试图反映此人一餐摄入的各种食物在总量中所占的比例,用柱 形图表达合适吗?为什么?

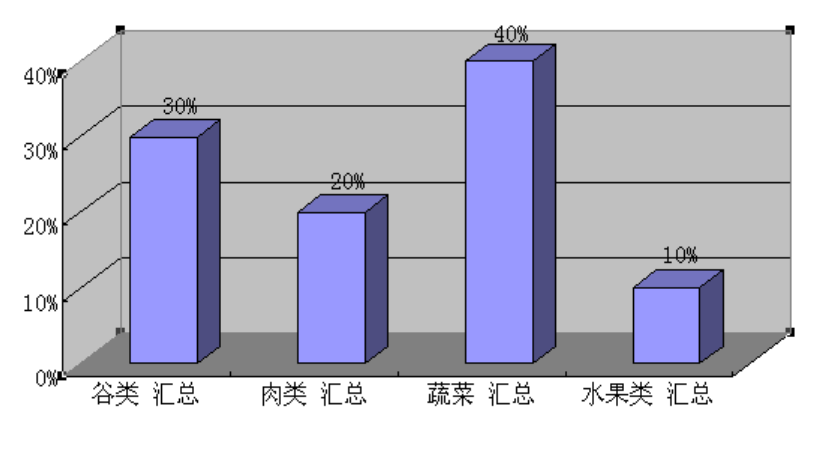

图 4-24 百分比的柱形图表示

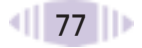

#### (2) 饼图

饼图能清楚地表示出各部分在总体中所占的比例,如图 4-25 所示。

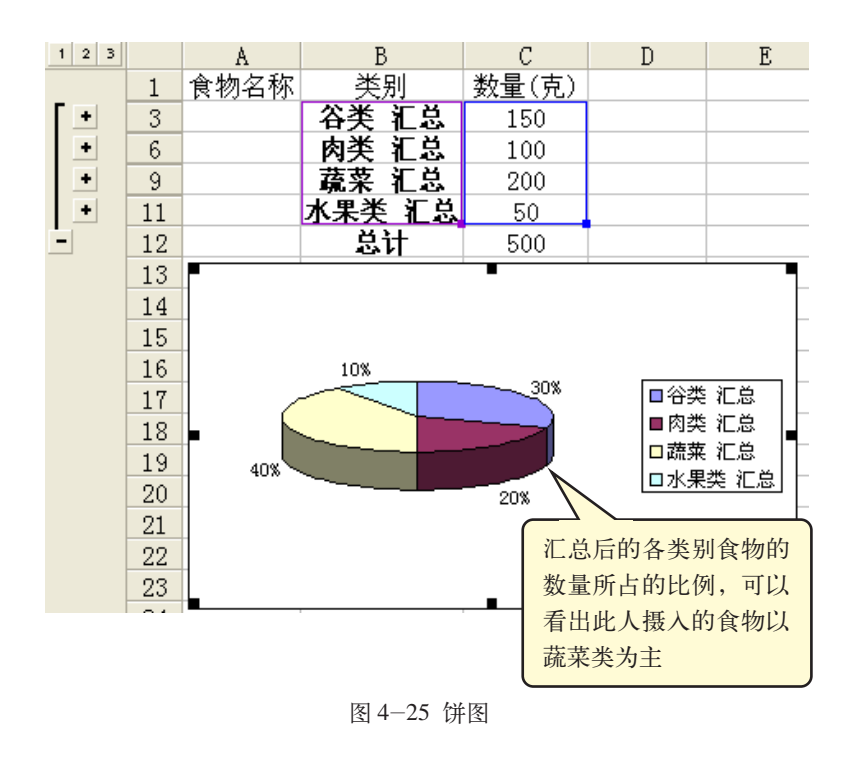

图4-26 试图反映此人一餐摄入的各种食物所含蛋白质的比例,用饼图 表达合适吗?为什么?

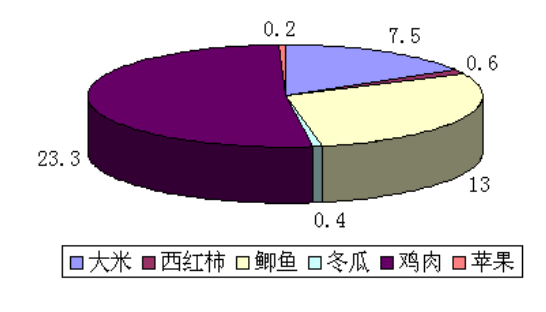

图 4-26 蛋白质含量的饼图表示

#### (3)折线图

折线图多用来反映事物随时间变化的情况,可以清楚地表现出事物发展 的趋势,从而帮助我们作出预测或者推论。需要注意,当使用折线图时,数 据采样要均匀,比如每小时一次、每天一次、每年一次等。如图4-27所示, 折线图很清楚地反映出不同年龄阶段每日所需的热量显现不断增加的趋势, 原因是8~13岁的男生正处于身体的生长发育期,合理增加热量的摄入为健 康成长提供了必要的保证。

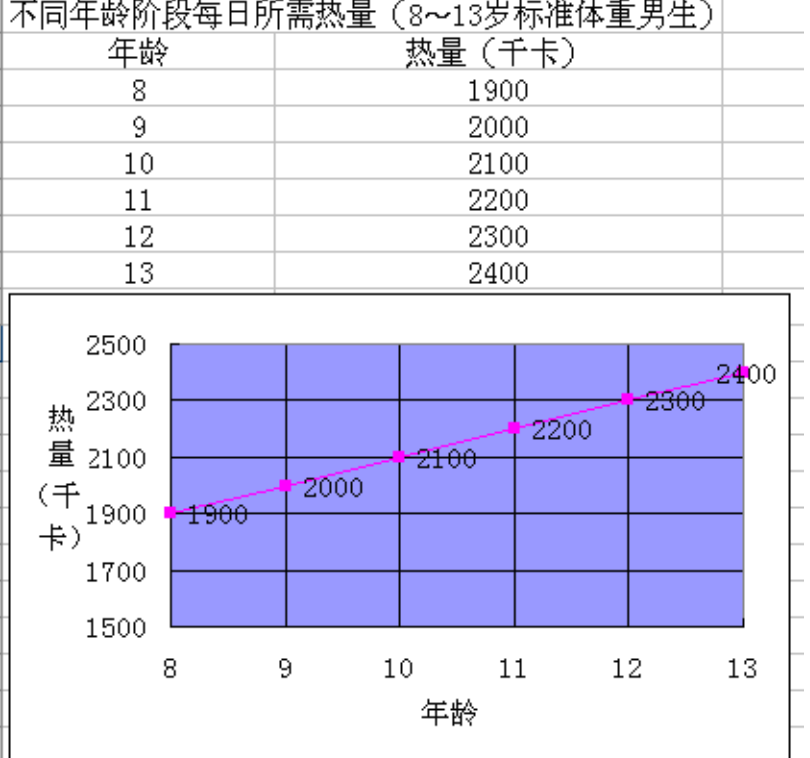

图 4-27 折线图

图4-28是表4-8中的营养成分在不同食物中的含量,用折线图表达合 适吗?为什么?

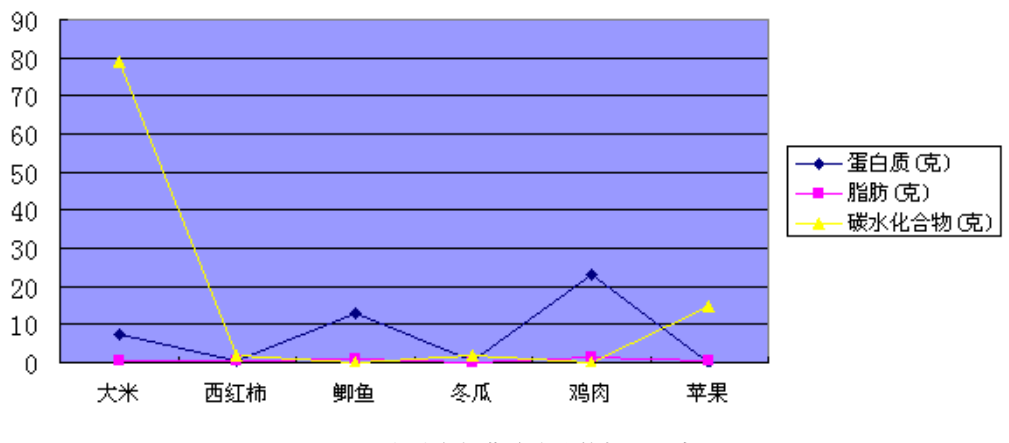

图 4-28 各种食物营养成分的折线图表示

4.2 表格信息加工

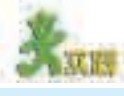

(1)选择下面任一则资料,分别用表格和图形表达,试比较两种表达方式的效果。

资料1

历届奥林匹克运动会中国运动员获得金牌数一览

第24届奥林匹克运动会,举办城市韩国汉城,中国获金牌5枚;第25届奥林 匹克运动会,举办城市西班牙巴塞罗那,中国获金牌16枚;第26届奥林匹克运动 会,举办城市美国亚特兰大,中国获金牌16枚;第27届奥林匹克运动会,举办城市 澳大利亚悉尼,中国获金牌28枚;第28届奥林匹克运动会,举办城市希腊雅典,中 国获金牌32枚;第29届奥林匹克运动会,举办城市中国北京,中国获金牌51枚。 第30届奥林匹克运动会,举办城市英国伦敦,中国获金牌38枚;第31届奥林匹克 运动会,举办城市巴西里约热内卢,中国获金牌26枚。

资料2)

#### 用户上网最主要的目的

CNNIC (Chin a Internet Network Information Center):中国互联 网络信息中心,它 成立于1997年,是 非营利性管理与服 务机构。

据中国互联网络信息中心(CNNIC)2019年2月发布的第 43次《中国互联 网络发展状况统计报告》显示,目前网民的职业覆盖各个行业,其中最大群体 仍是学生,占25.4%,党政机关事业单位工作者占2.8%,企业/公司管理者占 2.8%,企业/公司一般职员占10.1%,专业技术人员占5.2%,农村外出务工人员 占3.9%,产业、服务业工人占5.2%,个体户和自由职业者占20%,农林牧渔劳 动者占7.8%,退休人员占4.1%,无业/下岗/失业人员占8.8%,其他的还有3.9%。

(2)调查当前几种危害较严重的病毒的特点、感染方式、发作时间、造成的损失 等,根据需要用图形化或结构化的方式表达,借此分析病毒的发展趋势。

(3)查找近几年我国台式计算机、移动计算机的销售量,用图形分析它们的 销售情况。

#### 4.2.3 表格数据加工的多元性

数据是对客观事物的量化,由于客观世界的丰富性和多元化,数据 所包含的信息也是多义的。同时,因为人们所扮演的角色不同,需求有 所差异,对数据的加工总是带有一定的选择性。

某企业有股东5人,员工100人,1990~1992年的3年间,该企业的收 益情况如表4-10所示,要求根据表中的数据绘制成图(摘自:袁振国《开 放数学教育》)。

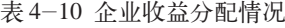

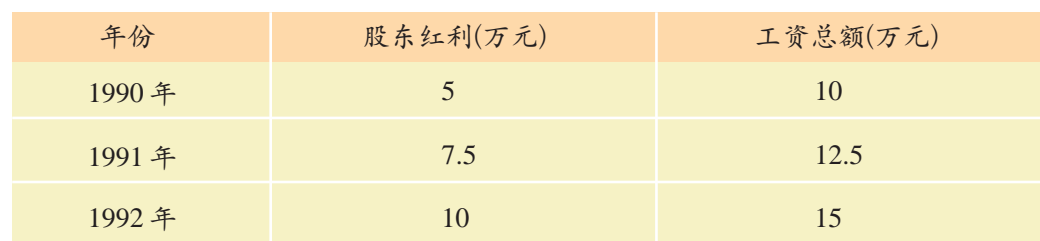

面对这样一组数据,从不同的角度分析,可以描绘出不同的图形,得出 不同的结论。

#### (1)站在企业主管的角度

图4-29是企业主管依据前面的数 据绘制的两条平行线,传递出的信息 是劳资双方共同发展,有福同享、有难 同当,这样的图是企业主管最愿意看 到的。

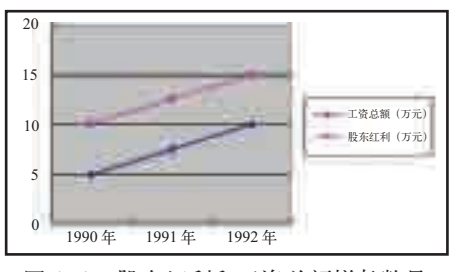

图 4-29 股东红利和工资总额增长数量

#### (2)站在工会的角度

工会对原始数据做了一些加工,如表 4-11 所示。

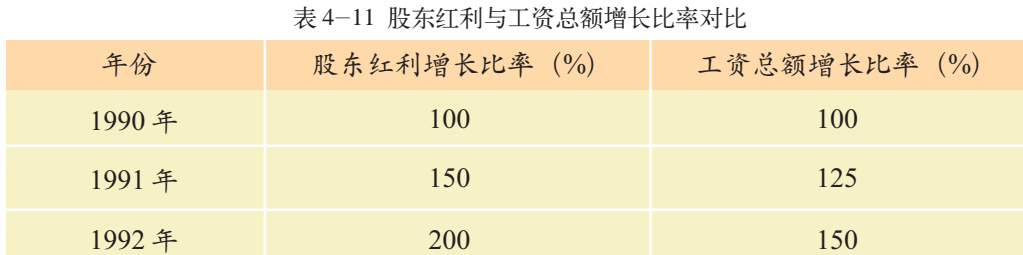

依据这些数据,工会绘制了图4-30 所示的图表,反映了股东分红增长比率 和员工工资增长比率的情况,以1990年 为基数,到1992年,股东分红增长了 100%,员工工资只增长了50%,传递出 来的信息是员工工资的增长比率是股东 分红增长比率的一半,应该适当增加员 工的工资。

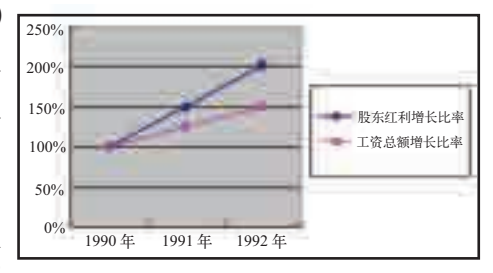

图 4-30 股东红利和工资总额增长比率

#### (3)站在员工的角度

员工们则对原始数据进行了转换,结果如表 4-12 所示。

表 4-12 股东和工人的个人收入

| 年份    | 股东个人收入(元) | 工人个人收入(元) |
|-------|-----------|-----------|
| 1990年 | 10 000    | 1 0 0 0   |
| 1991年 | 15 000    | 1 2 5 0   |
| 1992年 | 20 000    | 1 500     |

依据表 4-12 中的数据, 员工们绘 制了图 4-31 所示的图表,反映的是股 东个人收入增长和员工个人收入增长趋 势的比较,传递出来的信息则是:股东 和员工的收入十分悬殊,而且差距越来 越大,应当大幅增加员工的工资,这是 员工争取权益所需要的数据和图形。

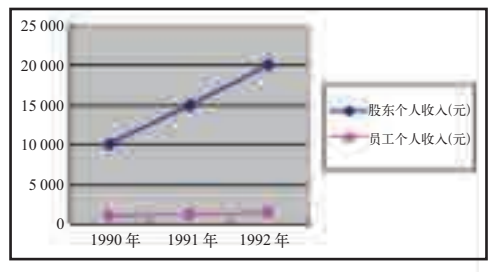

图 4-31 股东和员工个人收入增长趋势

1 81 ||

 $\overline{\mathbf{x}}$ 

随着信息社 会的来临,信息产 业在国民经济发 展中的地位越来 越重要。党的"十 六大"报告明确 指出"优先发展 信息产业,在经济 和社会领域广泛 应用信息技术"。

可

Pow 大 序、 筛i 子 方 进一 究

或数据库软件。

(1)降价是很多企业促销的常用手法,请搜集或调查 3~5 年内某知名计算机 (或彩电)厂商的产品售价、数量和公司利润等数据,采取角色扮演的方式,从用 户、厂商等不同角度进行分析。

(2)查找近3~5年来你所在省(市)的信息产业产值和全省(市)GDP数据, 采取角色扮演的方式,从普通民众、IT产业从业人员、政府官员等不同的角度进 行分析。

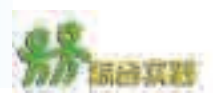

(1)追踪王选等著名科学家,选用合适的方式组织和呈现你收集的资料。 (2)制作一份反映某主题的电子作品(如名片、电子报刊、电子贺卡、公园门 票等)。

(3)比较电子表格与其他软件进行表格信息加工的特点,填写表 4-13。

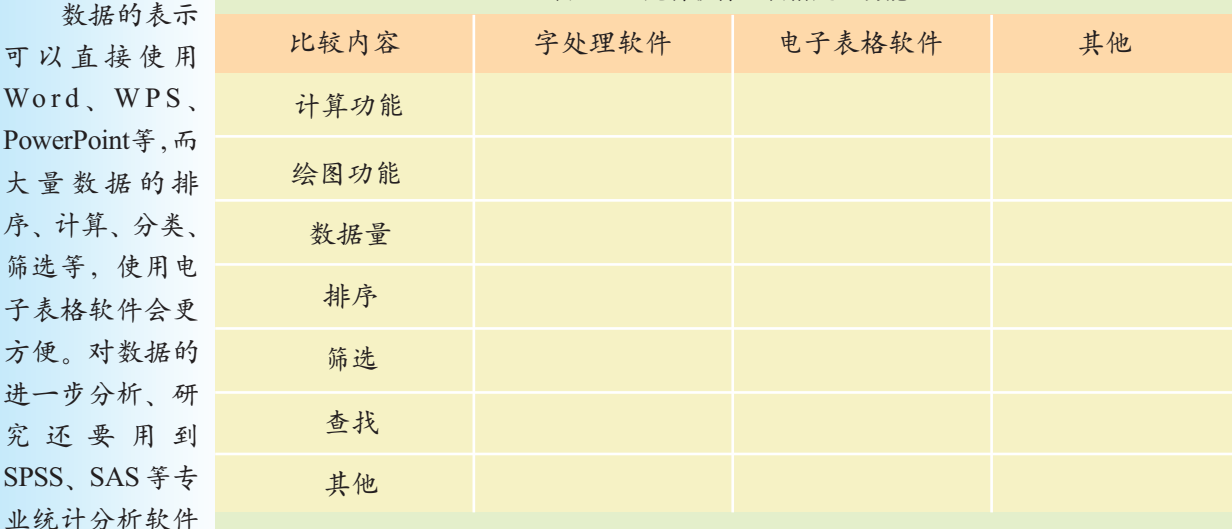

表 4-13 几种软件的表格处理功能

(4)设计出有关盗版软件、收费电子信箱、垃圾邮件等方面的调查问卷,尝试 从不同角度进行数据分析,注意以下问题。

你调查的主题内容是什么? 你期望通过调查分析发现哪些问题? 你如何收集与主题相关的数据? 你需要进行哪些数据加工工作?

182 ||

1.为达到下面"通知"的效果需要进行格式设置,请在图4-32中选择正确的答案 填写在括号中。

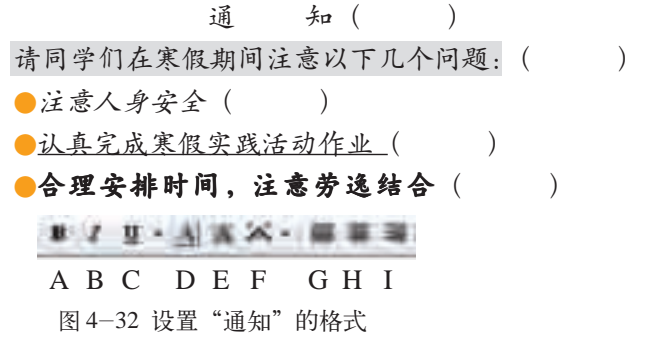

2.一家餐馆使用电子数据表记录某天中午的收入情况,如图 4-33 所示。 (1)该表具有 \_\_\_\_\_\_\_ 行, \_\_\_\_\_\_ 列。

(2)该表的单元格中有不同的数据类型。如,A3 单元格的数据类型是文本。那

么,单元格 C4 的数据类型是\_\_\_\_\_\_,单元格 D3 的数据类型是\_\_\_\_\_(选项:文 本,数值,日期,货币)。

|  | t. |  |
|--|----|--|
|  |    |  |

图 4-33 餐馆收入表

(3)单元格 D7 的公式是

(4)如果鱼香肉丝的价格涨到 18,那么必须要编辑的单元格是 ,,编辑该 单元格之后, 和 两个单元格的值会自动变化。

(5)数据表可以生成不同类型的图表,为下面各种图表选择合适的名称(选项:饼 图,条形图,面积图,折线图,雷达图,柱形图)。

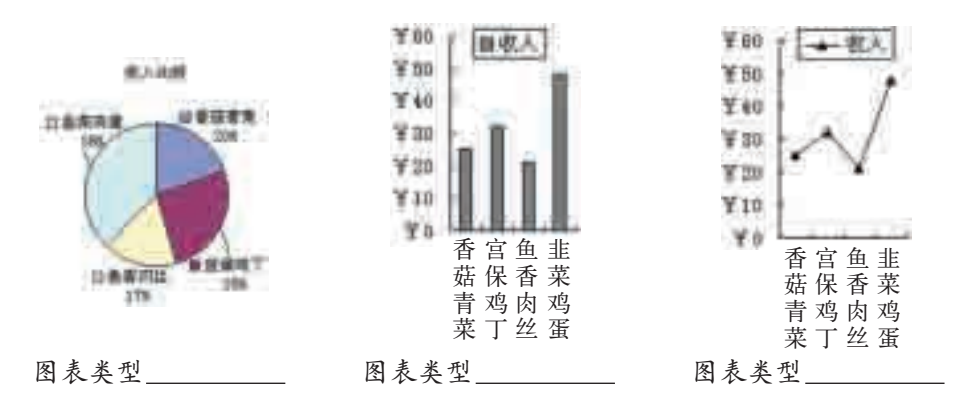

(6)你认为用哪种图表说明收入情况比较合理,请说明原因。

本章练习

# 第五章 音频、视频、图像信息的加工

音频信息的采集与加工

视频信息的采集与加工

图像信息的采集与加工

客观世界中除了有文本和表格信息外,还有声音、视频、 和图像等多媒体信息,利用计算机可以方便地对这些信息进 行加工。本章将带领你体验和认识这些信息的加工过程。

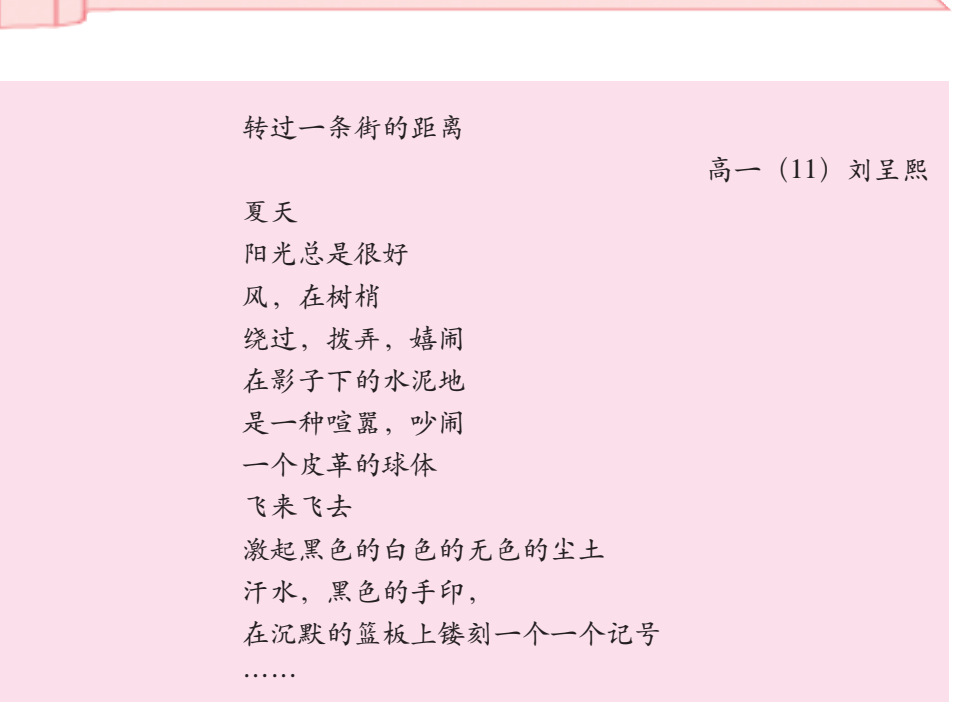

5.1 音频信息的采集与加工

除了这样用手中的笔记录自己五彩斑斓的校园生活,还可以利用更加丰富多彩 的形式记录生活中的欢声笑语和精彩瞬间。

从这一章开始,我们将以"写意生活"为主题,采集和加工相关的多媒 体素材,制作反映校园生活的多媒体作品。

通过本节的学习,你可以:

- 了解音频信息的采集方法
- 选择恰当的工具加工音频, 表达信息
- 客观分析和评价音频的应用

#### 5.1.1 音频信息的采集

获取数字化音频信息时可以使用多种方式,既可以在已有的数字化音 频资源中寻找或者截取,也可以将传统的以磁带介质记录的模拟声音信号 转换为数字信号,还可以采用数字化音频设备现场录音。下面主要介绍最 后一种音频信息的采集方式。

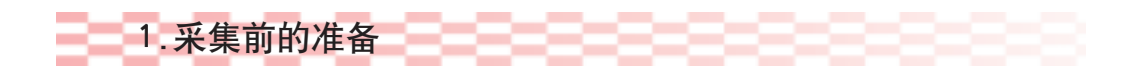

录音前应该作好下列准备工作。 ①确定主题,这个主题应该是适合用声音来表现的。

②选取音源,努力选取高质量的音源,尽量避免噪声和低质量的声音, 同时还要规划好录音的环境。

③选取设备,根据录音目标和条件的许可,尽量选择性能较好的设备。 可以选用专业的录音设备进行录制,也可以通过计算机直接录制(注意话 筒和声卡的质量),还可以用录音笔或带有录音功能的MP3播放器进行录 制等。

④规划好实际需要录制的内容。

2.采集的过程

如果使用计算机直接录制声音,则应启动相应的软件,设置好必要的参 数进行录制。在录制过程中,要注意仔细监听并观察声音参数的变化,实时 调整相关配置,以保证最佳的音效。在实际工作中人们更多的是采取分步式 录音,即先用其他设备(如录音笔)进行录制,然后将音频信号输入到计算 机中。

录音时如果用到话筒,要注意根据话筒的特性调整话筒的朝向和距离, 尽量减少噪声干扰。

#### 5.1.2 音频信息的加工

1.数字化音频加工工具比较

与数字化音频相关的软件工具有很多,表 5-1 列出了一些音频软件。

| 软件名称      | 工具类别   | 特点说明            | 典型文件格式     |
|-----------|--------|-----------------|------------|
| 千千静听      | 音频播放工具 | 高品质、专业级的音频播放软件  | MP3、WMA    |
| 酷狗音乐      | 音频播放工具 | 专业的音乐播放及下载软件    | MP3、WMA    |
| 录音机       | 音频编辑工具 | Windows 自带      | <b>WAV</b> |
| Cool Edit | 音频编辑工具 | 功能强大、操作复杂的专业型工具 | WAV、MP3    |

表 5-1 音频加工软件

2.音频信息的基本加工

通常需要对录制的原始声音进行一些编辑加工,比如去除不需要的信

息,对声音进行适当的美化等。

下面以加工诗朗诵录音(见光盘中的"转过一条街的距离原始录 音.wav")为例说明音频加工的一般讨程, 如图 5-1 所示。

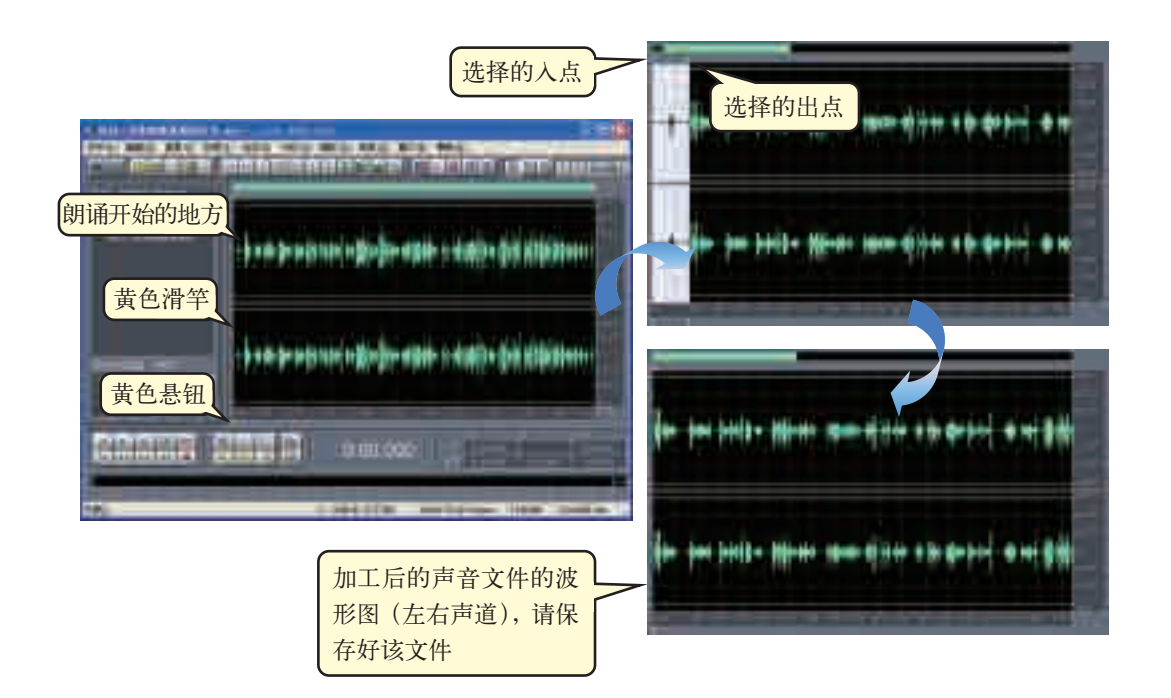

图 5-1 音频加工的一般过程

①打开:用合适的声音编辑软件(如 Cool Edit Pro)打开所录制的声 音文件"转过一条街的距离原始录音.wav"(波形文件)。

②选择:播放声音文件至朗诵开始,暂停播放,移动三角形的黄色悬钮 确定所需声音的起点,将鼠标指针指向定位好的黄色滑竿,在音轨上拖至开 始位置,选中入点和出点中间的噪声部分。

3操作:单击"剪切"按钮或按Delete键将选中的噪声部分删除。还可 以对录制的声音的音量进行适当的增益或衰减调整,也可以为声音添加相应 的效果,如添加回声、进行淡入淡出、自动降噪等。

④保存:将加工过的声音文件以合适的格式保存。

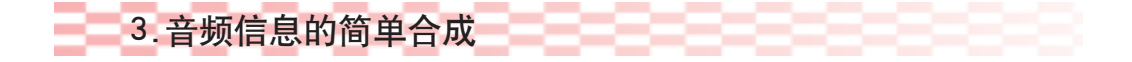

声音的合成是一件很有趣的事情,通过声音合成可以获得一些特殊的听 觉效果,这也是专业制作人员用于获得优美的音效的常用方法。下面将加工 后的诗朗诵和伴奏音乐(见光盘)合成一首完整的配乐诗朗诵,以此体验音 频信息的合成过程,如图 5-2 所示。

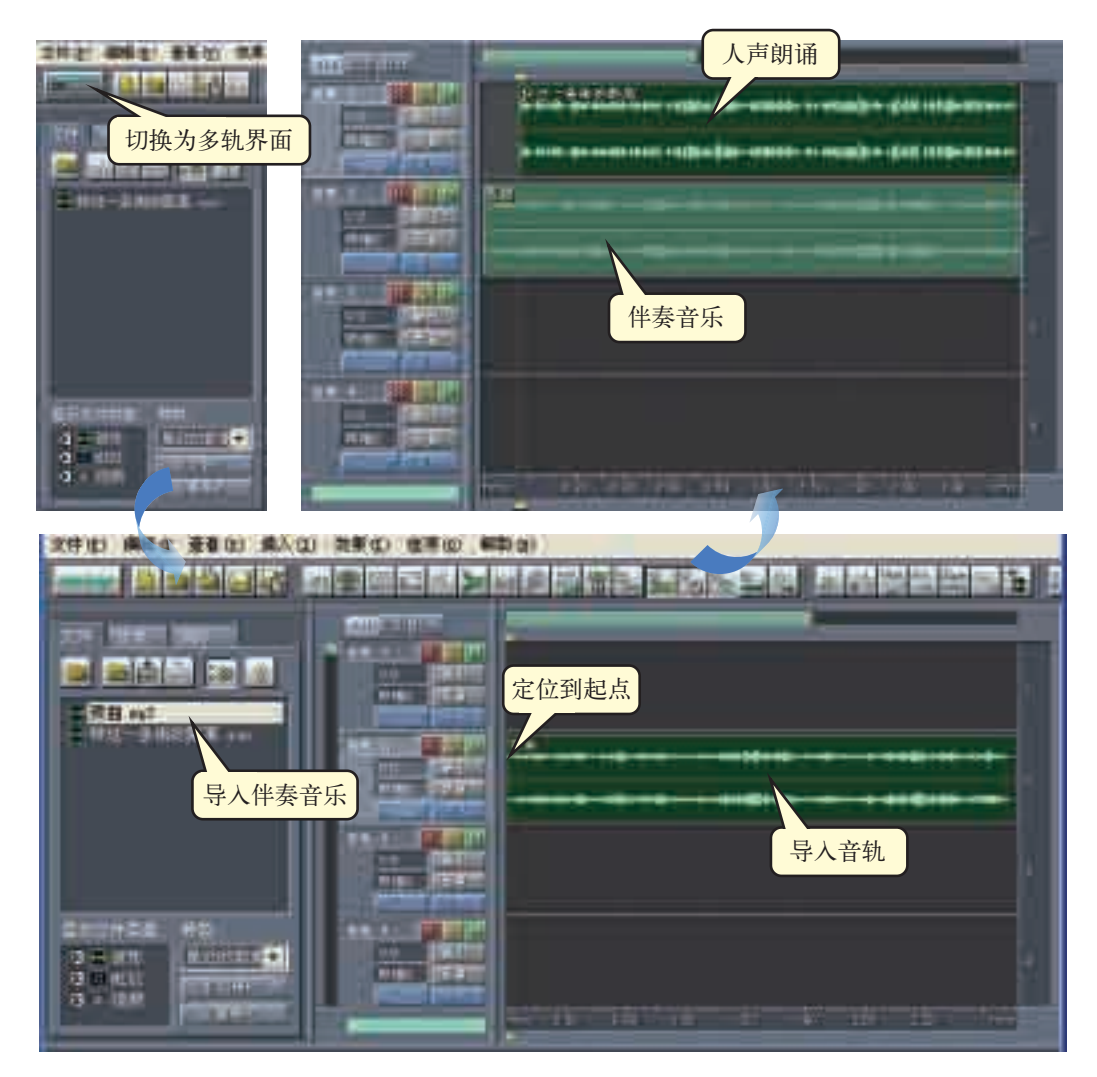

图 5-2 音频合成的一般过程

①导入伴奏音乐("夜曲.mp3"): 将音频加工软件调整到多音轨状态, 执 行"文件/打开波形"命令,将声音文件"夜曲.mp3"导入;选取第二音轨 将工作点定位到入点上,单击"插入多轨"按钮,将伴奏音乐导入到音轨中。

②导入人声音频(已加工过的诗朗诵):在反复监听伴奏音乐的基础上, 将黄色悬钮定位到人声应该开始的位置,在第一音轨的相应位置导入人声。

③修改和调整:仔细监听合成的效果,对工作点进行精确的调整,使人 声和伴奏在节奏、旋律、情绪等方面相一致,并对伴奏音乐和人声的音量、 长度等声音参数进行调整,使整体效果和谐、统一。

④保存:导出合成的波形文件。导出的文件格式是可以调整的,如可以 选择 MP3 格式导出。

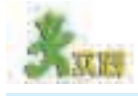

(1)全班同学分成 2~3 组,分别用不同的设备录制同一次主题班会的现场, 注意实时进行调度和监控,会后比较录制的效果,分析其原因。

(2)选用合适的工具录制一段能够反映校园生活的语音材料(形式可以是诗

朗诵、歌曲、小品、相声等)并存入计算机,然后对该段语音材料进行后期的加 工合成,如选择、删除、配乐和淡入淡出等。

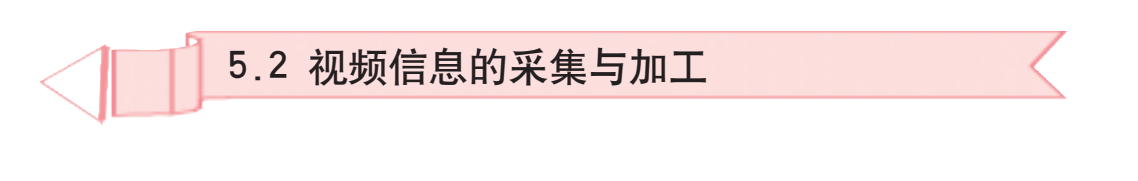

下面将为配乐诗朗诵"转过一条街的距离"配上相关的图片和视频资料,制作 成反映校园生活的 DVD 光盘。

视频是重要的信息表达方式,由于数字化视频信息在加工、存储、传递 等方面的便捷性,它已成为信息社会人们进行信息交流的重要手段。

通过本节的学习,你可以:

- 了解视频信息的采集方法
- 选择恰当的工具加工视频, 表达信息
- 客观分析和评价视频的应用

#### 5.2.1 视频信息的采集

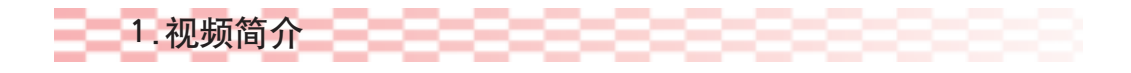

所谓视频,是由连续画面组成的动态场景,这些画面是通过实际拍摄得 到的,如电影和电视。它们是现场的真实记录,有着强烈的现实性和亲历感。

视频是利用人的视觉暂留现象而实现的动态画面,可以生动形象地展示 场景,对人们有着强大的吸引力。

### 2.视频采集

视频的采集方式主要有以下几种。

一是在已有的数字化视频资源中寻找或者截取。

二是通过视频采集卡采集传统模拟摄像机拍摄出来的视频信号,进行模 拟 / 数字信号的转换,最后完成数字化信息的采集工作。

三是用数码摄像机直接拍摄而获得数字化的视频文件,并传送到计算机 中进行进一步加工。

#### 5.2.2 视频信息的加工

1.数字化视频加工工具比较

与数字化视频相关的软件有很多,表 5-2 列出了一些视频播放和编辑 软件。

| 软件名称         | 工具类别   | 特点说明               | 典型文件格式   |
|--------------|--------|--------------------|----------|
| Media Player | 视频播放工具 | Windows 自带         | AVI, WMV |
| 超级解霸         | 视频播放工具 | 功能强大的 VCD、DVD 播放工具 | MPEG、DAT |
| 绘声绘影         | 视频编辑工具 | 界面友好、功能实用、面向大众     | AVI、MPEG |
| Premiere     | 视频编辑工具 | 功能强大、操作复杂的专业型工具    | AVI、MPEG |

表 5-2 视频播放和编辑软件

### 2.视频信息的简单加工

利用视频编辑软件可以对原始的视频进行一些编辑加工,比如把不需要 的视频片段删除、对视频进行适当的特效处理等。

下面以加工学生的运动视频(见光盘中的"打篮球.avi")为例说明视频 加工的一般过程,如图 5-3 所示。

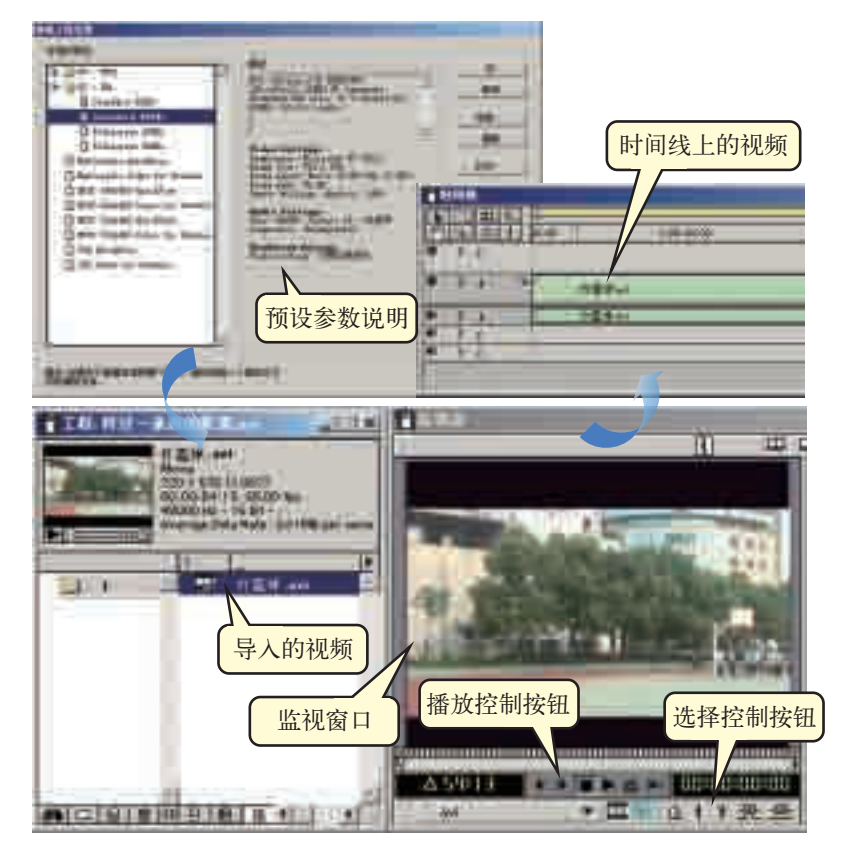

图 5-3 视频加工的一般过程

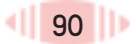

①打开:运行视频编辑软件(如Premiere 6.0),预设视频模式,导入拍 摄的视频文件"打篮球.avi"。

5.2 视频信息的采集与加工

②选择:将视频素材("打篮球.avi")拖动到监视窗口,利用播放控制 按钮浏览视频, 当找到入点时单击按钮 |,找到出点时单击铵钮 |, 选定了 标志区后单击按钮子,就可将所选部分加到时间轴上。

③保存:将加工过的视频以合适的格式保存。

### 3.视频信息的简单合成

视频编辑软件还可以将视频、图像和声音等素材整合在一起,生成丰富 多彩的视频文件。

下面将加工后的视频文件"打篮球.avi""小街.avi", 以及我们拍摄的一 些反映学生生活的图片和音频文件"转过一条街的距离.mp3"合成一段完整 的视频文件,以此体验视频信息的合成过程,如图 5-4 所示。

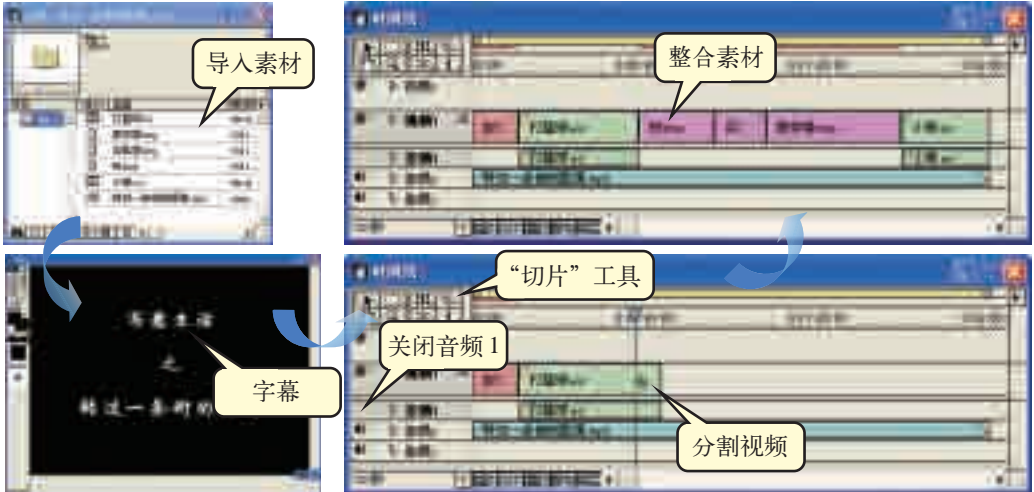

图 5-4 视频合成的一般过程

①导入素材:将需要合成的视频、图像和声音等素材导入。

②增加字幕:执行"文件/文字编辑器"命令,在编辑区中输入需要 显示的文字内容,通过左侧的工具设置文字效果。将字幕文件命名后保存, 然后关闭文字编辑器。在项目窗口中找到这个字幕文件,将它拖动到时间 轴上。

③修改和调整:将素材直接拖到时间轴的通道上,仔细浏览合成的效 果,对各段素材的播放时间进行精确地调整,使声音和画面协调一致。如果 视频素材播放时间过长可以在工具栏中选取"切片"工具,在需剪断素材的 位置单击,将素材分割,然后对它们进行删除和位移等操作。在各素材片段 之间还可以添加过渡效果,从而使画面更加流畅、自然。

④保存:导出合成的视频文件。导出的文件格式是可以调整的,如可以 选择 WMV 格式导出。

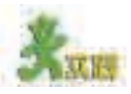

(1)上网查找目前使用较多的视频文件格式以及能够播放视频的软件,并试 用这些软件。

(2)为反映校园生活的某个语音合成作品配上适宜的视频,制作成一个完整 的视频作品。

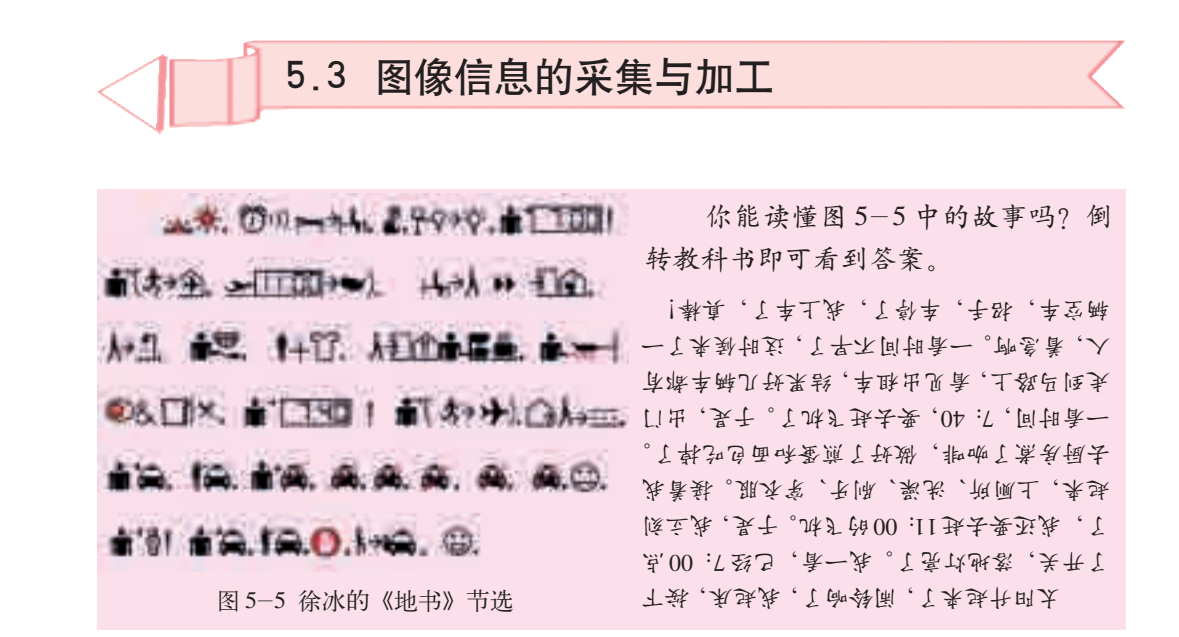

图像也是人们彼此交流信息、沟通思想的一种媒介。它可以跨越地区和 文化,带给人们不一样的感受。图像所表示的信息有别于文字和视频等形 式,它以特定的价值存在于我们生活的各个角落,如图 5-6 所示。

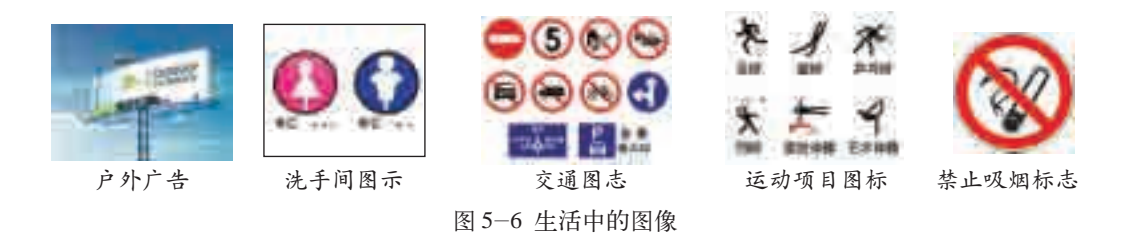

在前面的学习中,我们已经以校园生活为蓝本积累了一些视频资料,我 们可以把这些视频资料刻录到光盘中,下面为这张光盘制作一个CD封面, 该封面要表达的主题是"写意生活"。

通过本节的学习,你可以:

- 了解图像的类型与格式
- 了解图像的采集方式
- 根据需求进行图像的设计
- 选择恰当的工具加工图像,表达信息

计算机中常见的图像类型有位图和矢量图。位图又叫点阵图,它是一种 由许多点(称为像素)排列组合成的图像,这类图像文件容量较大。放大位 图文件会产生边缘锯齿、图像马赛克化现象,如图5-7所示。生活中常见的 十字绣和点阵图类似。近看时带有锯齿边缘,如图 5-8 所示。

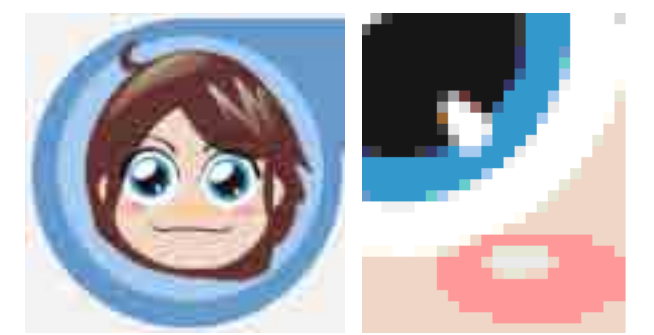

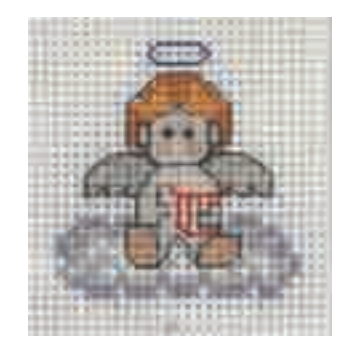

5.3 图像信息的采集与加工

图 5-7 位图文件局部放大会失真 图 5-8 十字绣作品

位图以固定数量的像素来表现图像数据。它的清晰度受两大因素影 响:一是显示或打印设备的分辨率,二是图像文件自身的分辨率。只要有 足够多的不同色彩的像素,就可以制作出色彩丰富的位图图像。位图文件 一般容量较大,放大或缩小时容易失真。加工位图图像的软件有 Photoshop、画图等。

矢量图以数学的向量方式来记录图像内容。矢量图最大的优点是文件 小,放大或缩小时不会失真,如图 5-9 所示。但这种图像也有一种缺陷, 不易制作色彩变化太多的图像。加工矢量图图像的软件有 Flash 、 CorelDraw 等。

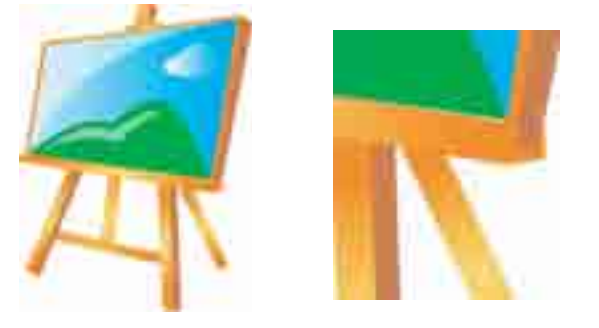

图 5-9 矢量图局部放大不会失真

#### 2.图像的格式

计算机中的图像都是以文件形式存在的,图像格式即图像文件存放在计 算机或存储设备中的格式,通常图像都会经过压缩再存储。常见的图像格式 如表 5-3 所示。

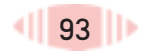

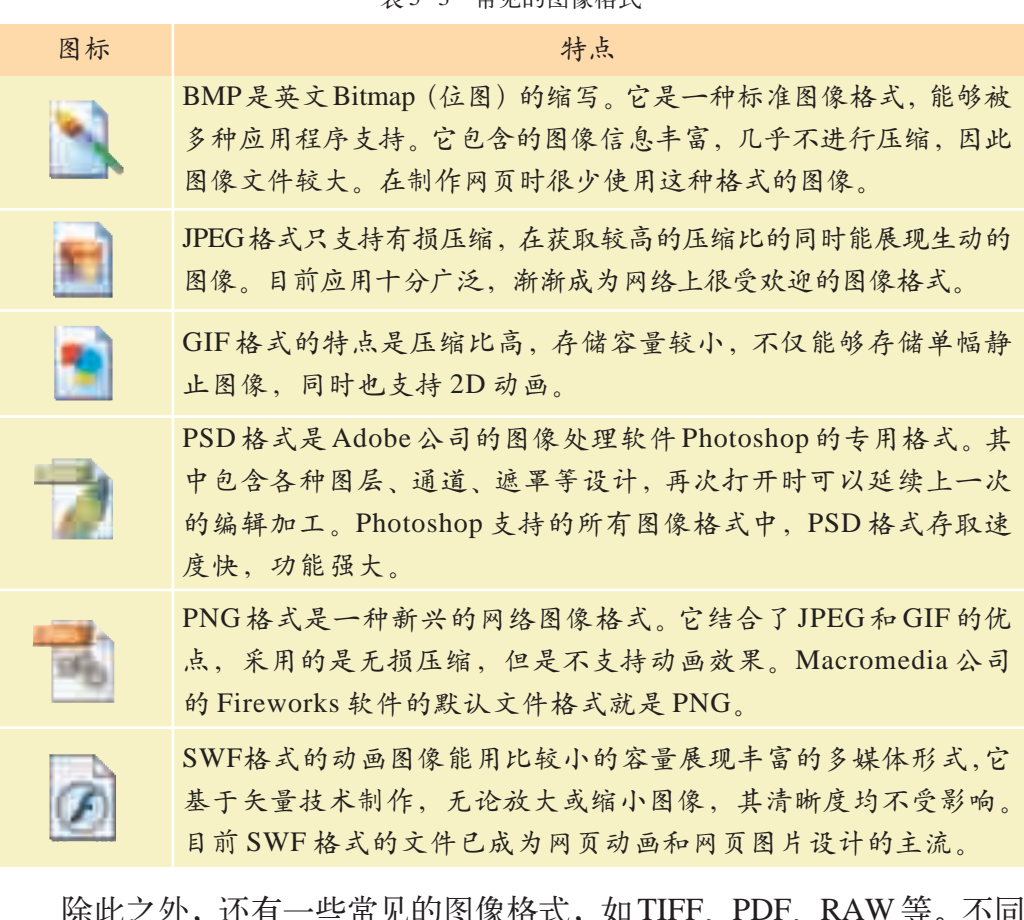

表 5-3 常见的图像格式

|乐叱之外,迅有一些吊见的图傢俗式,如 HFF、PDF、KAW 寺。 格式的图像有不同的特点,在使用时要根据实际需要选择合适的图像格式。

## 双眼

打开"画图"软件,执行"图像/属性"命令,在打开的"属性"对话框中设 置图像的宽度、高度(单位:像素)和颜色,绘制表5-4中图例所示的文件,以不 同格式分别保存,并将各文件的存储容量填入表 5-4 中。

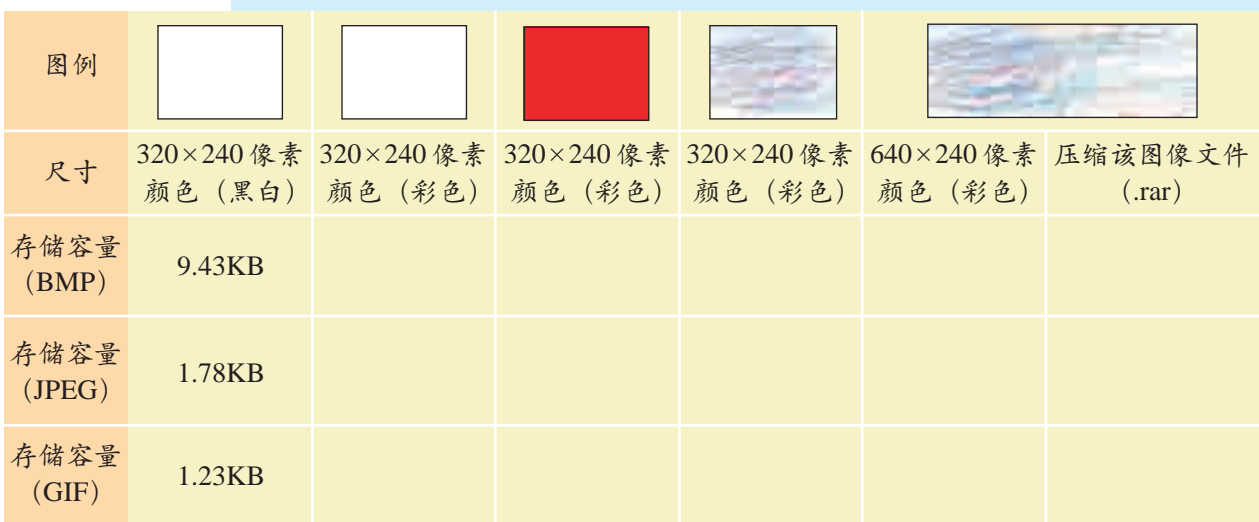

表 5-4 图像文件存储容量表

#### 5.3.2 图像信息的采集与加工

1.图像的采集

5.3 图像信息的采集与加工

在生活中可以通过各种途径把缤纷多彩的图像采集到计算机中。例如, 可以利用数码相机和手机等设备进行拍照,也可以利用扫描仪将纸质的图 像扫描下来,或者从网络或其他数字化资源库中获取图像信息。

扫描仪是常用的图像采集工具,它的工作原理是利用光电元件,将检测到 的光信号转换成电信号,再将电信号通过模拟/数字转换器转化为数字信号传 输到计算机中。常见的扫描仪有手持式、平板式和滚筒式,如表 5-5 所示。

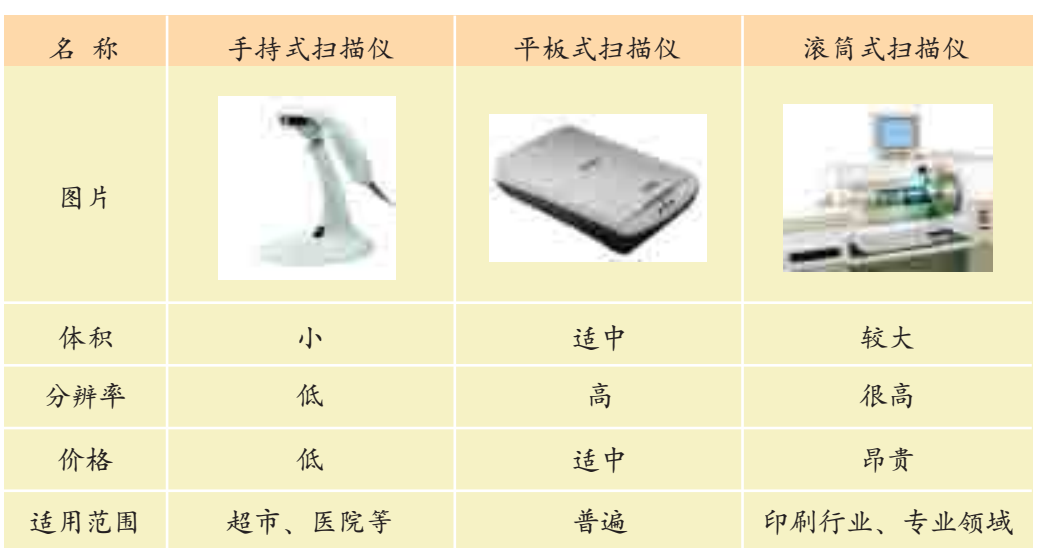

表 5-5 几种扫描仪的比较

使用扫描仪的过程:①连接设备并安装驱动程序,选择需要扫描的图 片;②调整扫描仪的参数,进行扫描;③保存扫描的图像。

另一个常用的图像采集工具是数码相机 (Digital Camera, 即通常所说 的DC), 如图 5-10 所示。它是一种利用电子传感器, 将光学影像转换成电 子数据的照相机。光线通过镜头或者镜头组进入相机,通过成像元件转化为 数字信号,数字信号通过影像处理芯片存储在存储设备中。

手机便于携带和使用, 如今大部分手机也具备了拍照功能 (如图 5-10 所示),但是和数码相机相比,多数手机的成像效果还有待提高。

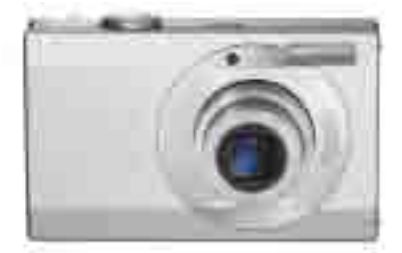

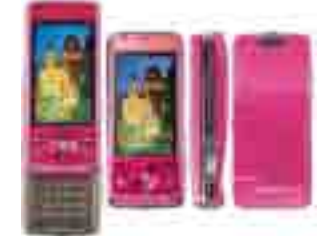

图 5-10 数码相机和可拍照的手机

和传统相机相比,数码相机最大的优点就是可以直接将拍摄的照片传送 到计算机中,即拍即欣赏,用起来更加方便。虽然数码相机也存在一些缺点 (如表 5-6 所示),但这丝毫不影响人们对它的喜爱。

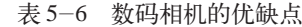

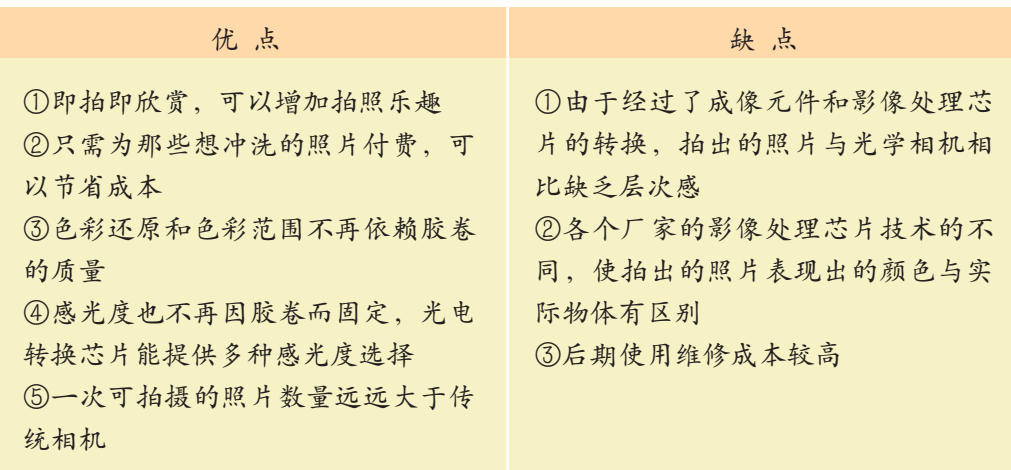

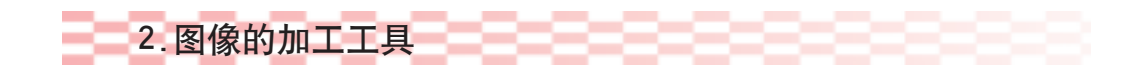

图像加工软件有很多,可以根据实际条件和图像加工的目标来选择使 用。表 5-7 列出了常用的图像加工工具。

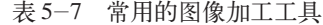

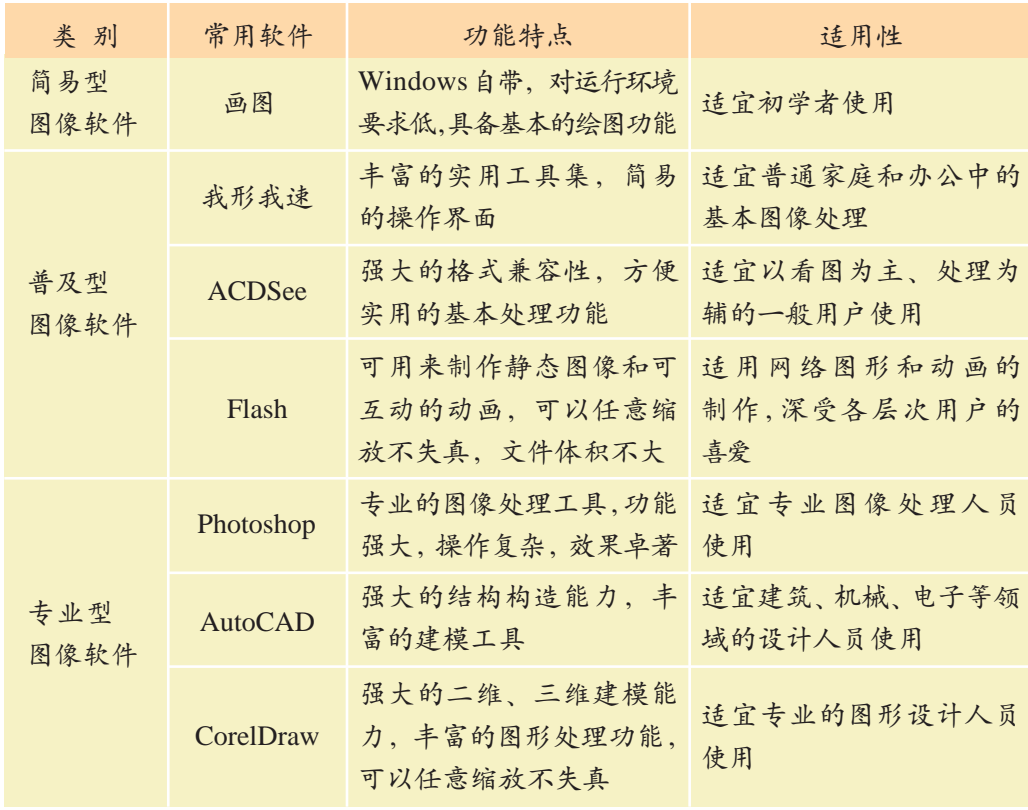

### 3.图像的设计

图像设计与制作的根本目的是传达信息。从创意、构图、色彩到选择制 作方法和工具,再到具体的制作过程,都要围绕特定的主题展开。同时,设 计图像时还要考虑该图像针对的阅读人群,符合他们的接受能力、审美意 识、社会心理、习俗和禁忌等,并遵循相关的法律法规。

在图像的构图方面,理论上并没有严格的界定和限制,但是图像的重点 要突出,颜色要协调。

CD 封面是 CD 的门面,就好比名片是一个人的招牌一样。CD 封面的 设计非常讲究,设计巧妙的 CD或资源光盘的封面会给人留下深刻的印象, 如图 5-11 所示。

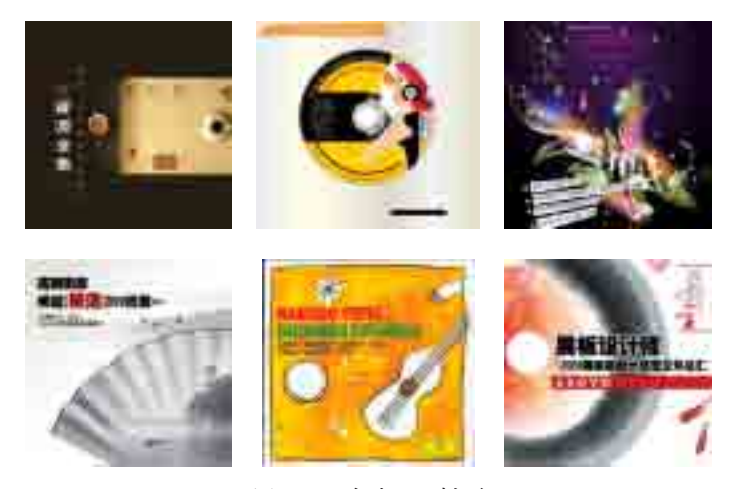

图 5-11 各类 CD 封面

CD封面设计的想法因人而异,但总的原则是要用形象、生动、易被视 觉接受的形式来表现主题。封面内容要直观、明确、视觉冲击力强,易让人 们产生共鸣。封面构图的设计要巧妙,使整个画面协调统一,主题突出。封 面色彩的搭配要合理。只有在实践中多次进行磨练,设计水平才会提高。图 5-12是几个 CD 封面设计草图,可供你参考。"写意生活"CD 的封面采用 图 5-12 中的第 3 种设计方案。

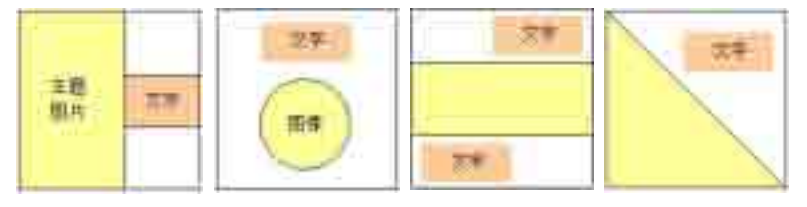

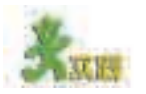

图 5-12 CD 封面设计草图

(1)利用扫描仪将家中的老照片输入计算机,或者利用数码相机进行翻拍, 以年份、地点、人物或事件命名,整理和收藏这些老照片。

(2)对 CD 封面"写意生活"进行简单设计,并画出草图。

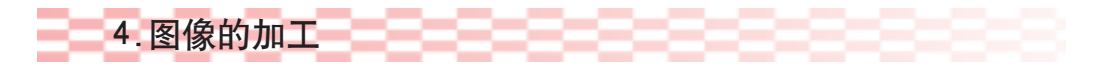

为了有效地表达思想,传递信息,往往要对采集的图像进行适当的加 工。我们采集的素材图片如图 5-13 所示。现在需要将这些素材加工成"写 意生活"CD 的封面,展示我们身边丰富的校园文化。

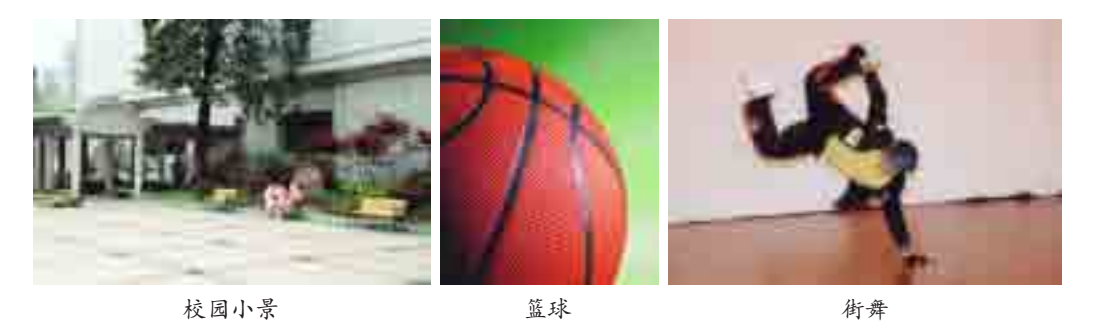

图 5-13 素材图片

我们将把这些图像的精华部分"剪"出来,然后进行合成,并对整个图 像进行进一步地加工和渲染。相信一张漂亮的 CD 封面很快就会出炉了!

(1)剪切图像并合成作品

第一步,打开 Photoshop 软件,新建一幅  $800 \times 800$  像素的空白图像, 保存该文件。

第二步,将素材中重点的人和物"剪"到白纸上。这些图像的构图特点 不同,采取的抠图方法也不一样。例如,要去掉"校园小景"图片上方和下 方的部分区域,只留下中间部分;去掉"篮球"图片中绿色的背景,只留下 篮球的形状;去掉"街舞"图片的背景,抠选出其中的人物造型。可选用的 抠图方法及应用特点如表 5-8 所示。

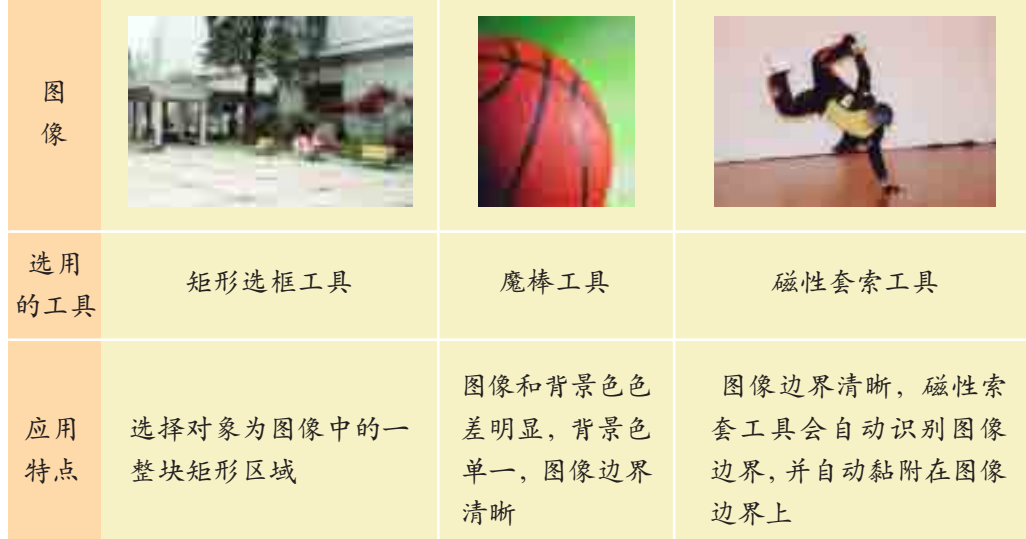

表 5-8 三种抠图方法及应用特点

除此之外,钢笔工具、魔术橡皮擦工具、通道、滤镜、蒙版等工具都可 以用来抠图,在抠图时可根据图片的特点选择恰当的抠图工具。

第三步,重新命名各图层。绝大多数的Photoshop作品都是由若干图层 组成的。双击图层名称可以对图层进行重命名,此处分别将图层命名为:背 景、校园小景、篮球和街舞,如图 5-14 所示。

第四步,调整作品中各对象的尺寸。由于图像的原始尺寸不同,放到 一起就会出现比例不协调的情况,如图5-15所示,篮球的尺寸远远超过了 正常比例,这时可利用"编辑/变换/缩放"命令改变作品中的若干对象 的尺寸,实现各图像元素的尺寸协调一致。

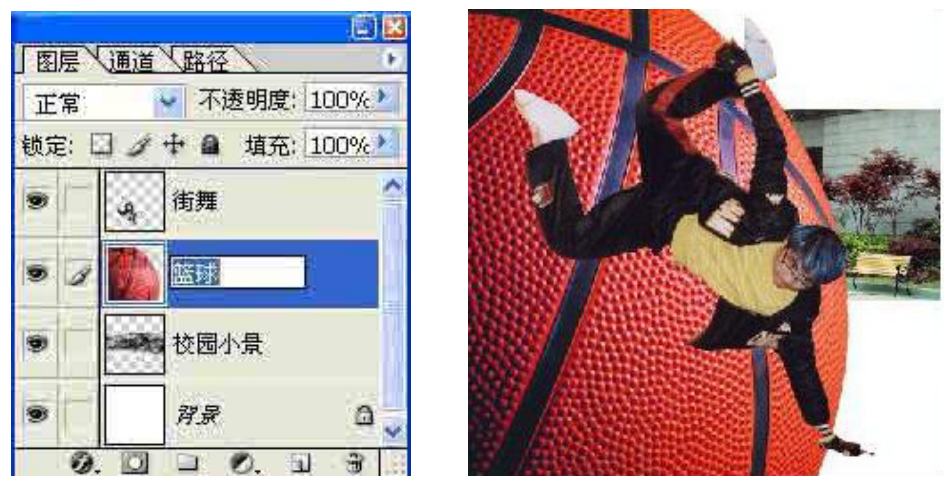

图 5-14 重命名图层名称 图 5-15 图像比例不协调

双眼

5.3 图像信息的采集与加工

第五步,利用移动工具调整作品中各对象的位置,使调整后的效果如图 5-16 所示。

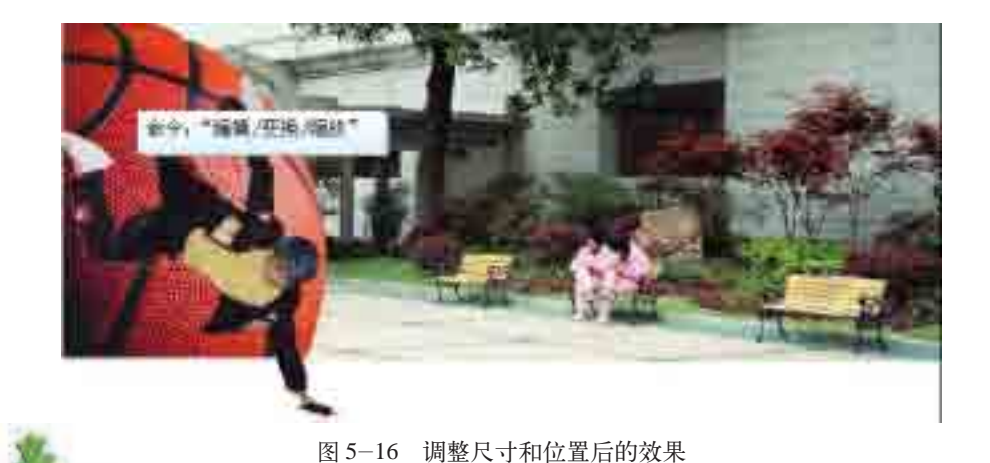

尝试比较以下几种抠图工具的适用范围、使用方法及不足,完成表 5-9。 表 5-9 几种抠图工具的比较 使用方法 适用范围 工具 | 矩形选框工具 | 魔棒工具 | 磁性套索工具 不足

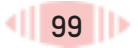

#### (2) 初步润色作品

CD封面初步合成后,上方和下方较空,适当填充一些其他元素可以使 其更加丰满。可以利用Photoshop中的文字工具 T, 在图像上下方的空白 处分别插入 CD封面的标题和主题文字。文字的字体、字号、颜色等可以在 Photoshop 上方的文字工具栏中进行设置, 如图 5-17 所示。

$$
T - X = 1
$$

图 5-17 文字工具栏

在使用文字工具时,作品中会自动生成一个文字图层。如果需要修改该 图层中的文字内容,要先选中该文字图层,再进行修改。此处首先选中 CD 标题文字层,通过变形文字工具 2、字符格式工具 2 以及样式工具进一 步美化文字, 如图 5-18 所示。

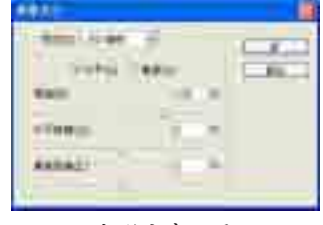

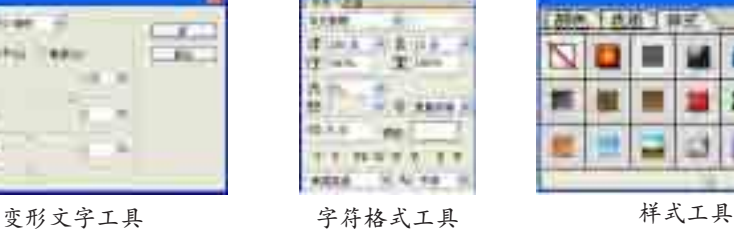

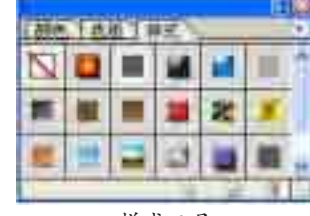

图 5-18 美化文字的工具

通过一系列的修改,文字发生了奇妙的变化,看上去有些与众不同了, 如图 5-19 所示。

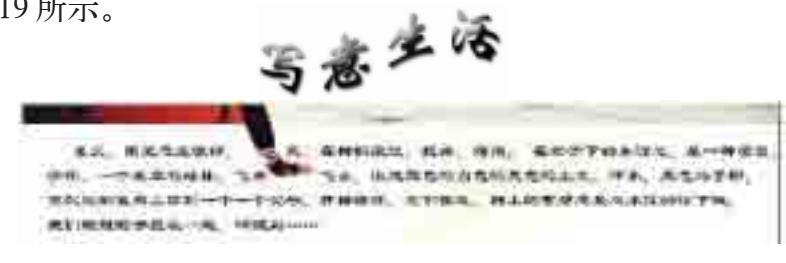

图 5-19 CD 封面中的文字

还可以更换背景的颜色并加以修饰。使用 Photoshop 中的渐变工具

,可对色彩进行柔和过渡。添加渐变背景色前后的效果对比如图 5-20 所示。

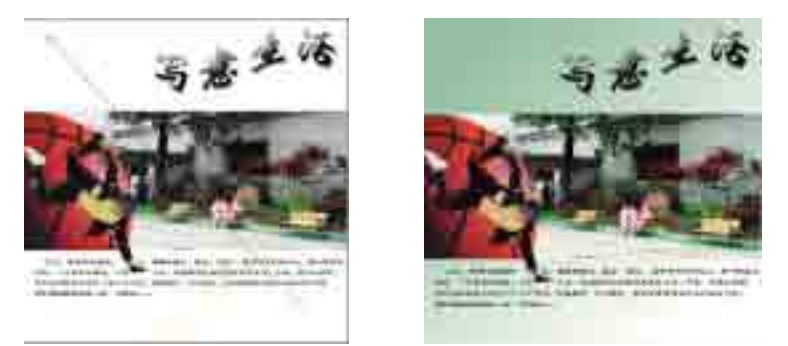

图 5-20 添加渐变背景色前后的效果对比

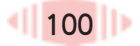

选中背景图层,利用 Photoshop中的画笔工具 自带的一些图案,为 添加渐变效果后的背景层作一些修饰和点缀。画笔工具栏如图 5-21 所示, 修饰后的作品如图 5-22 所示。

画笔: 95 ■ 不透明度: 100% 流量: 100%> % 模式: 正常 图 5-21 画笔工具栏

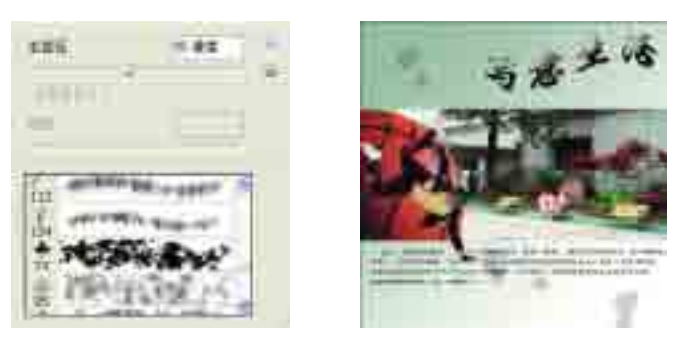

图 5-22 选用的画笔工具的参数及用它修饰后的作品

利用填充工具、渐变工具、画笔工具等制作一张有艺术效果的贺卡。

#### (3)美化并完成作品

在作品完成之前,还可以利用一些技术处理使作品表现得更加生动。 "写意生活"CD 封面中的这三张图片都是彩色的,看上去没有层次感,重 点也不突出。如果调整"校园小景"图片的色彩,或者利用一些技术对"街 舞"人物进行渲染,使其变得具有立体感,则图像中各部分的层次会更加分 明,整体效果会更好。

选中"校园小景"图层,利用"图像/调整/去色"命令,将图像的颜 色去掉。去色前后的效果如图 5-23 所示。

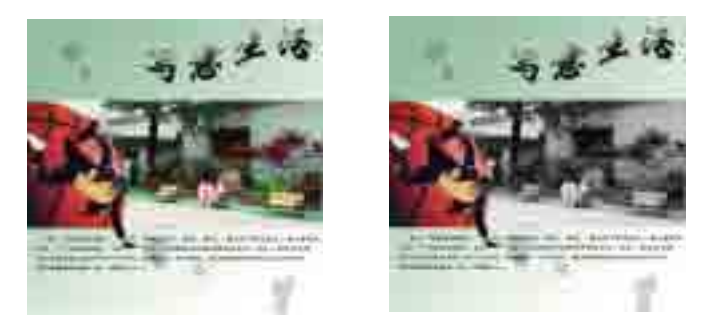

图 5-23 "校园小景"图层去色前后的效果对比

利用"图像/调整/色相或饱和度"命令,为"校园的小景"添加一种 颜色。通常,色相是从物体反射或透过物体传播的颜色,它由颜色的名称标 识,如红色、橙色或绿色。饱和度控制图像色彩的浓淡程度,类似电视机中 的色彩调节功能。调整色相和饱和度后的效果如图 5-24 所示。
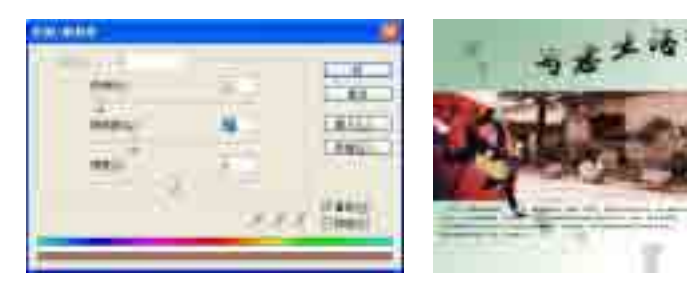

图 5-24 调整色相和饱和度后的效果

通过调整,"校园小景"被弱化了,"篮球"和"街舞"人物得以突显。 现在需要利用一些技术将图层间的层次感体现出来,这样才能使图像中的人 物和景物更好地表现主题,进一步提升图像的整体效果。

右击"街舞"图层,在弹出的快捷菜单中选择"混合选项"命令,在"图 层样式"窗口中根据需要选择各种图层样式,如外发光、内发光、斜面和浮 雕等。设置各种图层样式后,人物所在的图层就有了立体感,整个作品看上 去重点突出,层次分明,效果如图 5-25 所示。

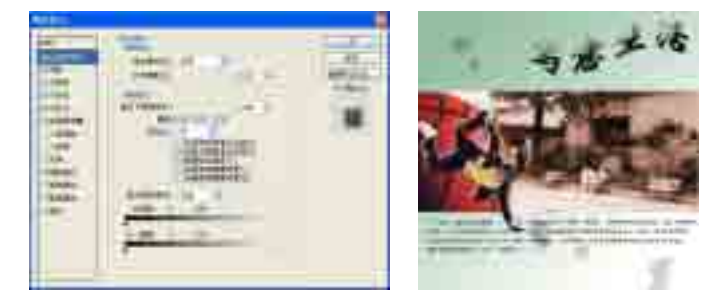

图 5-25 利用图层样式美化后的作品

至此,从设计排版、美工处理,到图像渲染,我们利用 Photoshop中的 一些技术完成了最后的作品,学会了简单的图像编辑和图像合成操作。所谓 图像编辑,即对图像进行一些修饰和变换,如放大、缩小、旋转等。所谓图 像合成,即将几幅图像通过图层操作、工具应用合成一幅完整的、传达明确 意义的图像,这也是美术设计的必经之路。

除 Photoshop之外,也可以根据实际需要选择其他图像处理软件进行图 像处理。

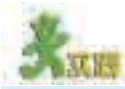

设计和制作"写意生活"CD 的封底,注意封底的设计元素和构图特点。

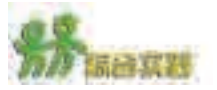

(1)王平的爷爷即将从台湾返乡定居,王平想通过计算机向爷爷展示家乡和 家庭的巨大变化。请帮助王平制订一个信息搜集和加工的规划。

(2)分工协作,利用计算机及相关设备记录并加工一次春游或秋游的活动情 况,要求包括文本、图像、声音、视频和动画等媒体信息,并制作一份班级春游 或秋游的多媒体资料集。如果条件允许,刻成光盘保存起来。

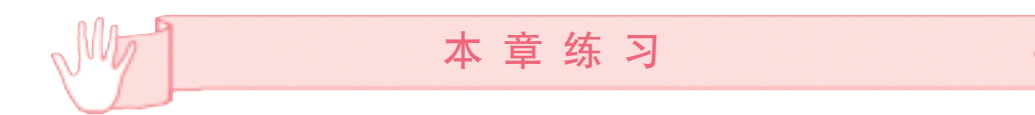

1.在学校举行的网页制作大赛中,某同学要使用《沁园春·雪》的诗朗诵音频素 材,上网查找未能找到,于是决定自配一段《沁园春·雪》的诗朗诵的音频文件。 问题一:请描述可能的获取数字音频的方法。

问题二:若要在此音频文件中加入背景音乐,请推荐一到两种合适的软件。

2.某发型设计工作室为节约设计成本,使用图像加工技术模拟发型试验,其中的一 个方案是,把客户头像输入计算机,与现存的发型图像共同形成效果图,如图5-26所 示,根据此方案:

(1)获取用户头像最为快捷、方便、经济的设备是( )。 A.数码相机 B.摄像头 C.扫描仪 D.数码摄像机 (2)为了制作出效果图,最适合的软件是( )。 A.Word B.画图 C.Photoshop D.PowerPoint (3)该方案中最核心的技术是( )。 A.图像的裁剪技术 B.图像的色彩调整技术 C.图像的合成技术 D.图像的滤镜效果技术 (4)如果要选取面部图像,较合适的工具是( )。 A.套索工具 B.移动工具+ C.矩形选框工具 D.魔棒工具

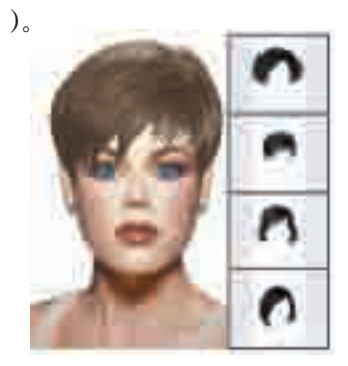

图 5-26 发型模拟试验

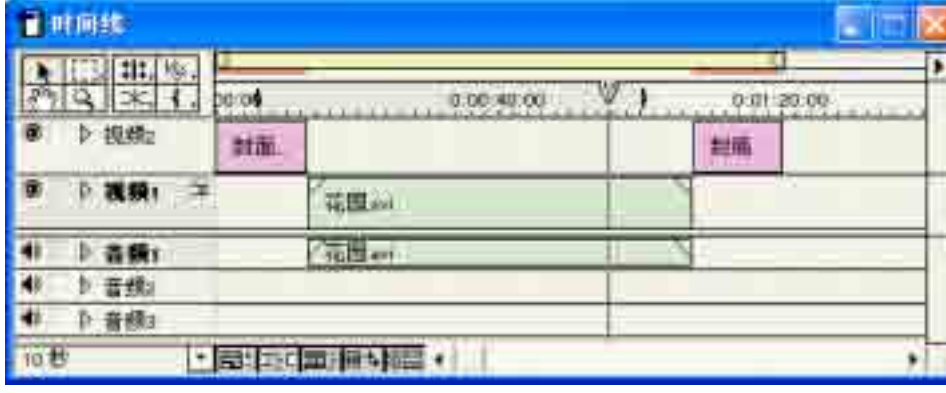

3.观察图 5-27,回答下列的问题。

图 5-27 视频制作界面

(1)该视频文件的长度为\_\_\_\_\_\_分钟。

(2)在 40 秒处分割视频可以使用 工具。分割视频后,该视频文件的长 度\_\_\_\_\_(增加\不变\减少)。

(3)在"文件"菜单中打开"\_\_\_\_\_\_",可以修改"封面"字幕的文字内容。

# 第六章 信息集成与信息交流

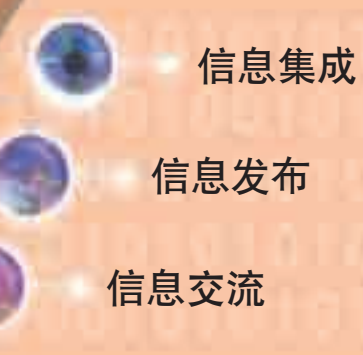

利用现代信息交流工具广泛地开展合作,解决学习、生活 和工作中的问题,已成为信息时代人们生活中的重要内容。本 章将从信息的集成出发,通过一系列的实践活动进一步培养你 的信息集成、发布和交流的能力。

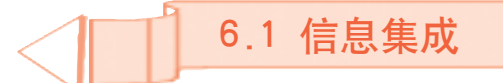

高一(2)班的同学们决定制作网站宣传我国传统智力玩具九连环后,在班主任的 支持下专门召开了一次"我的网站我作主"的主题班会。班会上,同学们围绕网站 主题、网站内容和结构、网站测试等四个方面问题进行了充分讨论。 班会后,全班同学分工合作,收集、加工和制作了很多与九连环相关的信息,其中 包括文本、声音、图像、动画等各种媒体信息,下面我们就通过制作"古玩今玩" 九连环网站来体验信息集成的一般过程。

信息集成是综合表达信息的一种重要手段,经常为人们所采用,比如校 园电视台做的各种专题片,教师制作的多媒体教学课件,各类网站等,这些 都涉及信息的集成。

通过本节的学习,你可以:

- 理解信息集成的一般过程
- 利用适当的工具集成信息以表达某一个主题

### 6.1.1 信息集成的一般过程

信息集成是一个复杂的过程,包括人们日常学习和生活中对各种信息的 组织、规划和提炼等。这里介绍的信息集成的过程主要指将文本、图像、声 音、动画、视频等媒体素材,有计划有目的地组织在一起,为表达某一主题 服务。信息集成的过程不仅仅是技术的运用,还涉及语言、艺术、心理等方 面的知识,同时也需要具备人际交往、团队协作等方面的能力。

以我国古老的游戏"七巧板"中的大小不一的七块板作为素材,利用它 们不仅可以拼出农夫、兔子和大树等生动形象的图形(如图 6-1 所示 ),还 可以表达出寓意深刻的成语故事。

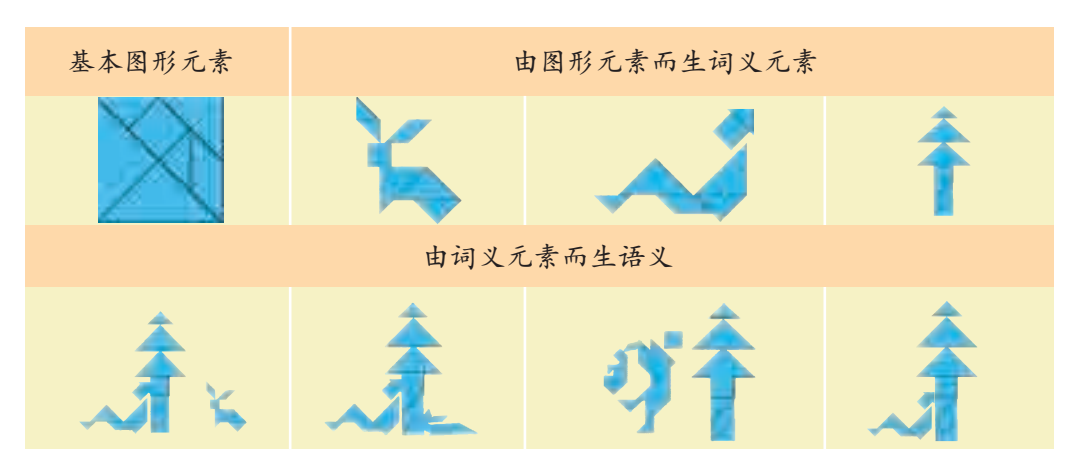

图 6-1 七巧板的神奇功能

6.1 信息集成

尽管信息集成的目的和内容不尽相同,信息集成的过程一般都要经历如 图 6-2 所示的四个阶段。

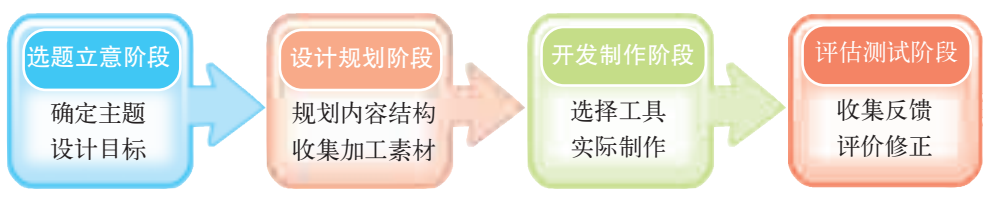

图 6-2 信息集成的一般过程

选题立意阶段和设计规划阶段是开发制作阶段的依据;开发制作水平的 高低决定着信息集成的效果;通过对集成作品的评估和测试,可以了解作品 的优势和不足,为进一步完善作品的设计和制作提供依据,从而不断提高作 品的质量。

#### 6.1.2 选题立意阶段

这一阶段的中心任务是确定你想要表达的主题和设计的目标,并用一 个贴切而有特色的名字来表达。每一个成功的信息集成作品都有一个鲜明 的主题,它是作品所要表达的主要内容或中心议题。主题的选择和提炼可 以从我们身边熟悉和感兴趣的事情出发,或从我们的学习需要或当前的热 点问题出发。作为中学生,选题应健康、富有朝气,对学习和生活有促进 作用。表 6-1 中列出了一些常见的主题。

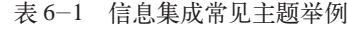

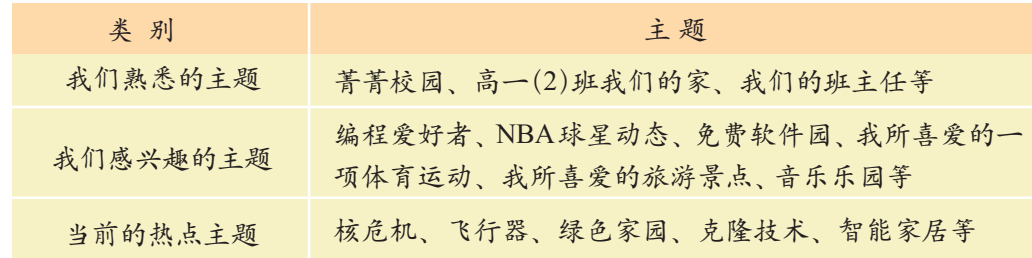

前面提到,我们准备建立介绍九连环的专题网站,主题确定之后,我们 要给网站起个响亮而富有寓意的名字。为了既能说明九连环的悠久历史,又 能突出网站的主体内容,同学们决定将网站名定为"古玩今玩"。下面将进 入网站的设计和制作阶段。

4~5 人组成一个小组作为后续各节学习的共同体,一起完成"古玩今玩" 网站的制作。请为你们的学习小组起一个响亮的名字,填写表 6-2。

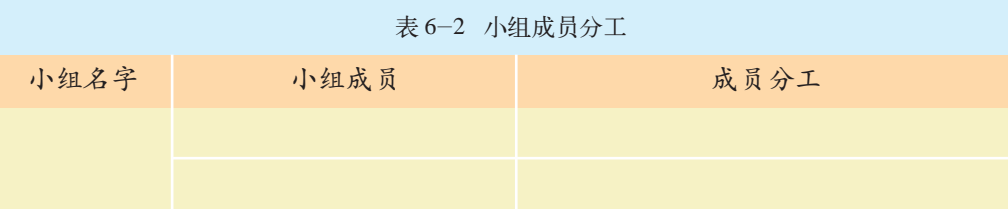

### 6.1.3 设计规划阶段

这一阶段的任务是根据选题立意阶段确定的主题设计作品的内容和结 构,并收集、整理和选择作品中需要使用的素材。

$$
= 1. \n 6.11 \n 6.12 \n 7.13 \n 8.14 \n 9.15 \n 10.17 \n 11.18 \n 12.19 \n 13.19 \n 14.19 \n 15.19 \n 16.19 \n 17.19 \n 17.19 \n
$$

作品设计包括总体设计和详细设计两个阶段。

①总体设计指从整体出发,设计出作品的总体框架,从而把握住所要表 达的主体内容。

比如"古玩今玩"这一主题可分为如图 6-3 所示的五个模块。各页 面除了提供适当的文本信息外,还有相关的图片、动画和视频展示。各个页 面之间都设置超链接,可以根据需要在页面间跳转。

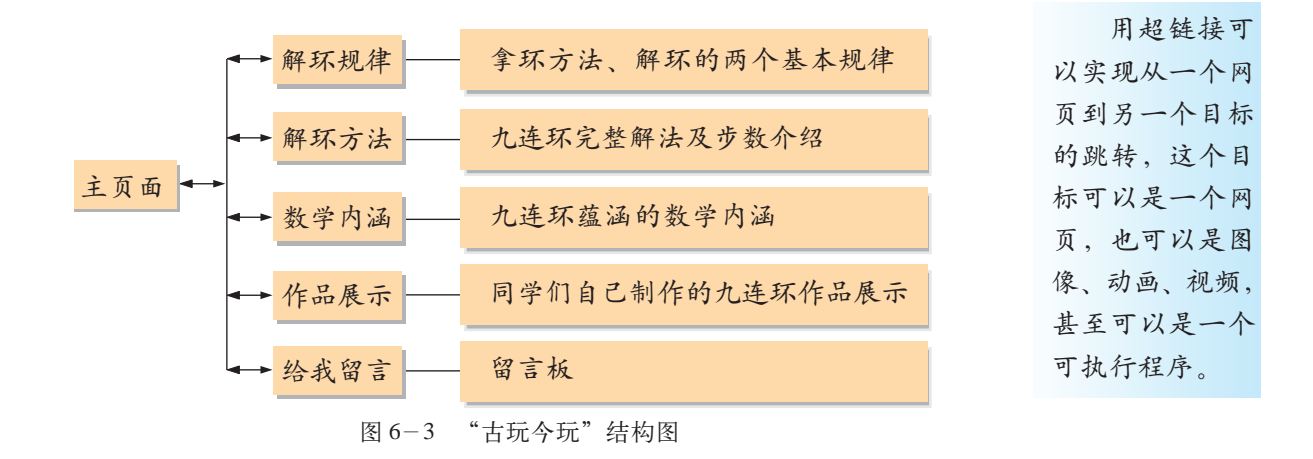

②详细设计就是在微观上勾画出每个页面的布局、需要展现的内 容、各页面之间超链接的方式等。图 6-4 就是"古玩今玩"网站首页的 结构图。

6.1 信息集成

网站 Logo: Logo 是标志、徽 标的意思, 是网 站的标志。就一 个网站来说, Logo即是网站的 名片。而对于一 个追求精美的网 站,Logo更是它 的灵魂所在,即 所谓的"点睛" 之处。

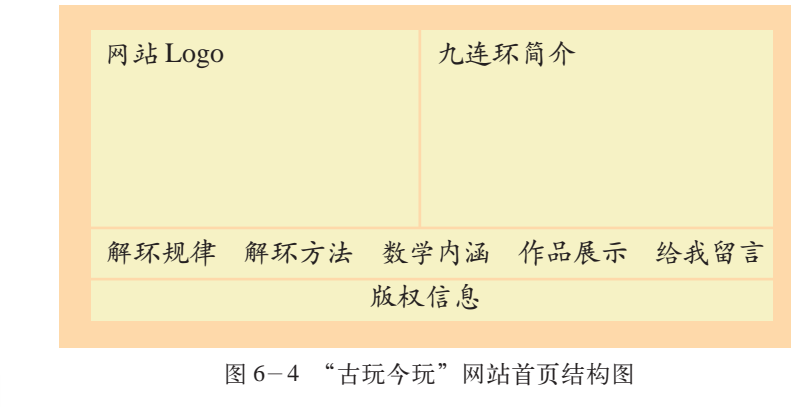

浏览"中国国家博物馆"网站 和"美国国家历史博物馆"网站,思考同为国家 级历史博物馆,都是展示国家文明发展史的网站,它们在首页设计、网站结构、整 体风格上有何异同。

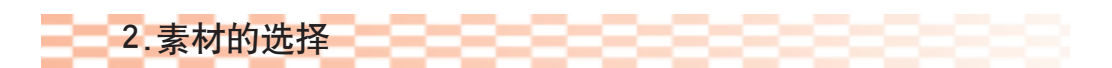

我们在前面的学习中已经对信息的获取有所了解,知道文字、图像、 动画、视频和音频信息都是素材,并能够对这些素材进行简单的加工。为了 满足信息集成的需要,还要对这些素材作出恰当的选择。

信息集成的目的是使信息能被合理、清晰、有效地组织起来以表达 主题,因此在集成时,应根据主题需求和各种素材的特色做到取舍有度、选 择有方。表 6-3 是"古玩今玩"网站首页所需的素材。

| 编号            | 位置   | 资<br>籵   | 资料类别 |
|---------------|------|----------|------|
| $\circled{1}$ | 首页   | 九连环介绍    | 文本   |
|               |      | 网站Logo   | 图像   |
| $\circled{2}$ | 解环规律 | "解环规律"按钮 | 图像   |
|               |      | 手拿九连环的方法 | 图像   |
|               |      | 九连环解环规律  | 动画   |
| $\circled{3}$ | 解环方法 | "解环方法"按钮 | 图像   |
|               |      | 解环方法介绍   | 文本   |
| $\bigcirc$    | 数学内涵 | "数学内涵"按钮 | 图像   |
|               |      | 九连环的数学内涵 | 文本   |
| $\circledS$   | 作品展示 | "作品展示"按钮 | 图像   |
|               |      | 学生作品图像   | 图像   |

表 6-3 "古玩今玩"网站素材列表

素材的获取有多种途径,可以通过网络、图书馆、光盘等途径获取已有 资源,然后根据需要进行适当的加工,另外还可以自己动手制作一些原创素材。

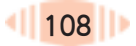

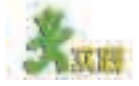

(1)参考光盘中"古玩今玩"网站的相关网页及表 6-3,小组讨论并调整各 个模块所需要的素材,根据调整结果收集相关素材。

(2)讨论在收集素材的过程中如何避免侵犯别人的知识产权等问题。

### 6.1.4 开发制作阶段

随着计算机技术的发展,信息集成工具越来越多,功能越来越强。 选择一种合适、易用的集成工具不仅可以制作出高水准的作品,还可以提 高开发效率,起到事半功倍的作用。当然,这些集成工具各有特色,无优 劣之分,我们可以根据实际需要选择最适合的一种或几种集成工具。总之, 适合的才是最好的。

## 1.常见的信息集成工具

根据信息集成软件对多媒体素材的安排和组织方式的不同,信息集成 工具大致可分成基于页面的工具、基于图标的工具和基于时间的工具。

①基于页面的工具。这一类信息集成工具通常采用类似于书本的"页" 的方式组织素材。其最大的特点是便于组织与管理素材,比较形象、直观、 简单易学,适合初级用户制作简单的多媒体作品。

②基于图标的工具。这一类信息集成工具将各种素材用形象的图标依次 连接在流程图中,从而形成一个完整的多媒体作品。特点是可以对任一图标 指向的素材进行单独编辑,而且可以根据需要任意调整图标的位置。

③基于时间的工具。这类信息集成工具依据时间顺序来集成各种文本、 图像、动画等类型的素材。相比之下,基于时间的集成工具的操作较为复 杂,在素材呈现时间上要进行精确的安排,需要有一定的编程基础。

这几种信息集成工具的比较如表 6-4 所示。

#### 表 6-4 常见信息集成工具的比较

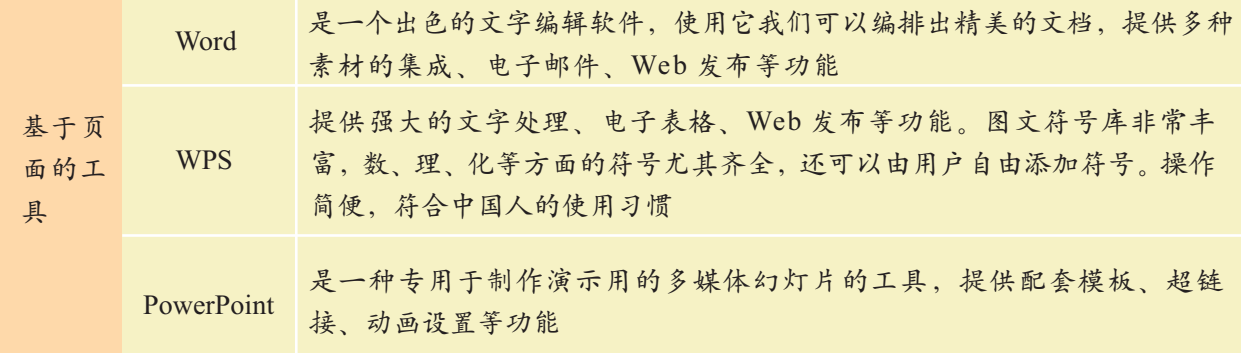

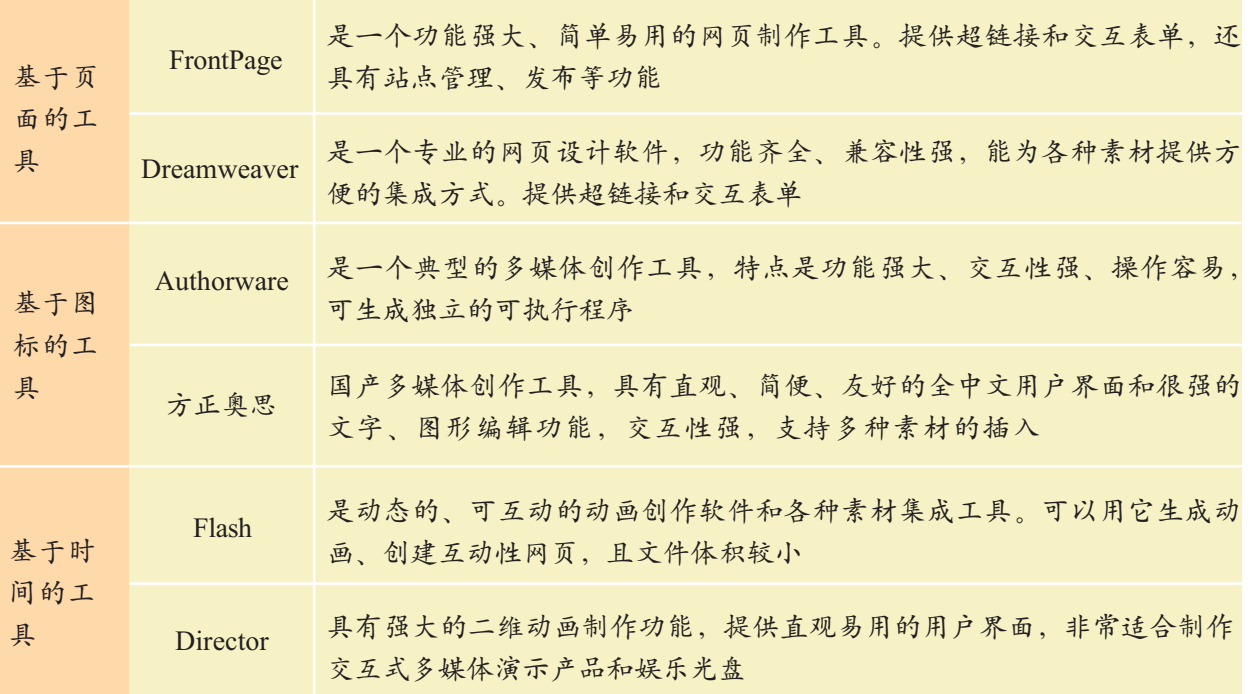

续表

#### 2.信息集成工具的选择

选择信息集成工具应考虑以下几个方面: 集成的目的和使用场合; 集 成的内容和素材的情况;现有的水平和精力等。对于"古玩今玩"这一 主题,如果想让作品不仅能在班级展示,还能在学校的局域网以及因特网 上发布,并且还能不断维护和更新,则应该选择网页制作工具。由于 Dreamweaver 专业性较强,考虑到大多数同学没有使用经验,为节约时间 和精力,下面以 FrontPage 作为集成工具展开介绍。当然,如果你以前已有 使用 Dreamweaver 的经验,也可以选择它作为集成工具。

#### 资料

Dreamweaver是Macromedia公司开发的集网页制作和网站管理于一身的"所见 即所得"的网页编辑器。为了配合其使用,该公司又开发了用于图像处理的 Fireworks、用于矢量动画编辑的 Flash,这三者被人们称作网页三剑客。

## 3.网站制作简介

下面的制作过程以 FrontPage 2000 为例, 你也可以根据具体情况选取 你可以到与 FrontPage 的其他版本或其他软件。 (1)新建站点 站点是网页等一组网络资源的集合,把制作的所有素材和网页集合成 一个网站,有助于维护和管理。以"古玩今玩"网站为例:新建一个站点, 站点的保存路径为"D:\myweb", 操作步骤如图 6-5 所示。 网站制作相关的 论坛中寻找技术 支持。

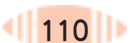

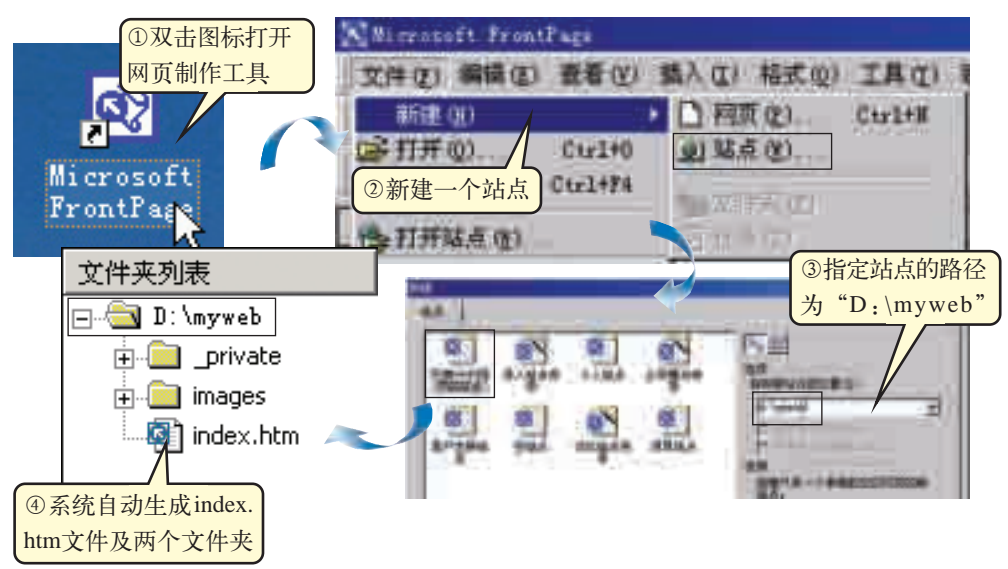

图 6-5 新建站点操作步骤

在 FrontPage 中, 新建一个"只有一个网页的站点"时, 网站会自 动新建一个名称为 index.htm 的网页, 我们一般将它设置为首页。首页的 内容和结构的安排要符合网站的主题,色彩和设计的版式要符合网站的整体 风格。首页是浏览者进入网站时看到的第一个页面,就像一本杂志的封面和 目录。首页设计得恰当与否,直接影响到网站的形象,往往是决定浏览者能 否驻足欣赏的关键。

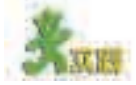

(1)分小组完成上述网站的建立。 (2)新建"空站点",观察其与"古玩今玩"网站的异同。

(2)添加网页内容

首先完成网站首页的制作,按照图 6-4 的设计,我们需要在首页中插 入九连环简介的文字和九连环图像。

①插入图片。

把事先准备好的九连环简介文字复制、粘贴到首页中,并在页面底部 输入"解环规律""解环方法""数学内涵""作品展示""给我留言"等。 在 FrontPage 中插入图片的方法与在 Word 中插入图片的方法类似, 此处 不再赘述。FrontPage 2000 自带的"剪贴画"中也有一些图像,可以根据 需要选用。

需要注意的是, 在 FrontPage 文件夹列表区中, 站点中有两个缺省文 件夹"\_private"和"images"。"\_private"文件夹一般用来存放不愿 公开的文件;"images"文件夹一般用来存放网页中用到的图像文件。通 常,一个网站会有多个文件夹,以方便文件的归类,精心设计文件夹的组 织结构有助于网站的维护与管理。注意:网站中所要用到的图像、声音、

视频等文件应有条理地存放到指定的文件夹中,从而避免文件管理上的混 乱和网页显示时因找不到相关的文件而出错。

在插入图片时,如果图片的保存路径不在"images"文件夹中,当你保 存该网页时,会出现如图 6-6所示的"保存嵌入式文件"对话框,单击"确 定"即可将图像文件保存到"images"文件夹中。

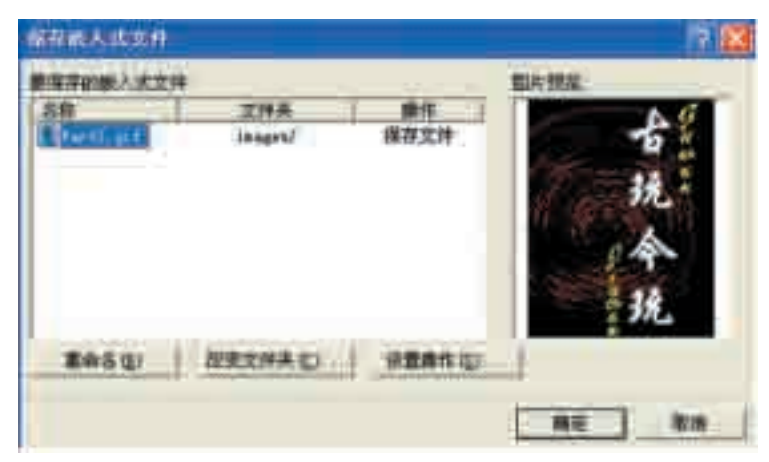

图 6-6 保存嵌入式文件

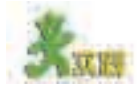

(1)除了可以通过复制、粘贴命令在 FrontPage 中插入文字外,还可以使用 什么方法?

( 2)与 Word 类似,在 FrontPage 中插入图片后,可以调整该图片的属性。 ①右击图片,在弹出的快捷菜单中单击"图片属性"命令,弹出"图 片属性"对话框,请尝试通过修改对话框中的参数将图像大小设为宽 192 像素、 高 246 像素, 如图 6-7 所示。

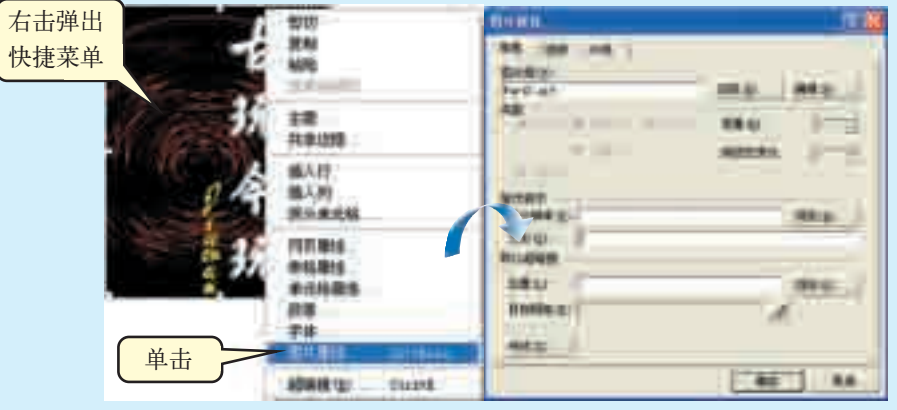

图 6-7 设置图片属性的操作步骤

②插入图片后,执行"查看 / 工具栏 / 图片"命令,弹出如图 6-8 所示的 "图片"工具栏,与 Word 中的"图片"工具栏相比,该工具栏多了一些工具, 请尝试使用这些工具,并说明它们的作用。

MAS FOR CARS COMM # / C \_ AN GOODS B. 图 6-8 图片工具栏

②插入动画。

动画有多种格式,Flash动画是目前网站制作中比较常用的一种。可以 通过以下方式在网页中插入 Flash 动画,操作步骤如图 6-9 所示。

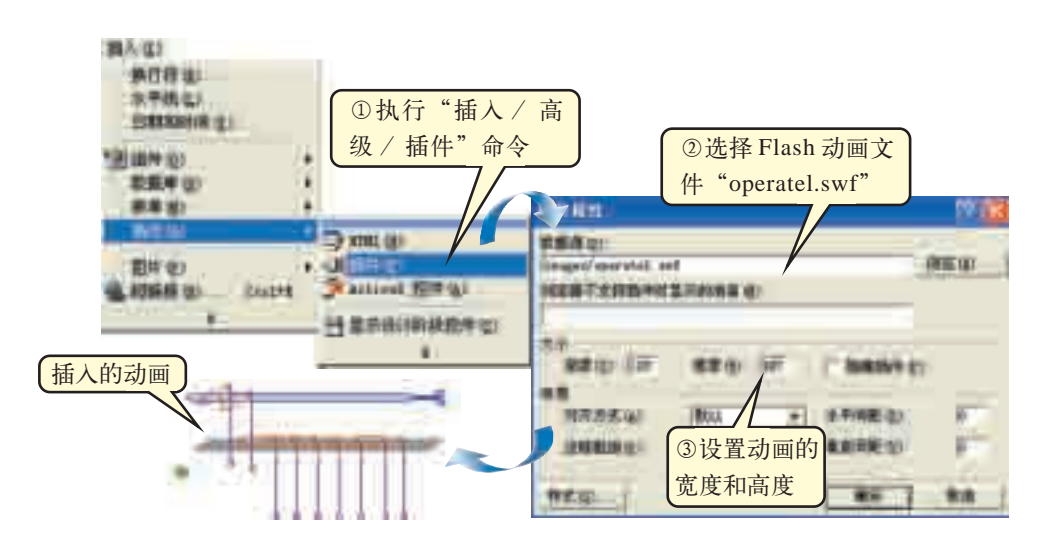

图 6-9 插入 Flash 动画的操作步骤

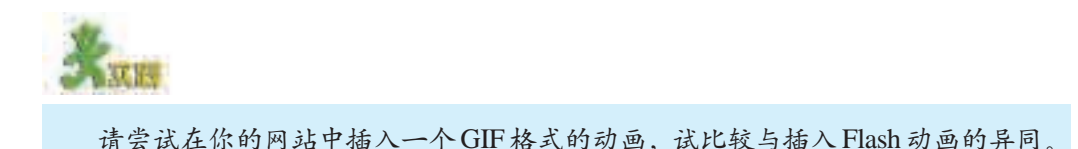

#### (3)调整页面布局

前面的操作很难达到我们预先规划的图文排版效果。利用表格的布 局功能可以对页面元素进行定位,使网页清晰美观、富有条理。表格中 可以包含多种类型的内容,如图像、文本、多媒体文件,甚至嵌套的表 格。需要注意的是:在用表格定位时,将表格的边框设置为 0 可以隐藏 表格的边框,使页面更美观。在首页 index.htm 中插入表格进行定位的 操作步骤如图 6-10 所示。

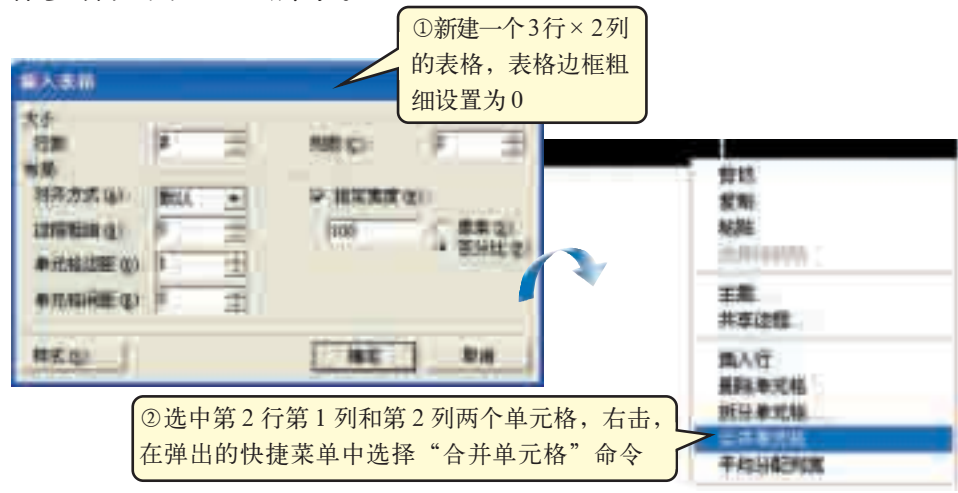

图 6-10 用表格定位网页的操作步骤

将网站的Logo图片Part2.gif插入到第 1行第 1列的单元格中,将九连 环简介文字粘贴到第1行第2列的单元格中,在第2行中输入"解环规律" "解环方法""数学内涵""作品展示""给我留言",在第 3行中输入"版权 信息",从而实现我们的首页规划效果。

网页中的表格除了可以用来定位和布局外,还可以作为普通表格使 用,但此时表格边框最好不要设置为 0。

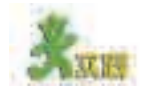

利用表格布局"古玩今玩"网站的首页,灵活使用图片工具栏和图片属性、 表格属性对话框将首页的效果设置到最佳状态。

一个网站根据内容的多少可由几个或几十个甚至上万个网页组成,网 页是网站的基本构成部分,学会添加新网页是制作网站的基础。添加网页的 操作步骤如图 6-11 所示。

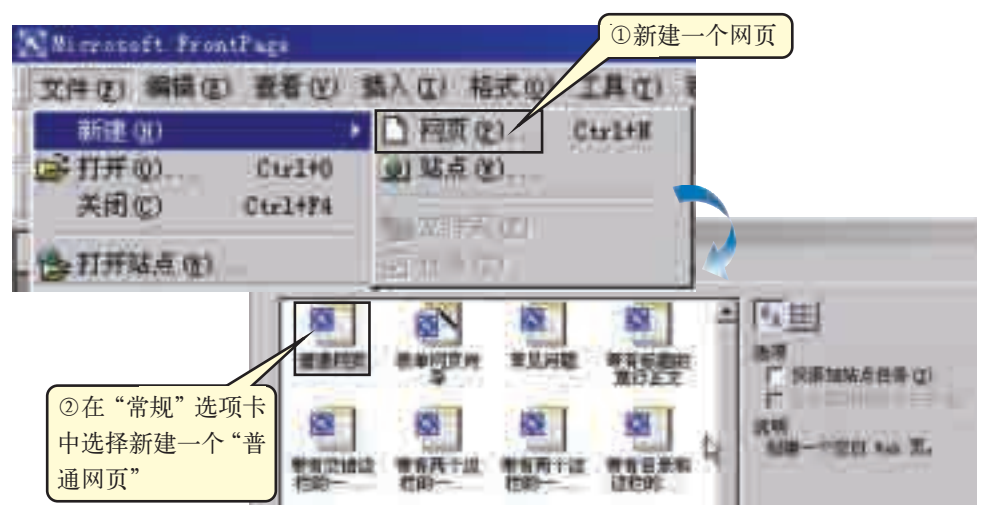

图6-11 新建网页的操作步骤

将该网页保存并命名为"guilv.htm",在该网页中介绍九连环的 解环规律。

相对于主页的布局来说,子页面的布局更为复杂,这时可以使用嵌 套表格来进行布局,操作步骤如图 6-12 所示。

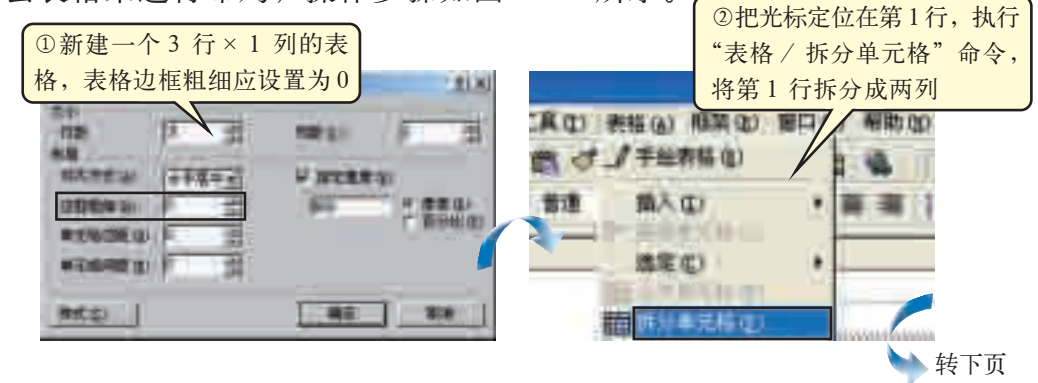

| 接上页<br>入玉裕<br>清清式(A)<br><b>这样 网络</b> 0<br><b>Chairm C</b> | ш | <b>IDO</b> |    | 3调整第1 行两个单元<br>格的列宽后, 把光标定<br>位在第1行第2列,新建<br>一个1行×6列的表格,<br>设置表格边框粗细为0 |
|-----------------------------------------------------------|---|------------|----|------------------------------------------------------------------------|
| <b>胃实口</b>                                                |   |            | 取消 |                                                                        |
| 环旋接                                                       |   |            |    | 4在表格中插入图片、添加用于<br>创建导航链接的文本 (导航栏)                                      |

图 6-12 使用嵌套表格布局子页面的操作步骤

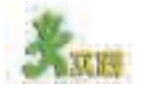

新建一个网页,保存并命名为 guilv.htm, 按照图 6-12 所示的操作步骤, 使 用嵌套表格完成该页面的布局。

#### (4)设置页面效果

①将网页背景设置为黑色。

在FrontPage 2000中,默认状态下网页的背景色是白色,根据网站主题 的需要,我们可以选用适当的颜色和图像作为背景。但要注意,为保持网 站整体风格的统一,所有网页背景要相互协调。本网站为了渲染九连环的 神秘气氛,将"index.htm"的背景设置为黑色,操作步骤参考图 6-13。

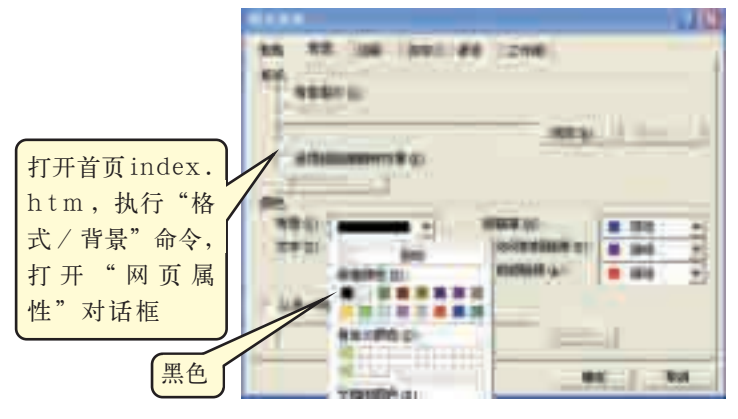

图 6-13 设置首页背景的操作步骤

为了保持网站各页面风格的一致,可以把解环规律页面(guilv.htm) 背景色也设置为黑色。将背景色设置为黑色后,我们会发现原来输入的文字 看不到了,因为它们和背景色一样都是黑色,这时可以把前面输入的文字设 置为与黑色对比明显的颜色, 如白色。

6.1 信息集成

②在网页中加入背景音乐。

声音往往能起到烘托气氛的作用,下面在"首页"(index.htm)网 页中插入 Midi 音乐,操作步骤如图 6-14 所示。

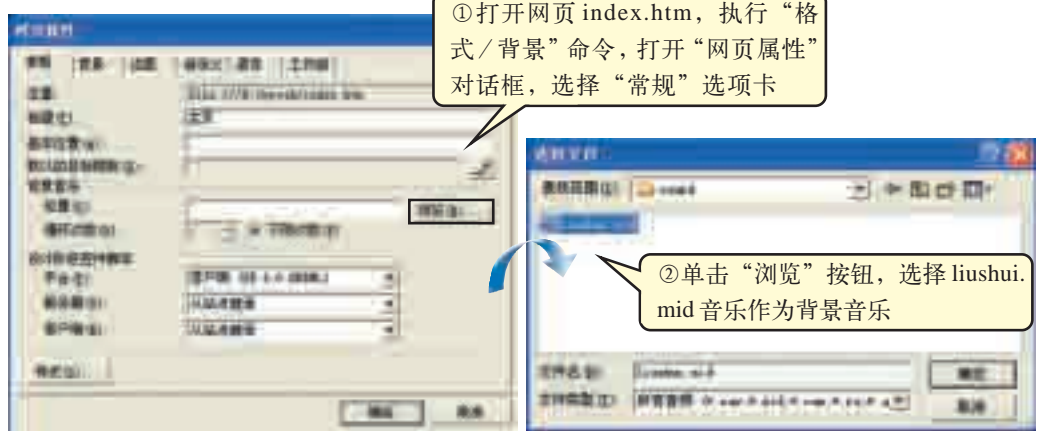

图 6-14 插入背景音乐的操作步骤

③设置表格属性。

在解环规律页面(guilv.htm)中为了突出导航栏链接的文本,我们 可以设置导航栏中表格的背景色为灰色。选中导航栏单元格,右击,在 弹出的快捷菜单中选择"单元格属性"命令,在背景色中选择灰色,操 作步骤如图 6-15 所示。

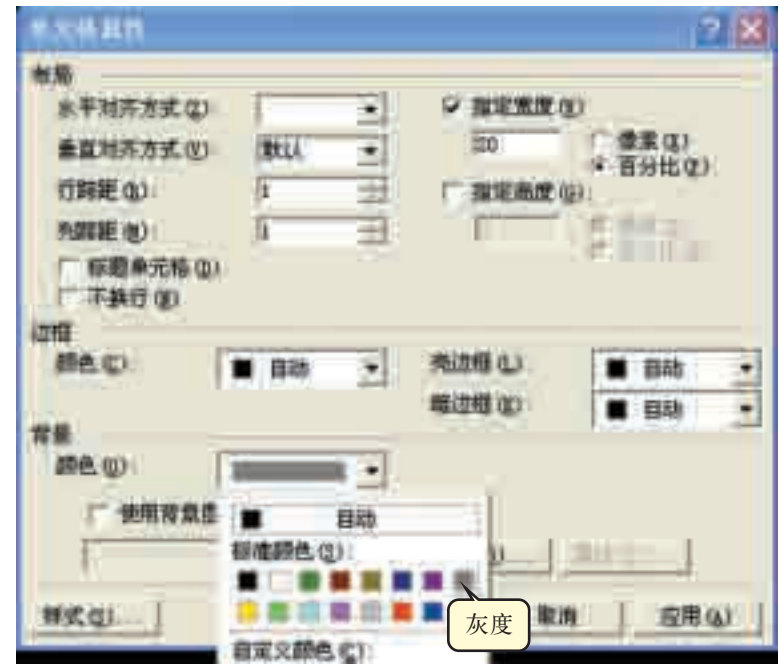

图 6-15 设置单元格背景颜色

同样,为了突出解环规律部分的介绍,与背景色形成对比,可以把 布局表格中第 2行的背景色设置为褐色,以便与网页中"解环规律"四个字 的背景中的褐色呼应。

(1)在图 6-14 所示的对话框中可以设置网页属性,在"index.htm"中尝试 完成以下任务。

①设置网页标题为"古玩今玩"。

②设定网页的上边距、左边距均为 0 像素。

(2)利用光盘中提供的素材,参照图 6-16 至图 6-20,完成"古玩今玩" 网站首页以及子页面的制作。

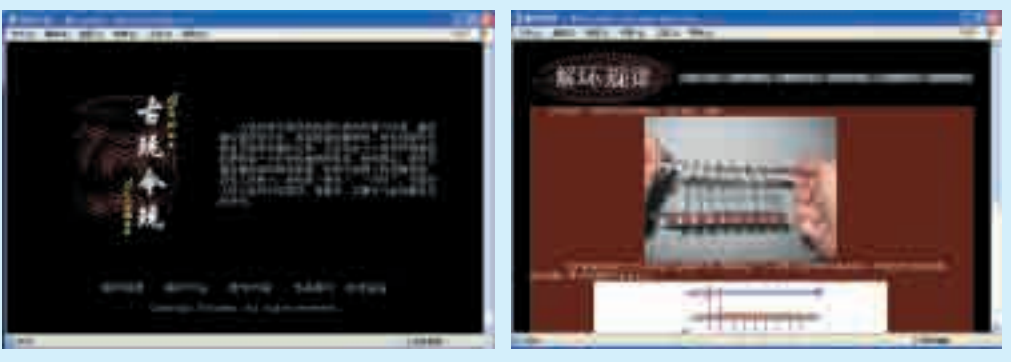

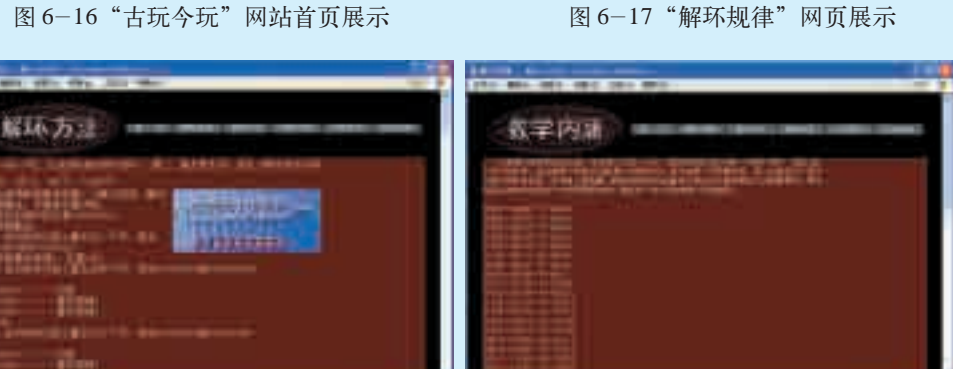

图 6-18 "解环方法"网页展示 图 6-19 "数学内涵"网页展示

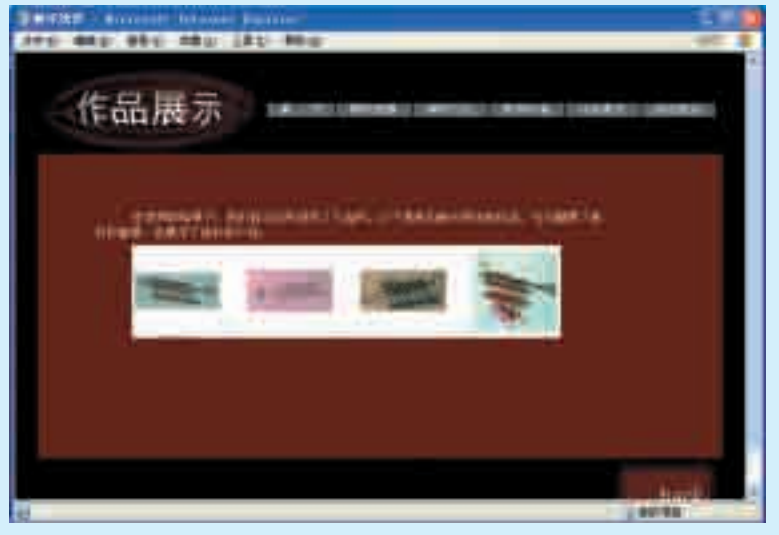

图 6-20"作品展示"网页展示

6.1 信息集成

#### (5)建立页面链接

利用超链接可以实现从一个网页到另一个目标的跳转,对文本和图像 等都可以设置超链接。下面建立首页与"解环方法"子页面间的超链接, 操作步骤如图 6-21 所示。

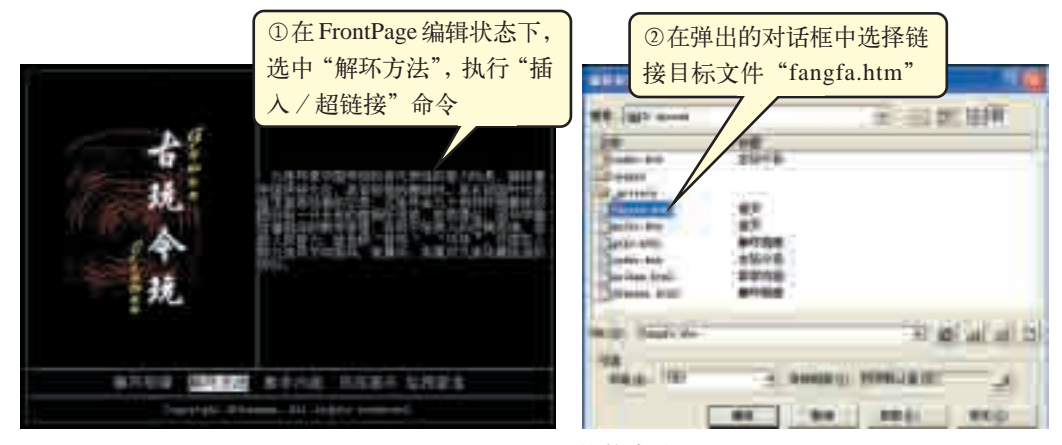

图 6-21 设置超链接的步骤

网页中的超链接有很多种,除了上述的链接到站点内的某个页面外,还 可以在某个网页内部建立书签链接,或者可以链接到网站外,如其他网站、 电子邮箱、外部文件等。设置超链接的方法与前面介绍的方法类似。此外, 你还可以通过FrontPage提供的帮助,了解建立各种超链接的方法。

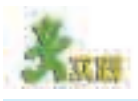

完成首页与各子页面之间超链接的设置。

"古玩今玩"网站终于制作完成了,一起回顾一下我们是如何使用 FrontPage 集成信息的。单击"视图"栏的"网页"选项和"超链接" 选项,信息的集成结构如图 6-22 所示。

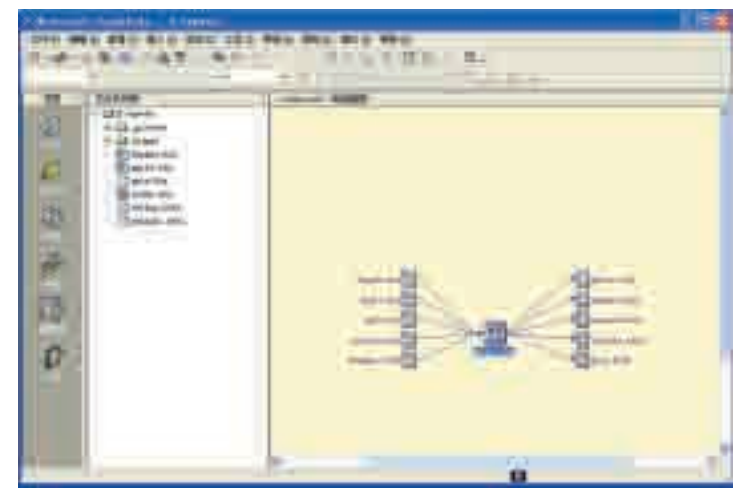

图 6-22 网站文件夹列表及超链接

#### (6)添加互动交流

在填写注册信息申请邮箱或者填写留言板时经常可以看到如图6-23所 示的供访问者输入信息的交互界面。通常,这种供访问者在浏览网站时发表 个人意见、提供反馈信息等互动交流的功能可以使用表单来实现。在"古玩 今玩"网站中,新建"给我留言"网页,添加表单,供网站访问者发表意见, 交流九连环解环心得。

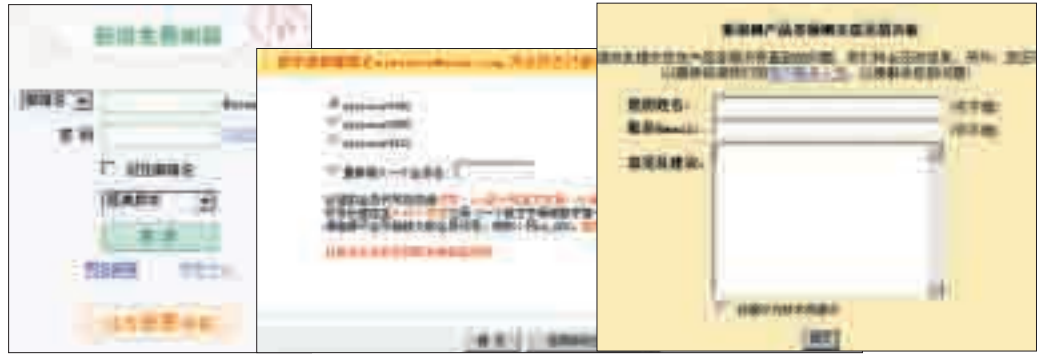

图 6-23 网上常见表单

观察图 6-23不难发现,表单包含单行文本框、滚动文本框、单选框、 复选框、下拉式列表框、按钮等元素。在FrontPage中插入表单的方法如图 6-24所示。在制作表单时可以根据实际需要选择表单中的部分元素。图 6- 25 所示为"给我留言"网页中的表单。

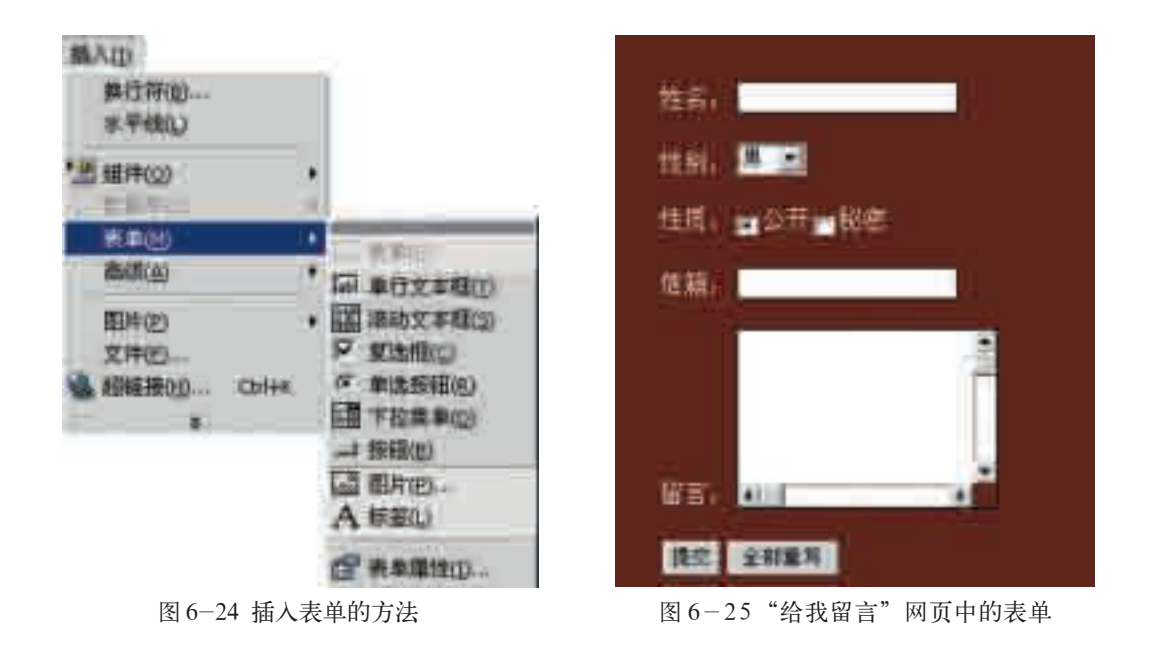

通过设置表单属性,可以指定表单资料提交的位置。在表单中右击, 选择"表单属性",弹出如图 6-26 所示的"表单属性"对话框。

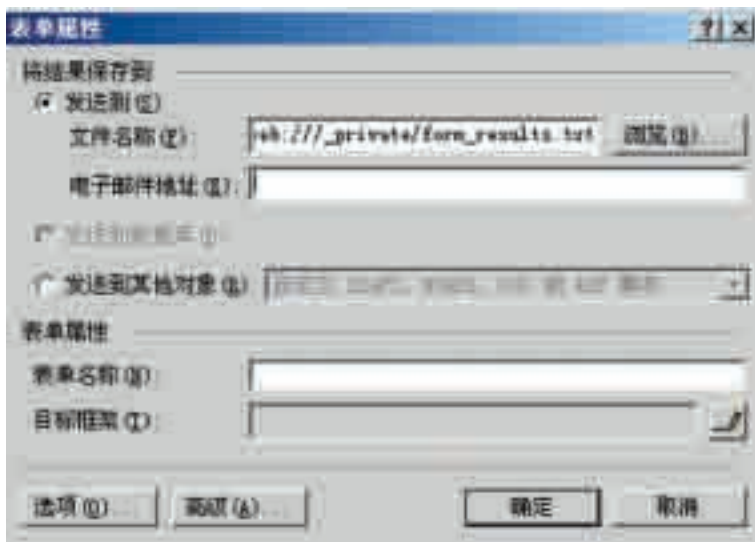

图 6-26 表单属性对话框

在保持默认选项的情况下单击"确定"按钮,表单的结果会发送到 当前网站中,以"form\_results.txt"为文件名存储。如果在"电子邮件地 址"中输入了电子邮件地址,表单的结果将发送到该电子邮箱中。

此外,也可以通过自定义将表单结果发送到后端数据库中,这时,表单 中的各个元素对应数据库中的各个字段。有关数据库和字段的概念我们将在 后面学习。

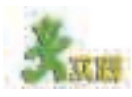

新建一个网页,命名为 gwly.htm, 参照图 6-25 完成表单制作。

#### 6.1.5 评估测试阶段

作品的设计和制作往往不能一步到位,在制作和运行过程中要不断 地收集反馈意见以便修正。网站的调试和测评一般包括以下几方面:检测 网站是否达到了你预计的效果;检查内容是否有错误;检查各处链接是否 正确等。

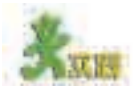

(1)师生共同制订评价标准,各小组对已制作完成的"古玩今玩"网站进行自 评、互评。讨论"古玩今玩"网站有哪些地方需要改进,提出具体的修改建议,并 说明理由。

(2)填写表 6-5,评价自己在本节中的学习情况。

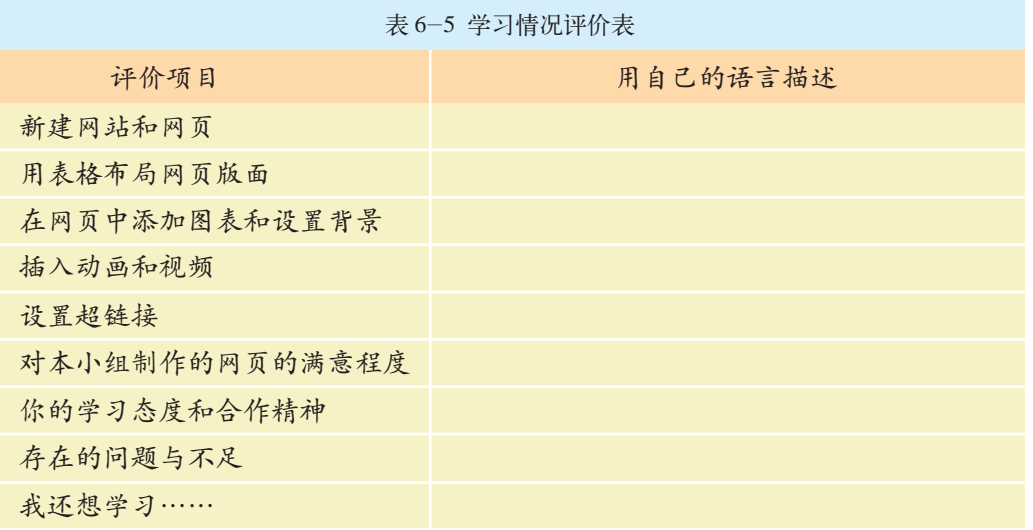

6.2 信息发布

"好消息,好消息!"李强人未到教室,声音却提前到了。

"嘘!自习课,小声点。什么好消息,瞧把你激动的。"班长张艳示意他 坐下慢慢说。

"我刚从网上得到一个确切的消息:今年暑假,我市将组织青少年网络虚拟夏 令营,主题不限,重在参与。我们要隆重推出'古玩今玩'网站,展示我们的风 采。各位同学,你们意下如何?"

李强的一番话激起了全班同学的兴趣。

"安静!参加这个活动有条件,必须将网站发布到因特网上,并且在暑假时 要有专人维护……"

"对啊,我们只是完成了网站的制作,还没发布呢!"

同学们七嘴八舌地议论开了……

发布就是把信息通过适当的方式和渠道传播出去,和他人分享,根本 目的是借此实现人与人之间的交流。经过集成的信息也需要通过发布实现其 价值。

通过本节的学习,你可以:

■ 了解信息发布的多种方式, 根据需要选择恰当的方式发布信息

■ 发布网站,传播信息

#### 6.2.1 信息发布的类型

信息发布的类型多种多样,根据发布主体的不同把信息发布分为如 下三类。

①个人信息发布,比如个人网站信息发布、班级演讲、教师讲课等。

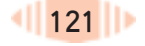

②行业信息发布,比如企业通过因特网发布自己的产品信息;学校通 过校园广播站、校园电视台发布校内新闻;某个体育爱好者协会创办的供 内部交流的报刊等。

③官方机构信息发布,比如官方网站、官方新闻发布会等。

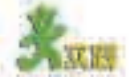

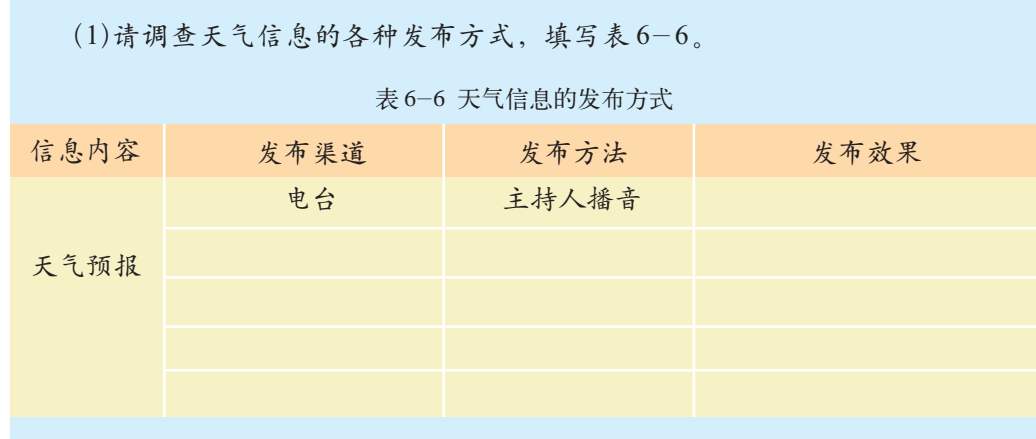

(2)倡议全校的同学为希望工程募捐,可以通过什么方式发布?比较不同发布 方式的成本、效果,填写表 6-7。

表 6-7 募捐的信息发布方式

| 发布方式 具体指标 |                                    | 量化等级 |  |                               |  |  | 得分 |
|-----------|------------------------------------|------|--|-------------------------------|--|--|----|
| 校园广播      | 发布成本                               |      |  | 很小(5) 较小(4) 一般(3) 较高(2) 很高(1) |  |  |    |
|           | 发布效果                               |      |  | 很好(5) 较好(4) 一般(3) 较差(2) 很差(1) |  |  |    |
|           | 发布成本                               |      |  | 很小(5) 较小(4) 一般(3) 较高(2) 很高(1) |  |  |    |
|           | 发布效果 很好(5) 较好(4) 一般(3) 较差(2) 很差(1) |      |  |                               |  |  |    |
|           | 发布成本 很小(5) 较小(4) 一般(3) 较高(2) 很高(1) |      |  |                               |  |  |    |
|           | 发布效果 很好(5) 较好(4) 一般(3) 较差(2) 很差(1) |      |  |                               |  |  |    |

#### 6.2.2 网络信息发布

我们已经看到,无论信息发布主体是谁,都可以借助各种媒体进行信 息的发布。具体到网络信息发布又有多种方式,大致可以分为两种情况: 一种是借用现成的网络工具和资源发布信息,如网络广告、BBS 公告、 电子邮件等;另一种是建立自己的网站发布信息。前者比较简单,这里 就不再详细描述,下面我们以"古玩今玩"专题网站为例着重体验网站 发布的一般方法和过程。

## 1.发布前的准备

#### (1)检查网站

①检查内容。

网站是否有科学性错误和不健康内容是首先要检查的。其次要检查文字 是否有拼写错误、语法错误。接下来要检查所使用的图像、动画、声音、视 频的准确性(是否存在素材表达的意思不符合主题的情况)。最后,要注意 是否有侵犯版权的情况出现。

②检查链接。

检查是否有断链或错链,注意相对路径、绝对路径的使用;各页面间的 导航是否清晰正确等。在FrontPage中可以借助报表视图进行上述检查, 如 图 6- 27 所示。

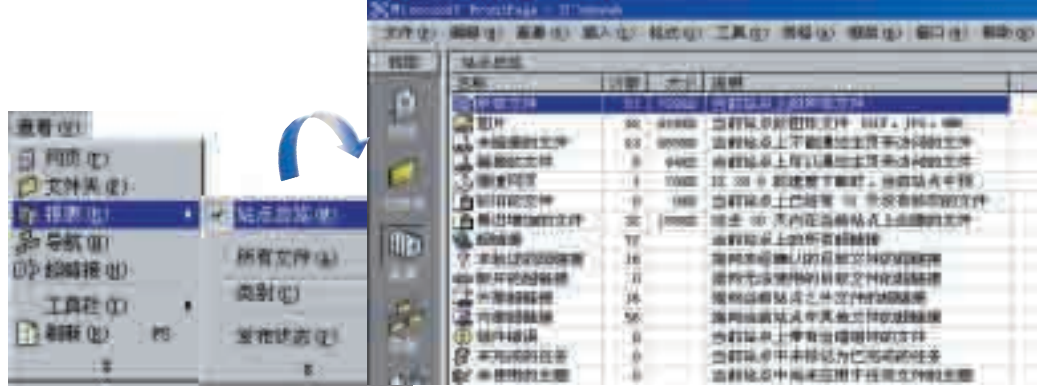

图 6-27 用报表视图检查网站

#### (2)预览网页

可在 FrontPage 2000 编辑窗口中直接预览网页, 也可以将网站发布到 本机中预览,如图 6-28 所示。

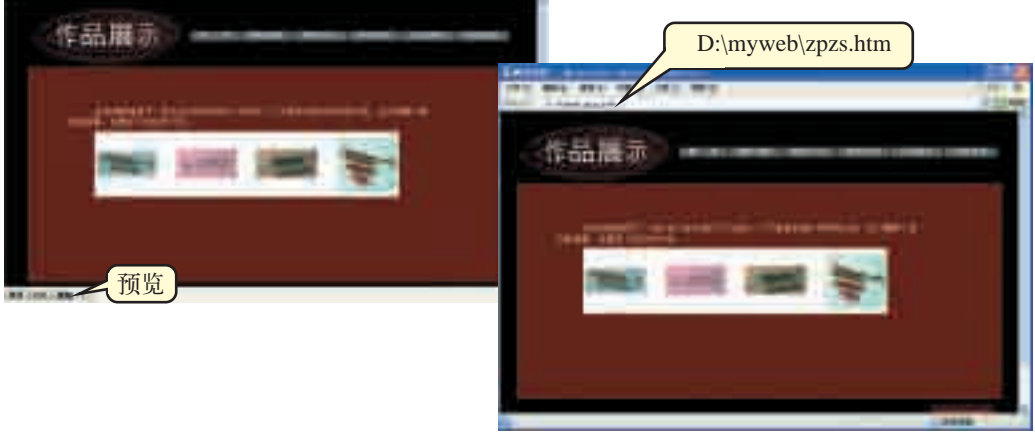

图 6-28 预览网页的两种方式

#### (3)检查下载时间

在 FrontPage 2000 中文版编辑窗口的状态栏中,显示了当前页面的大 小及预计下载时间。如果网页太大,下载时间过长,就会使浏览者失去 耐心。有调查数据表明,在因特网上等待 30 秒与我们平常等待 5 分钟的 感觉相同。因此,我们应尽量避免使用过多的图片及所占存储空间大的图 片,确保普通浏览者的等待时间不超过 10 秒。

2.网站发布

#### (1)在网上邻居中发布

这种发布方式实际上就是与局域网中的其他计算机共享该网站文件,操 作步骤如图 6-29 所示。

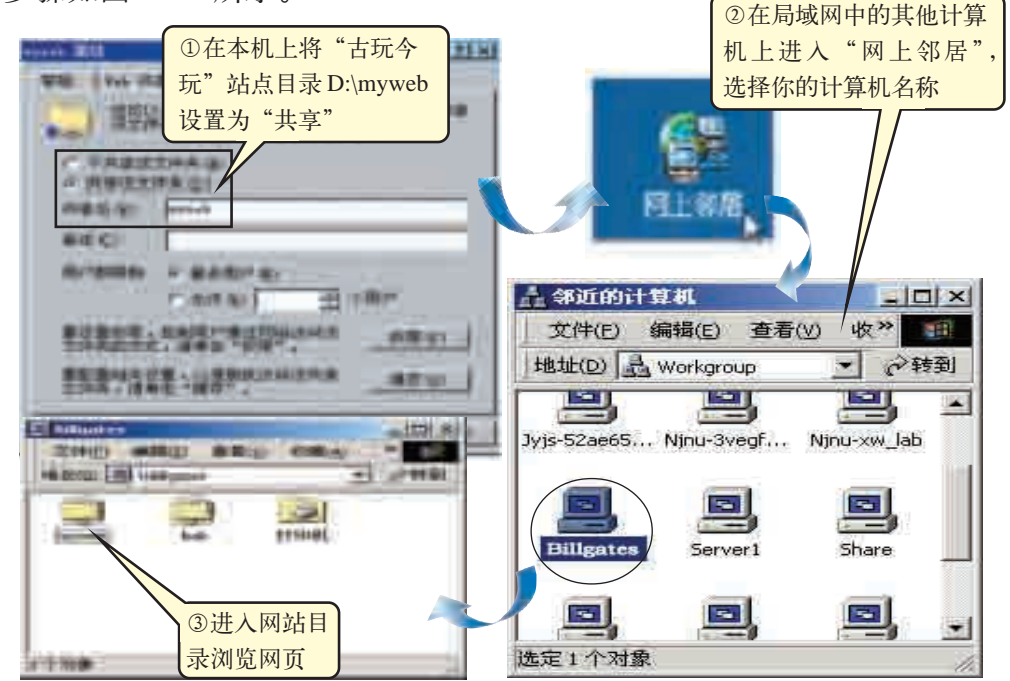

图 6-29 在网上邻居中发布网站的过程

#### (2)在本机上发布

发布到本机的方法有多种,你可以选择 FrontPage 提供的功能发布, 也可以使用个人服务器 PWS (Personal Web Server) 把自己的计算机设置 成个人服务器,然后就可以方便地在计算机上测试网站了。下面以FrontPage 软件为例体验"古玩今玩"网站在本机的发布过程,如图 6-30 所示。

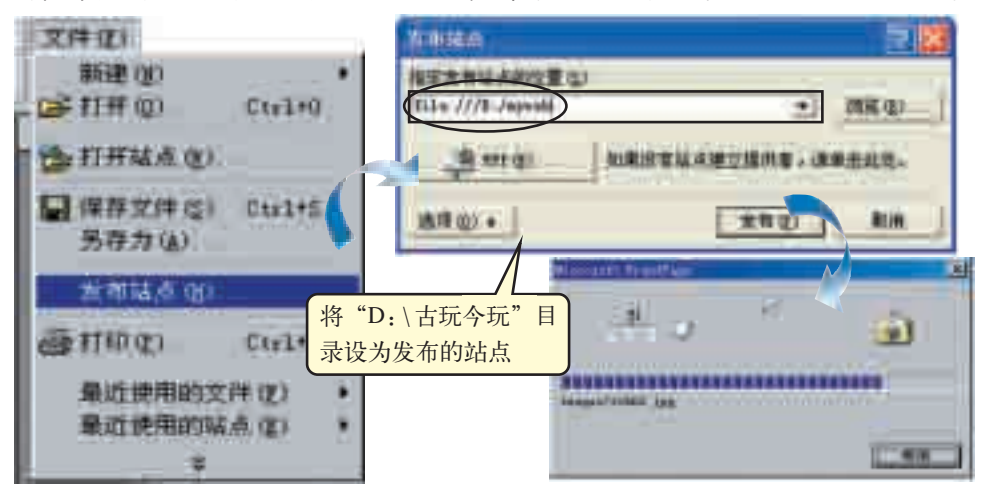

图 6-30 使用 FrontPage 在本机上发布网站的过程

#### (3)在因特网上发布

①申请网站空间。

许多互联网服务提供商(ISP)能向用户提供全方位的主页空间服务,调 查几个因特网上的 ISP, 查询相关资料, 选择合适的 ISP 发布网站, 填写 表 6-8。

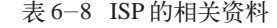

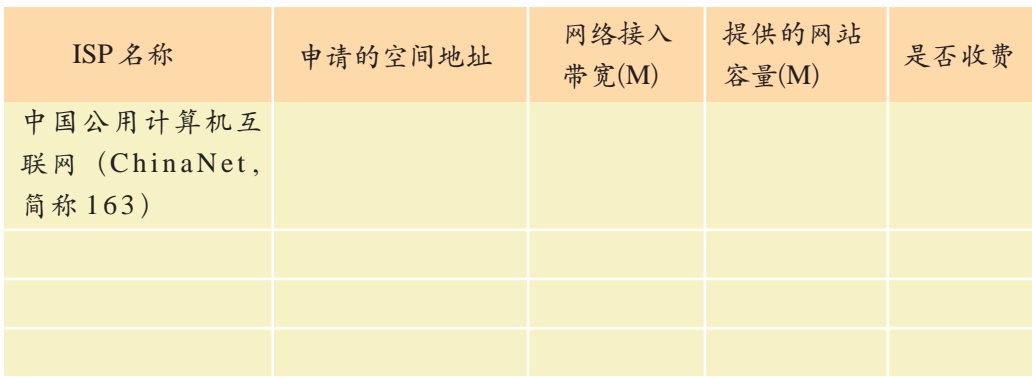

②上传网站。

利用 FrontPage 自身携带的站点发布功能可以上传网站,需要注意的 是:在用FrontPage发布网站时,提供主页空间的网站必须支持FrontPage扩展 程序。一般我们使用 FTP 工具发布网站,常用的 FTP 工具包括 CuteFTP、 LeachFTP、Web Publisher 等。下面我们以 CuteFTP 为例介绍如何上传"古 玩今玩"网站,如图 6-31 所示。

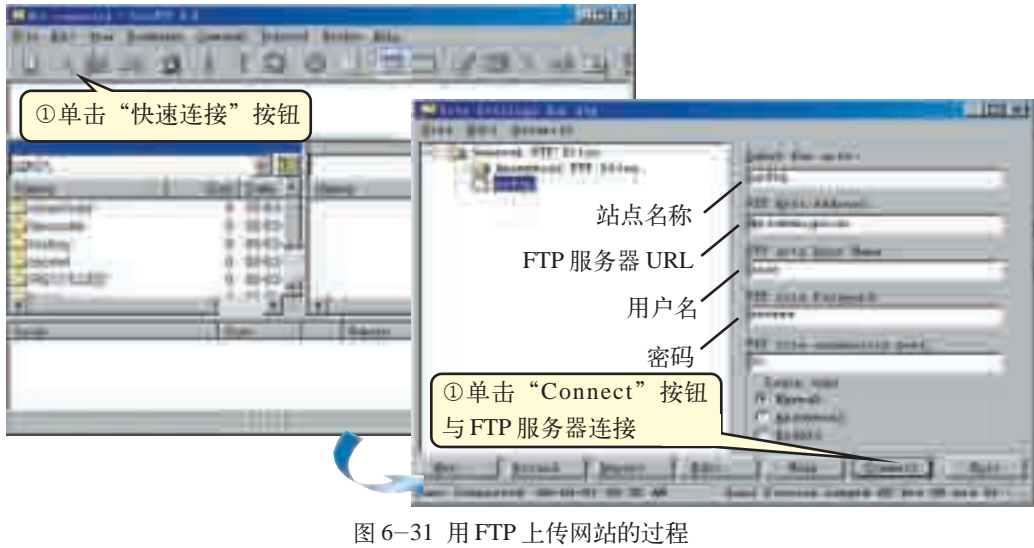

网站的维护包括多个方面。内容的更新是最重要的,因为只有不断更 新内容才能吸引人们去访问,例如文字、图片、动画等信息的校对、增加和 修改等。另外还应根据信息发布活动的需求,阶段性地调整网站的整体风 格,如更换版面结构、颜色搭配等,以吸引更多的注意力。

<sup>3.</sup>维护网站

## 4.宣传网站

为使网站得到更多人的了解和关注,可以通过各种渠道对网站进行宣 传和推广。你可以把你们的网站的网址告诉同学和朋友;在校园电视、 广播中宣传; 在 BBS 上发帖子; 或者与其他相关网站互相交换友情链接; 如果感兴趣,还可以在因特网上的搜索引擎中登记你的网址等。

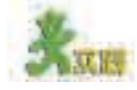

将制作好的网站发布到校园网或因特网上,组织全班同学或者邀请有关的专 家、老师和其他班同学进行评价。

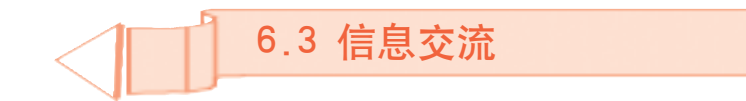

CNNIC(Ch-

ina Internet Network Information Center) 是中国互 联网络信息 中 心,它成立于 1997 年,行使国 家互联网络信息 中心的职责,是 非营利管理与服 务机构。

据中国互联网络信息中心2019年2月发布的第43次《中国互联网络发展状况 统计报告》显示,截至2018年12月: 我国网民规模为8.29亿,较2017年底提升3.8%;

网民人均周上网时长为27.6小时,较2017年底提高0.6个小时;

即时通信用户规模达7.92亿,占网民整体的95.6%。

所有这一切都向我们展示了信息时代的无穷魅力及信息交流的重要性。

信息交流是人的基本生存需要。通过交流人们可以相互了解彼此的想 法与感受,可以加强彼此的沟通与理解,寻求必要的帮助与支持。随着网络 的普及,人们利用因特网交流信息的机会正日益增加,因特网已成为信息交 流的一种重要方式。

通过本节的学习,你可以:

■ 了解信息交流的多种类型, 理解信息交流是人们学习、生活和工作 中不可缺少的重要活动

■ 选择适当的信息交流工具与他人交流信息, 并注意保护好个人隐私

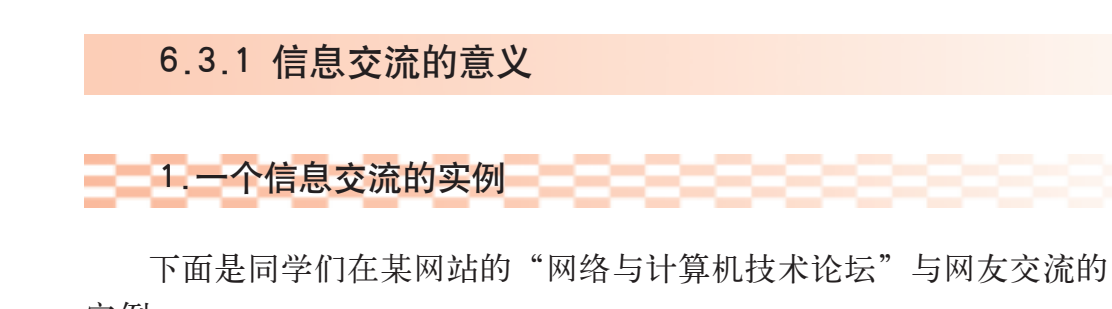

实例。

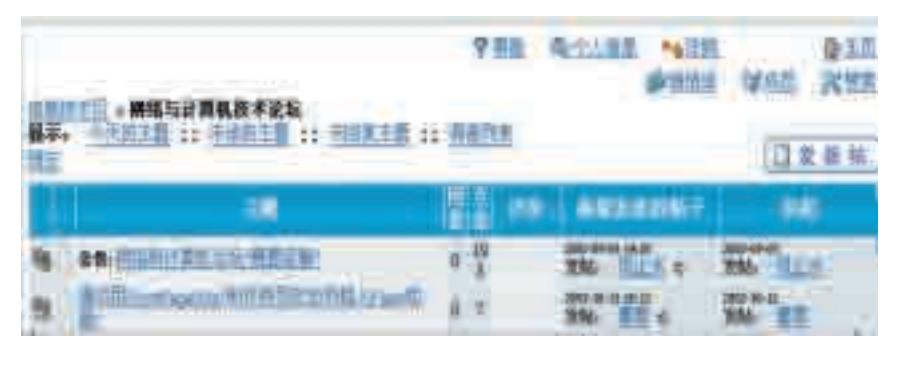

图 6-32 在网上发表帖子

1 6 分钟后,一位网名叫"董明"的网友回复了一个帖子,内容很 详细,方法可行。37分钟后,又有一个网名为"一心在线"的网友回复 了一个帖子,方法比"董明"的更简单,如图 6-33 所示。

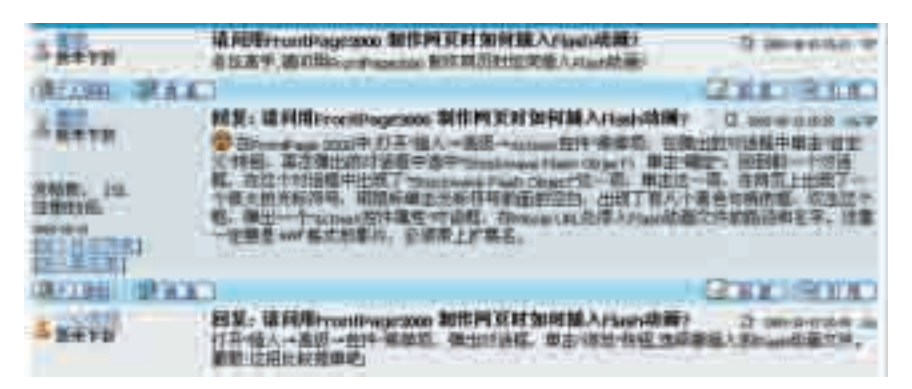

图 6-33 在网上与网友交流

(1)选择合适的BBS发表帖子,留下你需要请教的问题或者尝试解答其他网友 的问题。

(2)在讨论区中查找你关心的主题,记录下留言者的电子邮件地址、个人主 页、QQ 号等,填写表 6- 9,设法与他建立联系以便做进一步交流。

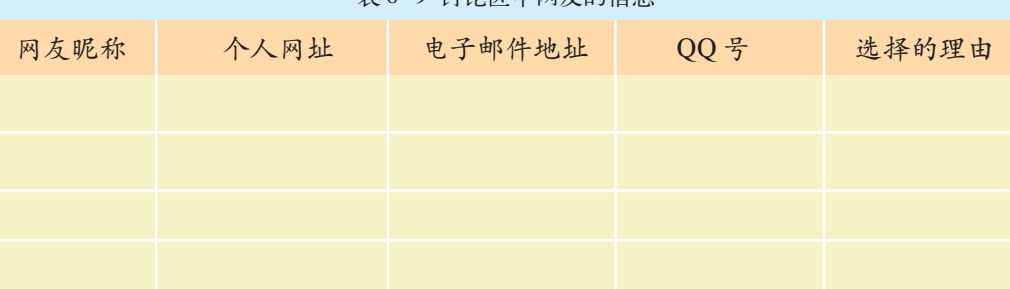

#### 表 6-9 讨论区中网友的信息

6.3 信息交流

## 2.信息交流对我们的影响

信息交流是伴随着人类社会的进步而发展的。中国古老的烽火台、澳 大利亚土著人用来报警和捕猎的各种呼啸声,无不显示出在文明初期人类信 息交流多半是以自然的声、光为载体的。这些信息交流方式具有实时传播的 特点:传递者和接受者必须同时在场,这种信息传递只局限于狭小的空间和 短暂的时间。即使是百丈狼烟,信息传递距离也是有限的。文字的出现是人 类文明史的开端,人们能通过文字实现文明的传承。而后来逐步出现的报 纸、电话、广播、电视等信息交流方式,延伸了人类的眼睛、耳朵等器官的 功能。计算机与网络的出现,促成了一个全球网络化时代的到来,地球上任 何一个角落的人们都有可能通过网络在同一时刻"面对面"地学习和交流。

#### 资料 1 1 1 1 1 国上医疗会诊

1995年3月初,清华大学21岁的女生朱令突患疑症,陷入昏迷状态,生命垂危, 病因不明。朱令的高中同学、北京大学学生贝志诚和同学一起将朱令的病情症状译 成英文,通过因特网向世界发信,寻求全球医学专家远程会诊,这也是我国首次网 上医疗会诊、救助行动。信发出仅 3 小时,就收到首封回信,随后陆续收到世界各 地 1500 多封回信,30%的信认为是"铊"中毒。1995年4月28日, 经我国"铊"中 毒课题研究专家陈震阳教授确诊的确是"铊"中毒,这为抢救朱令赢得了宝贵的时 间。经全力抢救,朱令在昏迷 6 个月后终于脱离了危险。

无独有偶,1997年5月,哈尔滨市第一医院收到来自美国的网上求助,美国一 名3岁女孩患急性早幼粒型白血病,医生已宣判活不过一星期。中方收信后立即组 织专家会诊,当天回复医疗方案,并通过国际专递送去中药,使病情缓解。

目前,不断有类似的报道见诸报端,网上治病救人体现了人道主义的关怀。

#### 资料2 日本开展"百所中小学联网"试验研究项目

在日本"百所中小学联网"试验研究项目中,曾经做过南瓜生长模式的研究:所 有试验学校都要同时参与种南瓜,要求学生仔细观察当地南瓜的生长条件与形态, 并通过因特网与其他地区试验学校所观察的结果随时进行比较,以便了解不同气候 与地理条件下南瓜的特殊生长情况,鼓励学生自己去寻找改善南瓜生态环境的办法, 从而打破书本的局限,扩展学生的视野,达到培养学生的发散性思维和创造性思维 的目的。

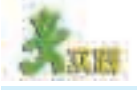

(1)目前因特网上哪种语言的信息最多?这会不会限制不以该语言为母语的人利 用因特网上的信息资源?你如何看待这个问题?请举例说明你的观点。

(2)计算机已实现全球联网,而且它还可以与天上的航天器联网,在不久的将 来会形成宇宙网络。发挥你的想象力,对将来的宇宙网络作一下展望,在广泛搜集 资料并和同学们交流的基础上,写一篇科幻短文。

#### 6.3.2 信息交流的方式

网络可以提供多种信息交流方式,包括电子邮件、BBS、QQ 以及博客 (Weblog),这些方式可单独应用,也可同时使用。如通过BBS论坛不便公开 交流时,就可以通过电子邮件或 QQ 等工具进行单独交流。网络可以打破时 间、空间的限制,超越年龄、资历、知识等的隔阂,使得参与交流的人们可 以平等地相互探讨感兴趣的问题。

面对同一种交流需要,有多种交流方式可供选择。下面就介绍几种常 用的信息交流方式。

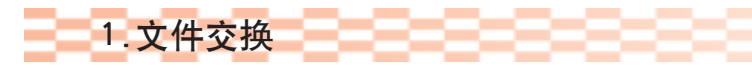

在网络上我们可以采用多种工具发送文件,如电子邮件、QQ、MSN Messenger 等。当然它们都有各自适用的场合, 比如要传输"九连环的数 学内涵.doc", 文件大小只有 27.5KB, 可以选择用电子邮件发送; 如果你 的文件比较大,最好选择其他工具发送。

资料

我国首封电子邮件原文找到,内容是向世界打招呼。

2003年8月8日,中国互联网络信息中心 (CNNIC) 和中国互联网协会共 同发布的《中国互联网发展报告》,首次刊发了有关国内首封电子邮件的消息。 第一封电子邮件的复印件如下所示。

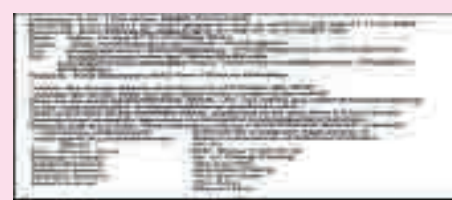

邮件题目:中国发出的第一封电子邮件 邮件内容:为"Across the Great Wall we can reach every corner in the world.(越过长城,走向世界)" 是中国于 1987 年 9 月 20 日 20 时 55 分(北京时间), 通过北京与德国卡尔斯鲁厄大学之间的网络联接, 向全球科学网发出的第一封电子邮件。

如果使用 QQ 发送文件,步骤如图 6-34 所示。

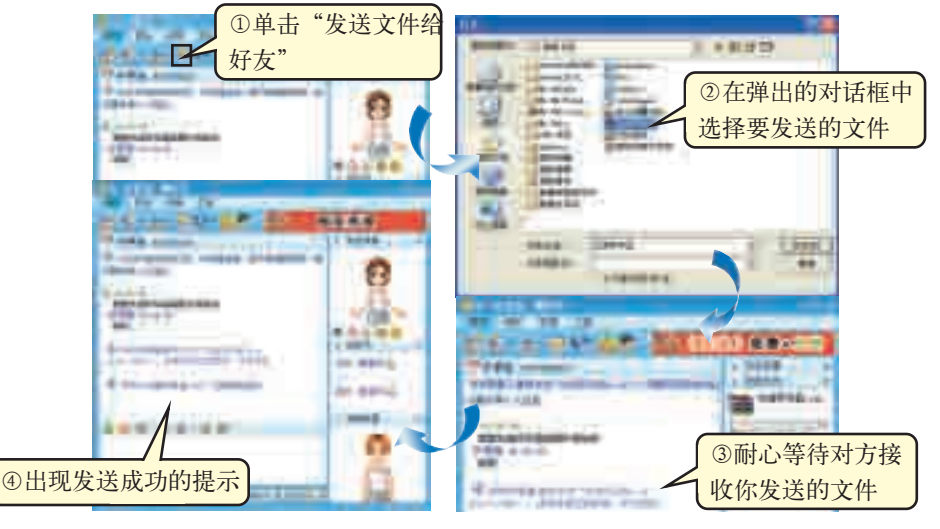

图 6-34 用 QQ 发送文件

MSN Messenger是微软公 司推出的即时消 息软件,使用它 可以与他人进行 文字聊天、语音 对话、视频会议 等。它界面简洁, 易于使用且版本 在不断更新。

电子邮件 地址中" @ " 的由来还有一个 小故事。1972 年,BBN 公司 的工程师雷· 汤姆林森在设计 电子邮件地址 时,觉得需要有 一个符号将人的 名字与他所在机 器的标识分开。 他在键盘上找到 不会在名字中出 现的 @,指的是 "a tail(小尾 巴)",而其简称 at 有"在……" 的意思。这样, 一个电子邮件 地址直接表示 了"某人在某 地方"。

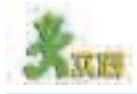

调查因特网上可以用来发送文件的各种工具,如电子邮件、OO、MSN Messenger 等, 通过实践比较它们各自的特点及适用场合, 填写表 6-10。

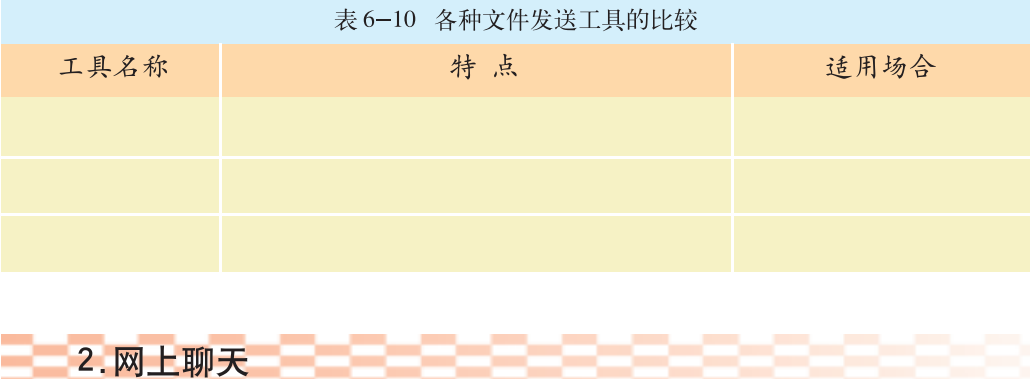

网络提供许多种类的聊天服务, BBS 就是其中之一。在 BBS 中, 每 个用户都可以就自己感兴趣的话题发布信息或提出看法,有些BBS网站还设 有软件交流区, 你可以与同学们在此交流各种软件和素材, 用于维护网站 或作其他使用。除了BBS 外, 在线聊天室、OO 和MSN 都提供网络聊天 服务,一些网站还能为用户提供免费的交流空间,可以创建公共的交流平 台,比如同学录等。

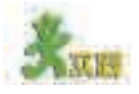

对因特网上为用户提供免费交流空间的网站进行调查,比较它们的服务质 量,并将结果填入表6-11。然后选择其中一个网站申请免费空间,建立你们班 级的同学录或专用的讨论区,并说明选择它的理由。

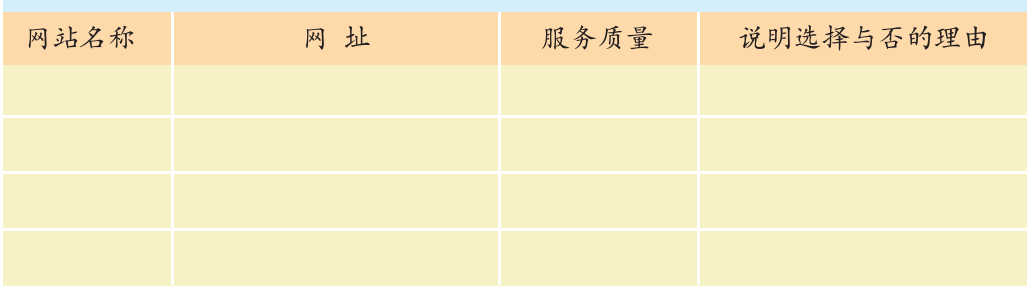

表 6-11 提供免费交流空间的网站

网络不仅可以提供文本聊天服务,有些还提供实时的语音聊天服务, 如 OO、MSN、专用的网络 IP 电话等, 图 6-35 就是使用 OO 进行语音 聊天的设置方法。

很多聊天系

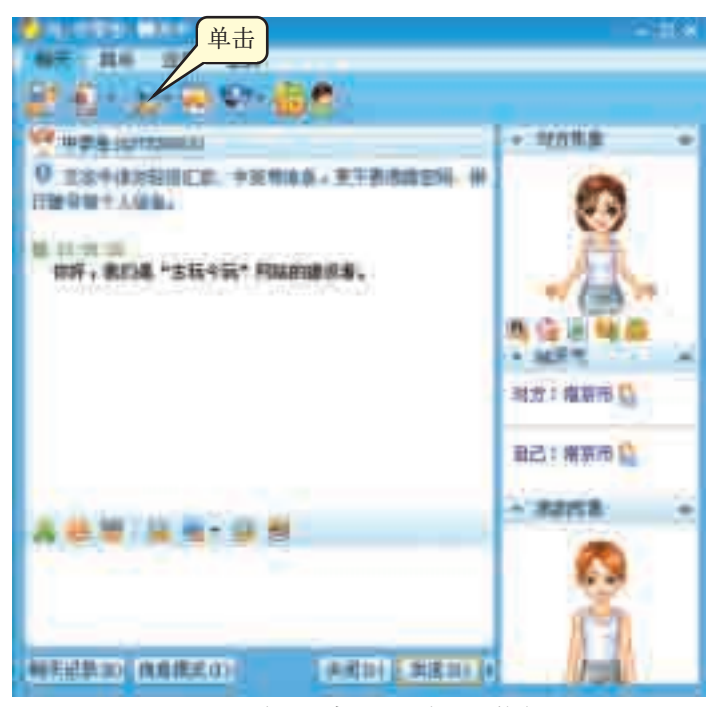

统还同时提供视 频"聊天"服 务,随着视频压 缩技术和数字传 送技术的提高, 视频"聊天"会 越来越多地被人 们使用。

图 6-35 在 QQ 中设置语音聊天的方法

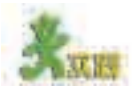

(1)选择合适的语音聊天工具,与网友交流在网站建设和维护中遇到的问题。 (2)网络聊天时可以使用由键盘字符组成的表情语言,即表情符号,如 ":)"。搜集一些表情符号,说明它们的含义,与同学们交流。

### 6.3.3 做个有自我保护意识的文明网民

因特网上的信息交流具有开放性、自主性和隐蔽性等特点,我们可以 自由自主地与他人交流,但要注意保护好个人隐私,如图 6-36 所示,同 时也要尊重他人、文明用网。

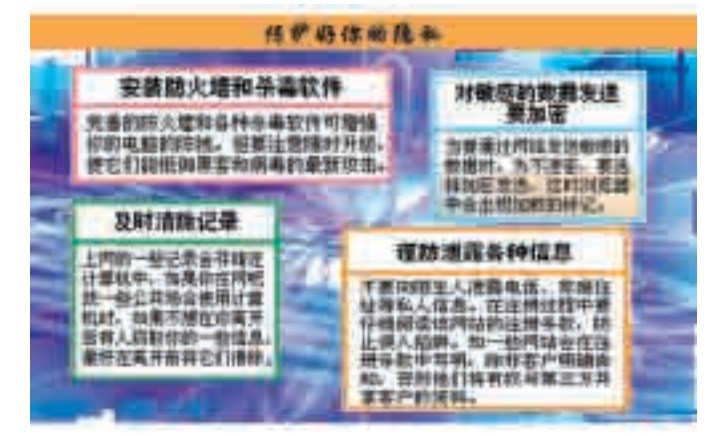

图 6-36 保护好你的隐私

如何才能安 全设置密码呢? 首先位数要较长, 比如 6 位以上,其 次最好包括大小 写字母、数字,比 如 e7A2Y3x5 或 者 x99ZmXY;专 家还建议最好 3~6 个月更换一 次密码。

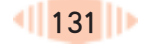

防火墙:在网 络中, 防火墙 (Firewall)是一 个或一组系统, 用来在两个或多 个网络间加强访 问控制, 限制入 侵者进入, 从而 起到安全防护的 作用。

文明用网首先要求我们遵守各种相关的法律法规,另外养成一定的网 上礼仪也是非常重要的,如在与人进行网络交流时用语要讲究礼貌,不传递 虚假信息,不传播不健康的信息等。实际上,网上的礼仪与社会中的礼仪没 有本质区别,一个有礼貌有涵养的人,在生活中受人欢迎,那么在网络上也 同样会受人欢迎。

针对青少年学生在使用网 络的过程中所出现的一些问题, 2001 年 11 月 22 日,团中央、 教育部等部门专门发布了《全 国青少年网络文明公约》,其内 容可归纳为"五要"和"五不", 如图 6-37 所示。希望广大青 少年学生以此为参照,规范自 己的上网行为。

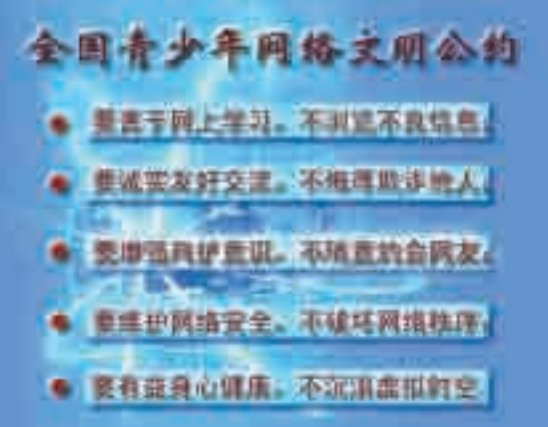

图 6-37 全国青少年网络文明公约

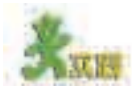

假定学校要为学生开设网上讨论区,需要制订一份守则来规范大家的行为。 根据本校的实际情况,展开调研并撰写这个守则。

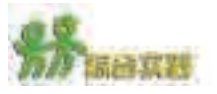

( 1)信息时代,校园网站已经成为学校形象的"代言人"。假设你们学校的 网站拟开辟"阳光空间"专栏,反映同学们的心声、展现青春的风采,现特在全校 同学中征集专栏的设计方案。作为学校的一员,你有责任为此出谋划策,请撰写一 份"阳光空间"专栏的设计方案,有条件的同学可以根据自己的设计方案完成栏目 的制作。建议从以下几方面进行考虑。

①确定主题和名称。

②整体风格创意设计。

③规划内容和栏目。

④页面的设计和布局。

(2)阅读下面这段文字,写一篇 300 字以上的读后感。

有一位父亲埋怨自己上大学的儿子只给家里打电话而不写信,因而失去了父子 之间曾经有过的那种字里行间捧读的乐趣;有几位同处一城的同学,相互埋怨,由 于有了电子信箱,相互连电话也懒得打,而见面的机会还不如与外地的同学多。

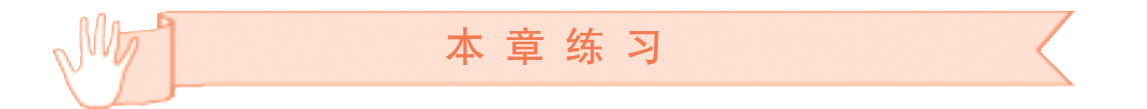

1. 假设你准备用某工具集成信息以表达"菁菁校园"这一主题,请回答如下问题。 (1)请为你的作品确定风格,完成表 6-12。

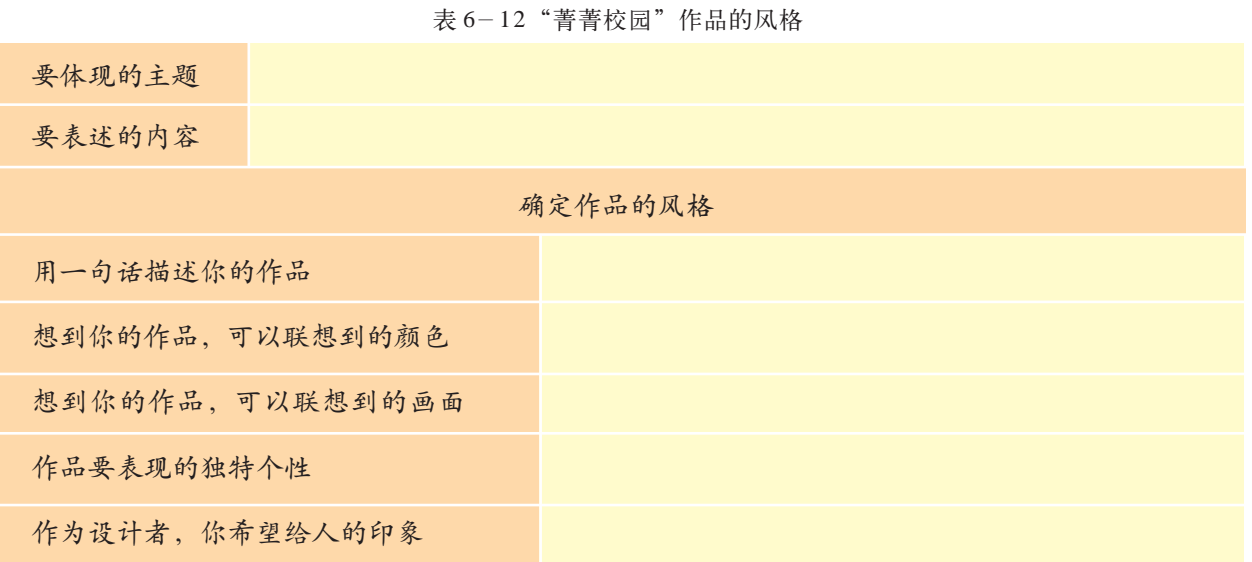

(2)请简要描述信息集成的一般过程,并说明确定作品风格属于哪个阶段。

2. 打开光盘中的"星云锁链"网站,完成以下任务。

( 1)利用素材(见"星云锁链 \ 行星状星云资料"文件夹)制作网页"xxzxy. htm ",要求网站页面风格统一。

( 2)制作留言本网页"note.htm"。

(3)完成首页面和子页面的链接。

(4)根据老师和同学的建议修改网站并将其发布。

# 第七章 信息资源管理

信息资源管理概述

个人数字化信息资源管理

## 利用数据库管理大量信息

从古代的藏书阁、户籍管理,到近代的图书馆、档 案馆,再到现代政府、企业、学校等各行各业的信息中 心,人类社会的信息资源管理历史源远流长。

本章我们将体验生活中的信息资源管理活动,了解信 息资源管理的重要作用,从而养成良好的信息资源管理习 惯,感受数据库技术为人类信息资源管理谱写的新篇章。

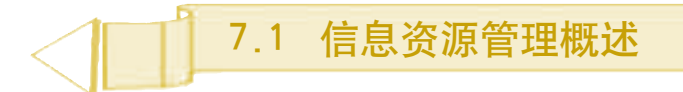

"古玩今玩"网站现在由向阳负责管理和维护,他将主页进行了一番大的修改, 然后高兴地请小组的几位同学来观看。打开计算机,找了半天才找到了网站文件 夹,双击主页文件 index.htm。

"啊",大家很惊讶,"这就是你修改好的主页!"

只见网页上好几块白方框,图片哪里去了呢?向阳想起昨天删除过网站目录 下一个命名不清晰的文件夹,而且把回收站也清空了,莫非正是存放这些图片的 文件夹?这几个图片都没有备份,一脸失望的向阳望着失望的同学,怎么办?

初学信息技术时,我们很容易因不善于管理信息资源而作出误操作, "吃一堑长一智",如何避免类似的失误呢?

通过本节的学习,你可以:

■ 了解信息资源管理的一般过程,理解信息资源管理活动的普遍性及 其重要意义

■ 依据一定的标准对信息进行分类,了解信息资源管理的标准化思想

### 7.1.1 身边的信息资源管理

认真观察身边发生的事情,你将发现信息资源管理无处不在:我们每 天起床后都要将当天要用的课本、作业本、学习资料等整理好;随着电话号 码的不断增多,每隔一段时间我们就得整理更新一次家里的电话号码本;打 开计算机可能就要使用资源管理器;也许你还喜欢把报纸、杂志上有关某个 明星的所有新闻剪下来,收藏在你的笔记本里;建立网站前先要规划整个网 站的内容,将网站素材整理好;还有,家里的藏书、音像资料以及因特网上 的信息等都是信息资源,都需要管理。

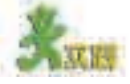

4~5 位同学组成一个小组,一起想想你们身边还有哪些信息资源管理活动, 确定其中几项,分头调查,了解信息资源管理的目的和方法,做好记录。通过讨 论,说说你对这些信息资源管理活动的评价和建议,填写表 7-1。

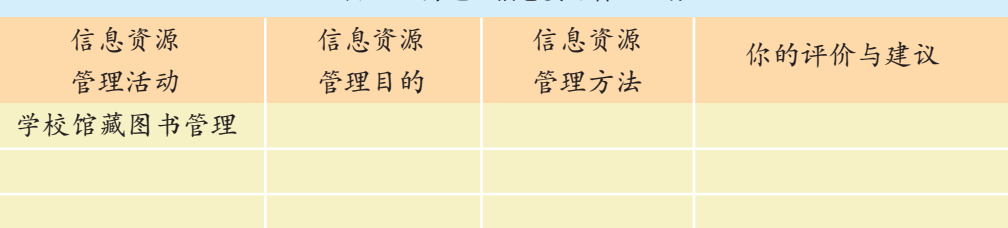

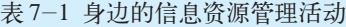

通过调查我们可以发现,不管是什么人、什么组织都需要通过信息资 源的管理来提高信息利用的效率,以便更好地实现信息的价值。

#### 7.1.2 信息资源管理过程

从一般意义上讲,管理伴随着信息的获取、加工、存储、发布等信息 活动的整个过程,而本章将集中介绍给定信息资源的存储和管理。

各种信息资源管理活动都是按照一定的方法和程序进行的:从具体需 要出发,对信息资源按照一定的方法分类、组织和存储,继而提供方便 的信息服务,与此同时还要不断进行更新与维护。当然,在具体的管理 实践中,管理过程的有些环节会有所变化。下面以图书馆管理图书为例说 明信息资源管理的一般过程。

我国图书文献管理有着数千年的历史,例如扬名海内外的四大藏书 阁:北京文渊阁、沈阳文溯阁、承德文津阁、杭州文澜阁。图书馆是 以甲骨文为载体 人类文化的社会化存储与传承的媒介组织, 图书管理员不但将包含各类知 的官家藏书机 识的文献加以组织整理, 使之便于为读者所利用, 而且还为读者答疑解 构。周代已有国 惑, 指引文献线索, 提供咨询服务。 我国殷商时 期就已经建立了

人们在长期的图书管理实践中,积累了许多卓有成效的文献管理技 当时的图书都是 术、方法和宝贵的经验,并逐渐形成了一套标准化的管理体系。传统图 书馆的信息资源管理过程如表 7-2 所示。 家图书馆藏室, 以竹简为载体。

|               | 过程环节   | 管理的内容举例                                     | 管理方法举例                            |  |  |
|---------------|--------|---------------------------------------------|-----------------------------------|--|--|
| $\circled{1}$ | 采购图书   | 经调查研究决定需要的图书,采购、<br>登记等                     | 制订采购制度和办法                         |  |  |
| $\circled{2}$ | 书刊分类   | 依据图书分类法, 把图书分门别类,<br>以便于管理和使用               | 《中国图书馆图书分类法》《中国人<br>民大学图书馆图书分类法》等 |  |  |
|               | 编著目录   | 编制图书目录,包括书名目录、著者<br>目录、分类目录等, 提供管理和检索<br>使用 | 分类标引、主题标引,目录卡<br>片、索引卡片           |  |  |
| $\circled{3}$ | 上架管理   | 新书上架、读者还书上架等                                | 分类排架、学科排架                         |  |  |
|               | 注销管理   | 除去架上老化无用和破损不能使用的<br>图书                      | 制订规章制度和相关标准                       |  |  |
| $\circled{4}$ | 借阅信息管理 | 图书的外借服务、阅览服务、参考<br>咨询、编制文摘索引等               | 卡片索引查询、卡片记录借阅和<br>归还信息            |  |  |
|               | 统计     | 书籍数量统计、读者统计等                                | 手工统计                              |  |  |

表 7-2 传统图书馆馆藏图书管理的一般过程

图书馆馆藏图书管理作为一项专业化的信息资源管理工作,其思想和 所使用的方法同样也是其他信息资源管理中应该遵循的,例如标准化思 想、分类和排序方法等。

鉴于前面对信息资源管理过程的了解,下面不再对每一环节展开说 明,只重点介绍一下信息资源的分类组织和信息资源管理标准化思想。

#### 1.信息资源的分类组织

信息资源可以采用标准的或约定俗成的分类方法进行分类,广为使用 的有学科分类和主题分类两种分类方法。当前各行各业中使用的分类方法 已经经过多年的实践检验,具有一定的合理性,而一些新的符合信息时代 需求的分类方法也正在不断推出,这些分类方法都可以为我们所借鉴使 用。一般而言,学科分类法由权威机构发布,成为全社会或行业所遵守 的标准,如上面讲到的我国大部分图书馆都严格遵守《中国图书馆图书分类 法》(见表7-3,全文见光盘)或《中国人民大学图书馆图书分类法》分类上 架存储(见表7-4的分类索取号)。相对而言,主题分类方法则具有一定的 随意性。

| G 文化、科学、教育、体育  |             | T 工业技术         |
|----------------|-------------|----------------|
| G0 文化理论        | TB 一般工业技术   | TL 原子能技术       |
| G1 世界各国文化与文化事业 | TD 矿业工程     | TM电工技术         |
| G2 信息与知识传播     | TE 石油、天然气工业 | TN 无线电电子学、电讯技术 |
| G3 科学、科学研究     | TF 冶金工业     | TP 自动化技术、计算技术  |
| G4 教育          | TG 金属学、金属工艺 | TQ 化学工业        |
| <b>G8 体育</b>   | TH机械、仪表工业   | TS 轻工业、手工业     |
|                | TJ 武器工业     | TU 建筑工程        |
|                | TK 动力工程     | TV 水利工程        |

表 7-3 《中国图书馆图书分类法》节选

信息资源分类存储之后,应对所存储的信息资源进行综合整理,编制 目录、索引,供检索时使用。以图书馆为例,可以根据信息资源的属性特征 建立多种索引办法。例如,图书出版后都会带有书名、编著者、出版社、出 版日期等特定信息,这就是我们可以提取出的属性特征,如表 7-4 所示。

表 7-4 书籍属性特征和某图书馆遵循《中国图书馆图书分类法》编制的分类索取号

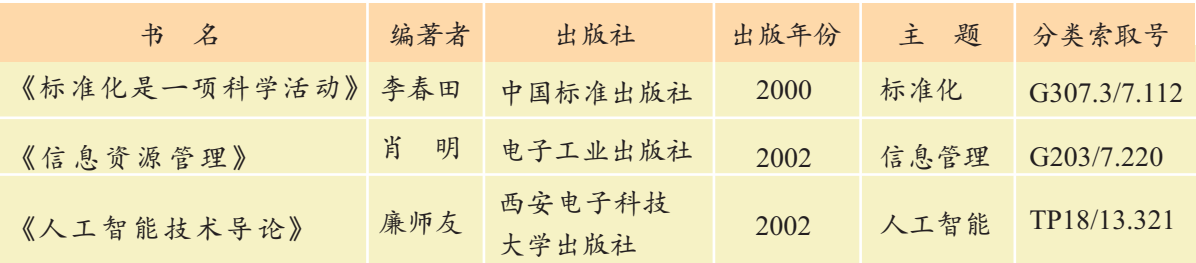
以信息资源不同的属性特 征建立索引, 就可以产生不同 的索引方法, 从而编写出多种 索引目录, 例如, 图书馆按书 名著录、按学科著录、按著者 著录、按出版社著录、按主题 著录等。这样我们就可以任意 按照书名、作者等书籍属性信 | 息快速检索到图书及其分类号

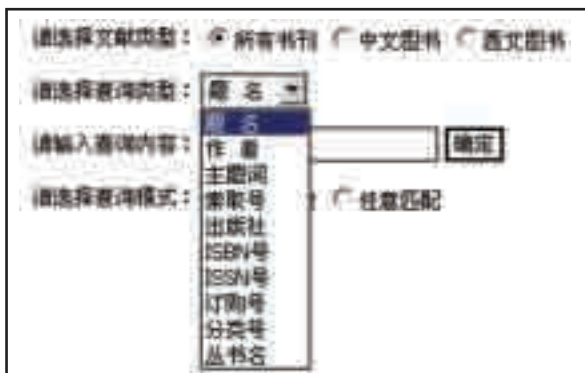

图 7-1 查询类型

(图 7-1 为某网上图书馆提供的查询条件), 然后按照分类索取号就可以 到图书馆方便地借阅图书。

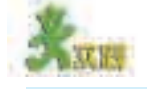

(1) 网站资源的分类一般采用网站自主确定的主题分类法。请以小组的方式, 进入几个规模较大的门户网站,找到它的"分类搜索",比较各网站分类搜索中信 息资源的分类方法,并尝试以2008年奥运会为主题进行搜索,评估各分类搜索的 准确性和方便性等特点,填写表7-5。

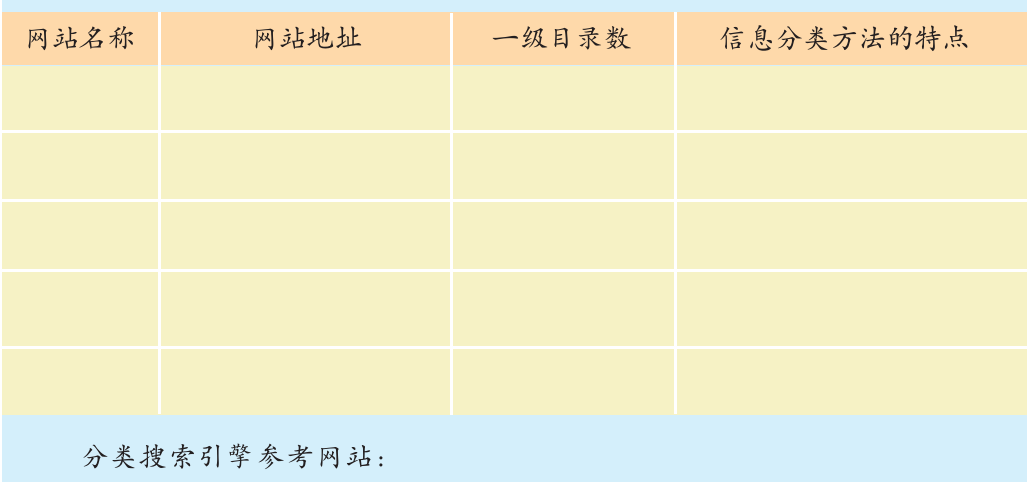

表 7-5 网站资源的分类

新华网

(2)杂志的邮发代号代表一种分类方法,请到邮局或学校负责杂志征订的老师 那里了解这种分类方法。

2. 信息资源管理中的标准化思想和意义

标准化是指国际、国家、地方或某行业通过制定和实施标准, 统一 规定社会活动中重复性的事物和概念, 以获得最佳秩序和社会效益。

资料

《信息与资料——视听作品国际标准》由国际标准化组织 ISO(International Organization for Standardization)出版。该标准的英文缩写为 ISAN,它为电影、 电视、广播等视听类产品提供了一种国际编码系统,即为特定的视听产品提供一 组唯一的、永久的、国际性的编码。这一标准将有助于版税分配、信息检索、打 击盗版等工作,并可以帮助追踪视听产品的终生使用过程,从而有助于实现世界 范围内的视听产品管理。(信息来源:中国标准咨询网)

标准的内容一般包括标准化术语、标准化技术、标准化设施、标准 文字。宋代,我 化管理过程四个方面,例如信息资源管理的相关标准就应该包括:对信 息资源的定义、命名或标识的规范性管理;对信息资源编码格式、分类 规则的标准化管理;对管理过程中的操作程序和工作方法与要求的一致性 管理;对用户服务的一致性管理等。

信息资源管理标准化的作用主要表现在以下几方面:

①缩短了信息资源开发周期,提高了劳动生产率;

②使信息产品开发与使用等各个环节的技术衔接和协调得到保证;

③有助于提高信息的使用率,例如各地图书馆相同的分类排架规则使 的形成作出了卓 我们能迅速寻找到所需的图书;

④通过制订质量标准提高信息资源的质量,保护消费者利益。

目前,我国在与国际标准接轨的基础上,也研制发布了一系列标准,力 求走在国际前列,增强我国各行业在国际上的竞争力。

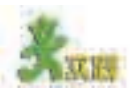

(1)细心的同学可能早已发现,每本书都有一个 ISBN 号,请查找相关资料了 解它的产生历史和用途,并指出如果一本书没有 ISBN 号意味着什么。

( 2) 计算机的显示器也有很多相关的标准,如辐射标准(TCO99、MPR2 等), 人类工程学标准(TCO99、ISO9241 等), 能源标准(TCO99、EPA 等)。 查找相关资料了解它们的含义和作用,并指出现在流行或通用的显示器标准有哪些。

(3)上网了解一些关于标准化的知识,知道一些比较有影响的标准化组织及 其涉及的领域,然后与同学讨论,标准化对各国企业在世界竞争中发挥了什么样 的作用。

 "标准化"相关网站: 国家标准化管理委员会 中国标准化协会 中国标准化研究院

四千多 年 前,我国就确立 了以竹节间长度 为标准的度 量 制。两千多年前, 秦始皇第一次用 法令统一了全国 的斗、尺、秤、车 轨宽度、币制、 国劳动人民首创 按一定尺寸规格 制作不同字块, 然后拼合组装的 活字印刷, 这不 仅对世界文化发 展,更为现代标 准化技术和思想 越的贡献。

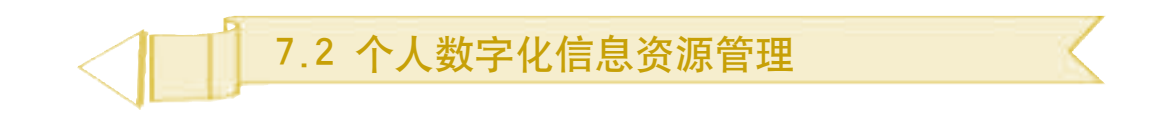

自从经历了"古玩今玩"网站维护管理的失误后,向阳开始认识到在学习、 生活中培养良好信息资源管理习惯的重要性,并努力付诸实践。现在,向阳正打 算利用数字化信息资源管理工具,在家里开展一场数字化生活的革命呢。

首先,同学们经常讨论一些学习软件和学习网站,自己的学习方式也不能落 伍啊,应该到网络这个广阔的数字化学习空间去开阔眼界,并学会管理数字化 的学习资源。

然后,改变爸爸古老的工作方式,以前爸爸老是翻来覆去地找朋友或客户的电 话,有时甚至忘记一些重要的事情,建议他买个电子小秘书吧。

还有……

信息技术的发展,使得信息资源管理从传统的手工管理方式向以计算 机为主导的数字化管理方式转变。

通过本节的学习,你可以:

- 体验生活中的数字化信息资源管理
- 将一些常用的数字化管理工具应用于日常的学习、生活和工作中

# 7.2.1 个人数字化信息资源

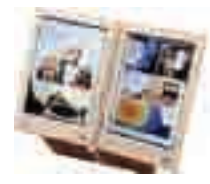

信息社会发展到今天,e-Book、MP3、CD、MTV、VCD 等数字化产 品越来越多地走进人们的日常生活,它们都是个人数字化信息资源。

多姿多彩的 e-Book

与非数字化的信息资源不同,数字化信息资源的获取渠道和存储都以 现代信息技术为依托。在数字化信息资源管理过程中,计算机往往是所 有管理活动的核心,如图 7- 2 所示。

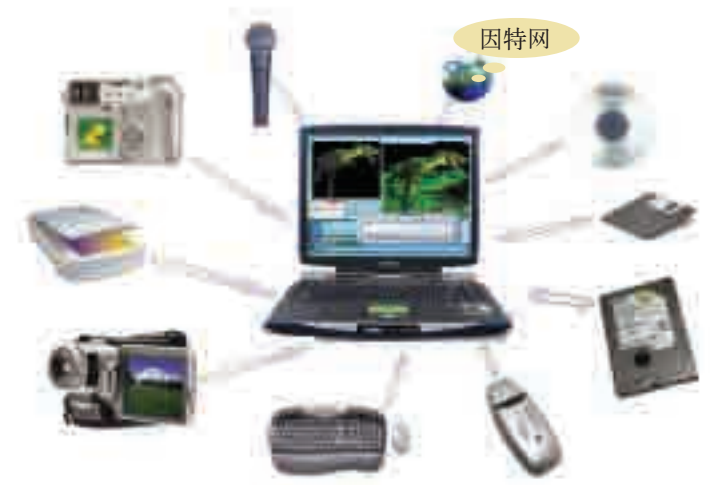

图 7-2 数字化信息资源的获取与存储

个人信息具有专有性和保密性。 因此,它的传播和共享过程具有一定 的限制。例如,个人银行账号与密码、电子信箱的密码只能为个人所知,以 免受损失;商务信息中的客户资料属于保密资料等。

7.2 个人数字化信息资

计算机中的个人数字化信息资源大多是以文件为单位进行管理的。如 电子表格、资源管理器、收藏夹等管理方式,我们称之为文件管理方式, 在 7.3 节中我们还将学习信息资源的数据库管理方式。

## 7.2.2 个人数字化信息资源管理实例

## 1.用个人数字助理安排学习计划

PDA (Personal Digital Assistant, 个人数字助理), 俗称掌上电脑, 是人们常用的个人信息管理工具,可以记录个人日程安排、待办事项,具备电 话簿、计算器、电子词典等功能,甚至具备计时、游戏、MP3播放、视频回 放、通讯、摄像、收发电子邮件、网络下载以及连接全球定位系统等功能,它 还可以与计算机相连进行信息交换。图7-3所示为PDA家族中的几个成员。

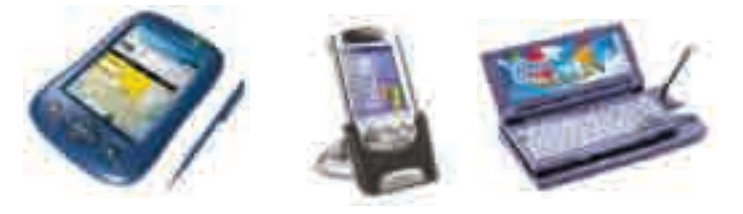

图 7-3 PDA 家族成员举例

PDA 家族的成员已日益成为同学们的学习小助手,其电子词典功能在 同学们学习英语时发挥了一定的作用,还有定时提醒、事务备忘、行程 规划、科学计算等功能也给同学们带来了不少方便。

#### 资料

向阳的爸爸买回了一个掌上电脑来管理日常工作事务。快接近期末考试了, 爸爸这些天正好不忙,于是,向阳将爸爸的掌上电脑拿来安排自己的学习计划。 打开记事管理,向阳输入最近三天的学习计划,并设置了闹铃,以便适时提醒 自己按计划做事。

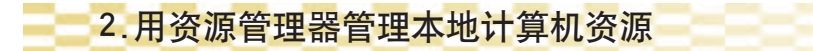

资源管理器是 Windows 系统提供的信息资源管理工具,是计算机的管 家。它采用目录树实现目录管理,使我们能更方便、更清楚、更直观地 管理和查找文件。

计算机硬盘一般可以划分成若干个区,并分别命名为 C、D、E 盘等, C 盘一般作为系统盘,专门用来管理操作系统和常用的工具软件,其他分区 可以根据需要自由安排,如将音乐视频文件、个人学习文档、常用软件、 备份文件等分门别类地存放在不同的位置,以方便利用资源管理器进行管理。

文件和文件夹则可以按照我们已经学习过的学科分类方法或主题分类方 法进行分类存放,并用合适的名字为其命名。

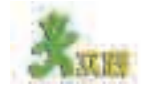

(1)分类整理你的计算机中的信息资源。

(2)运用所学的信息资源管理知识,设计"古玩今玩"网站文件的管理 方案。

(3)在光盘中有一个"音乐"文件夹,显示的是一位同学的音乐文件存放结构, 这种结构合理吗?试将文件夹"音乐"复制到本地机上,参考第四章中的音乐分 类的结构图对它进行调整。

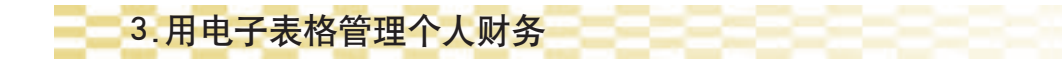

进入高中后很多同学面临着生活自理问题,其中重要的一项就是要学 会管理好自己的财务。随着我们生活水平的不断提高,有些同学的储钱罐 也满起来了,甚至很多同学拥有了自己的银行账户。然而你经常清算自己 的账务吗?你考虑过什么钱该花,什么钱不该花吗?

#### 资料

据说,松鼠有一半的时间忘记了它们收集来的果实埋藏在什么地方,而人有 时也会犯类似的错误,我们经常听到同学抱怨:"这个月家里给的生活费不知道 用哪儿了,还没到月底,钱就花光了。"

用电子表格来管理自己的财务吧,这样我们就可以清楚地知道自己的 收支情况,从而调整自己的消费习惯。

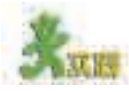

利用电子表格管理好你的生活费。

(1)首先我们新建一个电子表格文件(可参考"向阳第四季度的财务报表", 如图 7-4 所示,光盘中有源文件),插入六个工作表用以分别记录每半个月的收 支情况,整个电子表格文件就可以记录一个季度的收支情况,包括收入和支出项目。

(2)算出每天收入和支出的总计,统计该半月每项收入和支出,看看你的 收支是否平衡。

(3)复制一个备份的 电子表格文件记录下一 年第一季度的收支情况。 将"10 月上"工作簿改 为"1 月上"后,你就 可以根据前面总结出的 自己的消费习惯,在表 格中对 1 月份的上半个 月作一个预算。记住预 算应与你的实际经济水 平相当。

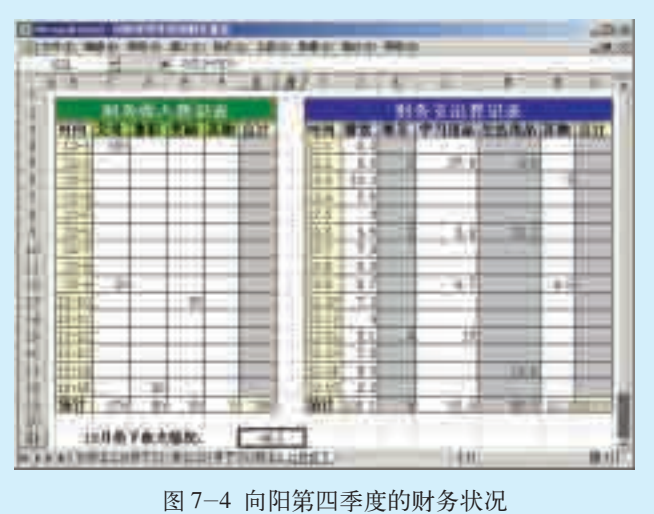

7.2 个人数字化信息资源管理

## 4.用收藏夹分类管理喜爱的网站

我们非常熟悉的收藏夹是浏览器提供的一种管理工具。你是否很好地 利用它了呢?当收藏的网站逐渐变多时,我们就应该对它进行整理,使之 条理化。基本方法就是按照一定的主题分类,新建不同的文件夹收藏不同 类别的网站,如图 7-5 所示。

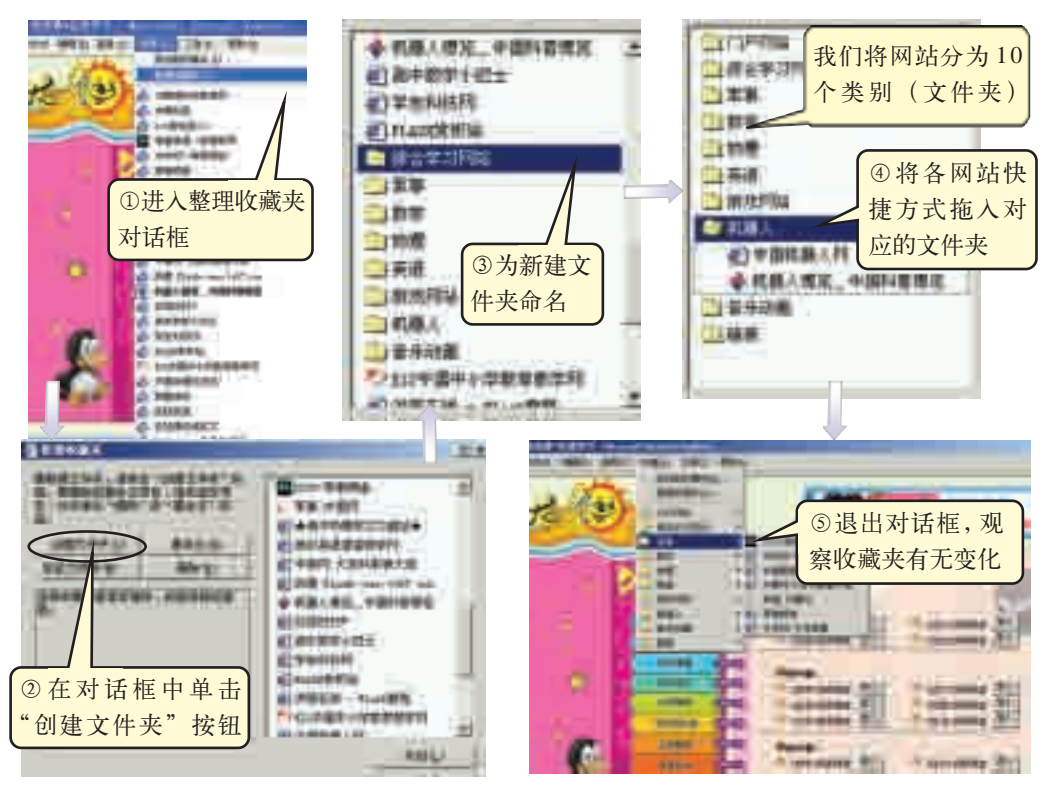

图 7-5 收藏夹的整理过程

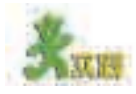

你经常光顾或最感兴趣的网站有哪些类型?请在表格 7-6 的方格内打"√", 查找这些你感兴趣的网站,如果你觉得有必要收藏,就将它添加到收藏夹的相应 文件夹中。

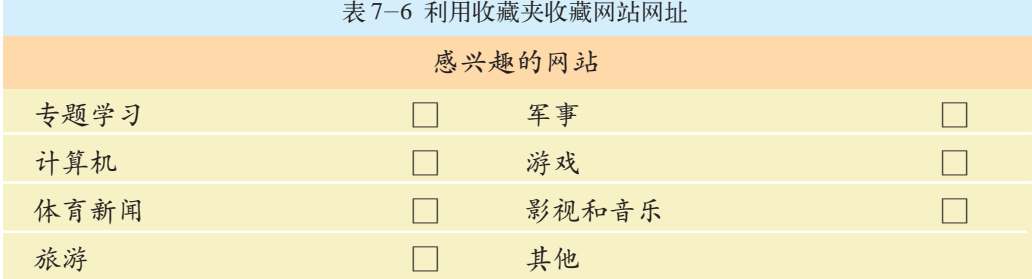

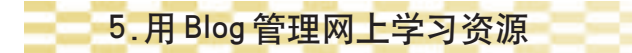

Blog(Weblog 的简称,译为"网络日志")是网络上一种表达个人思想、 存储信息资源的工具。使用 Blog 时, 如果你愿意将你的 Blog 日记公布于 众,可以将其设置"公开";否则设置"保密"使其成为你的私人网 上空间。

Blog 不仅可以用来作学习笔记,还可以用文件的形式上传学习资源 (如文档、图片、声音、视频文件等)。图7-6是一位同学在学习计算机语言 编程时积累的一些网上资源。

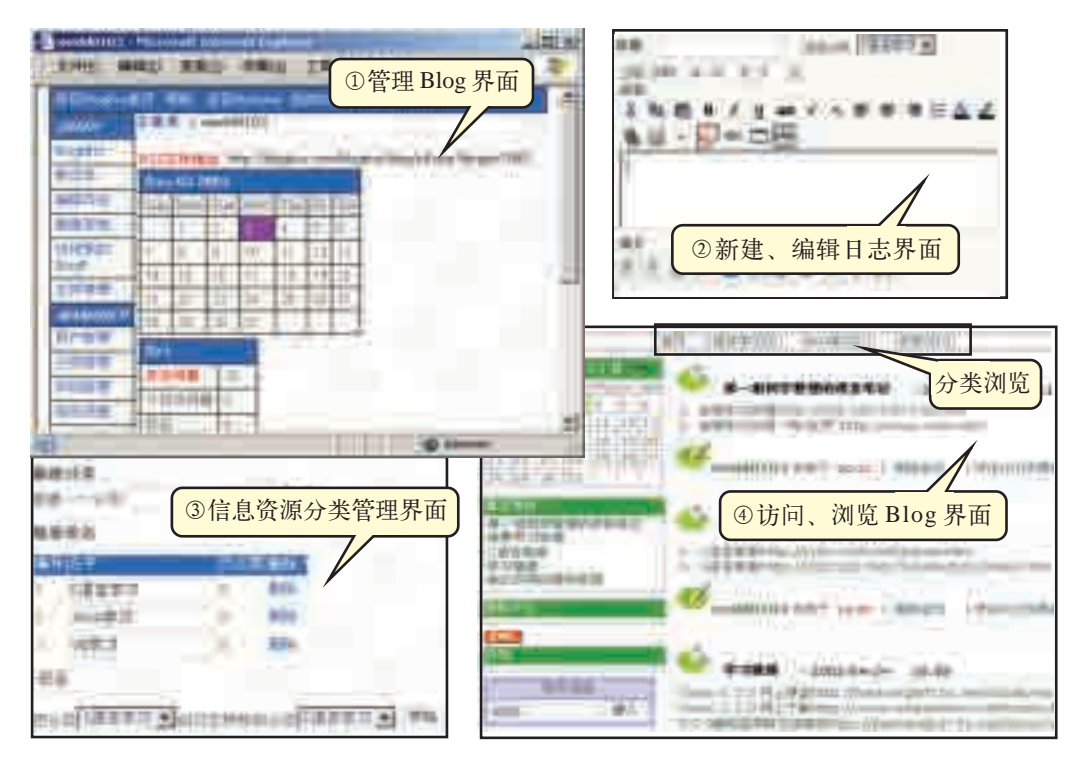

图 7-6 一个记录计算机语言学习的 Blog

通过 Blog 我们还可以相互交流、共同学习,例如,学生和教师都 可以申请自己的新空间,随时发布自己的学习内容、研究兴趣、遇到 的问题等。

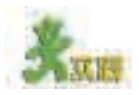

你有自己的 Blog 吗?如果有,你用它来做什么?如果没有,尝试在网络上 注册一个,并与其他同学交流。

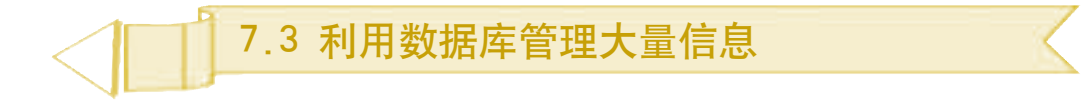

向阳爱好数学,还是校园网 BBS 上"数学爱好者"讨论版的学生版主呢。 只要时间允许,他就会及时地登录论坛管理版务。版务管理其实也很简单,只要 打开论坛,用自己的账号登录后就具有"数学爱好者"讨论版的管理权限。他负 责的管理工作主要有:根据论坛管理标准把优秀的帖子设置为精华帖,发布有关 公告、启事并设置为"置顶"(保持在版面的上部使大家一直都能看到),及时删 除恶意灌水或内容不健康的帖子等。

数据库是信息资源管理的一种非常有效的方式,通过它人们能够高 效和方便地收集、加工、存储、管理信息,向阳的论坛信息管理就是 在基于数据库的 BBS 管理系统上进行的。

通过本节的学习,你可以:

■ 体验利用数据库存储、管理大量数据和高效检索信息的优势

■ 通过对简单数据库的解剖分析,了解使用数据库管理信息的基本 思想与方法

■ 比较人工管理、文件管理和数据库管理三种信息资源管理方式的 特点

■ 体会信息资源管理对我们的影响

#### 7.3.1 体验数据库管理

当前,数据库技术广泛应用于各个领域,例如网上学校、数字图书 馆、银行储蓄信息系统、全国联网火车售票系统、地理信息系统、天气预报 系统、网络搜索引擎、网络影院等,这些系统提供了丰富的信息资源, 极大地方便了我们的学习和生活。

例如,进入高中阶段,学校将会为我们提供很多选修课程,仅 仅信息技术课程就有"算法与程序设计""多媒体技术应用""网络技 术应用""数据管理技术""人工智能初步"五门可供选修的课程。可 以想象,管理这些课程的选修信息将是一项繁杂的工作:如何确定哪些 同学选修的是同一课程,如何以最快的速度查询到某位同学选修了哪 些课程等。通过下面的实践,我们可以体验借助数据库完成这项任务 的方便性。

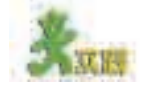

体验"选修课程信息管理系统(演示版)"(见光盘)的使用。

( 1 ) 在老师的帮助下,将"选修课程信息管理系统(演示版)"网站发布 到本机或局域网上。

(2)登录"功能列表"界 面,如图 7-7 所示,单击"添 加新学生"按钮,输入你的学 号、姓名等个人信息,并设置选 修课程。然后返回"功能列表" 界面,选择查询项目为"学生名 称",输入你刚才输入的学生姓 名,单击"查询"按钮,看看会 显示什么内容。再返回"功能列 表"界面,选择查询项目为"课 程名称",输入你刚才选过的课 程,查询该门课程中是否有你 的选修信息。

( 3)尝试其他操作。

-D TASCOUR - Manoscott Loan **ITI R** ※十四日立 吸附 田桐 **NIGHT #1 htm:///fff 119.70% @ suchermic from** Query, Add, Delete 选择查询项目: 三三本社一 输入查询内容: 田田田 查询 添加选修信息: #加田## 造加断课程 **Tall** 

图 7-7 选修课程信息管理系统的功能列表

### 7.3.2 认识数据库管理

借助"选修课程信息管理系统(演示版)",我们可以方便地进行 选修课程信息的管理工作。前面已经提到这个系统是基于数据库的,下面 就让我们进入这个数据库的内部,看看它的庐山真面目。

首先,我们用 Access 打开 光盘中的"学生选修课程信息 库.mdb"文件,在老师的帮助 下将该数据库数据导出为 Excel 表格(如图 7-8 所示,光盘中 也提供了这个文件)。 图 7-8 学生选修课程信息

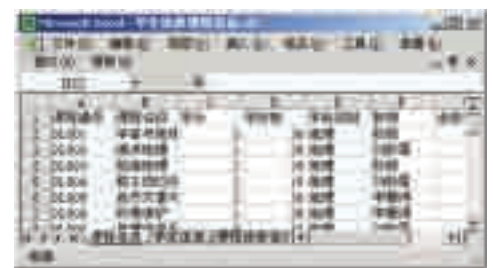

我们可以发现,表格中的数据排列整齐,除了具体内容,它跟我们 以前接触过的电子表格文件没有什么不同。从中我们可以清楚地了解各门 选修课程的详细信息,其中第一行表示的是选修课程的各种属性名称,而 每一门选修课程的信息则是由各种具体的属性特征构成,若干门选修课程 的集合就组成了"课程信息"工作表,实际上就是一个由行和列构成的 关系表,而整个"学生选修课程信息"工作簿则是由"课程信息""学生信 息"和"课程选修信息"三个工作表组成的。

可以猜想,数据库中信息的组织方式和电子表格类似,下面我们在 Access 中打开"学生选修课程信息库.mdb", 如图 7-9 和图 7-10 所示, 看看它们究竟有何异同。

| 生选集课程前总库:商新库(Anima) | <b>Ecosialit microso</b> |
|---------------------|--------------------------|
|                     |                          |
| Ξ<br>在数据库窗口中选       | ٠                        |
| "表"<br>面板<br>择      |                          |
|                     | 个表                       |
|                     | 个字段                      |
| 双击打开"课程信息           |                          |
| 计结                  | 一条记录                     |
| 表"<br>"课程选修信息       |                          |
| 表"<br>"学生信息表"       |                          |
|                     |                          |

图 7-9 数据库窗口 图 7-10 学生选修课程信息库

比较图 7-8 和图 7-10,看上夫两者的确非常地相似。在数据库中, 每一门选修课程的信息称作一条"记录";每条"记录"由若干个"字段" (即属性特征)组成;若干条"记录"又组成一个"表";多个相关的"表" 则组成一个"数据库",可见,它与电子表格一样也是一种结构化的信息 存储和表达方式。

需要特别指出的是,数据库中的表与表是相互关联的,比如"课程 信息表"与"课程选修信息表"通过共同的"课程编号"建立联系,而 "课程选修信息表"又通过共同的"学号"与"学生信息表"相关联(如 图 7-11 所示), 就像有根绳子将三个"表"紧紧地串在一起, 这也是数 据库与电子表格的重要差别之一。

表内部的"关系"与表之间的相互"关系"就组成了一个有机的关

<sub>数据库有关</sub> 系型数据库。有了这些 系型数据库、层相互关系,我们就可以 次型数据库和网方便地管理各个表中的 络型数据库三大 信息。比如我们要了解 类。目前微型计 哪些同学选修了某门课 程,就可以先在"课程 信息表"中找到它的 "课程编号",再到"课 算机中常用的是 关系型数据库, 如本节的"学 生选修课程信

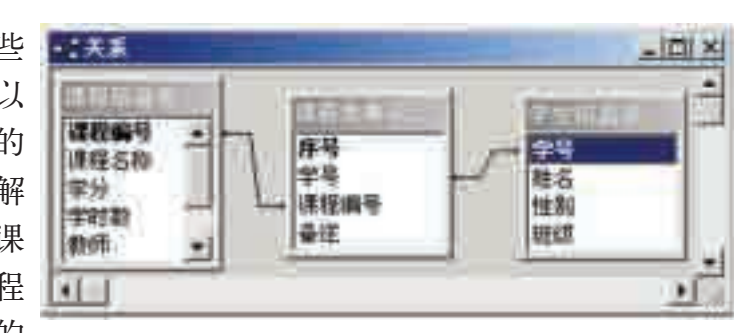

图7-11 表之间的关系

程选修信息表"中根据"课程编号"查找选修了该门课程的所有学生的学 号,然后用"学号"到"学生信息表"查找具体学生的信息。实际上,这就 是我们使用"选修课程信息管理系统(演示版)"查询学生选修信息时的内 部流程。

想一想,这三个"表"中的信息可不可以合到一个"表"中去? 请尝试用电子表格做一做,与用三个"表"分开表示有何不同?分开表 示的优点是什么(特别是在需要管理大量信息时)?

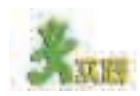

息库"。

打开光盘中的"学生选修课程信息库.mdb"数据库文件,进行步骤(1)~(5)项操作。 ( 1)查询所有选修了"宇宙与地球"课程的同学,比较两种方法的方便性。 方法一如图 7-12 和图 7-13 所示。

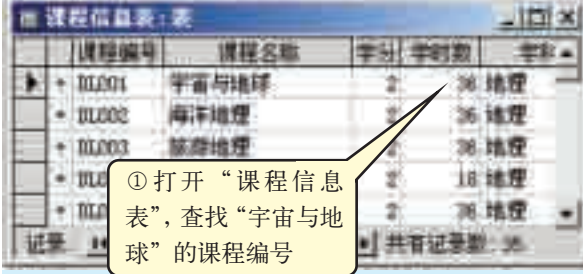

方法二如图 7-14 和图 7-15 所示。

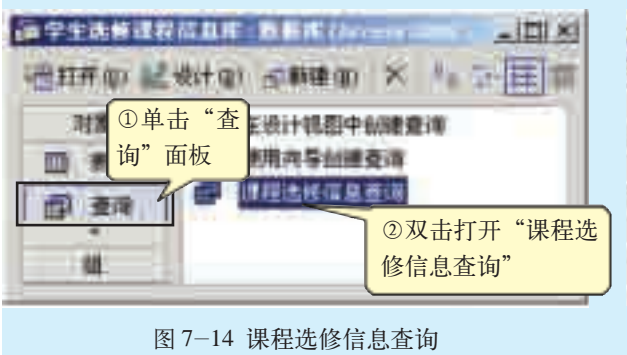

□ 说程选择信息表:表 - 凹× 新显 课程编号 ②在任一"DL001"单元格中 ∍ 10040001 00001 右击,选择"按选定内容筛 20040002 20007 选"命令,记下学号,到"学 10040003-85801 生信息表"查找学号所对应 20040004 01.001 的学生名 20040005-12,006 逆杀 14 1 | > | > | | > | 共有记录数 : 56

图 7-12 课程信息表 图 7-13 课程选修信息表

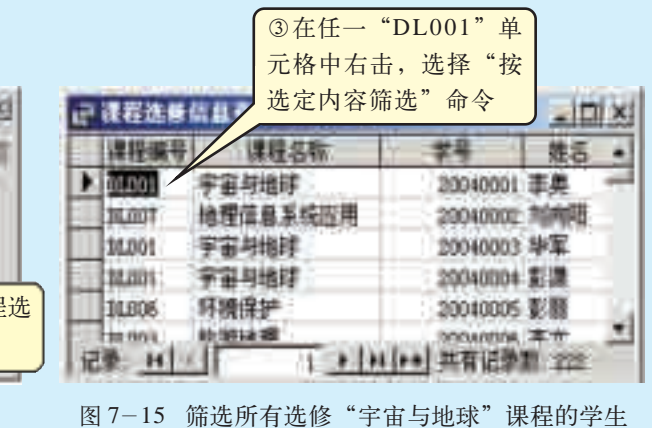

( 2)查询某位同学选修的所有课程。

(3)打开"课程选修信息表",尝试在其中添加一条课程选修记录,在 添加时请注意与其他两个"表"的关联。

( 4 )假设某位同学退学了,现在要在"学生选修课程信息库"中除名, 请思考要删除哪些信息?为什么?请尝试。

(5)比较在数据库中直接操作数据和在前面的数据库应用系统中操作数据 的异同。

通过上面的实践,我们发现,直接对数据库进行操作要比使用"选 修课程信息管理系统(演示版)"麻烦得多,而且很容易破坏数据。通过数 据库应用系统人性化的图形用户界面和"所见即所得"的操作风格,我们可

以方便、快速地检索、添加、修 改、删除数据库中的信息。

但是,数据库与数据库应 用系统并不是直接地相互作 用,它们是由 DBMS(Database Management System, 数据库 管理系统)来联结的。DBMS 是建立在操作系统的基础上、 负责处理数据库应用系统存取 数据的各种请求、实现对数据 库的底层操作,并把操作结果 返回给数据库的应用系统。

这样,数据库、数据库 管理系统、数据库应用系统就 组成了一个有机的层级关系, 如图 7-16 所示。

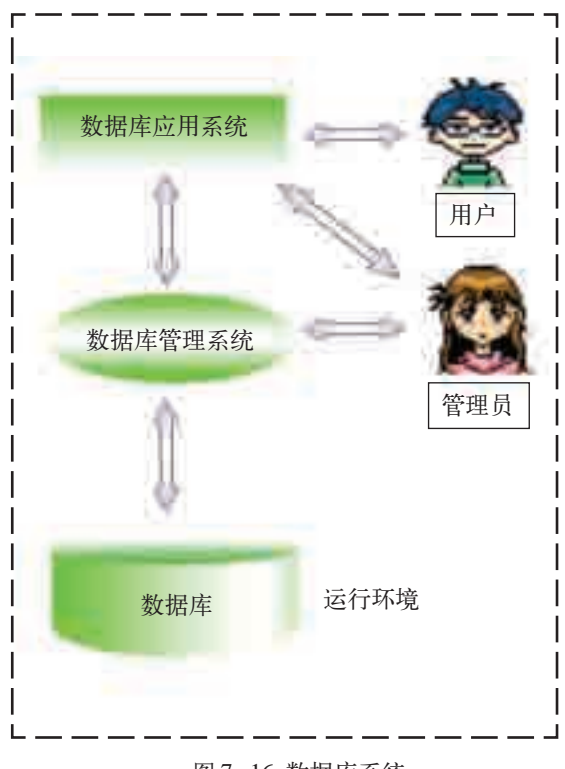

7.3 利用数据库管理大量信息

图 7-16 数据库系统

## 7.3.3 三种信息资源管理方式的比较

通过本节的学习,我们发现数据库可以存储和管理大量的信息,可以 将原本繁杂的数据整理得规范有序,我们的管理方式也从原来的人工管理 和计算机文件管理向数据库管理转变,并通过网络实现对信息的高度共享 和高效检索。将人工管理、文件管理和数据库管理三种方式的特点进行比 较,结果如表 7-7 所示。

| 目前很多网<br>站都提供同学录<br>的功能,它们都<br>是通过数据库系<br>统来实现的,这<br>种管理方式为数<br>据库管理方式;<br>利用 Word、<br>Excel 等制作同<br>学录则属于文件<br>管理方式;而纸<br>质的电话号码本<br>则是一种人工管<br>理方式。 |        | 人工管理                                              | 文件管理                                                      | 数据库管理                                                 |
|----------------------------------------------------------------------------------------------------|--------|---------------------------------------------------|-----------------------------------------------------------|-------------------------------------------------------|
|                                                                                                    | 信息管理者  | $\lambda$                                         | 人、操作系统                                                    | 人、操作系统、DBMS                                           |
|                                                                                                    | 信息组织形式 | 手绘表格、卡片<br>目录等                                    | 以文件和文件夹<br>为信息单位                                          | 数据库                                                   |
|                                                                                                    | 信息处理方式 | 手工逐个处理                                            | 联机实时处理,<br>批处理                                            | 联机实时处理,分布式<br>处理, 批处理                                 |
|                                                                                                    | 管理功能   | 修改、删除、插<br>入、复制、重<br>组、检索与统计<br>等操作麻烦, 重<br>复性工作多 | 修改、删除、插<br>入、复制、重组<br>等操作较麻烦,<br>容易失误,比较<br>容易查找到所需<br>信息 | 信息分类排序, 修改、<br>删除、插入、复制、重<br>组、检索与统计等操作<br>简单、速度快、效率高 |
|                                                                                                    | 操作的共享性 | 人使用                                               | 同一时间仅供一 可实现协同工<br>作,但比较麻烦                                 | 同一时间可供多人异地<br>使用                                      |
|                                                                                                    | 适用范围   | 对软、硬件环境<br>没有依赖性,有<br>利于灵活管理                      | 需要人与计算机<br>的高度交互,适<br>用于个人数字资<br>源的管理                     | 对软、硬件要求较高,<br>适用于专门化的信息资<br>源管理                       |

表 7-7 三种信息资源管理方式的比较

从表 7-7 中我们可以看出,三种管理方式都有其适用场合,灵活使 用将有助于我们提高信息资源管理的效率。

# 7.3.4 信息资源管理对我们的影响

1.改变我们的行为习惯

也许我们不知不觉地已将原来散乱的书桌收拾得干干净净;计算机中 的文件和文件夹也被整理得井井有条,并且重要的文件都已经备份;书橱 里的书也已经被分门别类地摆放好;电话号码已被打印成一目了然的表 格;银行卡、电话卡、学生证和每学期的奖状等都放在妥当的地方。前 后对比如图 7-17 所示。

150

当我们在学校找到 好的资料又苦于没带移 动存储器时,会轻轻松 松地将它发到自己的电 子邮箱, 或利用专门提 供网络存储空间的网站 实现异地存储,回家后 再从邮箱或网站下载。

你是否有如上改 变?若还没有,就赶紧培 养良好的信息资源管理习 惯吧! 17-17 向阳以前与现在的书桌、计算机桌面

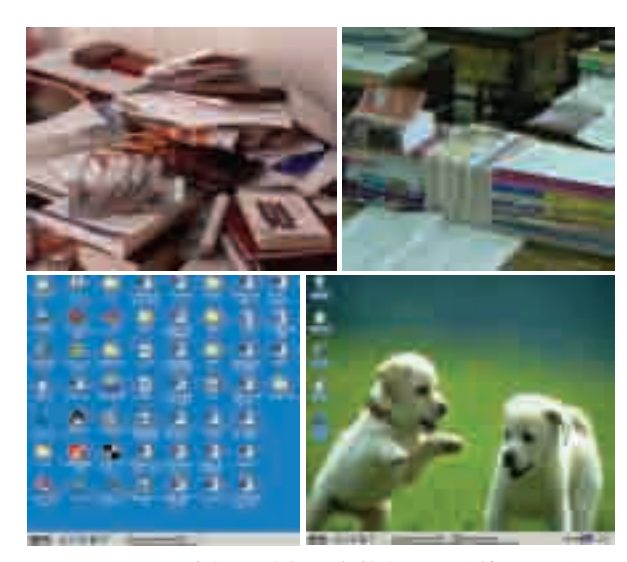

# 2.为知识创新提供有力支持

信息的加工和管理是知识发现和技术创新的源泉,可以帮助我们发现 问题和解决问题,也可以帮助我们充分挖掘信息的价值。

#### 资料1

宇宙万物是由什么组成的?古希腊人以为是水、土、火、气四种元素,中国古 代则有金、木、水、火、土五种元素之说。到19世纪,科学家已探知的元素有五十 多种。元素到底有多少种?它们彼此间有联系吗?

门捷列夫发现:元素的原子量相等或相近的,性质相似或相近;元素的性质和 它们的原子量呈周期性的变化;元素不是一群乌合之众,而是像一支训练有素的军 队井然有序地排列,它们到底是怎么排列的呢?

门捷列夫迈进了圣彼得堡大学的图书馆,在数不尽的卷帙中逐一整理以往人 们研究化学元素分类的原始资料。

他准备了许多厚纸卡片和一个大箩筐,在每一张卡片上都写上了元素名称、 原子量、化合物的化学式和主要化学性质。筐里逐渐装满了卡片。门捷列夫把 它们分成几类,然后摆放在一个宽大的实验台上。接下来的日子,他把元素卡 片进行系统地整理,每天拿元素卡片像玩纸牌那样,收起、摆开,再收起、再 摆开。有一天,摆着,摆着,门捷列夫像触电似的站了起来,在他面前出现 了完全没有料到的现象,元素的化学性质都是按照原子量的增大而逐渐变化的。

元素周期律的发现,使人类有计划、有目的地去探寻新元素和发现新规律,并 在认识物质世界的方法上有了新的飞跃。

#### 资料 2

Intel公司在全球有8万多名员工,对于Intel每一位员工而言,其他79 999名员 工都是他智慧的源泉。Intel公司建立了涉及各个主题的学习平台和虚拟学习团队, 并通过有效管理让所有员工在线学习和分享最佳实践经验,从而缩短学习周期,提 高学习效率,在这样的相互交流中,使新的思想和创意不断产生。

可以说正是门捷列夫善于管理信息资源,例如资料收集整理、分类排 列等,使得他踏上了通往科学真理的阳光大道。而 Intel 公司通过建立网 上虚拟学习平台,集中了每个职员的知识和智慧,并激发了员工的创新精 神,从而极大地提高了企业的竞争力。

CIO(Chief Information Officer 信息主管):负 责制订企业信息 进行全面规划和 管理的高级管理 人员。

为加强信息管理,越来越多的社会组织都设立了专门的信息部门,特 别是 20 世纪 80 年代前后,一些发达国家的政府部门、企业或公司中相继 出现了一个引人注目的新职位—— CIO, 这些变化都标志着信息管理的社 3.0.1.1.1.1.2。<br><sub>政策和标准、对</sub> 会地位和职业水平达到了一个新高度,走上了技术与人文、经济相结合的 企业的信息资源 信息资源管理阶段。

建立自

(1)选择使用一个学科资源库,运用所学的信息资源管理知识对其进行分析和 评价,将评价结果填入表 7-8。

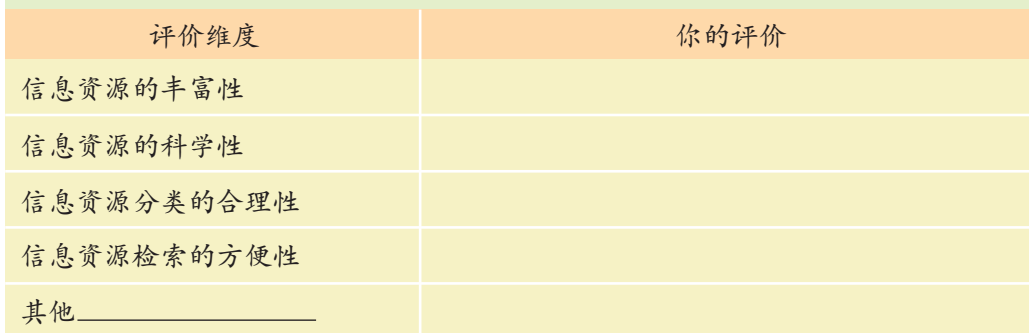

表 7-8 学科资源库评价表

( 2)选择一种信息资源管理工具制作家族谱,记录家里所有三代人的姓名、 出生日期、与你的关系、家庭住址和工作单位等(建议:首先要取得家里长辈的 支持和帮助)。

(3)为共享每位同学收藏的好书,班上决定建立班内借阅制度,尝试用数据 库来管理图书信息和借阅信息,请设计该数据库的方案。

①需要建立哪些数据表?分别保存什么信息?

②每个数据表需要涉及哪些字段(属性特征)?

③若感兴趣,可以在老师的帮助下尝试建立数据库。

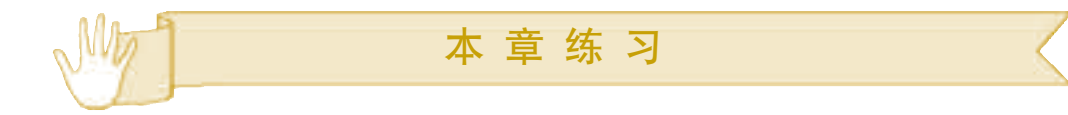

1.目前广泛使用的信息资源管理的分类方法有学科分类和主题分类两种。以下应用 实例中所使用的分类方法不属于学科分类的是

A. 中国图书馆图书分类法 B. 搜狐网站的分类搜索 C. 杂志的邮发代号分类 D. 机动车牌照号码分类 2.信息资源管理方式有"人工管理""计算机文件管理"和"数据库管理"。 (1)请判断下面几种信息资源管理方式所属的类型。 网站提供的同学录信息,属于 利用电子表格管理同学录信息,属于 记录在纸质小本子上的电话号码和通讯地址,属于 (2)请分别说出使用这三种方式管理通讯录的优缺点。

3.参照图 7-18 所示的数据库回答以下问题。

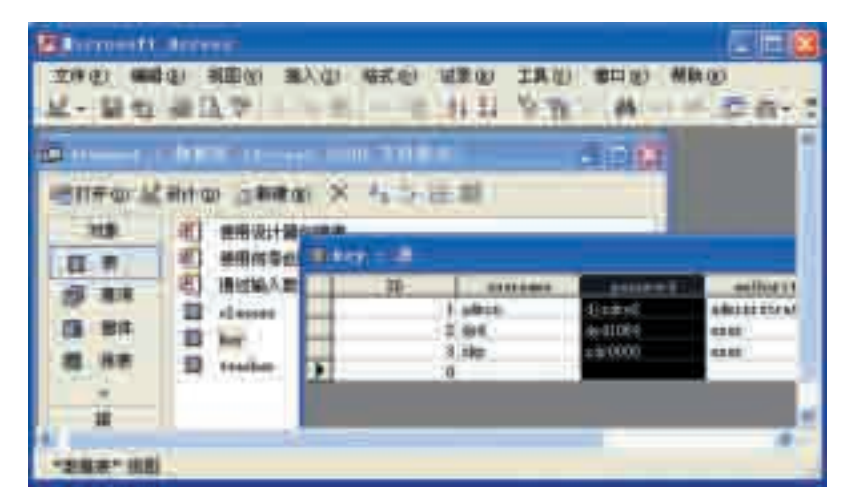

图 7-18 某数据库与数据表的片段

- (1)数据库的名称是 ,扩展名是 。
- $(2)$  图 7-18 中选中的列字段的名称是
- (3)key 表有 条记录。

4.学习信息资源管理有助于改变我们的行为习惯。例如,小明在学了"信息资 源管理"一章后,不仅改掉了乱放书本的坏习惯,而且把计算机中的文件和文件夹整 理得井井有条,并将重要的文件都做了备份。谈谈学习本章之后,你在认识与行为上 的变化。

# 附录 中英文术语对照表

(按英文字母顺序排列)

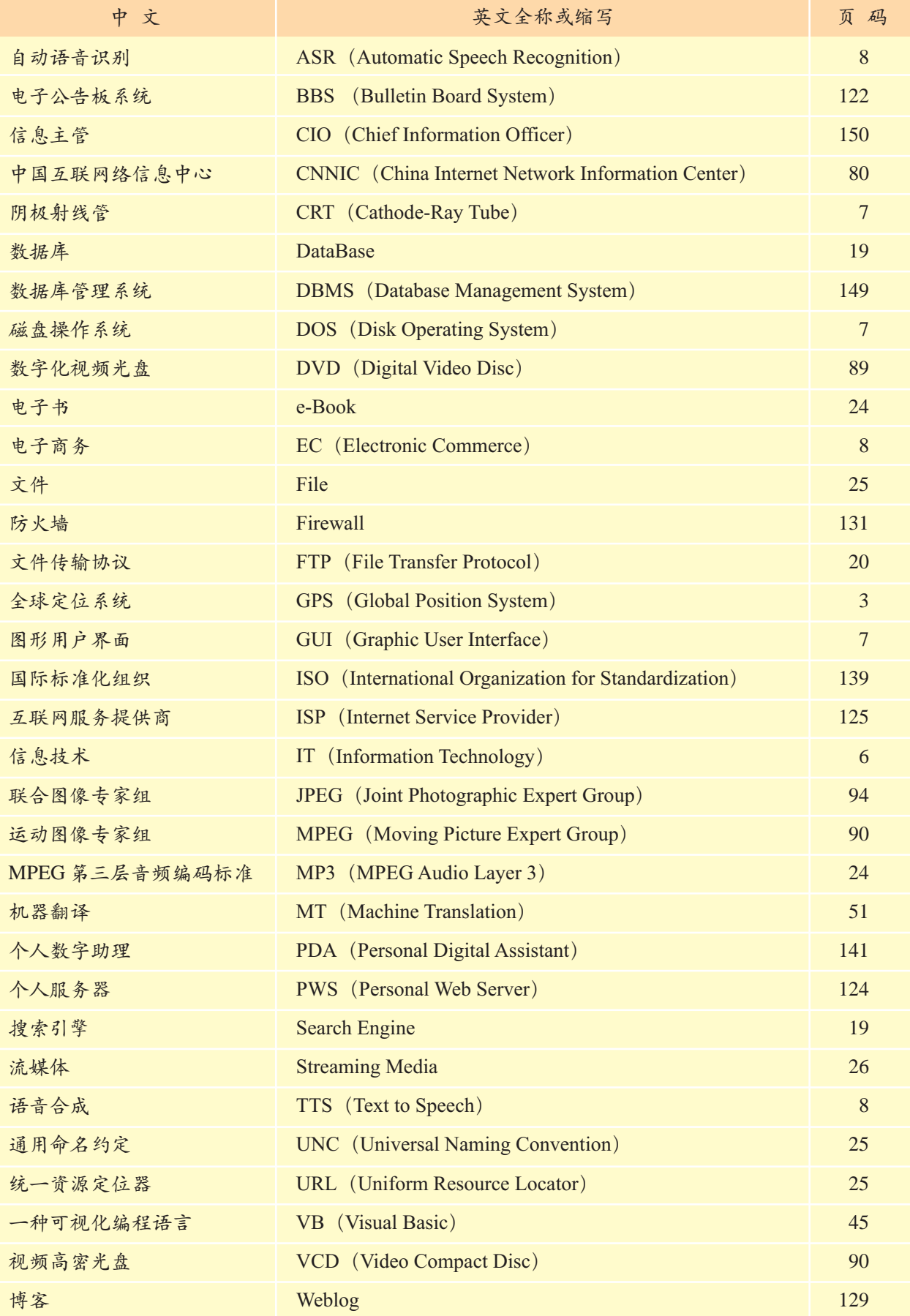